## TURBOCHARGED EMC NETWORKER

v1.1 | April 2015 nsrd.info

http://nsrd.info

## About the author

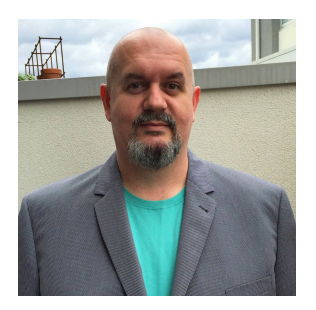

Preston de Guise is an experienced data protection consultant who has been working in the field for almost two decades with a focus throughout most of that career in enterprise level data backup and recovery. He has been using EMC (and formerly Legato) NetWorker for 19 years.

Preston is the author of *Enterprise Systems Backup and Recovery: A Corporate Insurance Policy*, CRC Press (2008, ISBN-13 978-1420076394), and is currently working on a new book, *Data Protection: Preventing Data Loss in the Age of Big Data, Cloud, and Virtualization*.

Preston may be contacted via email to **preston@nsrd.info**.

## About this manual

This manual is provided free of charge from the NetWorker Information Hub (**http://nsrd.info**).

You may use the manual as you wish, but you must not:

- Modify it;
- Claim any content within it as your own;
- Sell or exert a copyright claim over any script derived from scripts contained within the manual or linked to from the manual;
- Redistribute it without permission from the author.

The instructions provided in this manual may, if used incorrectly or without consideration, cause problems or data loss within your environment. No warranty is made whatsoever by the author as to the applicability of commands and instructions for your environment, and the author is not responsible or liable for any issues or data loss that may occur as a result of following the instructions in this manual.

## Document History

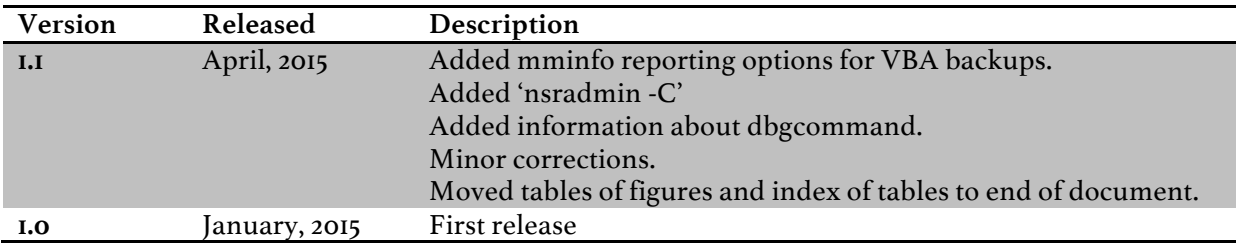

Corrections or questions regarding this document can be directed to **preston@nsrd.info**.

http://nsrd.info

## **Contents**

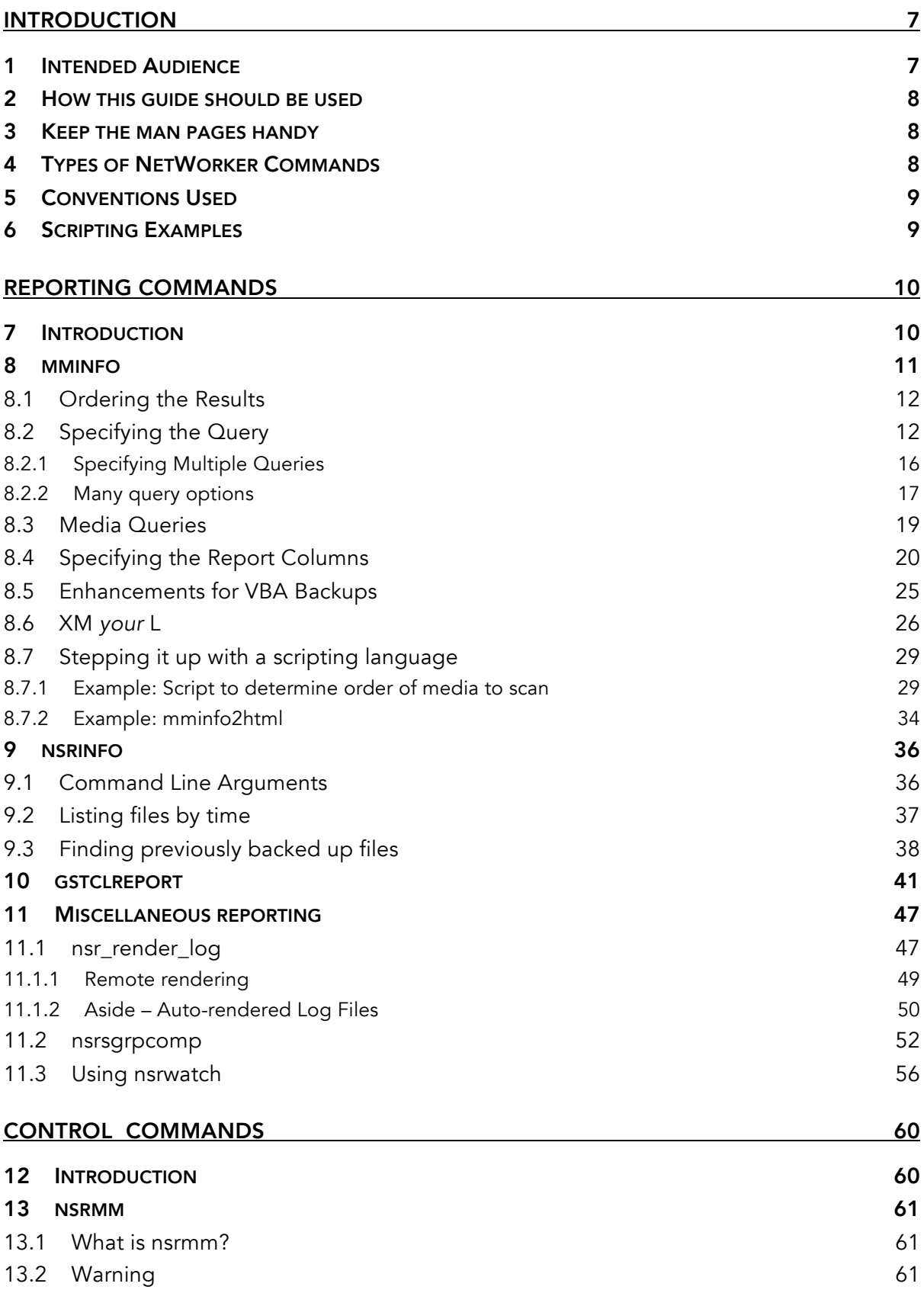

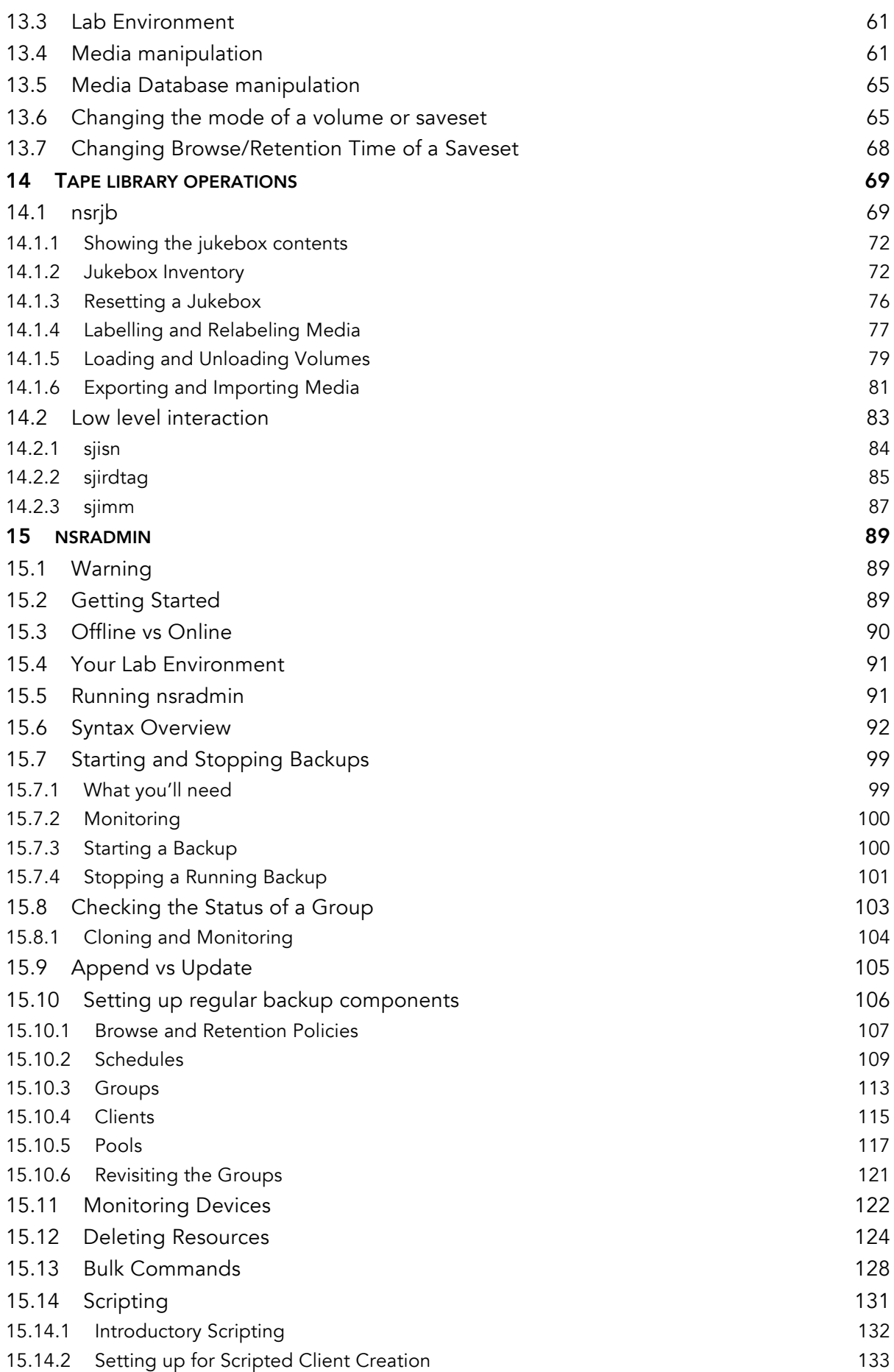

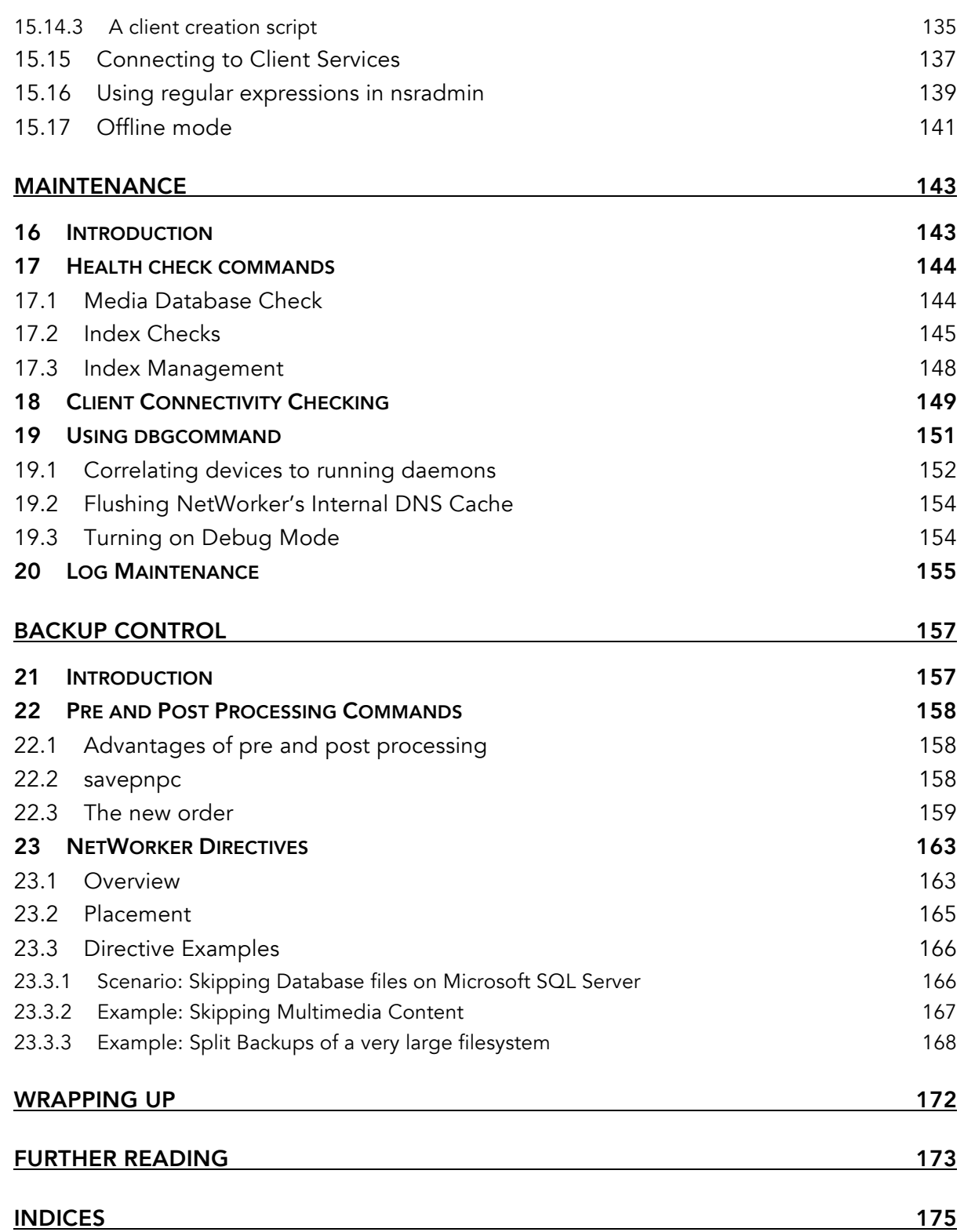

# Introduction

## 1 Intended Audience

This guide is targeted at people who have been NetWorker administrators for at least 6-12 months. Some of the concepts outlined within the manual define processes that, if used incorrectly, or used against a production server without suitable modification, may cause issues.

As such, it's recommended the reader be reasonably familiar with the process and operation of EMC NetWorker before reading this guide.

The processes and instructions in this guide focus mostly on working with NetWorker from the command line. In instances where there is an obvious advantage to working within a GUI, this may be stated, but wherever possible, the command line process will be provided.

Remember, the most important thing about a command line interface is that it is fully automatable. Automation is, by far and away, a key aspect of being a power-user for any product.

## 2 How this guide should be used

Some sections and examples used in this guide are expressly oriented towards running in a lab environment, away from production systems. Almost all reporting examples within the guide will be *site-specific*; i.e., the output or results received will be entirely dependent on the environment they are run in. A report that may generate only a few lines in this guide, for instance, may generate hundreds or even hundreds of thousands of lines of output on a production system.

Commands and instructions will be broken into two categories for the guide:

- Production-ready able to be run immediately in a production environment, with the exception of appropriate modifications for host names, passwords, local date formats, etc.
- Lab-only a command that should only be run against a lab environment until you are 100% confident that you understand the results of the actions and you have appropriate backups in place.

The author takes no responsibility for any scenario where a command executed as described causes an issue; in all instances, an administrator is ultimately responsible for the commands and actions he or she takes in a NetWorker environment.

## 3 Keep the man pages handy

On Unix/Linux systems at least, the NetWorker command line comes with extensive help via the *man* pages. (E.g., "man mminfo"). If you're using Windows, don't despair – help comes in a slightly different format. The PDF documentation for NetWorker includes a *Command Reference Guide,* which is comprised of the individual man pages for all NetWorker CLI options.

The man pages should be your constant companion when working with NetWorker from the command line, regardless of whether you access them via *man* on Unix/Linux, or whether you have the *Command Reference Guide* PDF open at the same time as your command window.

## 4 Types of NetWorker Commands

There are three key categories of commands one might use in EMC NetWorker:

- **Control** These include backup, recovery, configuration manipulation and data processing.
- **Maintenance** These are tasks that you should be periodically performing (or comfortable performing) on your NetWorker server.
- **Reporting** These provide access to the media database, file indices and NetWorker Management Console database.

As you might gather, *control* functions are ones to be particularly mindful of when running within a production environment. By and large, you should assume that *all* control functions described in the guide are intended for use first against a lab environment for familiarisation, before being *adapted* for use as required within a production environment.

Maintenance tasks are the basis for ensuring the NetWorker environment is running in peak condition. These include various checks that you can run, and tasks that you should run before performing upgrades or changes to the NetWorker environment. As per control functions, you should make yourself comfortable running the commands within a lab environment first before considering applying them, suitably adapted, to your own production environment.

Reporting typically should not cause a problem within a production environment, with the obvious caveats that requesting *too much* data may cause a momentary spike in NetWorker or NMC Server resources, and any system errors or corruption present within an environment can cause any tool to behave erratically.

## 5 Conventions Used

Before any set of instructions that, if misapplied, could cause an issue, the following will be noted:

#### **CAUTION – Lab Exercise**

Be certain to check all instructions for this warning. If uncertain, always run a command in the lab first.

The only exception to the above is where an entire *topic* covers information that, if misused, could cause damage to your NetWorker environment. These topics will be prefaced with a *Warning*  section that should be followed carefully.

Commands that you enter will be presented in fixed-width font. Prompts will be shown in regular weight text, and the actual commands you enter will be shown in bold. For example:

```
nsradmin> print type: NSR client
```
This implies the prompt was "nsradmin>" and the entered text was "print type: NSR client".

## 6 Scripting Examples

The *Perl* programming language is used for most scripting examples in this guide, though some smaller scripts will be presented in Windows batch format as well. If you're not familiar with Perl, don't worry – the examples provided are self-contained and do not need modification to function in a local environment.

Perl is installed by default on most Unix/Linux systems, and can be installed on Windows via third party providers, such as ActiveState (**www.activestate.com**).

# Reporting Commands

## 7 Introduction

Within the reporting commands, there's an obvious gorilla in the room – mminfo. Yet, this is not whole story when it comes to NetWorker reporting.

In this chapter, we'll focus on the three essential reporting tools available to a NetWorker administrator:

- **mminfo** Interrogates the media database
- **nsrinfo** Interrogates client indices
- **gstclreport** Provides access to NMC reporting

Additionally, we'll look at:

- **nsr\_render\_log**  Provides a human readable version of a '.raw' log file
- **nsrsgrpcomp** Accesses and displays recent savegroup completion information

In particular, it's worth noting that many of the reporting capabilities in NetWorker are best experimented with regularly. As you use them more often, and try additional options, you'll discover new ways of getting helpful information out of the product.

## 8 mminfo

# **mminfo**

To quote the NetWorker man/help page for mminfo, this utility is the "NetWorker media database reporting command". It should be an essential feature in any NetWorker administrator's toolkit.

Let's start with the basics. Run without any arguments, mminfo reports all *successfully completed*  backups performed in the last 24 hours:

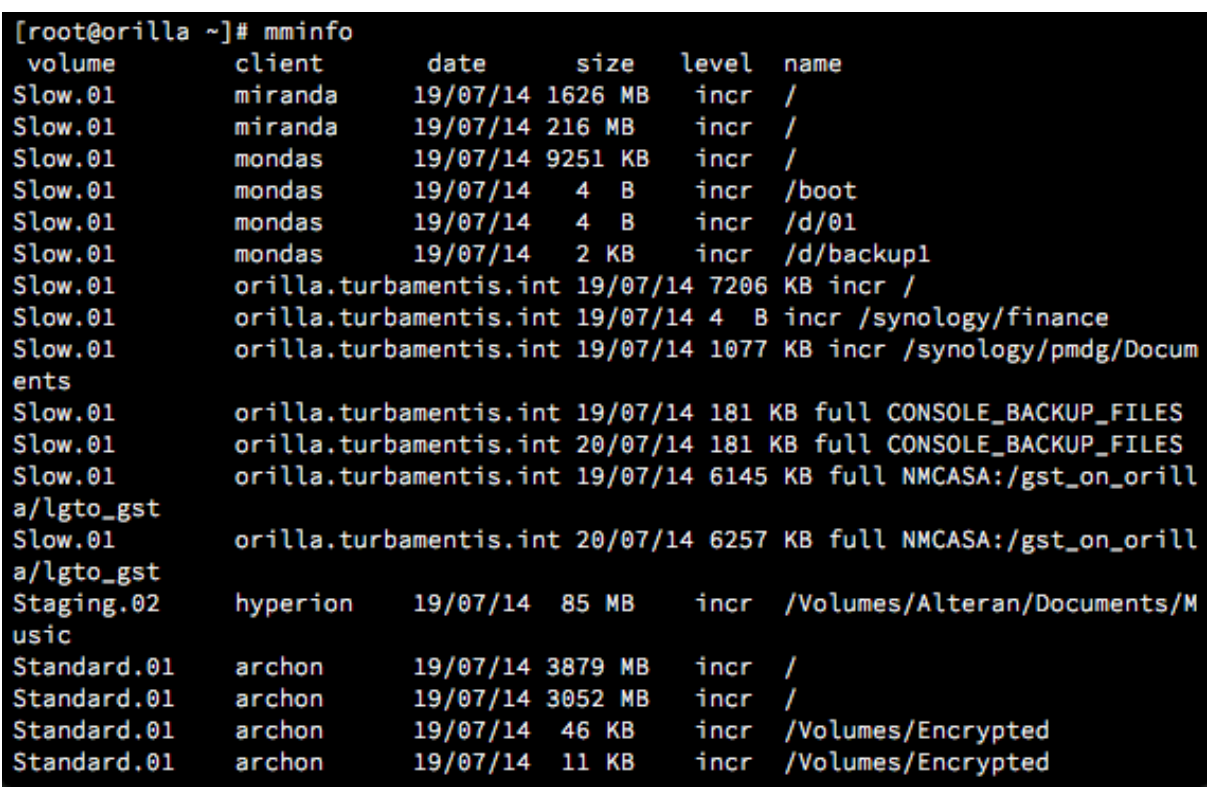

**Figure 1: mminfo default output (24 hours backups)**

If you're not familiar with mminfo's output conventions, the sort order may need explaining. The *default* sort order is:

- media
- offset on media
- client
- name
- time
- length of this part of the saveset

This output format is highly suitable for tape based backups, but less so for modern backup targets such as Data Domain and Advanced File Type devices.

#### 8.1 Ordering the Results

The sort order for mminfo output can be changed by using the '-o' parameter. This parameter takes the following options:

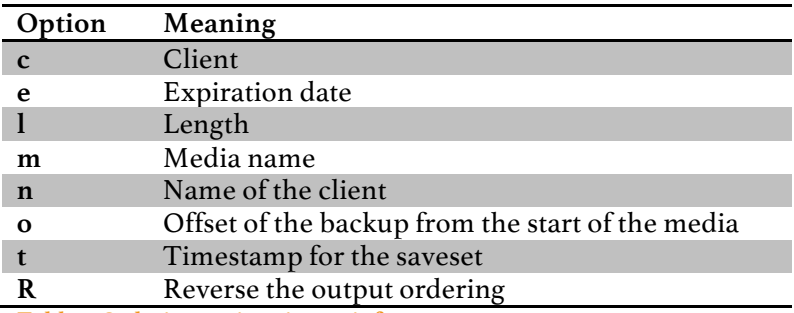

**Table 1: Ordering options in mminfo**

For example, to order mminfo output by client, saveset name and then time, one would use '-ocnt':

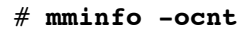

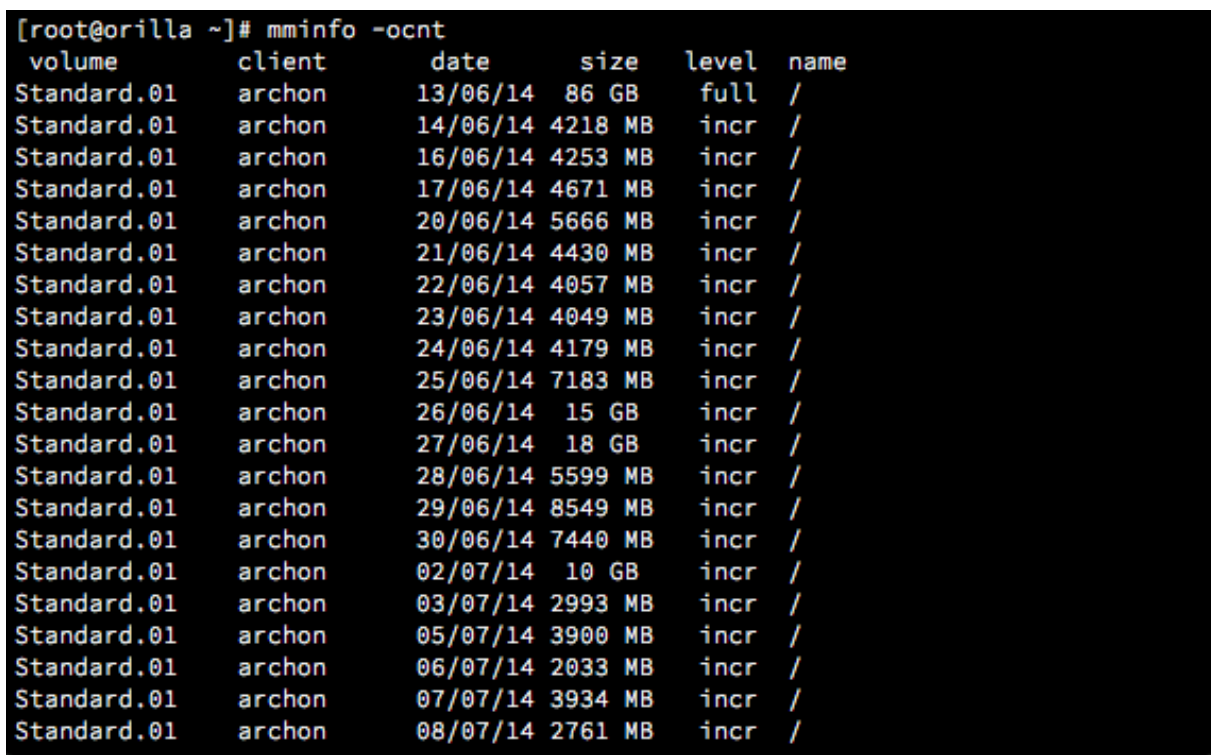

**Figure 2: Specifying an alternate order output for mminfo**

You may note that this is giving substantially more/different output from the previous command. As stated, when run *without any arguments*, mminfo will report all successfully completed backups generated in the last 24 hours.

However, even specifying the *order* of the output triggers mminfo to behave differently – and that's to provide information on *all* backups.

#### 8.2 Specifying the Query

To start, let's return the previous query to the *default* query – everything backed up in the last 24 hours:

# **mminfo -q "savetime>=24 hours ago" -ocnt**

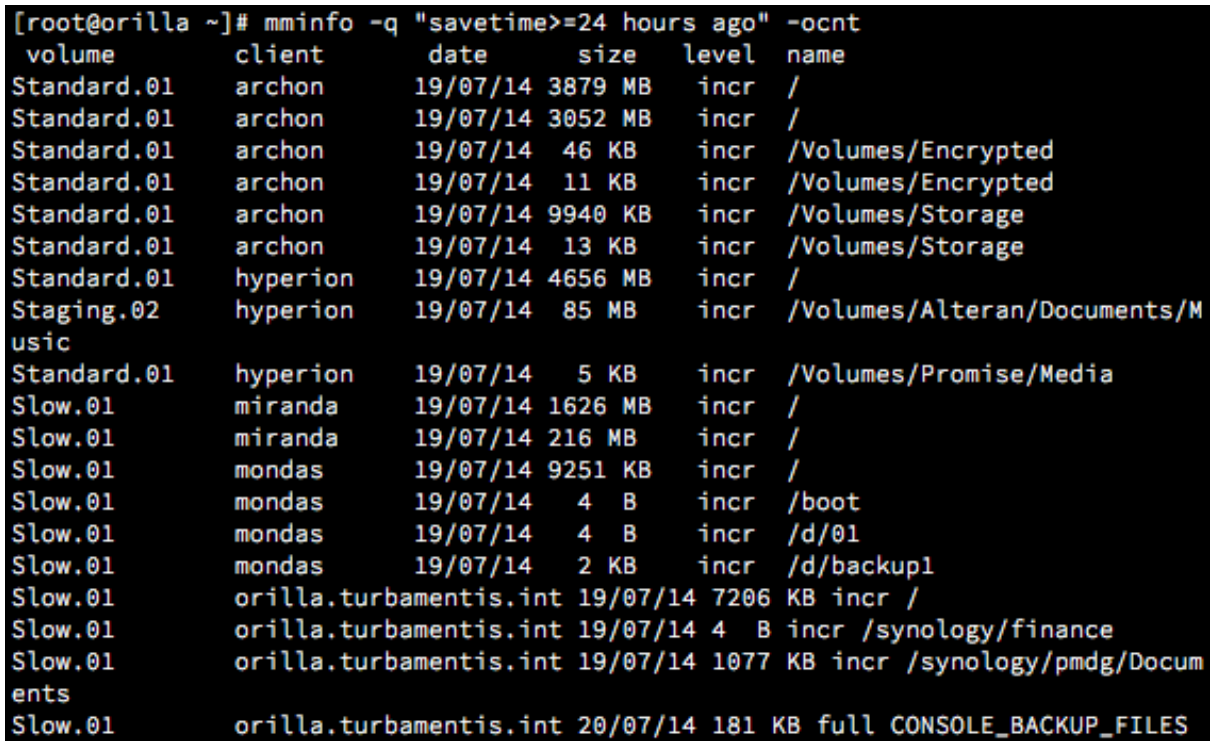

**Figure 3: Using a query and sort order**

The specific query to run is specified in the mminfo command by using the argument -q, followed by a series of either flag<sup>1</sup> or value proposition arguments. In this case, we've used the argument:

savetime>=24 hours ago

This introduces the first of the eccentricities of mminfo. Whenever you use greater than or less than signs in an mminfo command, you should understand that they mean the following:

- Greater than  $(>) =$  "More recent than"
- Less than  $\left( \langle \rangle \right)$  = "Older than"

Another way of considering the process is that mminfo converts all time-based arguments to the number of seconds since a January 1, 1970 (GMT). Hence, "savetime>=24 hours ago" means "where the time of the saveset in seconds since January 1, 1970 is greater than the time of 24 hours ago in seconds since January 1, 1970".

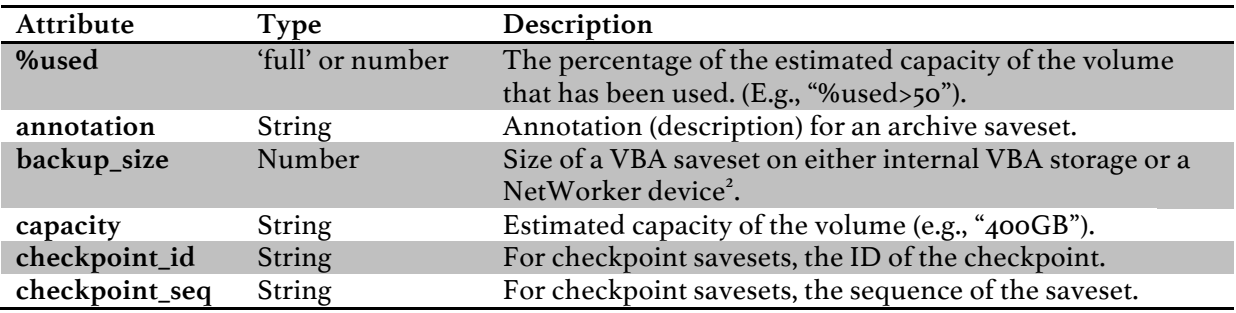

The following table provides details of query options in NetWorker's mminfo utility:

<sup>|&</sup>lt;br>|<br>|  $I$  It is best to avoid thinking of the flag options as Boolean options, since mminfo does not handle flag

negation as the average user would expect.<br><sup>2</sup> Note that NetWorker currently does not limit this field to use for VBA backups only.

| Attribute    | <b>Type</b>   | Description                                                                                         |
|--------------|---------------|----------------------------------------------------------------------------------------------------|
| checkpoint-  | Flag          | Matches savesets with the 'checkpoint restart' enabled                                              |
| restart      |               | option.                                                                                             |
| client       | <b>String</b> | Name of the client associated with the backup.                                                      |
| clientid     | <b>String</b> | Client identifier (unique) associated with the backup <sup>3</sup> .                                |
| cloneid      | Number        | The unique identifier of a saveset clone.                                                           |
| clonetime    | Time          | Date/timestamp that a saveset clone was generated.                                                  |
| clretent     | Time          | The date/timestamp that a saveset clone will expire.                                                |
| continued    | Flag          | Matches savesets that have continued on to or from                                                  |
|              |               | another volume.                                                                                     |
| copies       | Number        | Number of clones of the saveset (this includes the original                                         |
|              |               | backup as well, if still present).<br>Matches 'cover' savesets.                                     |
| cover<br>dsa | Flag<br>Flag  | Matches NDMP savesets that have been transferred across                                             |
|              |               |                                                                                                    |
|              |               | to a NetWorker server or storage node and saved to a<br>standard volume.                            |
| family       | <b>String</b> | The type of media family (e.g., 'disk', 'tape').                                                    |
| first        | Number        | Offset to the first byte of the saveset within a section. (For                                      |
|              |               | multiplexed backups.)                                                                               |
| full         | Flag          | Matches full volumes.                                                                               |
| group        | String        | The group the saveset was generated out of. (Blank if it was                                        |
|              |               | a manual backup.)                                                                                   |
| incomplete   | Flag          | Matches savesets that did not complete.                                                             |
| inuse        | Flag          | Matches volumes that are currently in use.                                                          |
| labeled      | Time          | Date/timestamp that the volume was most recently                                                    |
|              |               | labelled. (Note the spelling of this option.)                                                       |
| last         | Number        | Offset of the last byte of the saveset within a section.                                            |
| level        | String        | Any valid NetWorker level string. This will be one of:                                              |
|              |               | o through to 9                                                                                      |
|              |               | full (or 'f'), incr (or 'i'), migration (or 'm').                                                   |
| location     | String        | Location of the volume.                                                                             |
| manual       | Flag          | Matches volumes that are manually recyclable.                                                       |
| mediafile    | Number        | For tape-based backups, the file number (measured in                                                |
|              |               | EOFs written to tape) where the saveset starts. Always o                                            |
|              |               | for disk based backups.                                                                             |
| mediarec     | Number        | For tape-based backups, the media record number                                                     |
|              |               | (internal to a single media file) within a block of data                                            |
|              |               | where the saveset instance starts. Always o for disk based                                          |
|              |               | backups.                                                                                            |
| mounts       | Number        | Number of times the label of the volume is read - does not                                          |
|              |               | necessarily have a I:I correlation with the number of times                                         |
|              |               | the volume is mounted into a device.                                                                |
| name         | <b>String</b> | Name of a save set.                                                                                 |
| ndmp         | Flag          | Matches NDMP savesets performed directly by NDMP<br>hosts.                                          |
| near         | Flag          | Matches volumes that are flagged in the media database as                                           |
|              |               | 'nearline'.                                                                                         |
| next         | Number        | Next media file that will be written.                                                               |
| nfiles       | Number        | Number of client files in the saveset. This is particularly<br>useful for filesystem based backups. |
| nrec         | Number        | Next media record that will be written.                                                             |
|              |               |                                                                                                    |

 $\frac{1}{3}$ It is more correct to say that savesets are tagged as belonging to a particular client ID rather than a particular client. The client ID is mapped by the media database to specific client names; this allows the user to rename a client but keep existing backups for that client.

| Attribute      | <b>Type</b>   | Description                                                                                                    |
|----------------|---------------|----------------------------------------------------------------------------------------------------|
| olabel         | Time          | Date/timestamp that the volume was first (originally)<br>labelled.                                                                                                    |
| pool           | <b>String</b> | Pool name.                                                                                                    |
| pssid          | Number/String | Saveset ID (short or long format, as per 'ssid') of the first<br>saveset in a saveset series <sup>4</sup> .                                                                                      |
| raw            | Flag          | Matches raw savesets. (An attribute reserved for particular<br>modules.)                                                                                                    |
| read           | Number        | Number of KB read from the volume.                                                                                                    |
| readonly       | Flag          | Matches volumes that are read-only.                                                                                                    |
| recoverable    | Flag          | Matches savesets whose browse time has expired but have<br>not yet expired.                                                                                                    |
| recycled       | Number        | Number of times the volume has been recycled.                                                                                                    |
| rehydrated     | Flag          | Matches those savesets that have been rehydrated from<br>Avamar deduplicated savesets.                                                                                                    |
| rolledin       | Flag          | Matches savesets that have the 'rolled-in' flag.                                                                                                    |
| savesets       | Number        | Number of savesets (or partial ones thereof) on a volume.                                                                                                    |
| savetime       | Time          | Date/timestamp of the backup (from the client clock).                                                                                                    |
| scan           | Flag          | Matches volumes that have been flagged as requiring<br>scanning.                                                                                                    |
| smartmedia     | Flag          | Matches volumes that are flagged in the media database as<br>belonging to 'SmartMedia' <sup>5</sup> .                                                                                            |
| snap           | Flag          | Matches backups flagged as snapshots.                                                                                                    |
| ssaccess       | Time          | Date/timestamp of when the saveset was last accessed for<br>backup or recovery purposes.                                                                                                    |
| ssbrowse       | Time          | Date/timestamp that the browse period for the saveset will<br>expire.                                                                                                    |
| ssbundle       | String        | A save set bundle identifier; this is used in certain<br>instances where multiple savesets are staged out together.                                                                              |
| sscomp         | Time          | Date/timestamp of when the saveset was completed.                                                                                                    |
| sscreate       | Time          | Date/timestamp of the backup (from the server clock).                                                                                                    |
| ssid           | Number/String | Can be specified either as a number up to 10 characters<br>long, or a long form format (53 characters long).                                                                                     |
| ssinsert       | Time          | Date/timestamp that the saveset was most recently added<br>to the media database. This is typically either going to be<br>the saveset creation time (via a backup) or when it was<br>scanned in. |
| ssrecycle      | Flag          | Matches savesets that are recyclable (browse and retention<br>have expired).                                                                                                    |
| ssretent       | Time          | Date/timestamp that the retention time for the saveset will<br>expire.                                                                                                    |
| suspect        | Flag          | Whether or not NetWorker has flagged the saveset as<br>suspect.                                                                                                    |
| synthetic_full | Flag          | Matches those savesets that are full, and tagged as<br>synthetic full backups.                                                                                                    |
| totalsize      | Number        | Total size of the saveset, in bytes.                                                                                                    |
| type           | <b>String</b> | Media type (eg, adv_file, "LTO Ultrium-4").                                                                                                    |
| valid          | Flag          | Matches valid savesets. (Note that all savesets are currently<br>marked as valid by existing NetWorker servers.)                                                                                 |
| validcopies    | Number        | Number of successful copies of a saveset.                                                                                                    |
| vmname         | <b>String</b> | Virtual machine name that a save set belongs to.                                                                                                    |

 $^4$  The pssid option was typically associated with the NetWorker media database when savesets had to be split

on 2000MB boundaries.<br><sup>5</sup> It is unlikely that any existing NetWorker server would still make use of the SmartMedia flag.

http://nsrd.info

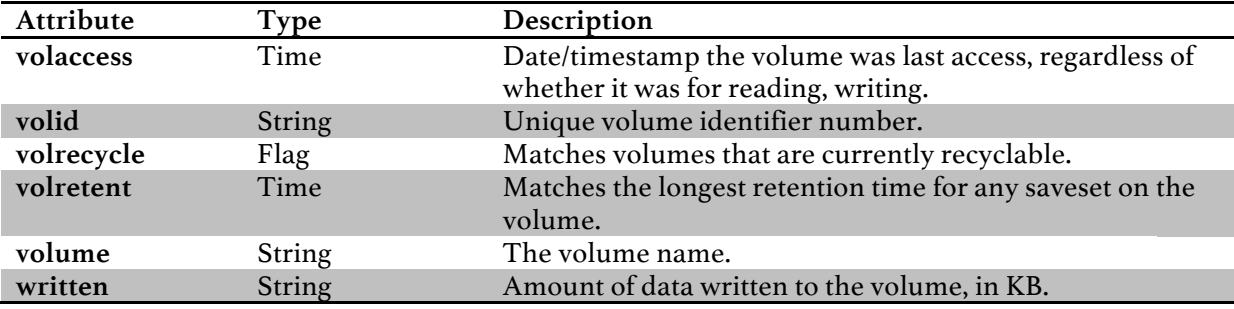

Note that there are quick-use arguments for mminfo:

- -c *client* Retrieve entries for named client only
- -N *name* Retrieve entries for named saveset only
- -t *time* Retrieve entries for the time specified.

In each instance, these can be used instead of the query specification option listed in the table above. For example, the following two mminfo commands will achieve the same results:

```
# mminfo -q "client=archon"
# mminfo -c archon
```
There is no *correct* method above, but this guide will focus solely on the former.

#### 8.2.1 Specifying Multiple Queries

Multiple query options in mminfo are separated by a comma. The same query argument can be used multiple times, for example, consider the query:

```
# mminfo -q "client=archon,client=skaro,savetime>=24 hours 
ago"
```
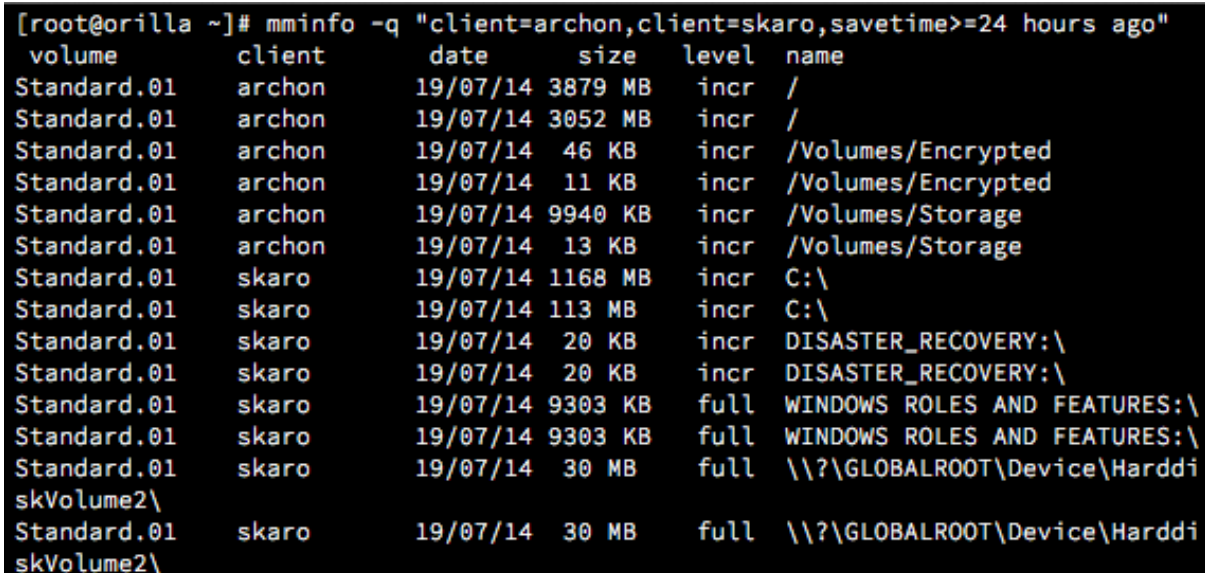

**Figure 4: Querying on multiple clients**

In this scenario, the query is:

*Retrieve all backups for (the client archon or the client skaro) generated in the last 24 hours.*

Consider a slightly different query, more focused on time:

```
# mminfo -q "client=archon,savetime>=3 weeks ago,savetime<=2 
weeks ago"
```
This yields:

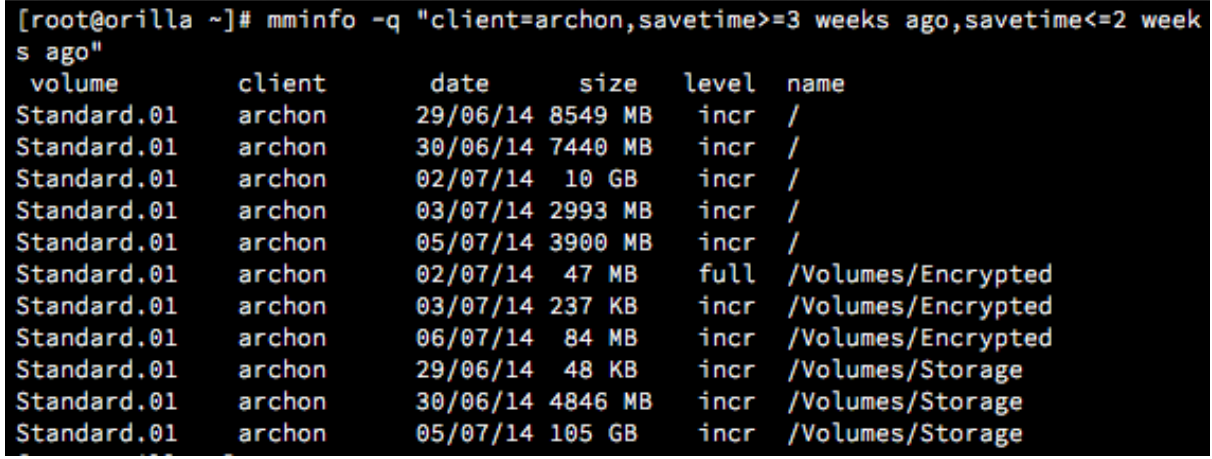

#### **Figure 5: Query based on a date range**

In this scenario, the query is:

#### *Retrieve all backups for the client archon generated between (3 and 2 weeks ago).*

Consider the difference between this query and the previous query. In the previous query, using the same field twice resulted in an '*or'* operation – all backups for the client archon *or* the client *skaro*. In this query, using the same field resulted in an *'and'* operation – all backups that are more recent than 3 weeks ago *and* less recent than 2 weeks ago.

This is perhaps one of the areas where beginners in mminfo get most confused, and it's important to understand that mminfo queries are *not* some form of SQL. Since the arguments and flags that might be queried on are limited to a specific function, mminfo will intelligently interpret the arguments provided. So:

- *client=archon,client=skaro* logically can only mean one thing where the client is 'archon' or the client is 'skaro'.
- *saevetime>=3 weeks ago,savetime<=2 weeks ago* can also logically only mean one thing where the backup time occurred within the last 3 weeks, and where the backup time occurred no recently than 2 weeks ago.

In both cases, the query with an alternate logical operand would make no sense. After all, a saveset can never be one that belongs to both the client *archon* and the client *skaro<sup>6</sup>* . Equally, if the savetime query were based on *or* rather than *and*, it would return *all* savesets – the first would match every saveset done in the last three weeks, and the second would match every saveset done more than 2 weeks ago.

#### 8.2.2 Many query options

It's entirely normal to use mminfo to narrow down the selection to a highly specific type of saveset. For instance, consider the scenario where you wanted to find all *full* backups of the special saveset 'WINDOWS ROLES AND FEATURES:\' for the client skaro performed between 2 and 4 weeks ago. This would resemble the following:

 <sup>6</sup> The saveset *instance*. The same saveset *name* can be shared between two clients, but this is no different from knowing two different people called Isobel.

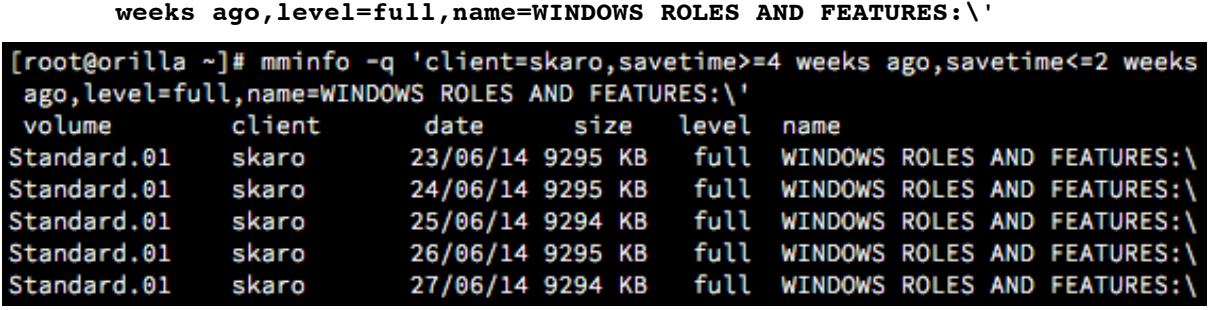

# **mminfo -q 'client=skaro,savetime>=4 weeks ago,savetime<=2** 

**Figure 6: Narrowing down a query**

While mminfo is almost entirely platform neutral in its query construction, the use of backslash in Windows saveset names is an exception. The above query, using *single* quotes instead of double quotes, is a Unix-only query.

An alternate query that will work on both Windows *and* Unix systems would be:

#### # **mminfo -q "client=skaro,savetime>=4 weeks ago,savetime<=2 weeks ago,level=full,name=WINDOWS ROLES AND FEATURES:\\"**

In this scenario, we're 'escaping' the backslash in the Windows saveset with a double-backslash. This query works on both platforms – for instance:

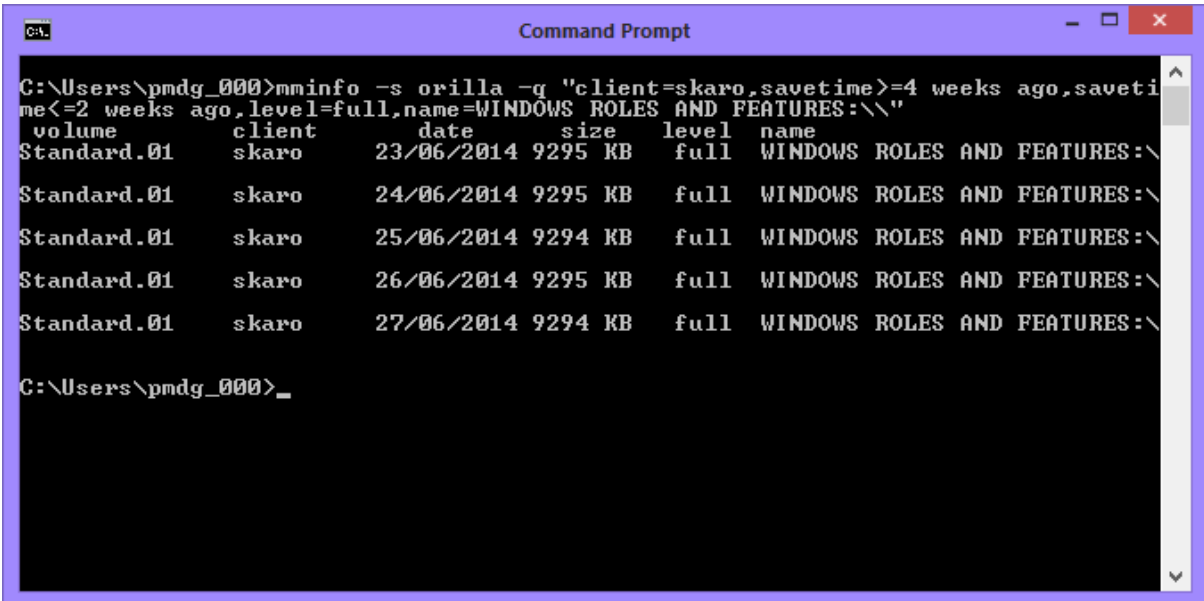

**Figure 7: mminfo query run from Windows**

In this instance, the query isn't being run from the NetWorker server itself – instead, it's being run from the client skaro; as such, mminfo must be supplied with another argument – the server name ("-s orilla").

In case you're wondering, running the query with single quotes on Windows will result in a somewhat odd result:

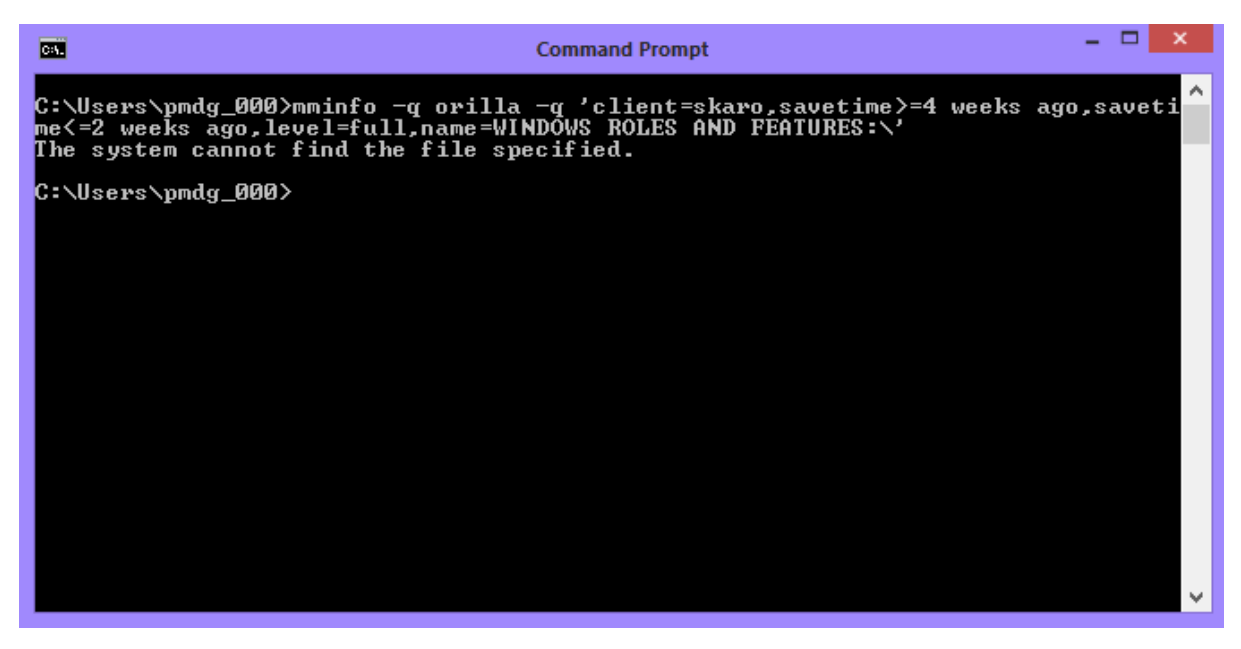

**Figure 8: Example of mminfo queries using single quotes on Windows**

This leads us to some important rules to follow when scripting mminfo queries so that they may be reliably run on both Windows and Unix/Linux platform as required:

- 1. Always enclose the query parameters in double quotes, not single quotes.
- 2. Use the '\\' convention of escaping a backslash for Windows paths.

#### 8.3 Media Queries

So far we've concentrated on *saveset* queries – where the focus of the output has been on individual backups. The mminfo utility however has an alternate mode that focuses on *media* details – volumes.

The base media report is accessed via 'mminfo -m', and the output resembles the following:

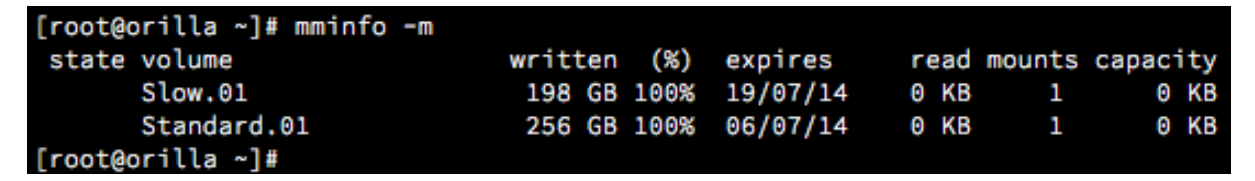

**Figure 9: mminfo -m output (disk volumes)**

The above output is for a server running only with disk backup devices. Tape based systems will obviously present more volumes:

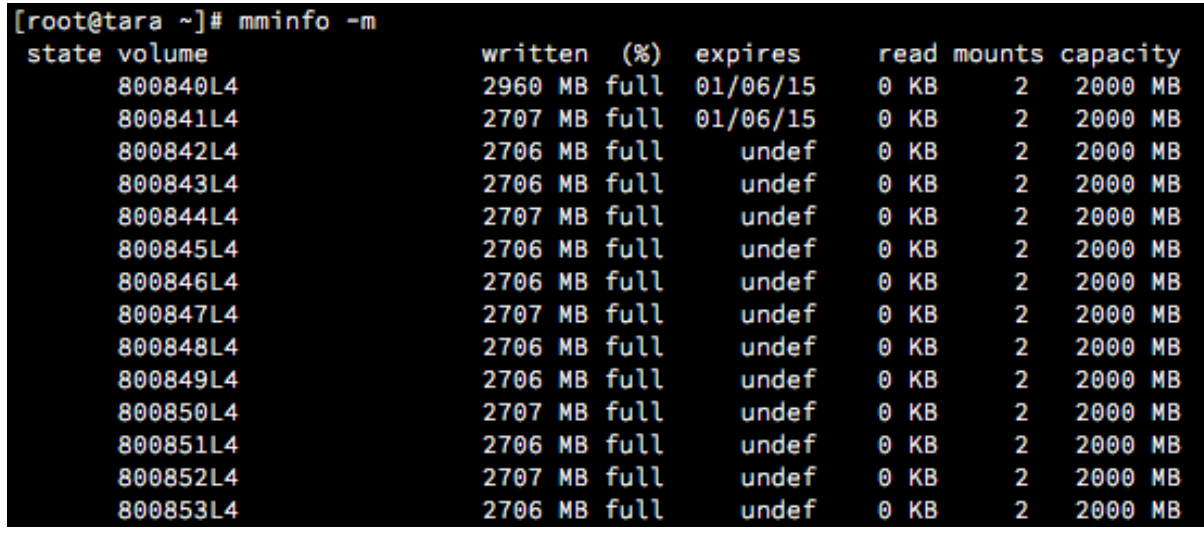

**Figure 10: mminfo -m output (tape volumes)**

Additionally, the media report offers a *verbose* mode that outputs three additional fields – the volume ID, the next file marker, and the volume type. (The file marker is not referenced in disk backup devices such as adv\_file and Data Domain Boost. It refers to tapes – physical or virtual.) Output from the verbose media report resembles the following:

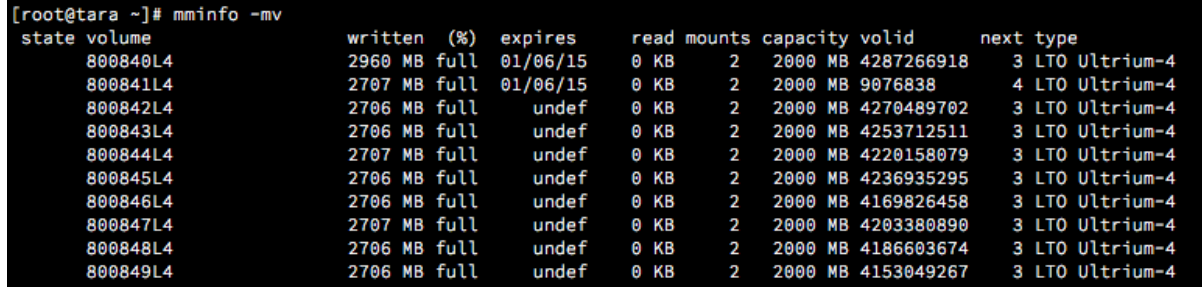

**Figure 11: mminfo -mv (verbose media report) output**

### 8.4 Specifying the Report Columns

Once we've sorted out how to assemble mminfo queries, the next step is to select the output that we want to see – this is achieved via the *report* (-r) argument.

To start with, consider the scenario where all we want to see is the name, size, date and level of every backup done for the client 'mondas' in the last two weeks, ordered by time, with the most recent backups first. The query for this would resemble the following:

```
# mminfo -q "client=mondas,savetime>=2 weeks ago" -r 
savetime,name,sumsize,level -ot
```
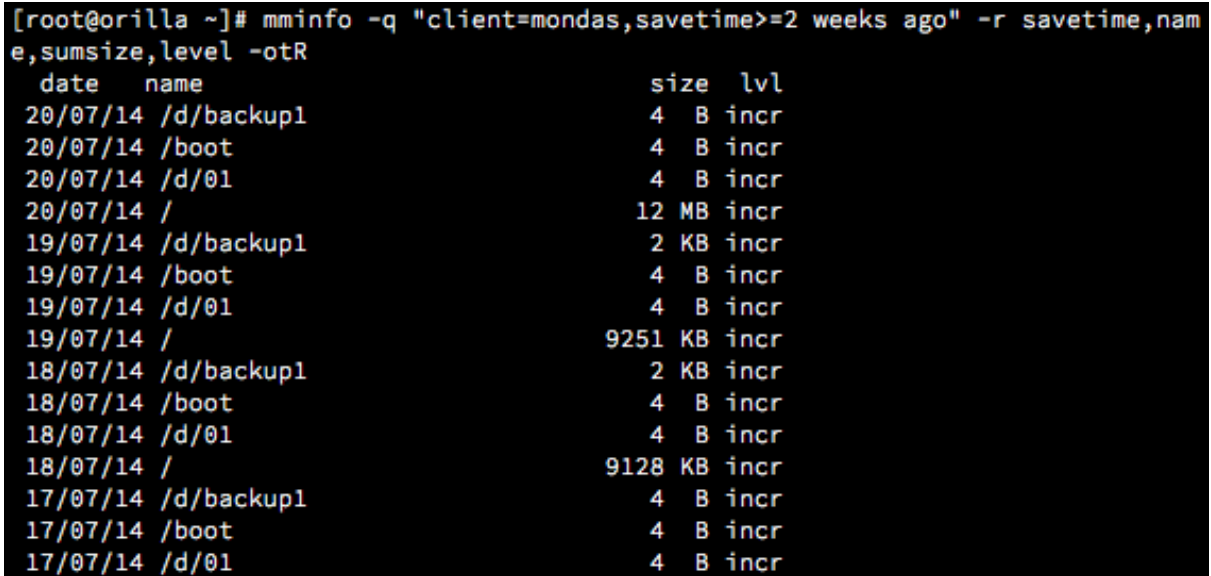

**Figure 12: Specifying report columns in mminfo**

The report argument allows us to not only specify the columns that we wish to see, but also the width of the columns. For instance, the *savetime* output is actually a date/timestamp, but the default output width results in only showing the date. If we wanted to see the time as well, we could run the command:

```
# mminfo -q "client=mondas,savetime>=2 weeks ago" -r 
"savetime(18),name,sumsize,level" -ot
```
With the revised command in place, the output will resemble the following:

| [root@orilla ~]# mminfo -q "client=mondas,savetime>=2 weeks ago" -r "savetime(18 |  |                      |  |               |  |  |  |
|----------------------------------------------------------------------------------|--|----------------------|--|---------------|--|--|--|
| ), name, sumsize, level" -otR                                                    |  |                      |  |               |  |  |  |
| date time name                                                                   |  |                      |  | size lvl      |  |  |  |
| 20/07/14 21:02:23 /d/backup1                                                     |  |                      |  | 4 B incr      |  |  |  |
| 20/07/14 21:02:18 /boot                                                          |  |                      |  | 4 B incr      |  |  |  |
| 20/07/14 21:02:13 /d/01                                                          |  |                      |  | 4 B incr      |  |  |  |
| 20/07/14 21:00:38 /                                                              |  |                      |  | 12 MB incr    |  |  |  |
| 19/07/14 21:01:43 /d/backup1                                                     |  |                      |  | 2 KB incr     |  |  |  |
| 19/07/14 21:01:38 /boot                                                          |  |                      |  | 4 B incr      |  |  |  |
| 19/07/14 21:01:33 /d/01                                                          |  |                      |  | 4 B incr      |  |  |  |
| 19/07/14 21:00:38 /                                                              |  | 9251 KB incr         |  |               |  |  |  |
| 18/07/14 21:01:47 /d/backup1                                                     |  |                      |  | 2 KB incr     |  |  |  |
| 18/07/14 21:01:42 /boot                                                          |  | $\blacktriangleleft$ |  | <b>B</b> incr |  |  |  |

**Figure 13: Specifying column width in report output**

The width option can be used to change several 'conventional' details. For instance:

- Using a width of 10 or more against a size field that normally outputs in 'X yB' (e.g., "2088 MB") will result in the size field being output in bytes;
- Using a width of 53 or more against the saveset ID yields the *long form* saveset ID, which can in turn be matched against specific files on advanced file type devices.

For example, consider the following query:

```
# mminfo -q "savetime>=24 hours ago" -r "name,ssid,ssid(53)"
```
The output from this command might resemble the following:

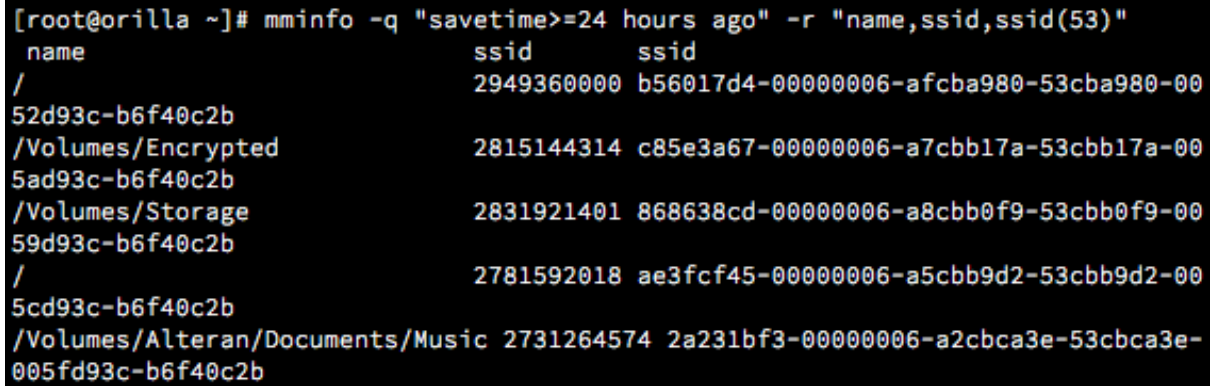

#### **Figure 14: Getting the long-form saveset ID**

To demonstrate the use of the long-form saveset ID to associate with an actual file, the command above was run on a server with adv\_file devices. When a correlating 'find' command was run against the disk backup filesystem, the file containing the saveset was found:

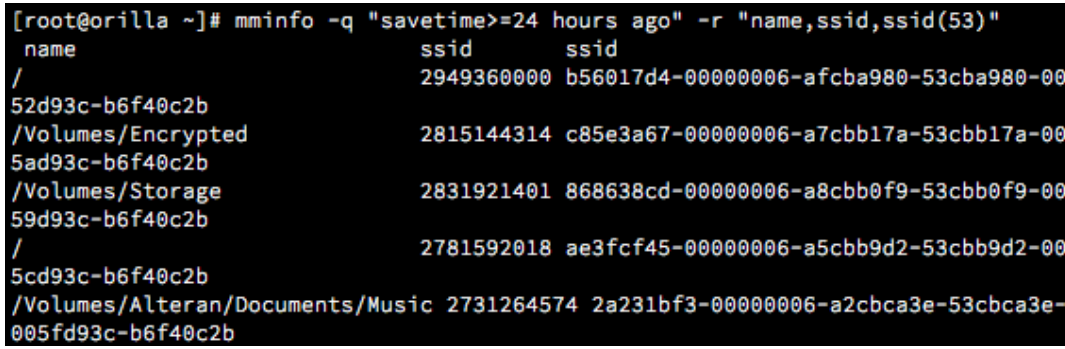

**Figure 15: Finding files on adv\_file devices based on the long-form saveset ID**

A large number of the potential report options have already been listed in Table 1 for the query options, with the key consideration that query *flag* options are not valid as report options.

Additional report options are outlined in the table below:

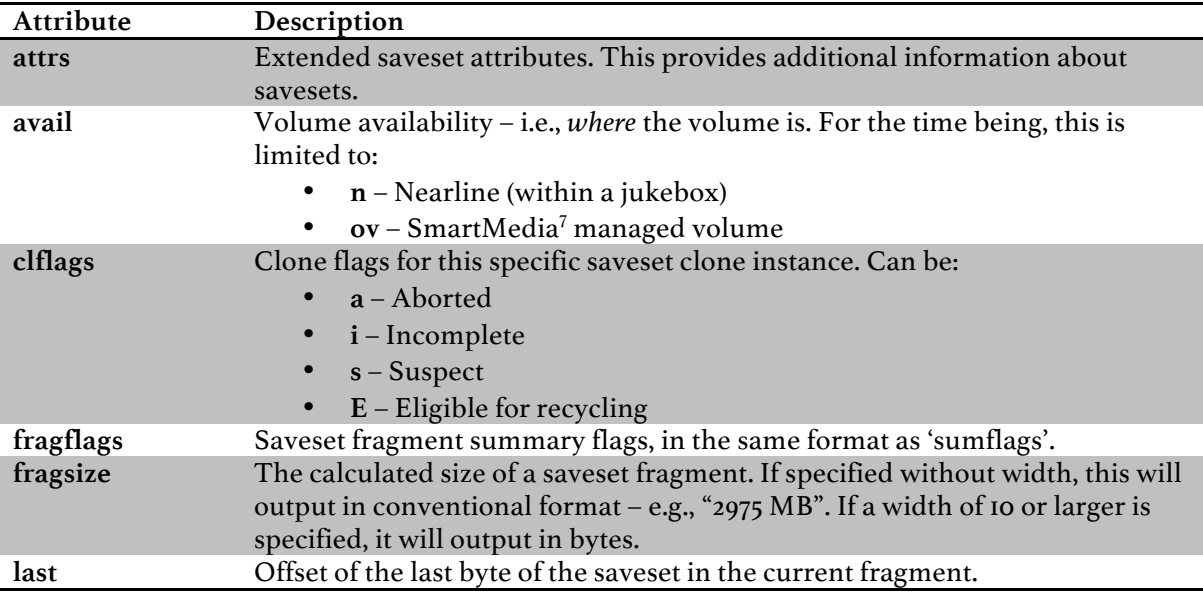

 $\frac{1}{7}$ <sup>7</sup> Given SmartMedia has been end-of-life for some time, it is likely the only flag that will be observed here is 'n' for nearline media.

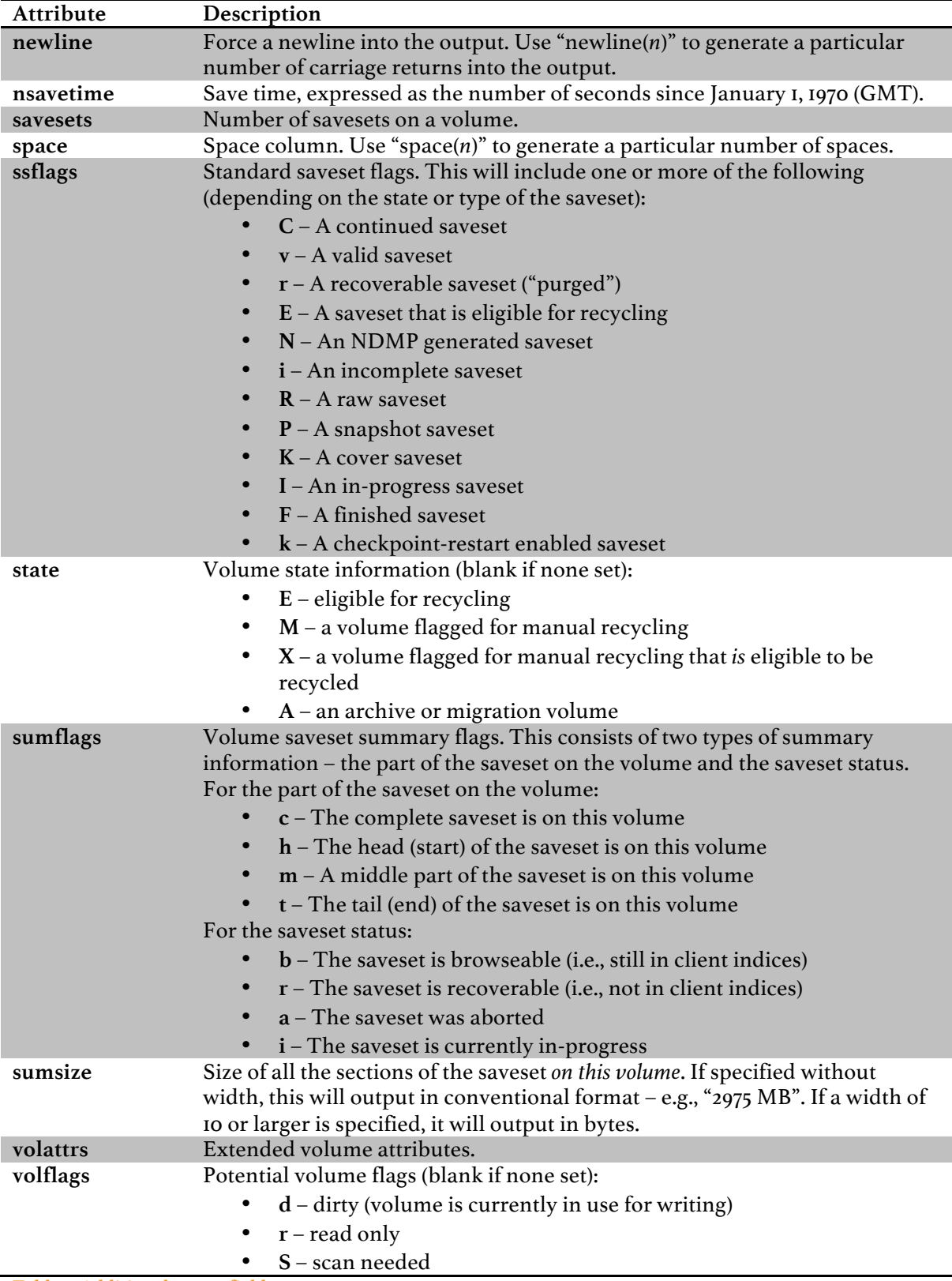

**Table 2: Additional report fields**

Just with query parameters, the report specification for an mminfo command can become quite complex. For instance, the *default* output fields are:

**-r volume,client,savetime,sumsize,level,name**

The report fields that you might choose to use will be largely governed by the information that you're looking for. For instance, to print a list of all saveset IDs generated since yesterday, including their full date/timestamp for savetime, browse expiration date and retention expiration date, you would use the command:

```
# mminfo -q "savetime>=yesterday" -r 
"ssid,savetime(20),ssbrowse(20),ssretent(20)"
```
This would yield output resembling the following:

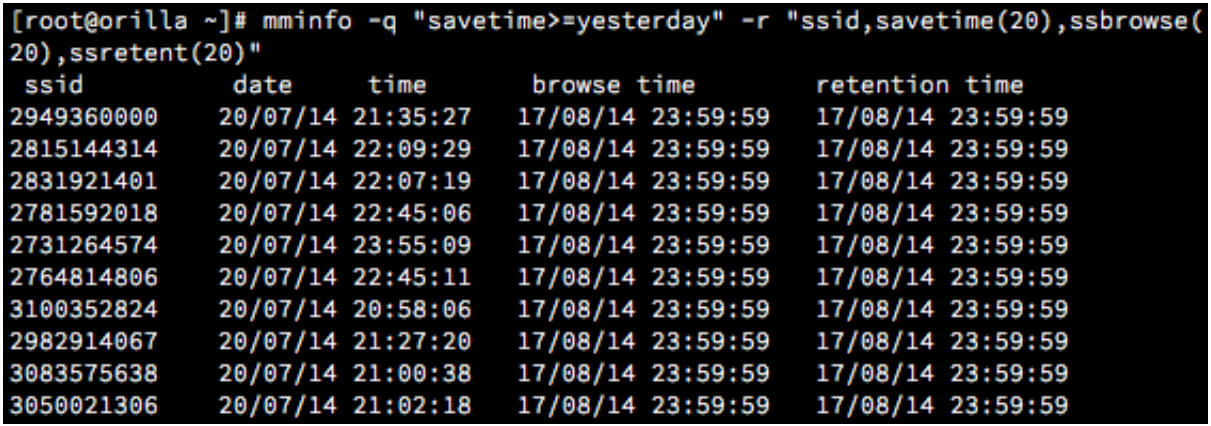

**Figure 16: Using multiple width fields in a custom report**

As you would expect, the report options can equally be used to determine information about volume usage. For example, consider a scenario where you want to report on the following for each volume:

- The volume type
- The volume name
- When the volume was first labelled
- When the volume was most recently labelled
- How many times the volume has been recycled

This information might be generated periodically for physical tapes in order to enact an aging policy.

The command used would resemble the following:

#### # **mminfo -q "olabel>10 years ago" -r type,volume,olabel,labeled,recycled**

Note that the query used here is relatively arbitrary. By default, even if the fields being output are based on volume information, NetWorker will not output details for empty volumes. As such, we *force* their inclusion by specifying a volume based query based on a timeframe we know will include *all* volumes. In this case, 'olabel>10 years ago' will select all volumes that were originally labelled in the last 10 years – for a temporary lab server, this is more than sufficient. Based on your environment, the command may need to be varied a little.

|       |                                          |  |                        |   | [root@tara ~]# mminfo -q "olabel>10 years ago" -r type,volume,olabel,labeled,rec |
|-------|------------------------------------------|--|------------------------|---|----------------------------------------------------------------------------------|
| ycled |                                          |  |                        |   |                                                                                  |
| type  | volume                                   |  | orig lbl  labeled rcyc |   |                                                                                  |
|       | LTO Ultrium-4 800840L4 10/07/14 18/07/14 |  |                        |   |                                                                                  |
|       | LTO Ultrium-4 800841L4 10/07/14 18/07/14 |  |                        | 1 |                                                                                  |
|       | LTO Ultrium-4 800842L4 10/07/14 10/07/14 |  |                        | ø |                                                                                  |
|       | LTO Ultrium-4 800843L4 10/07/14 10/07/14 |  |                        | ø |                                                                                  |
|       | LTO Ultrium-4 800844L4 10/07/14 10/07/14 |  |                        | 0 |                                                                                  |
|       | LTO Ultrium-4 800845L4 10/07/14 10/07/14 |  |                        | ø |                                                                                  |
|       | LTO Ultrium-4 800846L4 10/07/14 10/07/14 |  |                        | 0 |                                                                                  |
|       | LTO Ultrium-4 800847L4 10/07/14 10/07/14 |  |                        | 0 |                                                                                  |
|       | LTO Ultrium-4 800848L4 10/07/14 10/07/14 |  |                        | 0 |                                                                                  |
|       | LTO Ultrium-4 800849L4 10/07/14 10/07/14 |  |                        | 0 |                                                                                  |
|       | LTO Ultrium-4 800850L4 10/07/14 10/07/14 |  |                        | Θ |                                                                                  |

**Figure 17: Producing a volume aging report**

#### 8.5 Enhancements for VBA Backups

NetWorker's new VBA approach to VMware backups has proven extremely popular in a relatively short period of time, but it does introduce some changes for reporting in *mminfo*. In particular, the default reporting for saveset *names* for VBA backups doesn't include the sort of information that allows the virtual machine to be relatively identified.

For instance:

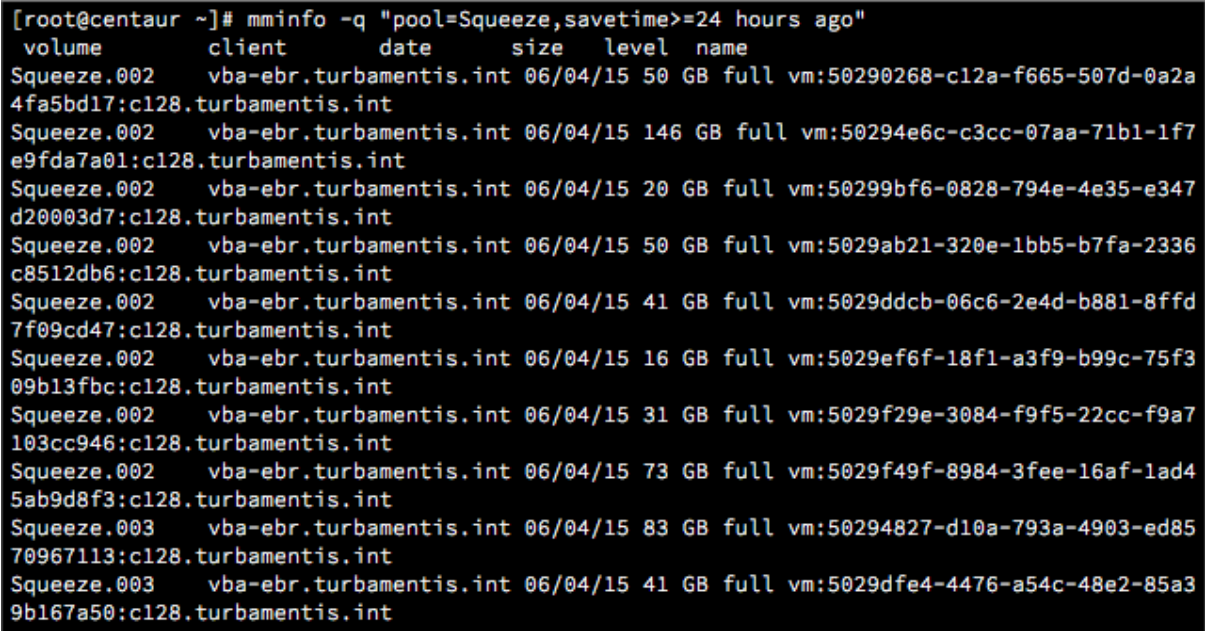

**Figure 18: mminfo output featuring VBA virtual machine backups**

As can be seen by the above screenshot, a saveset name of *vm:<vm\_id>:vcenterName* isn't the best readable format for determining what virtual machines have been backed up, and the other pertinent details of those backups. This can however be resolved with two options in mminfo.

The first option is to generate a VBA specific backup report, via the option *-k*. In the most basic format, this output resembles the following:

| [root@centaur ~]# mminfo -k |                       |                   |                             |                |  |  |
|-----------------------------|-----------------------|-------------------|-----------------------------|----------------|--|--|
| volume                      | type<br>vm_name       | time<br>date      | size ssid                   | fl backup_size |  |  |
| Squeeze.002                 | Data Domain dbase3    | 06/04/15 10:32:41 | 50 GB 2216809558 cr         | 50 GB          |  |  |
| Squeeze.002                 | Data Domain nodns-nsn | 06/04/15 10:33:21 | 146 GB 2149700732 cr 146 GB |                |  |  |
| Squeeze.002                 | Data Domain sirius    | 06/04/15 10:33:11 | 20 GB 2166477939 cr         | 20 GB          |  |  |
| Squeeze.002                 | Data Domain dbasel    | 06/04/15 10:32:51 | 50 GB 2200032350 cr         | 50 GB          |  |  |
| Squeeze.002                 | Data Domain nodns-nmc | 06/04/15 10:33:32 | 41 GB 2132923526 cr         | 41 GB          |  |  |
| Squeeze.002                 | Data Domain nodns-cln | 06/04/15 10:36:13 | 16 GB 2065814823 cr         | 16 GB          |  |  |
| Squeeze.002                 | Data Domain win01     | 06/04/15 10:33:01 | 31 GB 2183255144 cr         | 31 GB          |  |  |
| Squeeze.002                 | Data Domain dbase2    | 06/04/15 10:34:48 | 73 GB 2082591954 cr         | 73 GB          |  |  |
| Squeeze.003                 | Data Domain win02     | 06/04/15 10:33:42 | 83 GB 2116146323 cr         | 83 GB          |  |  |
| Squeeze.003                 | Data Domain nodns-nsr | 06/04/15 10:33:53 | 41 GB 2099369115 cr         | 41 GB          |  |  |

**Figure 19: mminfo's new VBA specific report output**

The alternate is to reference specific mminfo report fields designed for VBA backups:

- vmname The actual name of the virtual machine
- backup size The size of the virtual machine backup<sup>8</sup>

For instance, if we wanted to see the virtual machine backups written to the *Squeeze* pool in the last 24 hours, a command such as the following could be used:

```
# mminfo -q "pool=Squeeze,savetime>=24 hours ago" -r 
volume,vmname,sumsize,backup_size,level
```
Output for this might resemble the following:

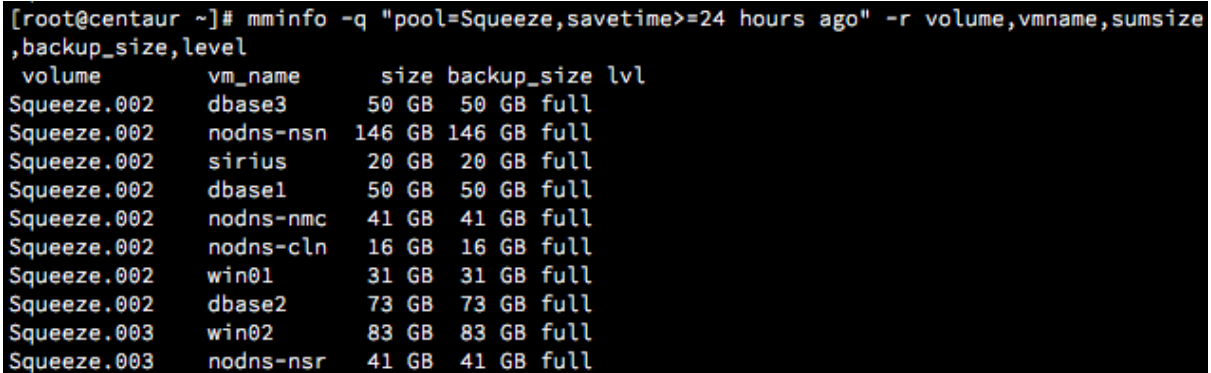

**Figure 20: Reporting using the 'vmname' and 'backup\_size' options**

Note that if you generate a query that includes both regular backups and VBA backups, the *vmname* and *backup\_size* output options will be blank for conventional backups.

#### 8.6 XM *your* L

The volume usage output is useful, but in the default output format of mminfo, it doesn't necessarily lend itself to automated report collation where the results are to be *easily* parsed. This leads us to mminfo's output format options. This can be in one of two variants:

- **-xml** XML *or*
- **-xcS** Arbitrary field separation by the string denoted by S.

By rights, the *-xcS* format is intended for use with a single character, but there's no real limit on the number of characters used. For instance, the following is a valid command:

<sup>&</sup>lt;sup>8</sup> This will only differ from the conventional size settings when the virtual machine has been backed up to the internal data store on the VBA.

```
# mminfo -q "olabel>10 years ago" -r
type,volume,olabel,labeled,recycled –xc" gibber jabber "
```
[root@tara ~]# mminfo -q "olabel>10 years ago" -r type,volume,olabel,labeled,rec ycled -xc" gibber jabber " type gibber jabber volume gibber jabber orig-label gibber jabber labeled gibber jabber recycled LTO Ultrium-4 gibber jabber 800840L4 gibber jabber 10/07/14 gibber jabber 18/07/ 14 gibber jabber 1 LTO Ultrium-4 gibber jabber 800841L4 gibber jabber 10/07/14 gibber jabber 18/07/ 14 gibber jabber 1 LTO Ultrium-4 gibber jabber 800842L4 gibber jabber 10/07/14 gibber jabber 10/07/ 14 gibber jabber 0 LTO Ultrium-4 gibber jabber 800843L4 gibber jabber 10/07/14 gibber jabber 10/07/ 14 gibber jabber 0

**Figure 21: Arbitrary field separation in mminfo reports**

Unless you're an absolute die-hard fan of certain comedic legal television shows based in Boston, it's unlikely you'd want to fill your reports with gibber jabber, so a more likely field separator would be the comma:

```
# mminfo -q "olabel>10 years ago" -r 
type,volume,olabel,labeled,recycled –xc,
```
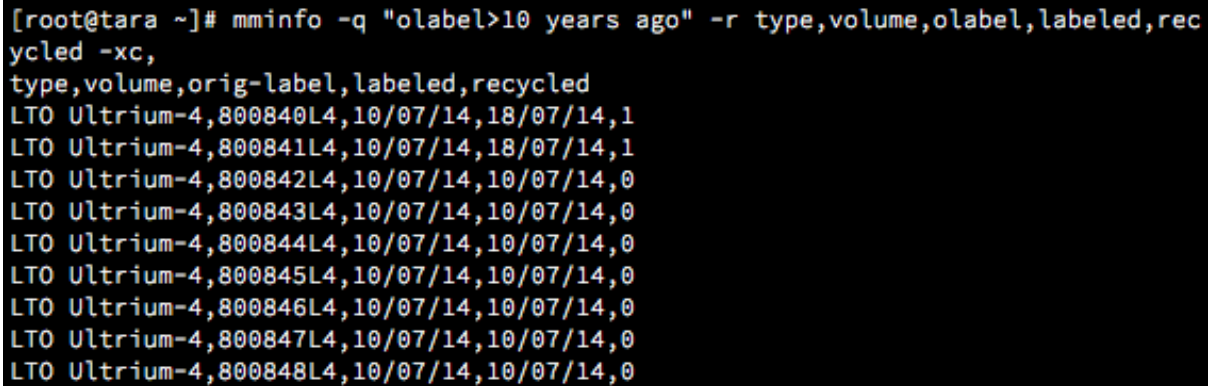

**Figure 22: Producing comma-separated output from mminfo**

Comma separated output is often sufficient for mminfo output in order to import the results into spreadsheets. However, comma separated output by itself may not render output that can be reliably interpreted (e.g., it is conceivable for a variety of fields such as the saveset name and group name to include a comma).

The most reliable way of producing machine results that may be parsed by software is by producing output in XML format, which resembles the following:

```
[root@tara ~]# mminfo -q "olabel>10 years ago" -r type,volume,olabel,labeled,rec
ycled -xml
<?xml version="1.0" encoding="UTF-8"?>
<!DOCTYPE mminfo-tabular-report [
<!ELEMENT result (field*)>
<!ELEMENT field (annotation | attributes | avail | backup_size | barcode | brows
e-time | capacity | checkpoint-id | checkpoint-restart | checkpoint-seq | client
 | client-ID | clone-flags | clone-id | clone-retent | clone-time | continued |
copies | cover | date-time | dedupe-saveset | dsa | expires | family | files-sav<br>ed | first | flags | frag-flags | frag-size | full | group | in-use | incomplete
 | labeled | last | level | location | manual | media-file | media-mark | metric
 | mounts | name | ndmp | near | newline | next | next-rec | orig-label | percen
t-used | pool | prev-ssid | raw | rdz | read | read-only | record | recoverable
| recycled | rehydrated-saveset | retention-time | rolled-in | savesets | saveti
me | scan | smartmedia | snap | space | ss-access | ss-completed | ss-created |
ss-expires | ss-inserted | ss-recycle | ssbundle | ssflags | ssid | sum-size | s<br>uspect | syntheticfull-saveset | total | type | valid | validcopies | vm_name |
vol-access | vol-attributes | vol-recycle | volflags | volid | volstate | volume
 | written)>
<! ELEMENT annotation (string-field)>
<!ELEMENT attributes (string-field)>
<!ELEMENT avail (boolean-field)>
<!ELEMENT backup_size (bytes-field)>
<!ELEMENT barcode (string-field)>
<! ELEMENT browse-time (time-field)>
<!ELEMENT capacity (kilobytes-field)>
```
**Figure 23: XML mminfo output**

You might note from the above output that there are not yet any actual report details included. Being XML, the output includes all the metadata required to parse the report. The actual report itself follows the metadata, and will resemble the following:

#### <!ELEMENT time-field (#PCDATA)>  $\rightarrow$ <mminfo-tabular-report> <result> <type>LTO Ultrium-4</type> <volume>800840L4</volume> <orig-label>10/07/14</orig-label> <labeled>18/07/14</labeled> <recycled>1</recycled> </result> <result> <type>LTO Ultrium-4</type> <volume>800841L4</volume> <orig-label>10/07/14</orig-label> <labeled>18/07/14</labeled> <recycled>1</recycled> </result> <result> <type>LTO Ultrium-4</type> <volume>800842L4</volume> <orig-label>10/07/14</orig-label> <labeled>10/07/14</labeled> <recycled>0</recycled> </result>

**Figure 24: Actual XML data content in mminfo XML output**

We will cover an example of processing mminfo XML output in the scripting section that follows.

#### 8.7 Stepping it up with a scripting language

#### 8.7.1 Example: Script to determine order of media to scan

NetWorker does not, in itself, contain a scripting language as such. That being said, the CLI is robust and readily accessible with any reasonable scripting language, and the output of mminfo feeds into many scripts around the world.

For one example of scripting, consider the *mminfo -V* command. This gives verbose details about savesets, and is particularly useful in tape or virtual tape environments where savesets span multiple volumes. For instance:

| [root@tara ~]# mminfo -q "ssid=2680958137" -V |                                                        |  |                                                           |  |  |  |
|-----------------------------------------------|--------------------------------------------------------|--|-----------------------------------------------------------|--|--|--|
|                                               | volume client size level name                          |  |                                                           |  |  |  |
|                                               |                                                        |  | ssid save time date time browse clretent                  |  |  |  |
|                                               | first last file rec volid total fl                     |  |                                                           |  |  |  |
|                                               | 800843L4 tara.pmdg.lab 2052 MB manual /root            |  |                                                           |  |  |  |
|                                               |                                                        |  | 2680958137 1405889692 21/07/14 06:54:52 21/08/14 21/07/15 |  |  |  |
|                                               | 0 2101914319 2 0 4189978912 156082195864 hb            |  |                                                           |  |  |  |
|                                               | 800844L4 tara.pmdg.lab 2695 MB manual /root            |  |                                                           |  |  |  |
|                                               |                                                        |  | 2680958137 1405889692 21/07/14 06:54:52 21/08/14 21/07/15 |  |  |  |
|                                               | 2101914320 4861776151 2 1 4156424480 156082195864 mb   |  |                                                           |  |  |  |
|                                               | 800846L4 <b>tara.pmdg.lab</b> 2695 MB manual /root     |  |                                                           |  |  |  |
|                                               |                                                        |  | 2680958137 1405889692 21/07/14 06:54:52 21/08/14 21/07/15 |  |  |  |
|                                               | 7622421368 10382544327 2 1 4122870071 156082195864 mb  |  |                                                           |  |  |  |
|                                               | 800847L4 tara.pmdg.lab 2695 MB manual /root            |  |                                                           |  |  |  |
|                                               |                                                        |  | 2680958137 1405889692 21/07/14 06:54:52 21/08/14 21/07/15 |  |  |  |
|                                               | 10382544328 13142667287 2 1 4106092855 156082195864 mb |  |                                                           |  |  |  |
|                                               | 800848L4 tara.pmdg.lab 2695 MB manual /root            |  |                                                           |  |  |  |
|                                               |                                                        |  | 2680958137 1405889692 21/07/14 06:54:52 21/08/14 21/07/15 |  |  |  |
|                                               | 4861776152 7622421367 2 1 4139647287 156082195864 mb   |  |                                                           |  |  |  |
|                                               | 800849L4 tara.pmdg.lab 2695 MB manual /root            |  |                                                           |  |  |  |
|                                               |                                                        |  | 2680958137 1405889692 21/07/14 06:54:52 21/08/14 21/07/15 |  |  |  |
|                                               | 13142667288 15903312503 2 1 4089315665 156082195864 mb |  |                                                           |  |  |  |

**Figure 25: Very verbose mminfo output**

When a saveset that is no longer browseable needs to be scanned back in, it is typically recommended to rescan it in the correct volume order, from start to finish. If a saveset only exists on one volume, that's simple. If it exists on two or even three, then the *fragflags* can be used to identify the head, tail and middle segment of the saveset.

You should read the man page/help documentation for the full detail of mminfo's -V option; however, each section of output is broken into to three lines, with the first field on the first line being the volume name, and the last field on the third line being the saveset fragment flags (fragflags).

The first two entries on the third line contain the information critical for determining the order in which a saveset should be scanned in – these are the offsets of the first and last bytes of the saveset contained within *this fragment* of the saveset.

As per the example above, if a saveset spans a larger number of volumes, the output order of mminfo -V may not in fact be the order in which the saveset was generated. To correctly determine this, it's necessary to run a more conventional mminfo command and assemble the order based on the starting and ending position of each fragment within the total saveset size.

In order to correctly interpret the order in which a saveset should be (re)scanned in, the volumes need to be aligned based on the first and last offset bytes of each saveset fragment reported.

The command *mminfo -V* does not lend itself well to scripting. However, we only require a few specific details, and these can be determined using the report options *volume*, *first*, and *last*. A complete Perl script (named 'volume-order.pl') to determine the order is set out below:

```
#!/usr/bin/perl -w
#############################################################
# Modules
```

```
#############################################################
use strict;
use Getopt::Std;
use File::Basename;
use Math::BigInt lib => 'Calc';
#############################################################
# Global variables
#############################################################
my %opts = ();
my $self = basename(§0);my $ssid = -1;my $pool = "(undef)";my %fragments = ();
my $verbose = 0;
#############################################################
# Functions
#############################################################
sub usage {
    print <<EOF;
$self [-h] -S ssid [-b pool] [-v]
Where:
     -h Print this help and exit.
     -S ssid Print information for saveset denoted by 
ssid.
     -b pool Restrict search to nominated pool.
     -v Enable verbose mode.
For use with savesets that span multiple tapes, this command
prints out the order in which savesets appear on the tape(s)
for correct rescanning.
EOF
     if (\ell_+0 := 0) {
           my @messages = @_;
           foreach my $line (@messages) {
                 my $tmp = $line;
                 chomp $tmp;
                 print "$tmp\n";
           }
     }
     die "\n";
}
#############################################################
# Main
#############################################################
if (getopts('hS:b:v',\%opts)) {
     usage() if (defined($opts{h}));
     if (defined($opts{S}) && $opts{S} =~ /\^{\dagger} / \daggerSssid = Souts(S);} else {
          usage("Saveset ID must be positive integer.\n");
     }
```

```
if (defined($opts{v})) {
           $verbose = 1;}
     if (defined($opts{b})) {
           $pool = $opts{b};}
}
# Assemble mminfo query.
my $query = "mminfo -q \"ssid=$ssid";
if ($pool ne "(undef)") {
     $query .= ",pool=$pool\"";
} else {
     $query .= "\"";
}
$query .= " -r volume,first,last -xc,";
($verbose) && print "Query: $query\n\n";
if (open(MMI,"$query 2>&1 |")) {
     <sub>MMI>;</sub>
     while (<MMI>) {
           my $tmp = $;
           chomp $tmp;
           my @entries = split://./,$tmp);
           my $volume = $entries[0];my $first = Math::BigInt->new($entries[1]);
           my $last = Math::BigInt->new($entries[2]);
           $fragments{$first}{volume} = $volume;
           $fragments{$first}{end} = $last;
     }
     close(MMI);
} else {
     die "Could not execute: $query\n";
}
my \&volumes = ();
my $volCount = 0;
foreach my $fragment (sort {$a <=> $b} keys %fragments) {
     ($verbose) && print "$fragment: 
$fragments{$fragment}{volume} -> 
$fragments{$fragment}{end}\n";
     push(@volumes,$fragments{$fragment}{volume});
     $volCount++;
}
my $volString = "$volCount volume";
$volString .= "s" if ($volCount > 1);
print "\n$volString to be scanned in the following order:\n" 
. join(", ", @volumes) . "\n";
```
You can also download the following script from the following URL:

#### **http://nsrd.info/utils/volume-order.zip**

The logic for this script is as follows:

- Get from the user the saveset ID to provide scanning order for (and optionally the pool it is written in – for use when there are multiple copies)<sup>9</sup>;
- Run an mminfo query to determine the start/finish offset bytes for saveset fragments across all volumes;
- Output a list of volumes, ordered by the start and finish offset bytes.

Optionally, if verbose mode is enabled, the query run is shown, as is the construction of the ordering data.

Note that this script requires the use of the Perl *Math* module to avoid any risk of overflow on numbers, given all values output by mminfo are in bytes.

Output from this script can resemble the following:

```
[root@tara ~]# ./volume-order.pl -S 2680958137
57 volumes to be scanned in the following order:
800843L4, 800844L4, 800848L4, 800846L4, 800847L4, 800849L4, 800851L4, 800850L4,
800853L4, 800854L4, 800852L4, 800856L4, 800855L4, 800857L4, 800860L4, 800859L4,
800858L4, 800863L4, 800862L4, 800861L4, 800865L4, 800864L4, 800866L4, 800868L4,
800867L4, 800869L4, 800871L4, 800872L4, 800870L4, 800875L4, 800873L4, 800874L4, 800874L4, 800877L4, 800876L4, 800882L4, 800874L4,
800883L4, 800887L4, 800886L4, 800885L4, 800890L4, 800889L4, 800888L4, 800893L4,
800892L4, 800891L4, 800894L4, 800896L4, 800895L4, 800899L4, 800898L4, 800897L4,
800902L4
[root@tara ~]#
```

```
Figure 26: Sample volume-order output
```
When run in verbose mode, the output starts with the assembly of the ordering information:

```
[root@tara ~]# ./volume-order.pl -S 2680958137 -v
Query: mminfo -q "ssid=2680958137" -r volume, first, last -xc,
0:800843L4 \rightarrow 21019143192101914320: 800844L4 -> 4861776151
4861776152: 800848L4 -> 7622421367
7622421368: 800846L4 -> 10382544327
10382544328: 800847L4 -> 13142667287
13142667288: 800849L4 -> 15903312503
15903312504: 800851L4 -> 18663174335
18663174336: 800850L4 -> 21423558423
21423558424: 800853L4 -> 24183942511
24183942512: 800854L4 -> 26943804343
26943804344: 800852L4 -> 29704449559
29704449560: 800856L4 -> 32464833647
32464833648: 800855L4 -> 35224695479
35224695480: 800857L4 -> 37985601823
```
**Figure 27: Sample volume-order verbose output**

 <sup>9</sup> Differentiating between multiple copies within the *same* pool is left as an exercise for the reader.

#### 8.7.2 Example: mminfo2html

The XML output from mminfo is quite useful, but doesn't lend itself for immediate interpretation and display. While a browser will open the file, for instance, without additional style information, it won't necessarily display it in a tabular format.

One way around this is to push the XML output into a simple Perl script that re-interprets it to HTML. In the simplest form, such a script might take the output from mminfo as standard input, and write the HTML to standard output. Thus, invoking such a command might resemble the following:

```
# mminfo -q querySpec -r reportSpec -xml | mminfo2html.pl > 
file.html
```
Where:

- *querySpec* is the mminfo query specification
- *reportSpec* is the mminfo report specification
- *file.html* is the destination file to write to

For instance:

```
[Tue Jul 22 07:12:48]
    @hyperion ~/Desktop
$ mminfo -s orilla -q "savetime>=1 week ago, client=skaro" -xml -r name, sumsize, c
lient, volume, level | mminfo2html.pl > results.html
```
**Figure 28: Sample execution of custom Perl script, 'mminfo2html'**

The HTML file rendered might look like the following in the browser:

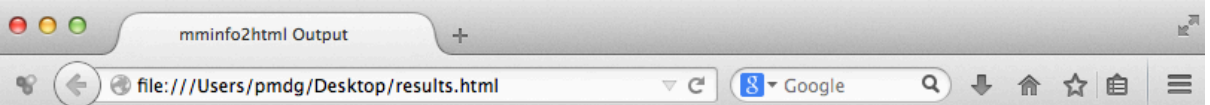

## mminfo2html Output

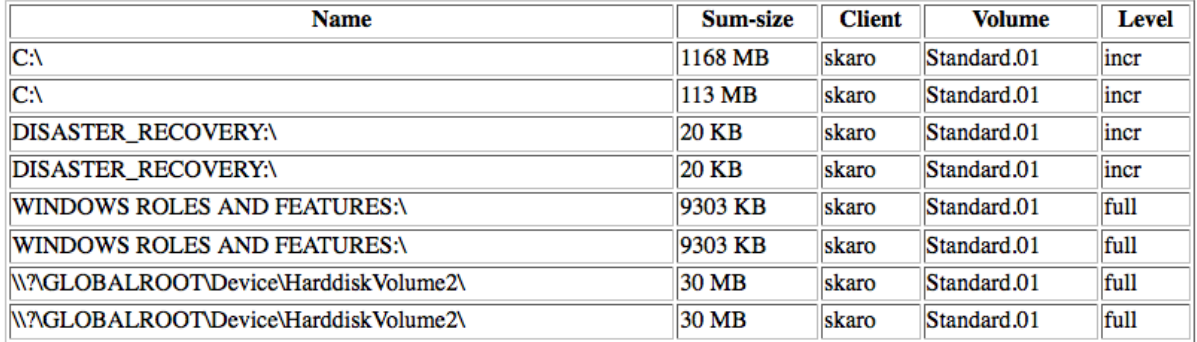

**Figure 29: Sample output from mminfo2html**

The actual Perl script used to render this (named as mminfo2html.pl) is as follows:

```
#!/usr/bin/perl -w
use strict;
my \ellorder = ();
my %entries = ();
```

```
my \text{\%count} = 0;
my $reportStarted = 0;
my $haveOrder = 0;
while (\le) {
     my $line = $;
     chomp $line;
     if ($line =\sim /mminfo-tabular-report/) {
            $reportStarted = 1;
            next;
     }
     next if (!$reportStarted);
     if ($line =~ /^<result>/) {
            # Start of a result entry.
            my $nextLine = "";
            while ($nextLine ne "</result>") {
                  my $nextLine = <>;
                  chomp $nextLine;
                  if ($nextLine = - " </result >") {
                         $haveOrder = 1;$count++;
                         last;
                  }
                  if ($nextLine =~ /^<(.*)>(.*)<\/.*>$/) {
                         my $field = $1;my \daggerdata = \sharp2;
                         $entries{$count}{$field} = $data;
                         if (!$haveOrder) {
                                push(@order,$field);
                         }
                  }
            }
     }
}
print <<EOF;
<HTML>
     <HEAD>
     <TITLE>mminfo2html Output</TITLE>
     </HEAD><BODY><H1>mminfo2html Output</H1>
<TABLE WIDTH=100% BORDER=1>
     <TR>EOF
foreach my $field (@order) {
     print "\t\t<TH><B>" . ucfirst($field) . "</B></TH>\n"
}
print "\texttt{KX}/\texttt{TR}>\n\cdot";
foreach my $entry (sort {$a cmp $b} keys %entries) {
     print "\t<TR>\n";
     foreach my $field (@order) {
            print "\t<TD>" . $entries{$entry}{$field} .
" </TD>\n";
     }
     print "\texttt{KX}/\texttt{TR}>\n\cdot";
}
print <<EOF;
```
```
</TABLE>
</BODY>
</HTML>
EOF
```
A more comprehensive version of the mminfo2html.pl script is available from the website at **http://nsrd.info/utils/mminfo2html.zip**. The version on the website includes such features as options to name the report, a default form of CSS for better display, and options to include a custom CSS file.

# 9 nsrinfo

The 'nsrinfo' command is not as frequently used as mminfo, yet still performs a powerful function: it allows you to query and view the content of browseable file indices.

The simplest form of nsrinfo is to provide a client name and the *nsavetime* of a specific backup in order to list the files that were backed up. Consider, for instance, the following sequence of commands:

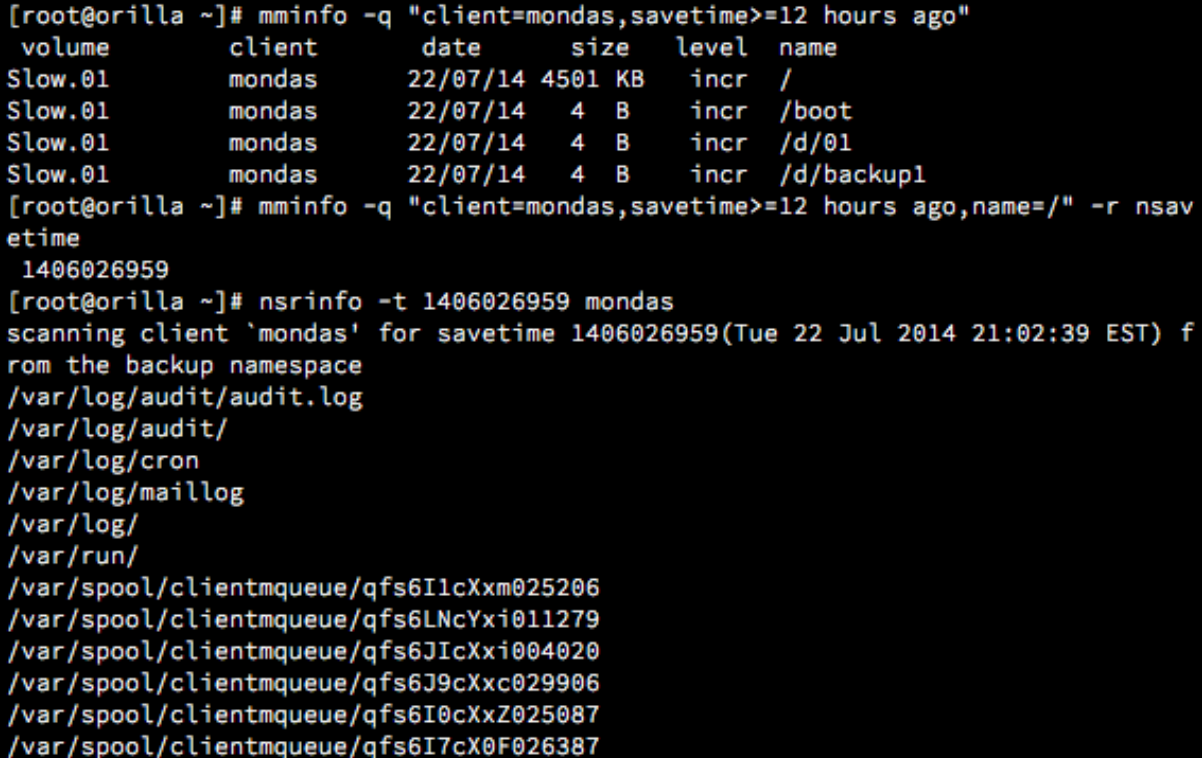

#### **Figure 30: nsrinfo, a first look**

This sequence worked as follows:

- The first mminfo command allowed us determine the saveset we were interested in;
- The second mminfo command extracted the *nsavetime* value for that particular saveset;
- The nsrinfo command then extracted the list of files in the client index for the nominated client against the specific *nsavetime* extracted from the previous mminfo command.

# 9.1 Command Line Arguments

The *nsrinfo* command accepts the following arguments:

- **-v** Verbose: Includes file type, savetime, etc.
- **-V** Alternate verbose: Includes offset in the saveset to the file, size within the saveset, namespace of application that generated the saveset, and so on.
- **-s** *server* Run nsrinfo against the nominated server.
- **-L** Run nsrinfo against the index files (useful if the server is shutdown).
- **-n** Query against a specific namespace. Valid namespaces are:
	- o *all* All backup types
	- o *bbb* Block based backup data
	- o *migrated* NetWorker migrated savesets
	- o *archive* NetWorker archive savesets
	- o *db2* IBM DB/2 backups
	- o *informix* Informix database backups
	- o *msexch* Microsoft Exchange Data
	- o *mssql* Microsoft SQL Server Data
	- o *oracle* Oracle database backups
	- o *notes* Lotus Notes backups
	- o *saphana* SAP HANA backups
	- o *sybase* Sybase backups
- **-N** *filename* Specify an exact filename to search the index for.
- **-t** *time* Search for backups performed at an exact time.
- **-T** Give filenames backed up but excludes 'continuation' directories.
- **-X** *application* Restricts data to a specific application type, which can be one of *all*, *Informix* or *none*.
- **-x** *exportSpec* Uses a specific export specification, in the same format for *mminfo*; i.e., -xml for XML output, -xc, for comma separated output, etc.

# 9.2 Listing files by time

The nsrinfo command we used earlier was:

#### # **nsrinfo -t 1406026959 mondas**

The reason the *nsavetime* value is often used with nsrinfo is the simple reason that it is the most exact way of specifying the actual time of the backup executed that is to be queried. If nsavetime isn't used, the time specified to nsrinfo must be accurate *to the second* in order to have nsrinfo correctly target a saveset.

For instance, at the start of the output to the above command, *nsrinfo* states:

```
[root@orilla ~]# nsrinfo -t 1406026959 mondas | more
scanning client 'mondas' for savetime 1406026959(Tue 22 Jul 2014 21:02:39 EST) f
rom the backup namespace
/var/log/audit/audit.log
/var/log/audit/
/var/log/cron
/var/log/maillog
/var/log/
/var/run/
/var/spool/clientmqueue/qfs6I1cXxm025206
/var/spool/clientmqueue/gfs6LNcYxi011279
/var/spool/clientmqueue/qfs6JIcXxi004020
/var/spool/clientmqueue/gfs6J9cXxc029906
/var/spool/clientmqueue/qfs6I0cXxZ025087
```
**Figure 31: Isolating saveset times in nsrinfo (1)**

As the *-t* option for nsrinfo accepts any time format that is recognised by NetWorker, we could run the command, replacing the *nsavetime* with the human readable time expressed in brackets in the output of the command:

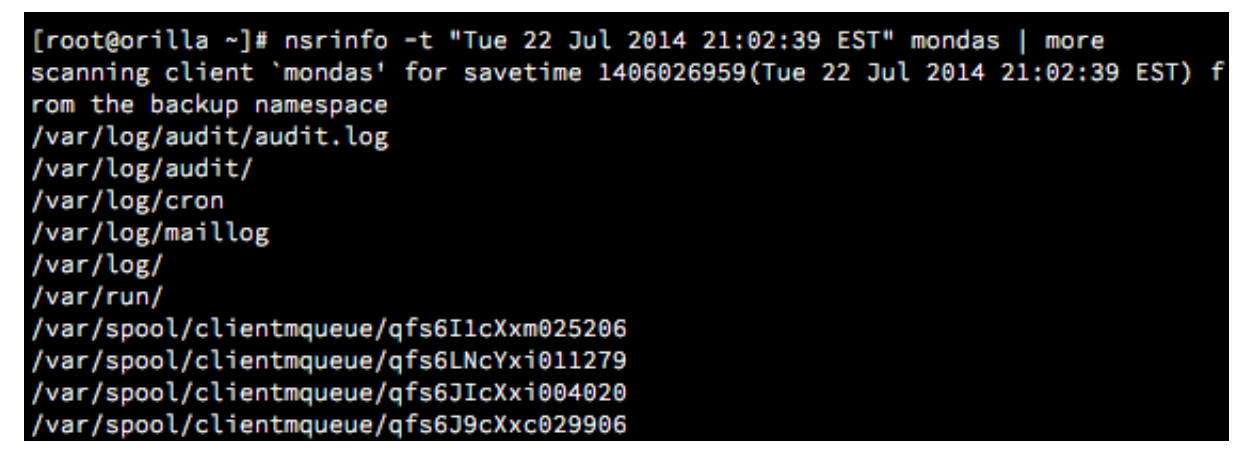

**Figure 32: Isolating saveset times in nsrinfo (2)**

However, re-running the command and dropping the seconds from the time, or even altering them by one second in either direction yields a failure every time:

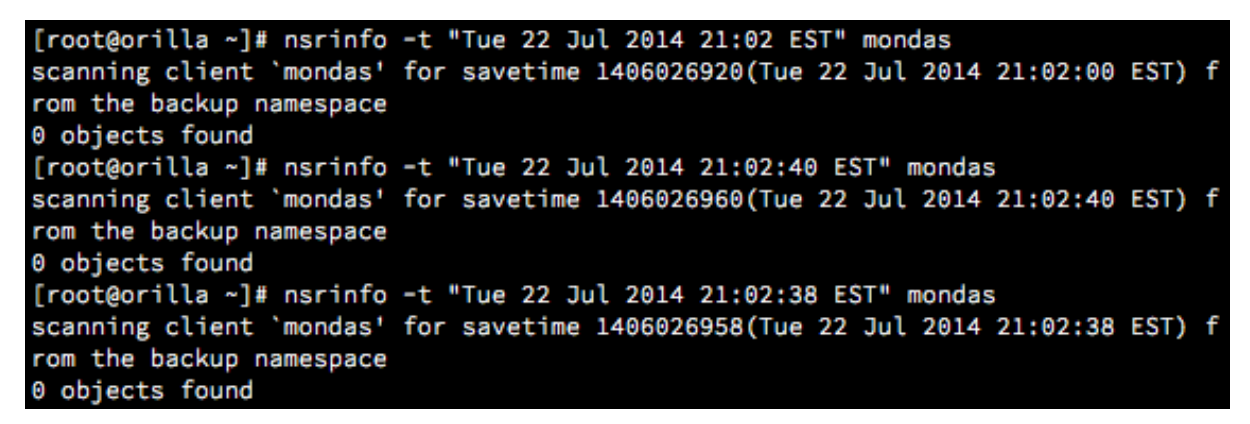

**Figure 33: Isolating saveset times in nsrinfo (3)**

For this reason, since the *exact* time must be extracted, it is usually more convenient to provide this time in *nsavetime* format to nsrinfo.

# 9.3 Finding previously backed up files

Another aspect of nsrinfo is its capability, if provided with the exact path to a filename, of quickly providing a list of backup versions of that file. This same functionality is more familiar to users within the recovery interface, such as:

```
[root@orilla ~]# recover
Current working directory is /root/
recover> versions /usr/sbin/nsradmin
Versions of '/usr/sbin/nsradmin':
3428 - rwxr-xr-x root
                                   3509208 May 29 21:05 nsradmin*
                         root
     save time: Sat 12 Jul 2014 21:00:02 EST
      location: Slow.01 at Slow-01
3276 - rwxr-xr-x root
                                   3350648 Apr 17 07:35 nsradmin*
                         root
     save time: Sun 29 Jun 2014 21:00:02 EST
      location: Slow.01 at Slow-01
```
**Figure 34: Identifying backup versions via recover**

Via *nsrinfo*, the process is as follows:

```
# nsrinfo –N /path/to/file clientName
```
[root@orilla ~]# nsrinfo -N /usr/sbin/nsradmin orilla scanning client 'orilla' for all savetimes from the backup namespace /usr/sbin/nsradmin, date=1405162802 Sat 12 Jul 2014 21:00:02 EST /usr/sbin/nsradmin, date=1404039602 Sun 29 Jun 2014 21:00:02 EST

**Figure 35: Identifying backup versions via nsrinfo**

The key difference between the output of *nsrinfo* and the output of *recover* in this scenario is that *recover* also sifts information from the media database to elaborate on volume details for the file.

Using the verbose options for nsrinfo in this type of query can provide additional information about a file backed up, in much the same way as *recover* does:

# **nsrinfo -N /path/to/file** *clientName* **-vV**

For instance:

```
[root@orilla ~]# nsrinfo -N /usr/sbin/nsradmin orilla -vV
scanning client 'orilla' for all savetimes from the backup namespace
UNIX ASDF v2 file '/usr/sbin/nsradmin', size=1355768, off=649745680, app=backup(
1), date=1405162802 Sat 12 Jul 2014 21:00:02 EST, fid = 64770.3419088, file size
=3509208, mtime=1401361542 Thu 29 May 2014 21:05:42 EST, ctime=1405145263 Sat 12
Jul 2014 16:07:43 EST, access permissions=-rwxr-xr-x, uid=0(root), gid=0(root)
UNIX ASDF v2 file `/usr/sbin/nsradmin', size=1296016, off=1935470940, app=backup
(1), date=1404039602 Sun 29 Jun 2014 21:00:02 EST, fid = 64770.3419079, file siz
e=3350648, mtime=1397684159 Thu 17 Apr 2014 07:35:59 EST, ctime=1402525379 Thu 1
2 Jun 2014 08:22:59 EST, access permissions=-rwxr-xr-x, uid=0(root), gid=0(root)
```
**Figure 36: Using nsrinfo with the verbose flags**

You can, if you wish, do simple backup file finding using *nsrinfo*. One such mechanism is to make use of the option to scan *all* indices for a client by not specifying a time at all:

#### # **nsrinfo** *clientName*

The output in this scenario will resemble the following:

[root@orilla ~]# nsrinfo mondas | more scanning client `mondas' for all savetimes from the backup namespace /var/log/audit/audit.log, date=1406026959 Tue 22 Jul 2014 21:02:39 EST /var/log/audit/, date=1406026959 Tue 22 Jul 2014 21:02:39 EST /var/log/cron, date=1406026959 Tue 22 Jul 2014 21:02:39 EST /var/log/maillog, date=1406026959 Tue 22 Jul 2014 21:02:39 EST /var/log/, date=1406026959 Tue 22 Jul 2014 21:02:39 EST /var/run/, date=1406026959 Tue 22 Jul 2014 21:02:39 EST /var/spool/clientmqueue/qfs6I1cXxm025206, date=1406026959 Tue 22 Jul 2014 21:02: 39 EST /var/spool/clientmqueue/qfs6LNcYxi011279, date=1406026959 Tue 22 Jul 2014 21:02: 39 EST /var/spool/clientmqueue/qfs6JIcXxi004020, date=1406026959 Tue 22 Jul 2014 21:02: 39 EST

#### **Figure 37: Using nsrinfo to view all files in a client index**

As can be imagined, the verbosity of this command is highly variable, and will be extreme in situations where a client has a large number of files in its backup indices. Yet, completely searching client indices for a particular file is no more complex than running the above nsrinfo command and then searching the results. On Linux/Unix servers, that can be as simple as:

# **nsrinfo** *clientName* **| grep** *file*

```
[root@orilla ~]# nsrinfo mondas | grep vpn-iptables.sh
/root/iptables/vpn-iptables.sh, date=1404041715 Sun 29 Jun 2014 21:35:15 EST
```
**Figure 38: Using nsrinfo on Unix to search for backed up files**

On Windows, the alternative would be to use *findstr* as part of the command sequence:

```
C:\> nsrinfo clientName | findstr file
```
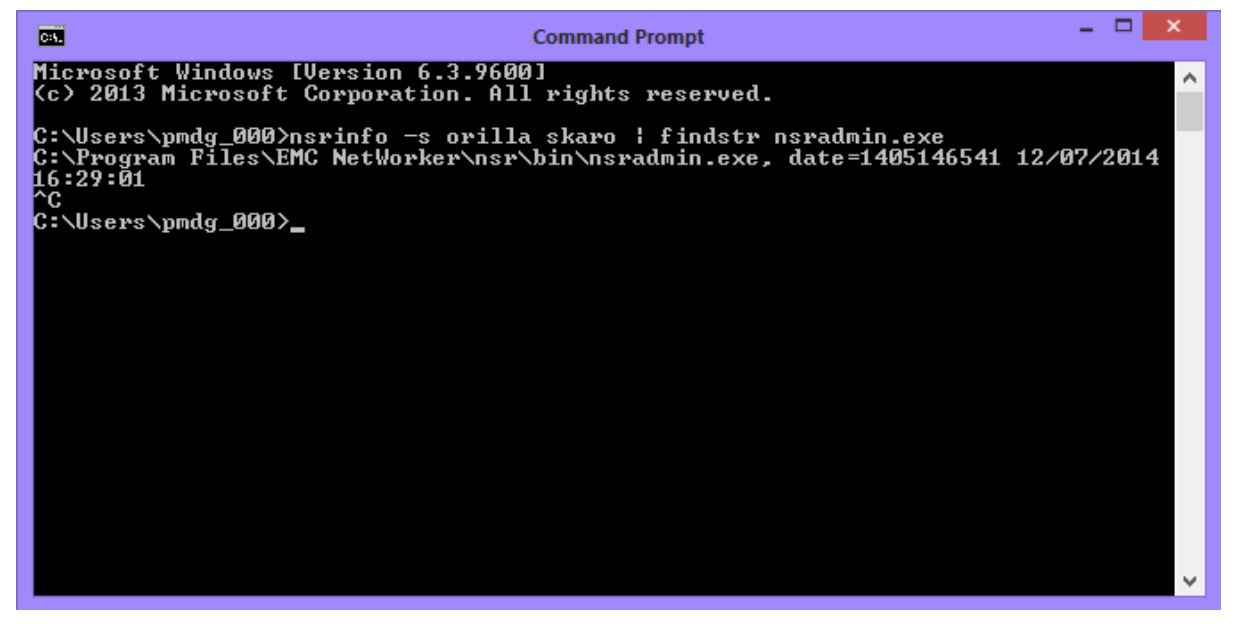

**Figure 39: Using nsrinfo on Windows to search for backed up files**

Keep in mind with this technique that extracting *all* the index details for a client, even when immediately piping it to a search routine, could impact backup server performance. For example, consider a moderately sized corporate fileserver with a million files – if there's also a standard backup process of say, weekly fulls and daily incrementals, with short-term backups retained for 6 weeks and long-term backups retained for 10 years, the number of files that would be output from

this version of mminfo would be mammoth. Assuming a 5% change on incrementals this would equate to:

- 6 x 1,000,000 for weekly full backups
- 10 x 12 x 1,000,000 for monthly full backups (assuming a worst case scenario)
- 6 x 6 x (1,000,000 \* 0.05) for daily incremental backups
- Totalling 127,800,000 files.

Left as an exercise for the reader, a more intelligent and less resource intensive solution would be to use the following program logic:

- Accept as input:
	- o A client name
	- o A start date
	- o An end date
	- o A file path/name
- Query from mminfo all *nsavetime* times for:
	- o The client nominated
	- o Between the start and end date
- Loop through each *nsavetime* and run nsrinfo against it:
	- o Searching for the file path/name specified
	- o Output any matching entries

While the NetWorker Management Console now includes a file search option, the advantage of a scripted file search is that it can be executed at any time. Taking a DevOps approach, this would allow for situations where:

- 1. The script is made available via a web portal;
- 2. The script is made available for auditors;
- 3. The script is made available for eDiscovery purposes.

Obviously in each scenario it would be important to secure access to the script – for a multitenanted backup solution, for instance (such as in (1), above), additional logic might be introduced to prevent someone from entering an arbitrary client name, and instead making the client name a selection based on appropriate criteria.

# 10 gstclreport

Technically, *gstclreport* is not a core NetWorker reporting tool. Instead, it stems from NetWorker Management Console (NMC), which in theory can serve multiple NetWorker servers.

gstclreport is located in the NMC bin directory; on Unix, that will typically be /opt/lgtonmc/bin. On Windows systems, the default install path is C:\Program Files\EMC NetWorker\Management\bin.

Running gstclreport requires an appropriately configured and accessible Java environment. Running it without suitable Java access will result in the following:

[root@orilla ~]# /opt/lgtonmc/bin/gstclreport % JAVA HOME is not set. % Java Runtime Environment 1.6 is required to run this script. % Please read comments at the top of gstclreport file to set % JAVA\_HOME to a valid JRE location.  $[rootQorilla ~]$ #

**Figure 40: Running gstclreport without an accessible Java environment**

Before running gstclreport it is necessary to set a valid JAVA\_HOME environment, and it is also likely that the path to gstclreport is not in the default system executable path. For example, on CentOS Linux, one might prepare a shell for gstclreport commands by setting up:

```
export PATH=$PATH:/opt/lgtonmc/bin
export JAVA HOME=/usr/lib/jvm/java
```
On a Windows system, the command shell sequence might resemble:

```
set JAVA HOME=C:\Program Files\java\jre7
set PATH=%PATH%; C:\Program Files\EMC
NetWorker\Management\GSTD\bin
```
(The line starting "set PATH" continues through to and includes the text "…GSTD\bin".)

With the correct PATH and JAVA\_HOME settings established, the output from gstclreport will resemble the following:

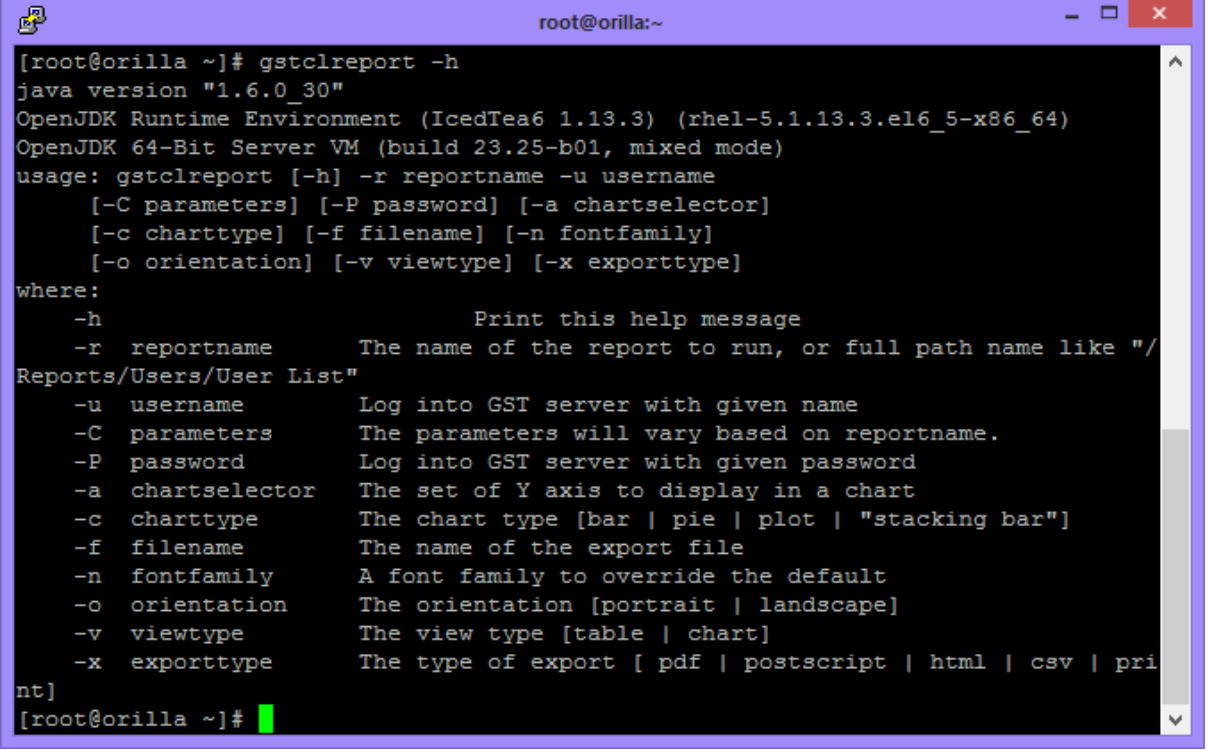

**Figure 41: Running gstclreport with JAVA\_HOME correctly established**

There are several distinct advantages of NMC reports:

- Their data is retained independently of the NetWorker indices and media databases, and therefore can report on events not currently in the NetWorker databases;
- They can provide summary information that spans multiple NetWorker servers;

• They are designed with a considerably more graphical approach, and are more appropriate for inclusion into regular management or auditor reporting.

In particular, one of the more common scenarios backup administrators are requested to report on is *failed* backups. These typically *aren't* included in the NetWorker media database, as it only retains information on backups that have completed<sup>10</sup>.

We'll start with the simplest invocations of gstclreport, using the following arguments:

- -u *username* Specify the accessing NMC user account for running the report
- -r *report* Specify the report name to run. This should optimally be specified in the full path to the report
- -f *filename* Specify the output filename
- -x *format* Specify the export format (pdf, postscript, html, csv, print)

Using the report path example specified in the default output from gstclreport, the command might resemble the following:

#### # **gstclreport -u administrator -r "/Reports/Users/User List" -f userlist.pdf -x pdf**

When run, gstclreport will prompt for the password for the specified user (in this case, 'administrator'), and the execution sequence will resemble the following:

```
[root@orilla ~]# gstclreport -u administrator -r "/Reports/Users/User List" -f u
serlist.pdf -x pdf
java version "1.6.0_32"
OpenJDK Runtime Environment (IcedTea6 1.13.4) (rhel-6.1.13.4.el6_5-x86_64)
OpenJDK 64-Bit Server VM (build 23.25-b01, mixed mode)
Enter Password:
Generated report "User List" as file userlist.pdf
[root@orilla ~]#\Box
```
#### **Figure 42: Generating a basic report out of gstclreports**

An additional argument available to gstclreport is *-P password*, which allows the specification of the NMC login password for the nominated user. This option should be used with caution, and should never be used with the administrator account for NMC. When this option is used, the password is visible to anyone who is able to perform a full process listing on the host the command is run on – for Unix and Linux systems, this will typically be revealed to anyone running "ps -eaf" at the time the command is executing. (Comparable techniques are available for Windows.)

If the password option is to be used for fully automating the generation of reports, one of the two following techniques should be used:

- Create a dedicated 'reports' account in NMC without administrative privileges
- Use a scripting language such as *Expect*, which allows the scripting of automated interactive processes

Many of the reports available in NMC have a variety of options available; these are accessible via the -C option. The options available will vary by each report, and they can be viewed by running the gstclreport with each of the options -h (help), -C, -u *username* and -r *reportName*. This will result in gstclreport printing all available options for the selected report. For instance:

#### # **gstclreport –u** *username* **–h –r** *"/Reports/reportpath"* **–C**

<sup>&</sup>lt;sup>10</sup> A notable excepting being that failed tape-based backups may be retained in the database until the tape is recycled. This is declining in usefulness as disk based backups increase in adoption.

For instance:

```
[root@orilla ~]# gstclreport -u administrator -h -r "/Reports/Users/User Audit"
-с
java version "1.6.0_32"
OpenJDK Runtime Environment (IcedTea6 1.13.4) (rhel-6.1.13.4.el6_5-x86_64)
OpenJDK 64-Bit Server VM (build 23.25-b01, mixed mode)
Enter Password:
Missing argument for option - C
usage: gstclreport [-h] -r reportname -u username
     [-P password] [-a chartselector] [-c charttype]
     [-f filename] [-n fontfamily] [-o orientation]
     [-v viewtype] [-x exporttype] [-C Category argument]
     [-C "Event Time" argument] [-C "Object Name" argument]
     [-C "Object Type" argument] [-C Operation argument]
     [-C "Server Name" argument] [-C "Server Type" argument]
     [-C "User Name" argument]
where:
                                Print this help message
    -h
    -r reportname
                        The name of the report to run, or full path name like "/
Reports/Users/User List"
    -u username
                       Log into GST server with given name
    -P password
                        Log into GST server with given password
    -a chartselector
                        The set of Y axis to display in a chart
    -c charttype
                        The chart type [bar | pie | plot | "stacking bar"]
                        The name of the export file
    -f filename
    -n fontfamily
                        A font family to override the default
                       The orientation [portrait | landscape]
    -o orientation
                       The view type [table | chart]
    -v viewtype
    -x exporttype
                       The type of export [ pdf | postscript | html | csv | pri
nt1
                                Where argument is a comma separated list of Cate
    -C Category argument
gorys
    -C "Event Time" argument
                                Where argument is a From and To date
    -c"Object Name" argument
                               Where argument is a single Object Name
    -C "Object Type" argument
                                Where argument is a single Object Type
    -C Operation argument
                                Where argument is a comma separated list of Oper
ations
    -C "Server Name" argument Where argument is a comma separated list of Serv
er Names
    -C "Server Type" argument Where argument is a single Server Type
    -c"User Name" argument
                                Where argument is a comma separated list of User
Names
```
**Figure 43: Determining gstclreport configuration options**

For example, to run the user audit report for *just* the server 'orilla', the command might look like the following:

```
# gstclreport -u administrator -r "/Reports/Users/User Audit" 
-x pdf -f audit.pdf -C "Server Name" orilla
```
[root@orilla ~]# gstclreport -u administrator -r "/Reports/Users/User Audit" -x<br>pdf -f audit.pdf -C "Server Name" orilla java version "1.6.0\_30" OpenJDK Runtime Environment (IcedTea6 1.13.3) (rhel-5.1.13.3.el6\_5-x86\_64) OpenJDK 64-Bit Server VM (build 23.25-b01, mixed mode) Enter Password: Generated report "User Audit" as file audit.pdf [root@orilla ~]#

**Figure 44: Generating a report with gstclreport and custom configuration options**

Many of the reports in NMC (and therefore via gstclreport) can take a date or date range output. Consider, for instance, the "Daily Summary" report. To determine what arguments it takes, run the report with both the –C and the –h options:

```
# gstclreport -u administrator -r "/Reports/NetWorker Backup 
Status/Daily Summary" -x pdf -f last_7_days.pdf -h -C
```
This will output the full options available:

```
[root@orilla ~]# gstclreport -u administrator -r "/Reports/NetWorker Backup Stat
us/Daily Summary" -x pdf -f last_7_days.pdf -h -C
iava version "1.6.0_30"
OpenJDK Runtime Environment (IcedTea6 1.13.3) (rhel-5.1.13.3.el6_5-x86_64)
OpenJDK 64-Bit Server VM (build 23.25-b01, mixed mode)
Enter Password:
Missing argument for option - C
usage: gstclreport [-h] -r reportname -u username
     [-P password] [-a chartselector] [-c charttype]
     [-f filename] [-n fontfamily] [-o orientation]
     [-v viewtype] [-x exporttype] [-C "Group Name" argument]
     [-C "Group Start Time" argument] [-C "Server Name" argument]
     [-C Status argument]
where:
                               Print this help message
    -h
                       The name of the report to run, or full path name like "/
    -r reportname
Reports/Users/User List"
   -u username
                       Log into GST server with given name
    -P password
                       Log into GST server with given password
    -a chartselector
                       The set of Y axis to display in a chart
                       The chart type [bar | pie | plot | "stacking bar"]
    -c charttype
    -f filename
                       The name of the export file
                       A font family to override the default
    -n fontfamily
    -o orientation
                       The orientation [portrait | landscape]
    -v viewtype
                       The view type [table | chart]
                       The type of export [ pdf | postscript | html | csv | pri
    -x exporttype
nt]
    -C "Group Name" argument Where argument is a comma separated list of Grou
p Names
    -C "Group Start Time" argument
                                      Where argument is a From and To date
    -C "Server Name" argument Where argument is a comma separated list of Serv
er Names
                               Where argument is a comma separated list of Stat
    -C Status argument
USS
[root@orilla ~]#
```
**Figure 45: Dealing with date ranges in gstclreport (1)**

To specify a group start time range, it's important to first understand what date/time format the server is going to expect. You can get prompted on this by running the command with a nonsensical date/timestamp – e.g., an invalid start time of 88:88:88:

```
# gstclreport -u administrator -r "/Reports/NetWorker Backup 
Status/Daily Summary" -x pdf -f last_7_days.pdf -C "Group 
Start Time" "88:88:88"
```
When run, this will trigger the following output:

```
[root@orilla ~]# gstclreport -u administrator -r "/Reports/NetWorker Backup Stat
us/Daily Summary" -x pdf -f last_7_days.pdf -C "Group Start Time" "88:88:88"
java version "1.6.0_32"
OpenJDK Runtime Environment (IcedTea6 1.13.4) (rhel-6.1.13.4.el6_5-x86_64)
OpenJDK 64-Bit Server VM (build 23.25-b01, mixed mode)
Enter Password:
Could not parse the date time value "88:88:88"
Please use enter date in this format. "d/MM/yy h:mm:ss a" i.e. 25/07/14 6:58:36
ΑM
usage: gstclreport [-h] -r reportname -u username
     [-P password] [-a chartselector] [-c charttype]
     [-f filename] [-n fontfamily] [-o orientation]<br>[-v viewtype] [-x exporttype] [-C "Group Name" argument]
     [-C "Group Start Time" argument] [-C "Server Name" argument]
     [-C Status argument]
where:
                                 Print this help message
    -h
                        The name of the report to run, or full path name like "/
    -r reportname
Reports/Users/User List"
    -u username
                        Log into GST server with given name
    -P password
                        Log into GST server with given password
                        The set of Y axis to display in a chart
    -a chartselector
                        The chart type [bar | pie | plot | "stacking bar"]
    -c charttype
    -f filename
                        The name of the export file
    -n fontfamily
                        A font family to override the default
                        The orientation [portrait | landscape]
    -o orientation
    -v viewtype
                        The view type [table | chart]
                        The type of export [ pdf | postscript | html | csv | pri
    -x exporttype
nt]
    -C "Group Name" argument Where argument is a comma separated list of Grou
p Names
    -C "Group Start Time" argument
                                        Where argument is a From and To date
    -C "Server Name" argument Where argument is a comma separated list of Serv
er Names
    -C Status argument
                                 Where argument is a comma separated list of Stat
uss
```

```
Figure 46: Dealing with date ranges in gstclreport (2)
```
Directly before the help output, gstclreport has stated:

Could not parse the date time value "88:88:88" Please use enter *[sic]* date in this format. "d/MM/yy h:mm:ss a" i.e. "25/07/14 6:58:36 AM"

Generally, if gstclreport states that a time is to be included in the format, it's optional. In this case, the report can be run as follows:

```
# gstclreport -u administrator -r "/Reports/NetWorker Backup 
Status/Daily Summary" -x pdf -f last_7_days.pdf -C "Group 
Start Time" "19/07/14" "25/07/14"
```
The output from this will resemble the following:

```
[root@orilla ~]# gstclreport -u administrator -r "/Reports/NetWorker Backup Stat
us/Daily Summary" -x pdf -f last_7_days.pdf -C "Group Start Time" "19/07/14" "25
/07/14"java version "1.6.0_32"
OpenJDK Runtime Environment (IcedTea6 1.13.4) (rhel-6.1.13.4.el6_5-x86_64)
OpenJDK 64-Bit Server VM (build 23.25-b01, mixed mode)
Enter Password:
Generated report "Daily Summary" as file last_7_days.pdf
[root@orilla ~]#
```
**Figure 47: Dealing with date ranges in gstclreport (3)**

You'll note in the command that a full date *range* was specified – in this instance, we're looking for any group that started between 19 July 2014 and 25 July 2014. If instead you wanted to generate the report for all backups *since* a particular date, you can just include the start date. For example:

# **gstclreport -u administrator -r "/Reports/NetWorker Backup Status/Daily Summary" -x pdf -f july14\_backups.pdf -C "Group Start Time" "1/7/14"**

In this scenario, the report will pick up all backups run from 1 July 2014:

```
[root@orilla ~]# gstclreport -u administrator -r "/Reports/NetWorker Backup Stat
us/Daily Summary" -x pdf -f july14_backups.pdf -C "Group Start Time" "1/7/14"
java version "1.6.0_32"
OpenJDK Runtime Environment (IcedTea6 1.13.4) (rhel-6.1.13.4.el6_5-x86_64)
OpenJDK 64-Bit Server VM (build 23.25-b01, mixed mode)
Enter Password:
Generated report "Daily Summary" as file july14_backups.pdf
[root@orilla ~]#
```
**Figure 48: Dealing with start dates only in gstclreport**

# 11 Miscellaneous reporting

While *mminfo*, *nsrinfo* and *gstclreport* represent the core reporting functions available to the NetWorker administrator, there are a few other tricks that should be in any NetWorker administrator's command line arsenal.

## 11.1 nsr render log

In NetWorker 7.4, EMC introduced the *raw* log format. The purpose of this was simple: to allow logs to be written in a language neutral format so they can be viewed in a *different* language from the install site if necessary.

The most common use of nsr\_render\_log resembles the following:

#### # **nsr\_render\_log** *infile.raw* **>** *outfile.log*

Where:

- *infile.raw* is the name of the log file to be read
- *outfile.log* is the name of the resulting log file.

In both instances, *infile.raw* and *outfile.log* must be specified with the full intended path to the file – otherwise NetWorker will attempt to read the file from the current directory, and your command shell will attempt to write the rendered file to the current directory as well.

While there are other ways nsr\_render\_log might be invoked, the above will be the most common. Alternately, as you may have gathered from the above syntax, another common invocation will be:

#### # **nsr\_render\_log infile.raw | more**

The first invocation writes the rendered log to another file; the second writes it to standard out, piping it to the *more* utility, which allows viewing on either platform.

There are a variety of other usage scenarios for nsr\_render\_log that are particularly useful for an administrator in a hurry. As you'd know, the size of the log files can be quite variable; depending on when services are restarted, some log files may grow to hundreds of megabytes or more. Sifting through all that information, particularly for one or two specific events, for a particular time period can become quite tedious. Depending on your own operating system or applications, merely *opening* a large log file, once rendered, may be problematic.

In such situations, *nsr* render log has a few options that can help:

- **-S** *startTime* Only render log entries from the given start time, in any NetWorker acceptable format
- **-E** *endTime* Stop rendering when the given end time is reached, expressed in any NetWorker acceptable format
- **-N** *lineCount* Render *lineCount* lines and stop
- **-B** *startLine* Start rendering at the given line number
- **-O** *program* Render logs coming only from a specific nominated program (e.g, 'nsrmmd')
- **-G** *group* Render logs that have come from the nominated group
- **-J** *host* Render logs that reference the given host (not to be confused with the server hostname option, -H *server*)

For instance, consider the scenario where the client *miranda* has been having backup issues for the last couple of days. To view details pertaining to it from the NetWorker server daemon.raw file, the command used might be:

# **nsr\_render\_log -J miranda -S "2 days ago" daemon.raw**

[root@orilla ~]# nsr\_render\_log -J miranda -S "2 days ago" /nsr/logs/daemon.raw 70896 28/07/14 21:00:06 0 0 2 2752296704 2194 0 orilla.turbamentis.int nsrd NSR info miranda:/ saving to pool 'Stage Slow' (Slow.01) 91797 28/07/14 21:00:06 4 5 0 2825950976 2517 0 orilla.turbamentis.int nsrmmd N SR severe Unable to perform direct file save with adv\_file device 'Slow-01'; set ting up traditional save for save-set ID '4292226358' (miranda:/) 71659 28/07/14 21:31:35 0 0 2 2752296704 2194 0 orilla.turbamentis.int nsrd NSR info miranda:/ done saving to pool 'Stage Slow' (Slow.01) 1250 MB 77562 28/07/14 21:31:35 2 5 0 443975424 3589 0 orilla.turbamentis.int savegrp N SR warning job (352006) host: miranda savepoint: / had ERROR indication(s) at co mpletion 90491 28/07/14 21:31:35 1 5 0 443975424 3589 0 orilla.turbamentis.int savegrp N SR notice miranda:/ failed. 90492 28/07/14 21:31:35 1 5 0 443975424 3589 0 orilla.turbamentis.int savegrp N SR notice miranda:/ will retry 1 more time(s). 70896 28/07/14 21:31:45 0 0 2 2752296704 2194 0 orilla.turbamentis.int nsrd NSR info miranda:/ saving to pool 'Stage Slow' (Slow.01) 91797 28/07/14 21:31:45 4 5 0 2825950976 2517 0 orilla.turbamentis.int nsrmmd N SR severe Unable to perform direct file save with adv\_file device 'Slow-01'; set ting up traditional save for save-set ID '4174787745' (miranda:/) 71659 28/07/14 21:57:20 002 2752296704 2194 0 orilla.turbamentis.int nsrd NSR info miranda:/ done saving to pool 'Stage Slow' (Slow.01) 190 MB

**Figure 49: Using nsr\_render\_log for a specific client and date/time range**

The nsr\_render\_log program has a variety of other options, including:

- **-a** Don't output the activity ID
- **-c** Don't output the category of events.
- **-d** Don't output timestamps
- $\bullet$  (etc)
- **-z** Obfuscate identifying/secure information
- **-x** *exportSpec* Specify output specification (e.g., "-xc," for comma separated, "-x'c \t'" for tab separated output. Note that xml format is not applicable for nsr\_render\_log).

Be particularly careful of the *-z* option. While it is meant to completely replace all host names with generic hosts, it doesn't *always* do this (e.g., hostname references in index paths will still be cited).

#### 11.1.1 Remote rendering

The *nsr\_render\_log* program is only capable of rendering log messages that have been produced by the NetWorker options installed on the host it is run on. This becomes relevant if you are using NetWorker modules – e.g., the NetWorker Module for Microsoft Applications or the NetWorker Module for Databases and Applications.

In these situations, if you need to render a log generated by one of these modules, you need to render it on a system with the module installed. Copying an *nmm.raw* log across to a Unix server and trying to render it there will simply result in a series of 'rendered' messages about nsr\_render\_log being unable to render the lines from the log file.

For instance, below is the final few lines of an *nmm.raw* log from an Exchange server backup, rendered on a Linux backup server:

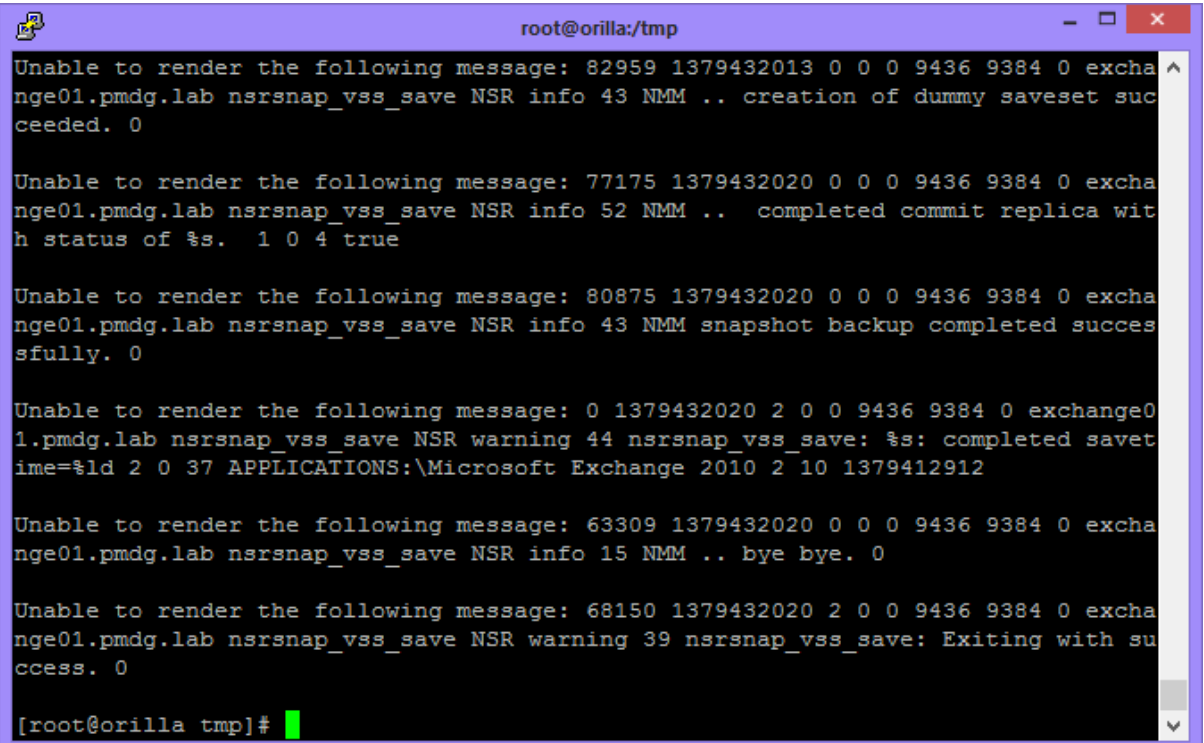

**Figure 50: Rendering a log on a system without the originating module**

#### 11.1.2 Aside – Auto-rendered Log Files

NetWorker does have the option to automatically render raw files into log format on the fly, writing them concurrently as the raw files are written. (If space is a concern, this option shouldn't be used – though it could equally be argued that if space occupied by log files *is* an issue, you have bigger problems.)

Enabling auto-rendering is achieved via *nsradmin*, a tool we'll cover in greater detail later. For now, on any host you want to have logs automatically rendered on, you use the following sequence to turn on automated log rendering:

• Run nsradmin against the local nsrexecd process

# **nsradmin -p nsrexecd -s localhost**

• View the registered log files being managed

nsradmin> **print type: NSR log**

• Set a path in the runtime rendered log field for the specific log file

```
nsradmin> print type: NSR log; name: logname
nsradmin> update runtime rendered log: /path/to/logname.log
```
[root@orilla ~]# nsradmin -p nsrexecd -s localhost NetWorker administration program. Use the "help" command for help, "visual" for full-screen mode. nsradmin> print type: NSR log type: NSR log; administrator: root, "user=root, host=orilla.turbamentis.int"; owner: NMC Log File; maximum size MB: 2: maximum versions: 10: runtime rendered log: : runtime rollover by size: Disabled; runtime rollover by time: ; name: gstd.raw; log path: /opt/lgtonmc/logs/gstd.raw; type: NSR log; administrator: root, "user=root, host=orilla.turbamentis.int"; owner: NetWorker: maximum size MB: 2: maximum versions: 10; runtime rendered log: ; runtime rollover by size: Disabled; runtime rollover by time: ; name: daemon.raw; log path: /nsr/logs/daemon.raw; nsradmin> print type: NSR log; name: daemon.raw type: NSR log; administrator: root, "user=root, host=orilla.turbamentis.int"; owner: NetWorker; maximum size MB: 2; maximum versions: 10; runtime rendered log:; runtime rollover by size: Disabled; runtime rollover by time: ; name: daemon.raw; log path: /nsr/logs/daemon.raw; nsradmin> update runtime rendered log: /nsr/logs/daemon.log runtime rendered log: /nsr/logs/daemon.log; Update? y updated resource id 13.0.197.64.47.0.0.0.31.102.92.83.192.168.100.4(2) nsradmin>

**Figure 51: Configuring the runtime rendered log for a raw file**

Once the runtime rendered log been set, it's necessary to stop and restart NetWorker services on the host to have the changes take affect. Using nsradmin will be covered in greater detail at a later point in this guide. For now, to exit nsradmin, type 'quit' at the "nsradmin>" prompt.

**Note**:

• If you want to automatically parse the runtime rendered logs, bear in mind there is currently a flaw with the way they are generated on Windows (to be fixed in a later NetWorker release after 8.2.x). This flaw can result in what would be multiple individual lines concatenated.

# 11.2 nsrsgrpcomp

Introduced in NetWorker 8 is the ability to access recent savegroup completion notifications from the command line.

Run without any arguments, nsrsgrpcomp will provide a prompt on the various options available:

```
[root@orilla ~]# nsrsgrpcomp
Usage:
       nsrsgrpcomp [ -s server ] groupname
        nsrsgrpcomp [ -s server ] -L [ groupname ]
       nsrsgrpcomp [ -s server ] [ -HNaior ] [ -b num_bytes | -l num_lines ] [
-c clientname ] [ -n jobname ] [ -t start_time ] groupname
        nsrsgrpcomp [ -s server ] -R jobid
[root@orilla~]#
```

```
Figure 52: Options for nsrsgrpcomp
```
The most typical way of running nsrsgrpcomp is to extract the most recent savegroup completion report for a particular group. This can be done by executing:

#### # **nsrsgrpcomp** *groupName*

For instance:

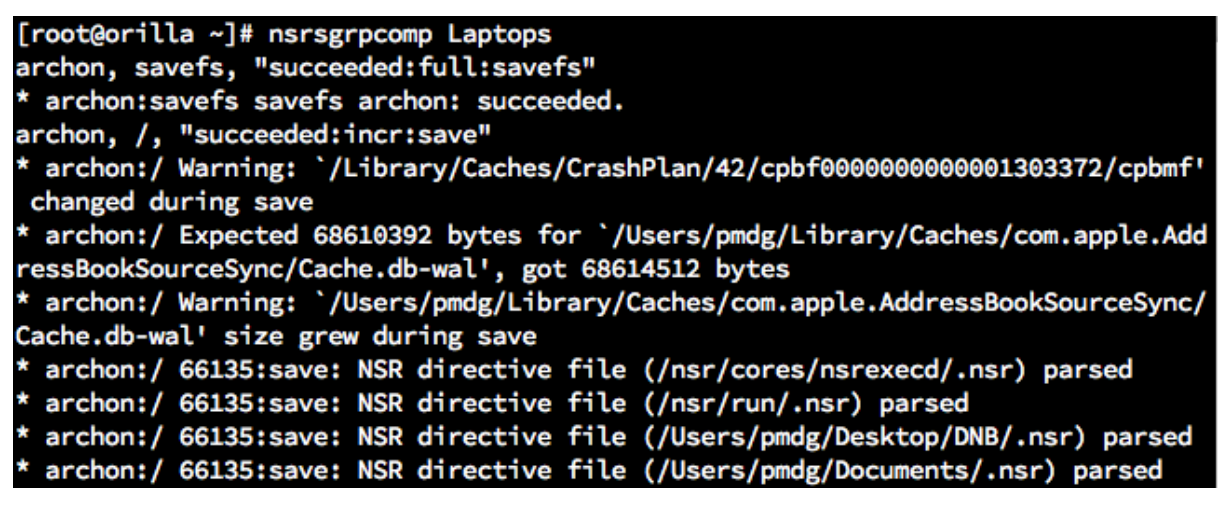

**Figure 53: Extracting the most recent savegroup completion details with nsrsgrpcomp**

To determine what savegroup completion details are available for any given group, run the command:

# **nsrsgrpcomp -L** *groupName*

```
[root@orilla ~]# nsrsgrpcomp -L "Synology Saturday"
name, start time, job id, previous job id, completion status
Synology Saturday, Sun Jul 27 22:00:00 2014(1406462400), 320528, 0, succeeded
Synology Saturday, Mon Jul 28 22:00:00 2014(1406548800), 352026, 0, succeeded
Synology Saturday, Tue Jul 29 22:00:00 2014(1406635200), 352076, 0, succeeded
[root@orilla ~]#
```
**Figure 54: Listing savegroup completion information for a specific group**

To access the details of a prior savegroup, use the *-t timestamp* option and specify either the nsavetime or the exact time (down to the second) of the group execution:

#### # **nsrsgrpcomp** *-t timestamp groupName*

For example:

| [root@orilla ~]# nsrsgrpcomp -t "Sun Jul 27 22:00:00 2014" "Synology Saturday"   |
|----------------------------------------------------------------------------------|
| orilla.turbamentis.int, savefs, "succeeded:full:savefs"                          |
| * orilla.turbamentis.int:savefs savefs orilla.turbamentis.int: succeeded.        |
| orilla.turbamentis.int, /synology/finance, "succeeded:incr:save"                 |
| * orilla.turbamentis.int:/synology/finance 86705:save: Successfully established  |
| DFA session with adv_file device for save-set ID '3772049876' (orilla.turbamenti |
| s.int:/synology/finance).                                                        |
| * orilla.turbamentis.int:/synology/finance orilla.turbamentis.int: /synology/fin |
| ance level=incr, 167 KB 00:00:01<br>10 files                                     |

**Figure 55: Accessing details of a specific savegroup execution with nsrsgrpcomp**

Note that groups are only accessible via this command for the period they are retained in the jobs database.

You can equally get a list of *all* groups whose completion details can be printed by omitting the group name in the *list* command:

#### # **nsrsgrpcomp -L**

[root@orilla ~]# nsrsgrpcomp -L name, start time, job id, previous job id, completion status Slow Servers, Sun Jul 27 21:00:01 2014(1406458801), 320509, 0, failed Laptops, Sun Jul 27 21:35:00 2014(1406460900), 320519, 0, failed Synology Saturday, Sun Jul 27 22:00:00 2014(1406462400), 320528, 0, succeeded Hyperion non-iTunes, Sun Jul 27 22:45:01 2014(1406465101), 320537, 0, succeeded Hyperion iTunes, Sun Jul 27 23:55:00 2014(1406469300), 320542, 0, succeeded Slow NMC, Mon Jul 28 06:00:00 2014(1406491200), 320547, 0, succeeded Slow Servers, Mon Jul 28 21:00:00 2014(1406545200), 352001, 0, failed Laptops, Mon Jul 28 21:35:01 2014(1406547301), 352014, 0, failed Synology Saturday, Mon Jul 28 22:00:00 2014(1406548800), 352026, 0, succeeded Hyperion non-iTunes, Mon Jul 28 22:45:01 2014(1406551501), 352034, 0, succeeded Hyperion iTunes, Mon Jul 28 23:55:01 2014(1406555701), 352039, 0, succeeded Slow NMC, Tue Jul 29 06:00:00 2014(1406577600), 352043, 0, succeeded Slow Servers, Tue Jul 29 21:00:00 2014(1406631600), 352052, 0, succeeded Laptops, Tue Jul 29 21:35:00 2014(1406633700), 352065, 0, failed Synology Saturday, Tue Jul 29 22:00:00 2014(1406635200), 352076, 0, succeeded Hyperion non-iTunes, Tue Jul 29 22:45:00 2014(1406637900), 352085, 0, succeeded Hyperion iTunes, Tue Jul 29 23:55:00 2014(1406642100), 352090, 0, succeeded Slow NMC, Wed Jul 30 06:00:01 2014(1406664001), 352094, 0, succeeded [root@orilla ~]#

**Figure 56: Obtaining a list of all available savegroup completion reports**

To restrict the report to a single client, use the command:

#### # **nsrsgrpcomp -c** *clientName* **[***-t timestamp***]** *groupName*

For an administrator debugging an issue at the command line this makes for a good way of quickly checking what the output from the group was, even without access to email:

```
[root@orilla ~]# nsrsgrpcomp -c miranda -t "Sun Jul 27 21:00:01" "Slow Servers"
miranda, savefs, "succeeded:full:savefs"
* miranda:savefs savefs miranda: succeeded.
miranda, /, "failed:full:save"
* miranda:/ miranda:/: retried 1 times.
* miranda:/ Warning: '/Library/Caches/CrashPlan/61/cpbf00000000000000000000/cpbmf
' changed during save
* miranda:/ Warning: `/Library/Caches/CrashPlan/61/cpfmf' changed during save<br>* miranda:/ Warning: `/Library/Caches/CrashPlan/61/cphdf' size grew during save
* miranda:/ Warning: '/Library/Logs/CrashPlan/backup_files.log.0' size grew duri
ng save
* miranda:/ Warning: '/Library/Logs/ProfileManager/xpostgres.log' size grew duri
ng save
* miranda:/ Warning: '/Library/Server/Wiki/Database.xpg/backup/000000001000000000
000004B.partial' changed during save
* miranda:/ Warning: '/Library/Server/Wiki/Logs/postgres-xpg.log' size grew duri
ng save
```
#### **Figure 57: Accessing details of a specific client and group**

An astute NetWorker administrator will know that these reports are also stored in the *nsr/logs/sg* directory, with each group being a named directory underneath. However, the advantage of *nsrsgrpcomp* is that it allows for information retrieval without searching those files, *and* the information may be retrieved from a host other than the backup server using the "-s server" option:

```
[Wed Jul 30 07:08:24]
    g@hyperion ~
$ nsrsgrpcomp -s orilla -c miranda -t "Sun Jul 27 21:00:01" "Slow Servers"
miranda, savefs, "succeeded:full:savefs"
* miranda:savefs savefs miranda: succeeded.
miranda, /, "failed:full:save"
* miranda:/ miranda:/: retried 1 times.
* miranda:/ Warning: '/Library/Caches/CrashPlan/61/cpbf0000000000000000000/cpbmf
' changed during save
* miranda:/ Warning: `/Library/Caches/CrashPlan/61/cpfmf' changed during save<br>* miranda:/ Warning: `/Library/Caches/CrashPlan/61/cphdf' size grew during save
* miranda:/ Warning: '/Library/Logs/CrashPlan/backup_files.log.0' size grew duri
ng save
* miranda:/ Warning: '/Library/Logs/ProfileManager/xpostgres.log' size grew duri
ng save
* miranda:/ Warning: '/Library/Server/Wiki/Database.xpg/backup/000000000000000000
000004B.partial' changed during save
```
**Figure 58: Running nsrsgrpcomp from a host other than the NetWorker server**

Another advantage of nsrsgrpcomp is the option to extract a subset of the information relating to a backup. For instance, summary information may be extracted by using the -H option:

```
# nsrsgrpcomp -H "Slow Servers"
```
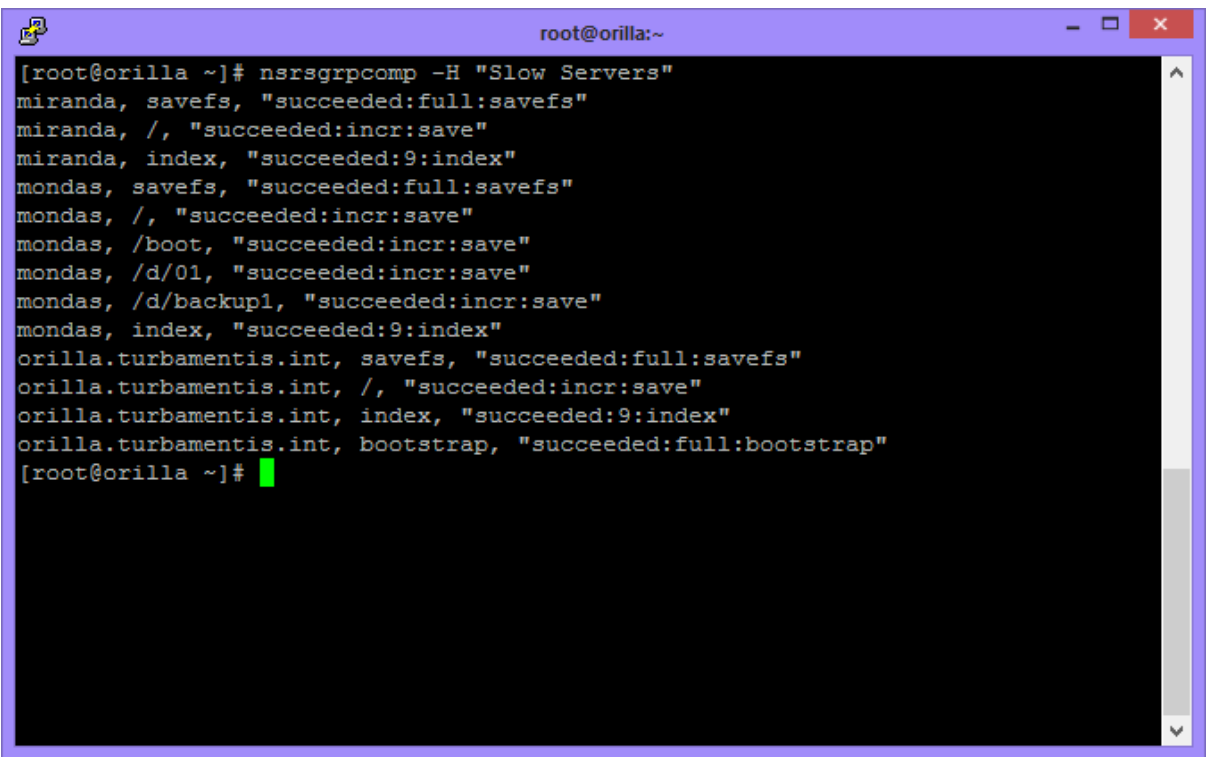

**Figure 59: Extracting summary information from nsrsgrpcomp**

The summary information may be further refined by specifying a single client:

```
# nsrsgrpcomp -H "Slow Servers" -c orilla.turbamentis.int
```
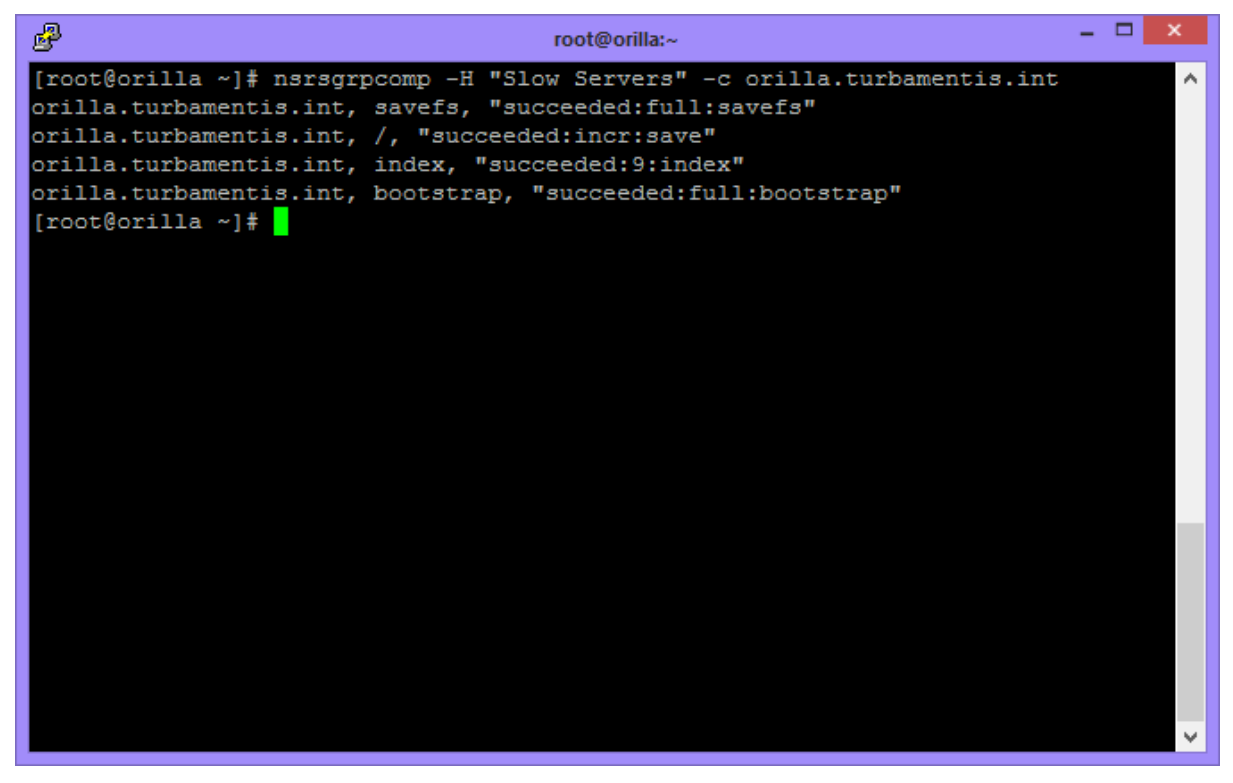

**Figure 60: Refining nsrsgrpcomp summary output, by client**

# 11.3 Using nsrwatch

The nsrwatch utility has been a main-stay of NetWorker on Linux and Unix platforms for a *very* long time. (I remember using it in NetWorker v4.x, the oldest version I used as a server.)

In the most basic form, you can invoke it just by running:

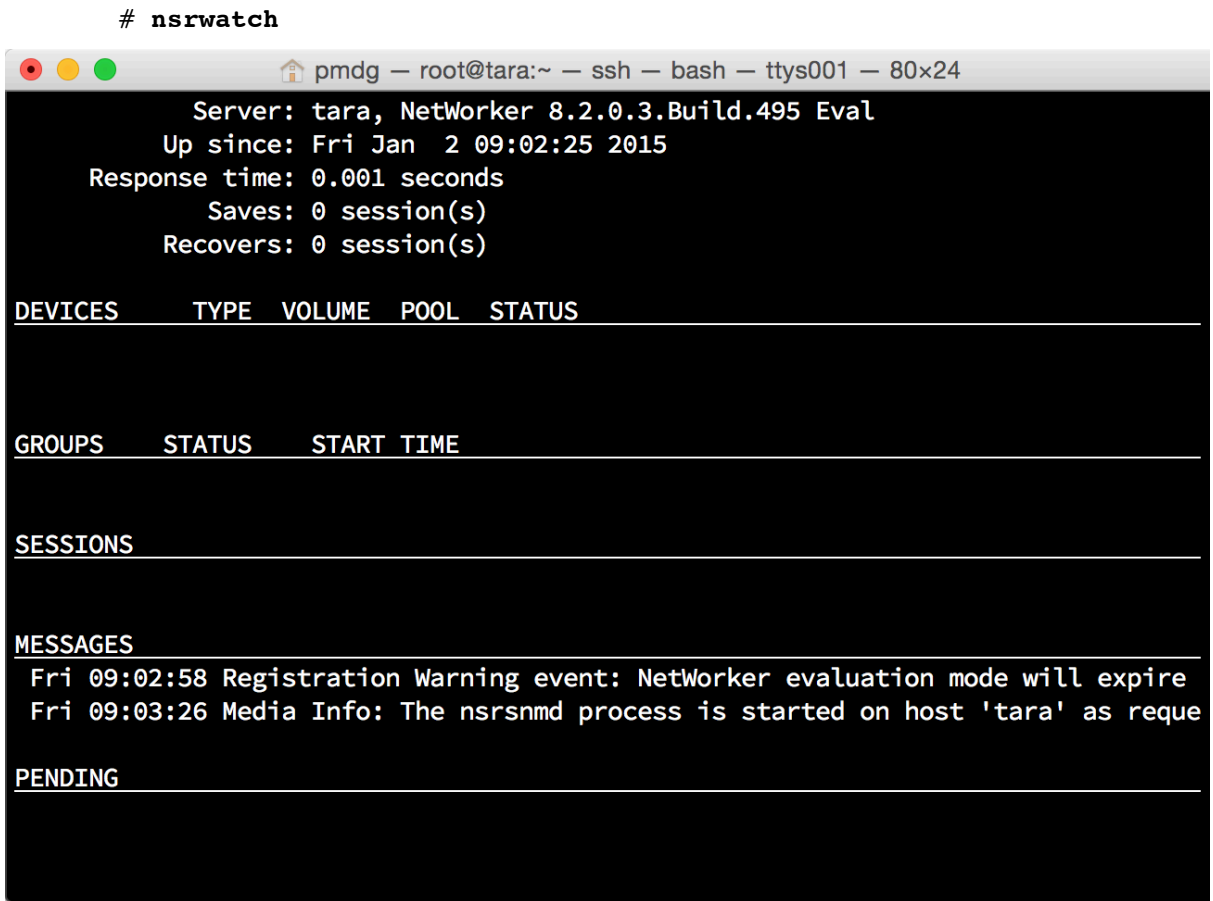

#### **Figure 61: nsrwatch on a Unix platform**

The nsrwatch screen is broken up into several key areas:

- **Summary information** Server name, how long server has been running for, number of saves and recoveries, etc.
- **Devices** Each device on the server, what volume/pool is mounted on the device, and the status (messages) for the device.
- **Groups** Actively executing groups (and sometimes recently completed groups)
- **Sessions** What backup, recovery or clone sessions are currently active.
- **Messages** Key messages output by the backup server
- **Pending** Notifications of where the NetWorker server requires intervention by an administrator or operator.

Gone are the days when nsrwatch was only available for the Unix platform, however. On any modern NetWorker environment, you'll also find nsrwatch to be part of the Windows client package as well.

```
\overline{\Box}lxi
BC Administrator: Command Prompt - nsrwatch
          Server: win01, NetWorker 8.2.0.3.Build.495 Eval<br>Up since: Fri Jan 02 18:37:06 2015<br>Response time: 0.001 seconds
                          Saves: 0 session(s
                    Recovers: 0 session(s)
DEUICES
                        TYPE UOLUME POOL STATUS
GROUPS
                    STATUS
                                        START TIME
ISESS I ONS
  IESSAGES
                         PM Index Notice: checking index for 'test12'<br>PM Index Notice: C:\Program Files\EMC NetWorker\nsr\index\test12 co<br>PM Index Notice: Completed checking 4 client(s)<br>PM client Info: Process nsrlogd successfully configured on ho
          6:37:15<br>6:37:15PENDING
\vert \cdot \vert\blacktriangleright
```
**Figure 62: Running nsrwatch on Windows**

You'll note that I mentioned nsrwatch is part of the Windows client package on modern NetWorker installs. Similarly, it has always been part of the *client* package for Unix and Linux installs. This immediately gives us our first option for running nsrwatch:

#### # **nsrwatch -s server**

This will launch nsrwatch, pointing it at the nominated NetWorker server. Note that the results of this may be variable if the host you're running nsrwatch from is not a defined client of the NetWorker server you're intending to watch.

One of the things you'll immediately note with nsrwatch is the amount you can see on screen is directly proportional to your window size. For instance, consider a server with multiple devices:

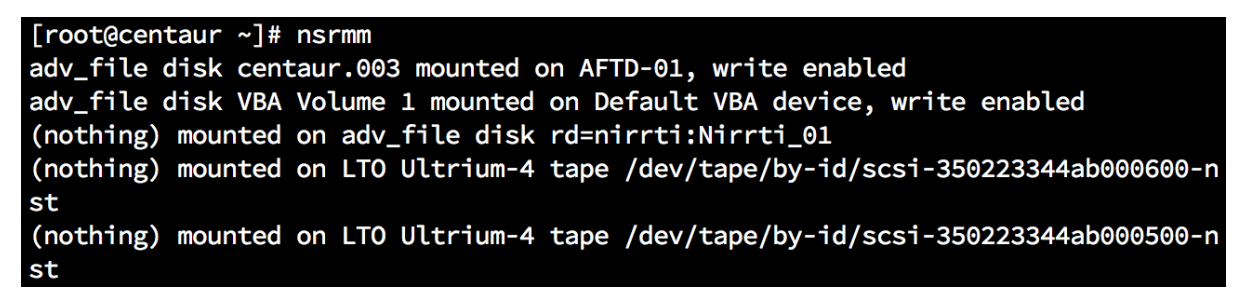

**Figure 63: More devices than nsrwatch will show**

On such a server, running nsrwatch won't immediately yield very much information about the devices:

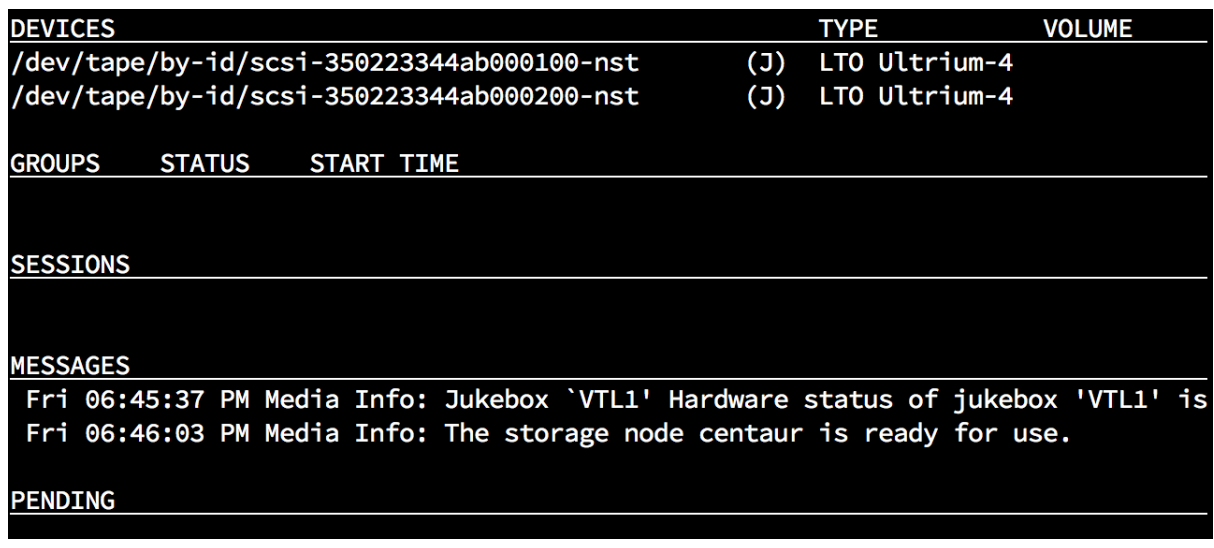

**Figure 64: nsrwatch with limited screen space**

However, that doesn't mean you can't see anything about the other devices. You can use the tab key to jump between sections of display in nsrwatch, then when you're within a highlighted section, use the up and down arrow keys to scroll through the additional information in that section:

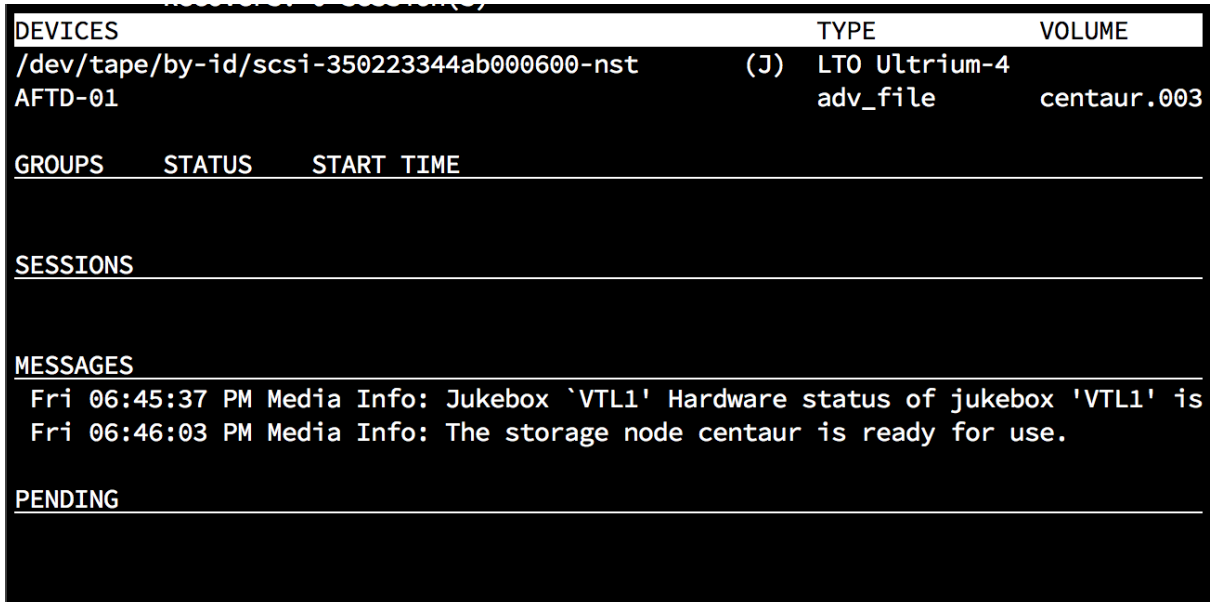

**Figure 65: Tabbing between different sections of nsrwatch**

When in nsrwatch, you can turn off or on various sections by tapping particular keys:

**Table 3: Display toggle options in nsrwatch**

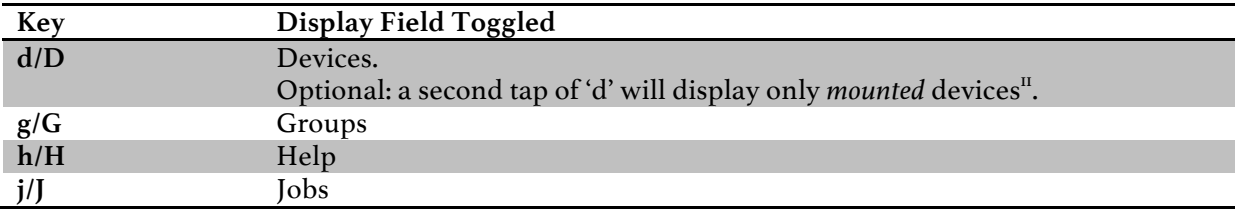

 $^{\rm{II}}$  If the devices are already shown – such as when you first launch nsrwatch, the first tap will switch to only mounted devices.

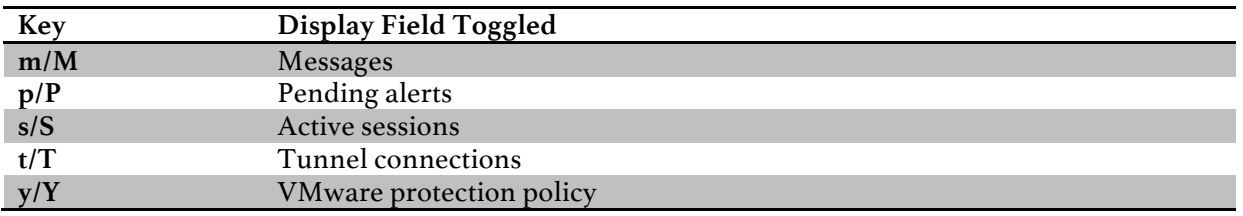

These allow you to quickly configure nsrwatch to just show you the information you're specifically after in a viewing session. For instance, the following shows the option to only display mounted devices:

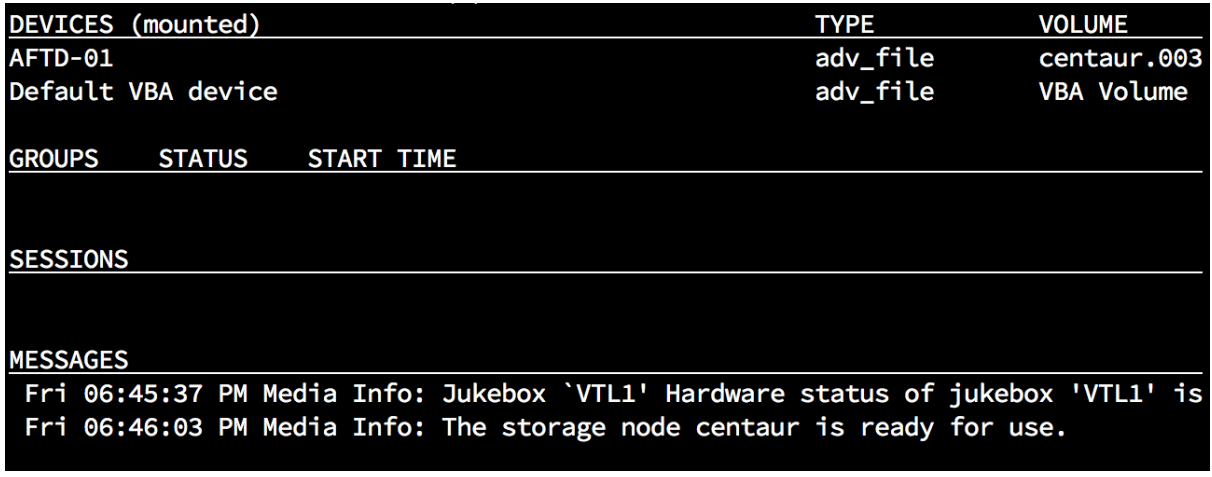

#### **Figure 66: Viewing only mounted devices in nsrwatch**

A final option to consider when using nsrwatch is the *polling interval* option. If your NetWorker server is very busy (e.g., hundreds of simultaneous savesets backing up), or you're connecting to it via a very slow link, you may want to change the interval between polls of the NetWorker server. This will slow down the updates in nsrwatch, but will be less impactful to a busy server or less bandwidth intensive over a slow link. The default poll time is two seconds, but can be changed by using a '-p *seconds*' option when invoking nsradmin. For example:

#### # **nsrwatch -p 60**

The above command would invoke nsrwatch with a refresh ratio of once every minute.

# Control Commands

# 12 Introduction

Many of the NetWorker command line utilities are to do with *control* of the application. Regardless of whether you want to do something with backup and recovery, the media database or the configuration, it's likely there is a command line utility to help you.

We're not going to look at *all* the command line options for NetWorker. Indeed, in particular, backup and recovery options (for the most part) will be ignored – these are very well documented in the respective guides, and don't need additional coverage here.

Key topics we'll be examining are:

- Devices and the Media Database
- Configuration
- Tape Libraries

# 13 nsrmm

# 13.1 What is nsrmm?

The *nsrmm* utility is your media management command. The activities you can use it for are neatly bracketed into two distinct categories:

- Media manipulation
- Media database manipulation

## 13.2 Warning

This topic describes activities that, if misused, could cause loss of data on a NetWorker server, either through removal of media database/saveset records, or through the premature overwriting of NetWorker media.

Extreme caution should be taken with this topic, and the commands described should only be run on a lab server unless you are absolutely certain with what you are doing and have practiced the command in a lab first.

# 13.3 Lab Environment

For the exercises involving potentially destructive operations, we will use a lab server that has two disk backup devices defined on it, *Disk1* and *Disk2*. In addition to the standard bootstrap pools automatically created by NetWorker, we will have two additional pools:

- **Backup pool**: DiskBackup
- **Backup Clone pool**: DiskClone

It is recommended you install NetWorker 8 or higher on the lab server – NetWorker 7.x and lower uses slightly different disk device identification methods than v8.

## 13.4 Media manipulation

If you run *nsrmm* without any arguments, it will print the current volume status of all devices:

# **nsrmm**

```
[root@orilla ~]# nsrmm
adv_file disk Staging.02 mounted on rd=mondas:Standard.02, write enabled
adv_file disk Slow.01 mounted on Slow-01, write enabled
adv_file disk Standard.01 mounted on Standard-01, write enabled
[root@orilla ~]#
```
**Figure 67: Default execution of nsrmm**

Note that nsrmm returns the status of *all* devices, including tape (physical or virtual). For instance:

# **nsrmm**

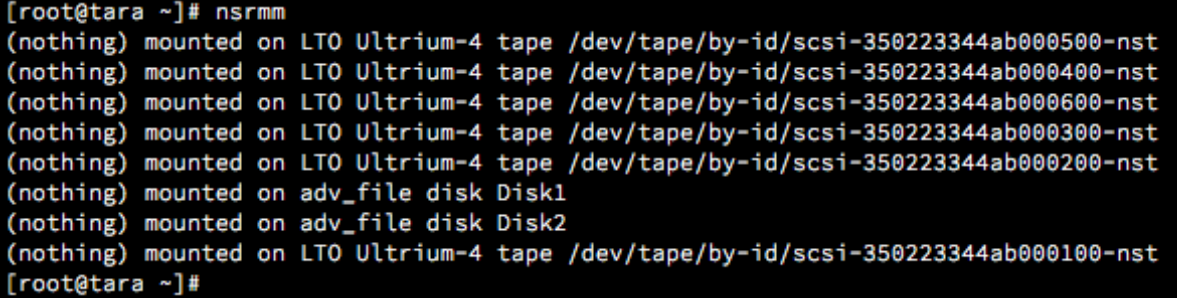

**Figure 68: nsrmm output showing combined tape/disk device status**

nsrmm may be used to mount or unmount volumes from standalone devices<sup>12</sup> with the following respective commands:

# **nsrmm -m -f** *device* # **nsrmm -u -f** *device*

For instance:

```
[root@orilla ~]# nsrmm -u -f Slow-01
Unmounted device: Slow-01
[root@orilla ~]# nsrmm
adv_file disk Staging.02 mounted on rd=mondas:Standard.02, write enabled
adv_file disk Standard.01 mounted on Standard-01, write enabled
(nothing) mounted on adv_file disk Slow-01
[root@orilla ~]# nsrmm -m -f Slow-01
adv_file disk Slow.01 mounted on Slow-01, write enabled
[root@orilla ~]# nsrmm
adv_file disk Slow.01 mounted on Slow-01, write enabled
adv_file disk Staging.02 mounted on rd=mondas:Standard.02, write enabled
adv_file disk Standard.01 mounted on Standard-01, write enabled
[root@orilla ~]#
```
**Figure 69: Unmounting and mounting volumes with nsrmm**

Equally, a device can be mounted *read-only* via nsrmm using the following command:

# **nsrmm -m -r -f** *device*

For instance:

```
[root@orilla ~]# nsrmm -u -f Slow-01
Unmounted device: Slow-01
[root@orilla ~]# nsrmm -m -r -f Slow-01
adv_file disk Slow.01 mounted on Slow-01, write protected
[root@orilla ~]# nsrmm
adv_file disk Slow.01 mounted on Slow-01, write protected
adv_file disk Staging.02 mounted on rd=mondas:Standard.02, write enabled
adv_file disk Standard.01 mounted on Standard-01, write enabled
[root@orilla ~]#
```
**Figure 70: Mounting a volume in read-only mode with nsrmm**

Many of the volume manipulation commands (via nsrmm for media database interaction) will require volumes to be unmounted.

Note if you've mounted a volume as read-only, you need to unmount the volume in order to *remount* it as read-write:

 $12$  Actually, it can also be used in certain circumstances on jukebox devices as well, but it's generally not recommended.

```
[root@orilla ~]# nsrmm -m -f Slow-01
6183:nsrmm: Slow-01 is already mounted
[root@orilla ~]# nsrmm -u -f Slow-01
Unmounted device: Slow-01
[root@orilla ~]# nsrmm -m -f Slow-01
adv_file disk Slow.01 mounted on Slow-01, write enabled
[root@orilla ~]#
```
**Figure 71: 'Remounting' a read-only volume as read-write**

The reason for this requirement is hinted at in the previous text: some changes to volume state can only be achieved when the volume is not mounted – and the transition to read-only from readwrite or vice-versa is one of these.

The nsrmm utility can also be used to label a volume. The command for this is:

#### # **nsrmm -m -l -b** *pool* **-f** *device volName*

Where:

- **pool** is the name of the pool the volume is to be assigned to; this must be specified in *exactly the same case* as it is defined in NetWorker. If the pool name has spaces in it, enclose it in quotes.
- **device** is the name of the device where the volume is (if tape) or is to be defined (if disk).
- **volName** is the intended name of the volume.

**CAUTION – Lab Exercise**

To label a volume on the device *Disk1* into the *DiskBackup* pool, with a volume label of Disk.01, the command used would be:

# **nsrmm -m -l -b DiskBackup -f Disk1 Disk.01**

The default nsrmm command can be run after this to verify the completed operation:

```
[root@tara ~]# nsrmm -m -l -b DiskBackup -f Disk1 Disk.01
[root@tara ~]# nsrmm
adv_file disk Disk.01 mounted on Disk1, write enabled
(nothing) mounted on LTO Ultrium-4 tape /dev/tape/by-id/scsi-350223344ab000500-nst
(nothing) mounted on LTO Ultrium-4 tape /dev/tape/by-id/scsi-350223344ab000400-nst
(nothing) mounted on LTO Ultrium-4 tape /dev/tape/by-id/scsi-350223344ab000600-nst
(nothing) mounted on LTO Ultrium-4 tape /dev/tape/by-id/scsi-350223344ab000300-nst
(nothing) mounted on LTO Ultrium-4 tape /dev/tape/by-id/scsi-350223344ab000200-nst
(nothing) mounted on LTO Ultrium-4 tape /dev/tape/by-id/scsi-350223344ab000100-nst
(nothing) mounted on adv_file disk Disk2
[root@tara ~]#
```
**Figure 72: Labelling a volume using nsrmm**

Note that the '-m' option in this command is not, technically required. However, running the command without the '-m' option will result in a label-without-mount operation, which is *usually* undesirable. We can test this with the second disk backup unit:

```
# nsrmm -l -b DiskBackup -f Disk2 Disk02
```
http://nsrd.info

```
[root@tara ~]# nsrmm -l -b DiskBackup -f Disk2 Disk.02
[root@tara ~]# nsrmm
(nothing) mounted on adv_file disk Disk2
adv_file disk Disk.01 mounted on Disk1, write enabled
(nothing) mounted on LTO Ultrium-4 tape /dev/tape/by-id/scsi-350223344ab000500-nst
(nothing) mounted on LTO Ultrium-4 tape /dev/tape/by-id/scsi-350223344ab000400-nst
(nothing) mounted on LTO Ultrium-4 tape /dev/tape/by-id/scsi-350223344ab000600-nst
(nothing) mounted on LTO Ultrium-4 tape /dev/tape/by-id/scsi-350223344ab000300-nst
(nothing) mounted on LTO Ultrium-4 tape /dev/tape/bv-id/scsi-350223344ab000200-nst
(nothing) mounted on LTO Ultrium-4 tape /dev/tape/by-id/scsi-350223344ab000100-nst
[root@tara ~]#
[root@tara ~]# nsrmm -m -f Disk2
adv_file disk Disk.02 mounted on Disk2, write enabled
[root@tara ~]#
```
**Figure 73: Labelling a volume without mounting it using nsrmm**

(The label-without-mount operation might be used in scenarios where a volume needs to be labelled, but you don't want it used *yet*.)

A volume in NetWorker may be *relabelled* by using the label-with-relabel option:

# **nsrmm -mlR -f** *device*

You'll notice in the above command that we're *stacking* arguments. This is a good short cut to get used to in NetWorker. That is, instead of using arguments '-m -l -R', they've been reduced to '-mlR'. Note as well that in theory the entire command could be reduced to '-mlRf device' – however, it's generally advisable to maintain a habit of only stacking command line arguments that don't take options.

**CAUTION – Lab Exercise**

```
[root@tara ~]# nsrmm -mlR -f Disk2
Volume 'Disk.02' is not recyclable - are you sure you want to over-write it with a new label?
[root@tara ~]#
```
**Figure 74: Relabeling a volume with nsrmm**

If the volume you're attempting to relabel is not actually recyclable, you'll be prompted to confirm whether you really want to proceed. This can be overridden by including a '-y' flag, but you should *apply extreme caution* to including the '-y' option in nsrmm commands. Only do so when you are absolutely certain what you want to do:

```
[root@tara ~]# nsrmm -mlRy -f Disk2
root@tara ~1#
```
**Figure 75: Automatically answering 'yes' to nsrmm prompts (dangerous)**

The warning provided by NetWorker regarding a volume relabel is very real:

- For tapes, NetWorker will write a new label header and new double-EOF to the media; NetWorker will never seek beyond the media – recovery from an erroneously labelled tape will require forensic intervention by a specialist data-recovery company
- For file, adv\_file and Boost devices, NetWorker will immediately *delete* all the stored savesets on the filesystem

There are actually two styles of relabel actions against volumes. The one we've used so far is for scenarios where you want to simply overwrite the existing volume but retain its label and pool.

Consider the scenario however where the goal is to relabel a volume mistakenly placed into the incorrect pool. For instance, with two disk devices of Disk1 and Disk2, it might have been desirable to label the volume for Disk2 into the DiskClone pool instead.

**CAUTION – Lab Exercise**

In this scenario, the relabeling operation reverts to a standard label operation instead:

#### # **nsrmm -m -l -f Disk2 -b DiskClone Clone.01**

```
[root@tara ~]# nsrmm -m -l -f Disk2 -b DiskClone Clone.01
Volume 'Disk.02' is not recyclable - are you sure you want to over-write it with a new label?
[root@tara ~]# nsrmm
adv_file disk Clone.01 mounted on Disk2, write enabled
adv_file disk Disk.01 mounted on Disk1, write enabled
(nothing) mounted on LTO Ultrium-4 tape /dev/tape/by-id/scsi-350223344ab000500-nst
(nothing) mounted on LTO Ultrium-4 tape /dev/tape/by-id/scsi-350223344ab000400-nst
(nothing) mounted on LTO Ultrium-4 tape /dev/tape/by-id/scsi-350223344ab000600-nst
(nothing) mounted on LTO Ultrium-4 tape /dev/tape/by-id/scsi-350223344ab000300-nst
(nothing) mounted on LTO Ultrium-4 tape /dev/tape/by-id/scsi-350223344ab000200-nst<br>(nothing) mounted on LTO Ultrium-4 tape /dev/tape/by-id/scsi-350223344ab000200-nst
[root@tara ~]#
```
**Figure 76: Labelling a previously labelled volume into a new pool**

# 13.5 Media Database manipulation

While technically labelling or relabeling volumes is particular form of media database manipulation, nsrmm can be used to more precisely affect the state of the media database by targeting either savesets or volumes for specific operations.

There are several particularly useful options for nsrmm when it comes to media database manipulation. These are:

- Changing the mode of a volume or saveset (-o *mode*)
- Deleting a volume or saveset (-d)
- Changing the browse and/or retention time of a saveset (-w *time* and -e *time* respectively)
- Erasing an advanced file type or Boost device (-E).

*All* of these options should be used with caution.

### 13.6 Changing the mode of a volume or saveset

You can change the *mode* of a volume or saveset by invoking nsrmm as follows:

# **nsrmm -o** *mode* **{-S** *SSID***[/***CID***] | -V** *volumeID* **|** *VolumeName***}**

Where:

- '*mode'* is one of the following:
	- o recyclable Flags a saveset, saveset clone or volume recyclable
	- o notrecyclable Flags a saveset, saveset clone or volume recyclable
	- o readonly Flags a volume read-only
	- o notreadonly Flags a volume not read-only
	- o offsite Flags a volume as being offsite (quite distinct from setting an 'offsite' location in *mmlocate*)
	- o notoffsite Clears the offsite flag for a volume
	- o scan Flags a volume as requiring scanning
	- o notscan Flags a volume as not requiring scanning
	- o full Flags a volume as being full
- $\circ$  notfull Flags a volume as being appendable<sup>13</sup> (i.e., not full)
- $\circ$  manual Flags a volume as requiring manual recycling (will not be automatically recycled)
- o notmanual Flags a volume as not requiring manual recycling (can be automatically recycled)
- o suspect Flags a volume as suspect (not eligible for consideration for recoveries)
- notsuspect Removes the suspect flag for a volume
- *SSID* is a specific saveset ID to run the command against, or more specifically, *SSID/CID* is a specific saveset ID and specific instance of a *clone* of that saveset to run the command against
- volumeID is a specific volume ID to run the command against
- *volumeName* is a specific volume name (label) to run the command against.

For sites still using physical tape, and particularly a mix of physical tape and disk backup devices, the *offsite/notoffsite* flags are particularly useful. Consider the eligibility criteria NetWorker considers volumes for in order of recovery priority when the same saveset has multiple copies:

- Volumes currently mounted will receive highest priority
- Volumes that are *nearline* will receive next highest priority (i.e., in a tape library)
- If no volume is mounted or nearline, NetWorker will request the volume that has the saveset instance with the *lowest* clone ID.

It's the third option that isn't always desirable. If using traditional disk backup devices (i.e., ADV\_FILE devices) as staging locations, a reasonably typical process is:

- Backup to disk
- Clone immediately to tape, sent off-site
- (Later) Stage from disk to tape, removing disk copy. Tape copy is stored locally.

This model uses disk for short-term storage, with regular or longer-term retention periods being serviced by tape. Since there should never be a single instance of any backup, savesets are copied to tape twice – the first time as an actual clone operation, and the second as a staging operation (usually when the disk backup devices have reached a particular capacity, or the savesets have reached a particular age).

Each time NetWorker generates a copy of a saveset (including the original, first copy), it tags the saveset instance as having a particular *clone ID*. This clone ID is the time the instance was generated expressed as seconds since January 1, 1970 (GMT). Even if a saveset is *staged*, a new instance is created (with a new clone ID), and the old is destroyed.

Thus, in our above scenario:

- Backup to disk (saveset with clone ID X)
- Clone to tape (saveset with clone ID Y, where  $Y > X$ )
- Stage to tape (saveset with clone ID Z, where Z>Y).

Therefore, if NetWorker needs to read from that particular saveset and all copies are currently on tape, but neither tape is in a library, it will request the *clone* volume since it has the copy with the *lowest* clone ID (the original instance, with clone ID X, has been removed from disk and the media database by now).

<sup>&</sup>lt;sup>13</sup> Of course, marking a volume 'notfull' that NetWorker has flagged as full because it encountered the end of physical media (or filled the device) will not allow additional writes to happen to the end of the volume. It will just waste time.

If the neither volume is in the library but you want NetWorker to target the recovery from the staged copy, which presumably *is* on-site, you can use the command:

# **nsrmm -o offsite** *cloneVolume*

To tag the clone volume with the label identified by *cloneVolume* as being offsite.

```
[root@tara ~]# nsrmm -o offsite 800840L4
Mark LTO Ultrium-4 tape 800840L4 as offsite? y
[root@tara ~]#
```
**Figure 77: Flagging a volume as being offsite**

Thus, we can say that NetWorker actually uses the following method for prioritising volumes for recovery purposes:

- Volumes currently mounted will receive highest priority
- Volumes that are *nearline* will receive next highest priority (i.e., in a tape library)
- If no volume is mounted or nearline, NetWorker will request the volume that has the saveset instance with the *lowest* clone ID which is *not* flagged as being offsite.

(A good tip if you're using the 'backup to disk, clone to tape, stage to tape' workflow is to have operators or administrators automatically flag clone volumes as being *offsite* as they are sent offsite.)

Two of the other common mode settings with nsrmm is to flag volumes as read-only and to change the recyclability status of either a volume or saveset.

#### # **nsrmm -o readonly** *volumeName*

Will mark the volume identified by '*volumeName*' as being readonly. Note that this **does not** protect the volume from being recycled, merely being written to, so it should be used with caution.

When used against a volume, the -o recyclable option will flag the entire volume as being recyclable:

#### # **nsrmm -o recyclable** *volumeName*

This not only flags the *volume* as recyclable, but *all* savesets on the volume as being recyclable. Thus, for disk (ADV\_FILE or Boost) devices, the next media cleaning/consistency check operation (nsrim -X) will trigger a purge of the savesets from disk (if it has been subsequently mounted).

Consider the following scenario where a backup was written to the Disk.01 volume and it was subsequently marked as recyclable:

```
froot@tara ~1# nsrmm -o recyclable Disk.01
Mark adv_file disk Disk.01 as recyclable? y
38336:nsrmm: adv_file disk Disk.01 is currently mounted, unmount it first
[root@tara ~]# nsrmm -u Disk.01
Unmounted device: Disk1
[root@tara ~]# nsrmm -o recyclable Disk.01
Mark adv_file disk Disk.01 as recyclable? y
```
#### **Figure 78: Marking a volume as recyclable**

Note in the example above that an attempt was made to mark the volume as recyclable while it was still mounted – NetWorker will not permit this to happen. Instead, the user is prompted to unmount the volume first.

In the example, we've also used a slightly different unmount command – unmounting by volume *name* rather than device name.

Once the volume has been marked as recyclable, a custom mminfo command will confirm for us that the saveset just generated has in fact been flagged as recyclable:

```
[root@tara ~]# mminfo -q "volume=Disk.01" -r client, savetime, sumsize, level, name, ssflags
                       size lvl name
client
             date
                                                                 ssflags
tara.pmdg.lab 22/06/14 1419 MB manual /root
                                                                 VEF
[root@tara ~]#
```
**Figure 79: Saveset marked as recyclable via a volume being marked as recyclable**

The recyclability option can be specified for a single saveset, or saveset instance as well, using the command:

# **nsrmm -o recyclable -S** *SSID*

or:

```
# nsrmm -o recyclable -S SSID/CID
```
Where:

- SSID is a specific saveset
- SSID/CID is a specific saveset *instance*.

Be particularly mindful of situations where NetWorker allows you to specify either the saveset ID or the saveset ID/clone ID. In these situations, it means that the command you use, if run against the saveset ID only, will be applied to *all* instances of the saveset.

Note that some instances of NetWorker may require you to specify the Saveset ID/Clone ID combo when flagging a saveset as *not* recyclable.

# 13.7 Changing Browse/Retention Time of a Saveset

The default browse/retention time for any new client in EMC NetWorker is a month, and year, respectively. A common enough scenario when creating a new client is for the administrator or operator to forget to set the appropriate browse and retention policy for the backups (at least, until it becomes habitual).

This can mean that backups are generated with longer retention times than desired, and:

- If backing up to tape (physical or virtual), the media may not become recyclable at the anticipated time due to these savesets;
- If backing up to disk (adv\_file or Boost), the volume's capacity may be more difficult to manage than anticipated.

The nsrmm utility can be used to either shrink or extend the browse and/or retention period for a saveset. This comes with a few practical considerations however:

- You cannot make the browse time longer than the retention time
- You cannot extend the browse time if the browse time has already expired

For instance, consider the '/root' backup cited in the previous example:

```
[root@tara ~]# mminfo -q "name=/root,savetime>=yesterday" -r ssid,level,ssbrowse
,ssretent
             lvl browse
 ssid
                          retent
2493929846 manual 27/06/14 27/06/14
[root@tara ~]#
```
**Figure 80: mminfo output showing browse and retention time for a saveset**

In this scenario, the backup was a manual one, set to expire just 5 days following the time of the backup, and is typical of the sort of manual backup performed by system administrator to preserve a few files prior to making a change. If the administrator subsequently decided that she wanted to extend that browse and retention time for a month, she could use nsrmm as follows:

#### # **nsrmm -S** *SSID[/CID]* **-w** *bTime* **-e** *eTime*

Where:

- *SSID* is the saveset ID of a single saveset
- *SSID/CID* is the saveset ID/clone ID of a single instance of a saveset
- *bTime* is the new browse time to be applied to the saveset or saveset instance
- *eTime* is the new retention (expiration) time to be applied to the saveset or saveset instance

The browse time and expiration time specified may be in any format accepted by NetWorker, which means either a literal date expression (e.g., "27/07/2014"), or a fuzzy date format (e.g., "+1" month"). Note that both date formats have their caveats:

- The *output date format* for mminfo will reveal to you what short-form date format should be used in specifying a new browse or retention date (e.g., the above mminfo output shows a date format of DD/MM/YYYY);
- The 'fuzzy' date format must be preceded by a plus sign to indicate that it refers to a date *in the future*.

Thus, the command in this example might be:

```
# nsrmm -S 2493929846 -w "+1 month" -e "+1 month"
[root@tara ~]# nsrmm -S 2493929846 -w "+1 month" -e "+1 month"
If this saveset has dependents with longer browse or retention periods, the depe
ndent savesets will not be browsable after this saveset's browse and expiration
dates.
Are you sure you want to change the browse policy expiration to 'Wed Jul 23 07:3
1:46 2014' and the retention policy expiration to 'Wed Jul 23 07:31:46 2014' for
this saveset? (yes/no) [no] y
[root@tara ~]#
```
**Figure 81: Changing the browse and retention time for a saveset**

# 14 Tape library operations

## 14.1 nsrjb

A close cousin to the nsrmm command is the *nsrjb* command. While nsrmm focuses on devices and the media database, nsrjb focuses on controlling jukeboxes (autochangers)<sup>14</sup>.

 <sup>14</sup> Some of the media database manipulation commands we've previously looked at, such as *–o mode* are available with nsrib as well. However, I usually recommend reserving nsrib just for library operations.

Obviously, if you're not using physical or virtual tape libraries, you should feel free to skip this topic. If you have or can install a Linux based Lab NetWorker server and want to practice with tape libraries, you can make use of the LinuxVTL project. For details on LinuxVTL, download the micromanual from the NetWorker Information Hub at:

#### **http://nsrd.info/micromanuals/download-linuxvtl.php**

#### **CAUTION – Lab Exercises**

All the exercises described in the *nsrjb* section should be performed first in a lab if you are not familiar with them. Exercises may reset the hardware state of a jukebox, label or relabel media, or make media unavailable. Proceed with this topic with **caution**.

If you only have one jukebox, nsrjb will provide a basic summary of the contents of your jukebox when run with no arguments:

# **nsrjb**

Assuming you have a jukebox defined in NetWorker, this will produce output along the lines of the following:

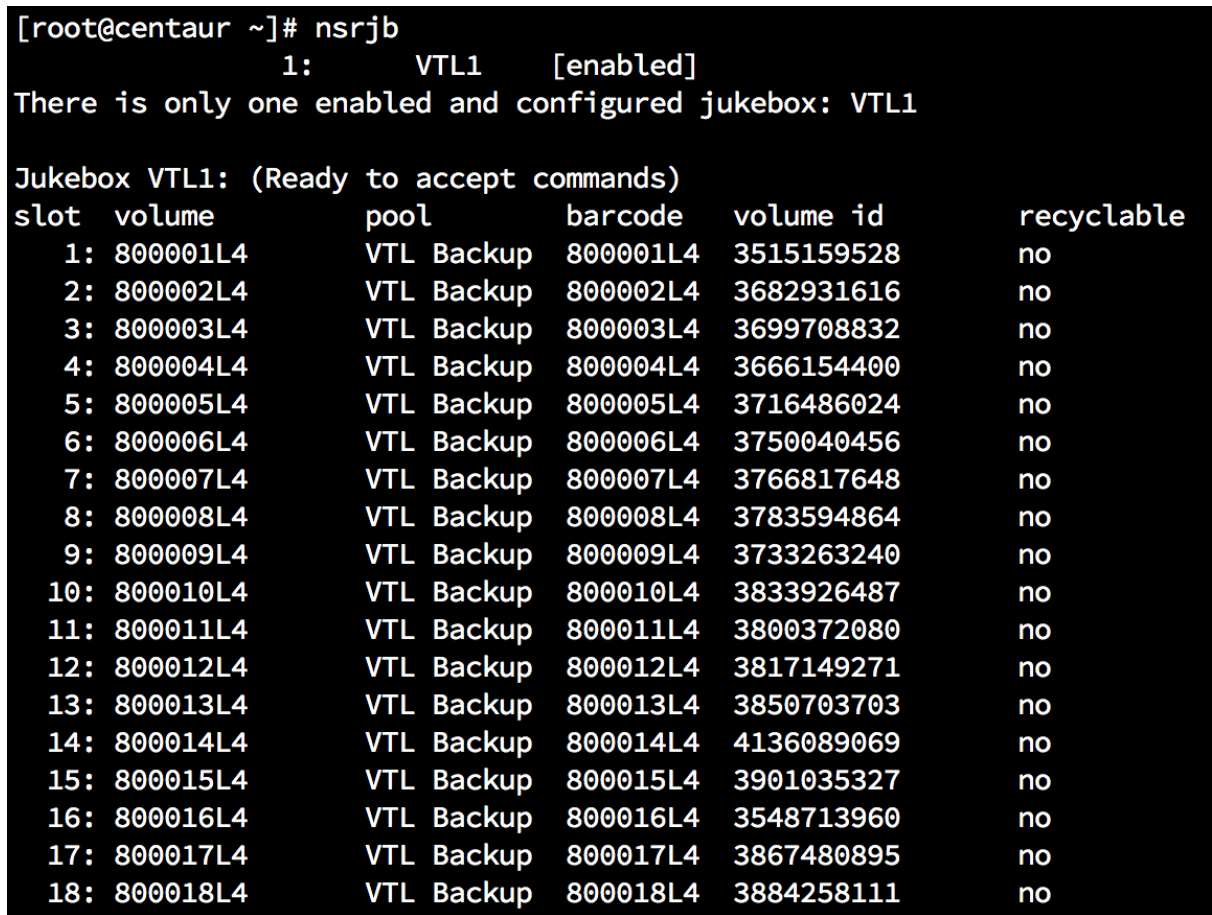

#### **Figure 82: Standard nsrjb output**

If you have multiple jukeboxes defined in your NetWorker environment and invoke nsrjb without specifying the jukebox to run against, nsrjb will become an interactive command and prompt you to specify the jukebox:

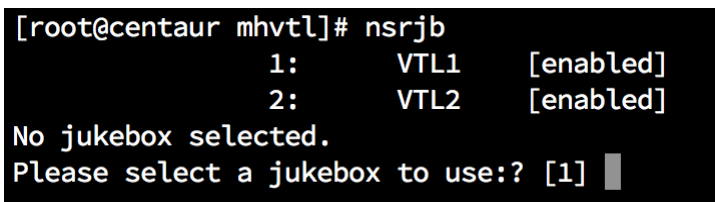

**Figure 83: Invoking nsrjb without options in a multi-jukebox environment**

To avoid this, you can invoke nsrjb as follows:

```
# nsrjb -j jbName
```
Where 'jbName' is the defined name of the jukebox in NetWorker. For instance:

```
[root@centaur mhvtl]# nsrjb -j VTL2
Jukebox VTL2: (Ready to accept commands)
14119:nsrjb: No volumes labeled.
slot volume pool
                             volume id
                   barcode
                                         recyclable
   1: -*900001L4
   2: -*900002L4
   3: -*900003L4
   4: -*900004L4
   5: -*900005L4
   6: -*900006L4
   7: -*900007L4
  8: -*900008L4
  9: -*900009L4
  10: -*900010L4
        *not registered in the NetWorker media data base
drive 1 (/dev/nst6) slot
                           Н
drive 2 (/dev/nst7) slot
                           ÷
```
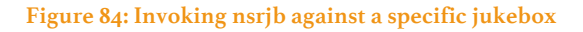

The nsrjb utility is typically used for the following activities:

- 1. Showing the jukebox contents
- 2. Inventory operations
- 3. Reset operations
- 4. Media labelling
- 5. Media loading and unloading
- 6. Media import and export

It's important to note the difference between the first three activities listed above. To speed up operations against jukeboxes, NetWorker maintains a cache within the resource database of the current state of each jukebox. When an operation is performed against the jukebox, NetWorker updates the state cache. This avoids having to do a full SCSI state probe of the jukebox each time an operation is run, and considerably speeds up interaction with the device. Therefore:

- 1. Showing the jukebox contents Displays the content of the jukebox per NetWorker's cache.
- 2. Inventorying operations Refreshes the content of the jukebox cache from the SCSI bus.
3. Reset operations – Instructs the jukebox to perform a comprehensive reset in advance of a new inventory operation.

In particular, option (3) becomes necessary in situations where jukeboxes have become wedged through a hardware fault or non-NetWorker operations being performed on them, and option (2) is recommended after media is added to or removed from the jukebox.

### 14.1.1 Showing the jukebox contents

Invoked without any arguments, nsrjb shows the NetWorker cache of the jukebox state. Additional information can be displayed by invoking nsrjb with a '-v' (verbose) option. For instance, based on the jukeboxes cited above:

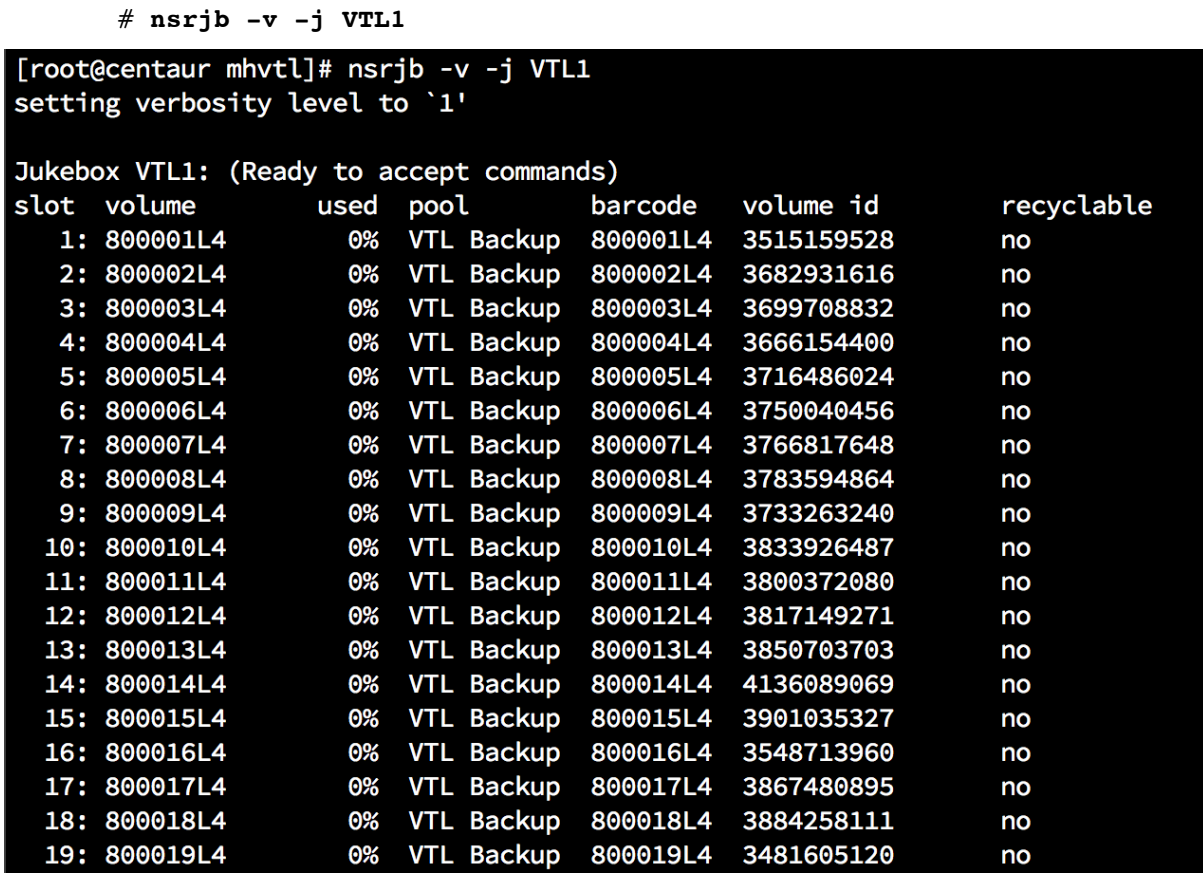

**Figure 85: Using nsrjb with the verbose flag**

Compared to the output shown in Figure 82, this provides the volume %used field for each volume in the jukebox, making the output considerably more meaningful.

### 14.1.2 Jukebox Inventory

The jukebox inventory can be refreshed by using the '-I' option. If you're using a jukebox with a barcode reader, you should eschew a plain '-I' option in favour of the alternate fast inventory operation, '-II'.

The '-II' option instructs NetWorker to only inventory those volumes that have a recognised barcode in the media database. This avoids a scenario where NetWorker loads unlabelled volumes into tape drives and goes through a tedious attempted label-read operation on each tape. It's the option you would typically use when you've imported previously written media into the jukebox.

```
# nsrjb -II -j jbName
```
For instance:

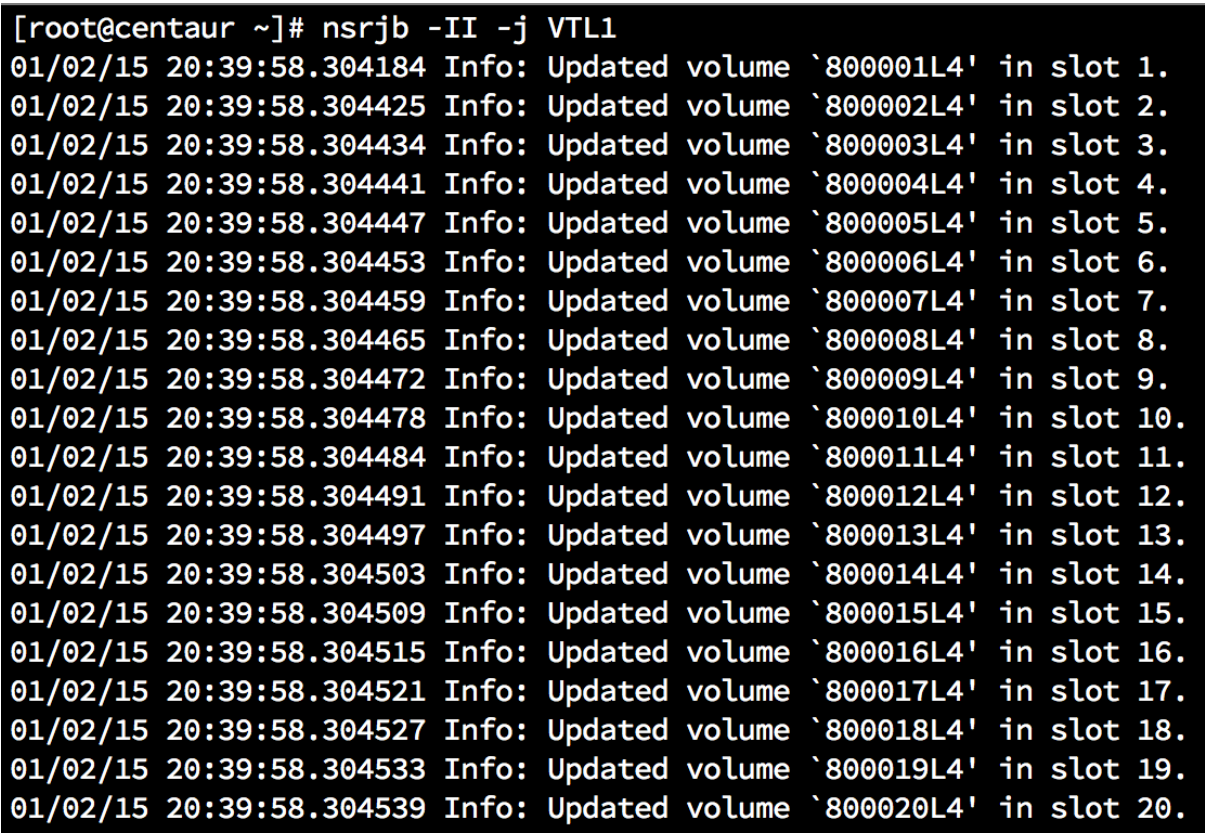

**Figure 86: Running a fast inventory operation**

The above output demonstrates NetWorker detecting volumes that already have matching barcodes in the media database. Run against a jukebox with volumes that haven't been labelled gives a completely different result:

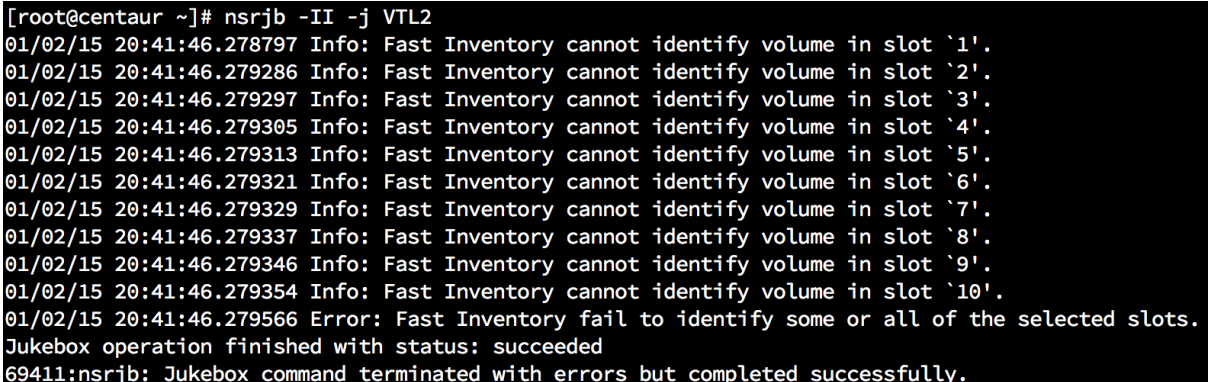

**Figure 87: Using fast inventory when volumes have not previously been labelled**

This leads us to the first key recommendation with nsrjb – any time you perform an activity beyond the basic display of jukebox contents, you should use '-vvv' in the command line. This provides a high level of verbosity. For instance:

# **nsrjb -II -j VTL2 -vvv**

http://nsrd.info

```
[root@centaur ~]# nsrib -II -vvv -i VTL2
setting verbosity level to '3'
01/02/15 20:47:33.110322 Info: The media data base has no volume with barcode = `900001L4'.
01/02/15 20:47:33.110541 Info: Fast Inventory cannot identify volume in slot `1'.<br>01/02/15 20:47:33.110541 Info: Fast Inventory cannot identify volume in slot `1'.<br>01/02/15 20:47:33.110552 Info: The media data base has no 
01/02/15 20:47:33.110561 Info: Fast Inventory cannot identify volume in slot '2'.
01/02/15 20:47:33.110570 Info: The media data base has no volume with barcode = '900003L4'.
01/02/15 20:47:33.110579 Info: Fast Inventory cannot identify volume in slot '3'
01/02/15 20:47:33.110614 Info: The media data base has no volume with barcode = `900004L4'.
01/02/15 20:47:33.110651 Info: Fast Inventory cannot identify volume in slot `4'.<br>01/02/15 20:47:33.110651 Info: Fast Inventory cannot identify volume in slot `4'.<br>01/02/15 20:47:33.110659 Info: The media data base has no 
01/02/15 20:47:33.110668 Info: Fast Inventory cannot identify volume in slot `5'.
01/02/15 20:47:33.110676 Info: The media data base has no volume with barcode = 900006L4'.
01/02/15 20:47:33.110685 Info: Fast Inventory cannot identify volume in slot `6'.
01/02/15 20:47:33.110693 Info: The media data base has no volume with barcode = `900007L4'.
01/02/15 20:47:33.110702 Info: Fast Inventory cannot identify volume in slot `7'.<br>01/02/15 20:47:33.110710 Info: The media data base has no volume with barcode = `900008L4'.
01/02/15 20:47:33.110721 Info: Fast Inventory cannot identify volume in slot `8'.
01/02/15 20:47:33.110729 Info: The media data base has no volume with barcode = '900009L4'.
01/02/15 20:47:33.110738 Info: Fast Inventory cannot identify volume in slot `9'.
01/02/15 20:47:33.110746 Info: The media data base has no volume with barcode = `900010L4'.
01/02/15 20:47:33.110754 Info: Fast Inventory cannot identify volume in slot
                                                                                             10'.01/02/15 20:47:33.110873 Error: Fast Inventory fail to identify some or all of the selected slots.
Jukebox operation finished with status: succeeded
69411:nsrjb: Jukebox command terminated with errors but completed successfully.
```
**Figure 88: Using nsrjb with higher levels of verbosity**

The importance of '-vvv' becomes apparent if we switch from fast inventory to regular inventory mode:

$$
# nsrjb - vvv - I -j VTL2
$$

For instance:

```
[root@centaur ~]# nsrjb -vvv -I -j VTL2
setting verbosity level to '3'
01/02/15 20:49:29.914884 Info: The media data base has no volume with barcode = `900001L4'.
01/02/15 20:49:29.914964 Info: The media data base has no volume with barcode = `900002L4'.
01/02/15 20:49:29.914977 Info: The media data base has no volume with barcode = `900003L4'.
01/02/15 20:49:29.914983 Info: The media data base has no volume with barcode = `900004L4'.
01/02/15 20:49:29.914990 Info: The media data base has no volume with barcode = `900005L4'.
01/02/15 20:49:29.914996 Info: The media data base has no volume with barcode =
                                                                                             900006L4'.
01/02/15 20:49:29.915002 Info: The media data base has no volume with barcode =
                                                                                              900007L4'.
01/02/15 20:49:29.915008 Info: The media data base has no volume with barcode =
                                                                                             `900008L4'.
01/02/15 20:49:29.915015 Info: The media data base has no volume with barcode = '900009L4'.
01/02/15 20:49:29.915021 Info: The media data base has no volume with barcode = `900010L4'.
01/02/15 20:49:29.915045 Info: Preparing to load volume `-' from slot 1 into device `/dev/nst6'.
01/02/15 20:49:29.915054 Info: Loading volume '-' from slot '1' into device '/dev/nst6'.
01/02/15 20:49:29.915061 Info: Load sleep for 5 seconds.
01/02/15 20:49:29.915069 Info: Educatory for 5 Seconds.<br>01/02/15 20:49:29.915069 Info: Performing operation `Verify label' on device `/dev/nst6'.<br>01/02/15 20:49:39.915679 Info: Operation `Verify label' in progress on devic
01/02/15 20:49:39.915712 Info: Cannot read the current volume label: no tape label found
01/02/15 20:49:39.915719 Info: Assuming the volume is unlabeled.
01/02/15 20:49:39.915726 Info: Assuming the vocume is untabeled:<br>01/02/15 20:49:39.915726 Info: Performing operation `Eject' on device `/dev/nst6'.<br>01/02/15 20:49:39.915733 Info: Operation `Eject' in progress on device `/d
01/02/15 20:49:39.915749 Info: Preparing to unload volume `-' from device `/dev/nst6' to slot 1.
01/02/15 20:49:49.916454 Info: Unloading volume `-' from device `/dev/nst6' to slot 1.
01/02/15 20:49:49.916476 Info: Unload sleep for 5 seconds.
```
**Figure 89: Performing a slow inventory using extended verbose mode**

You'll note in this mode that nsrjb becomes considerably chattier – the advantage being it reveals exactly what operations it's going to perform. It outlines, for instance, each load, verify label and eject operation as it is performed.

### *14.1.2.1 Granular Control of the Jukebox*

Whenever you're performing operations with nsrjb, you can narrow down tape/volume operations by:

- Slot
- Device
- Volume

These options are specified as:

**Table 4: Options for limiting the extent of an nsrjb operation to particular volumes, slots or devices**

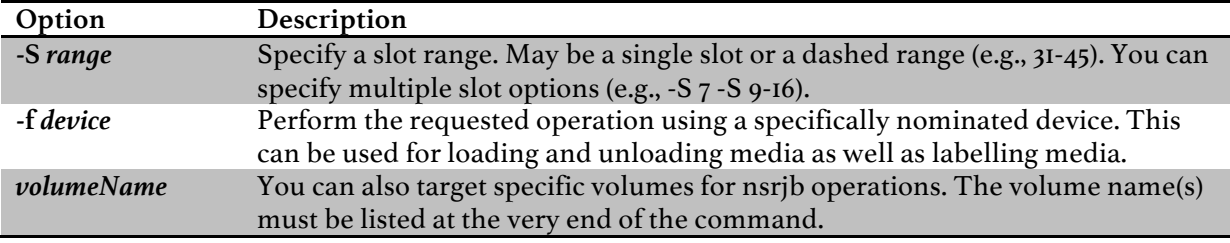

For example, consider a jukebox where we want to inventory (with an actual load and label read operation taking place) just the tapes in slots 1, 3, 4 and 5. The following command could be used:

### # **nsrjb -Ivvv -j VTL2 -S 1 -S 3-5**

Output from this command might resemble the following:

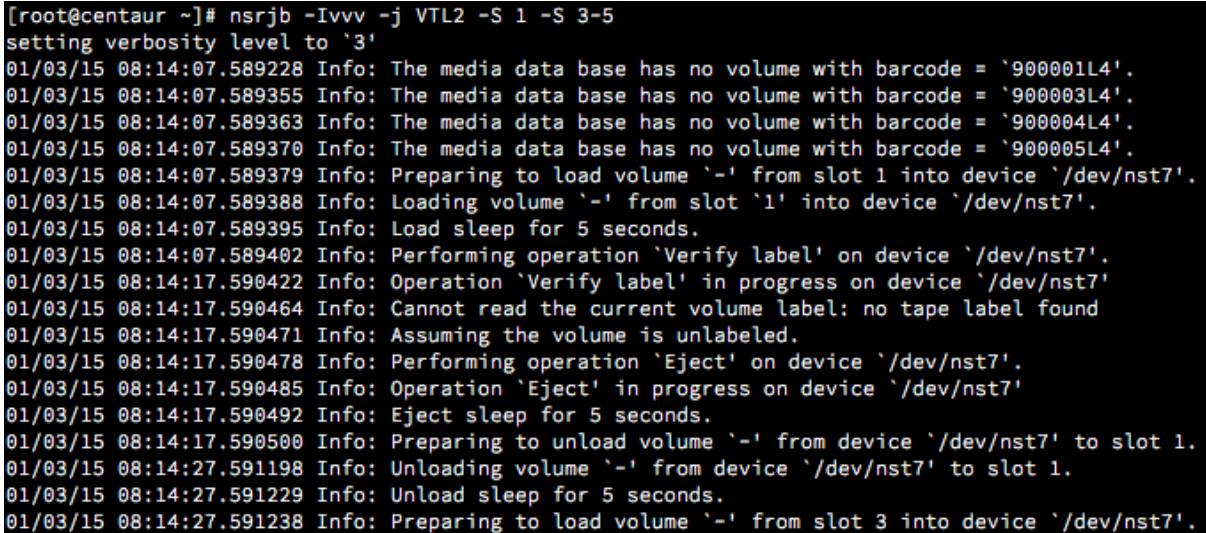

**Figure 90: Limiting a jukebox inventory to specific slots**

Equally, if we wanted to repeat the same operation using only a specific device (e.g., /dev/nst6), we could issue the command:

#### # **nsrjb -Ivvv -j VTL2 -S 1 -S 3-5 -f /dev/nst6**

This would execute similarly to the example below:

```
[root@centaur ~]# nsrjb -Ivvv -j VTL2 -S 1 -S 3-5 -f /dev/nst6
setting verbosity level to '3'
01/03/15 08:25:54.371862 Info: The media data base has no volume with barcode = '900001L4'.
01/03/15 08:25:54.372010 Info: The media data base has no volume with barcode =
                                                                                                     '90000314'
01/03/15 08:25:54.372018 Info: The media data base has no volume with barcode =
                                                                                                     '900004L4'.
01/03/15 08:25:54.372025 Info: The media data base has no volume with barcode = '900005L4'.
01/03/15 08:25:54.372033 Info: Preparing to load volume '-' from slot 1 into device '/dev/nst6'
01/03/15 08:25:54.372042 Info: Loading volume '-' from slot '1' into device '/dev/nst6'.
01/03/15 08:25:54.372048 Info: Load sleep for 5 seconds.<br>01/03/15 08:25:54.372048 Info: Load sleep for 5 seconds.<br>01/03/15 08:25:54.372055 Info: Performing operation 'Verify label' on device '/dev/nst6'.<br>01/03/15 08:26:04.
01/03/15 08:26:04.372898 Info: Cannot read the current volume label: no tape label found
01/03/15 08:26:04.372905 Info: Assuming the volume is unlabeled.
01/03/15 08:26:04.372912 Info: Performing operation 'Eject' on device '/dev/nst6'.<br>01/03/15 08:26:04.372912 Info: Operation 'Eject' in progress on device '/dev/nst6'.<br>01/03/15 08:26:04.372926 Info: Eject sleep for 5 second
01/03/15 08:26:04.372934 Info: Preparing to unload volume '-' from device '/dev/nst6' to slot 1.
01/03/15 08:26:14.374580 Info: Unloading volume '-' from device '/dev/nst6' to slot 1.
```
**Figure 91: Limiting jukebox operations to a particular device**

We'll cover an example of referencing volume names directly in section 14.1.4 (Labelling and Relabeling Media).

#### 14.1.3 Resetting a Jukebox

A jukebox can be reset using one of the following two options:

$$
# nsrjb - HE [-j jbName] [-vvv]
$$

or

```
# nsrjb -HHE [-vvv] [-j jbName]
```
The first reset command attempts to unload all devices in the jukebox *and* throws away the NetWorker cache information for the jukebox, forcing a refresh. The second reset command attempts a *forced* unload of all the devices in the jukebox and throws away the NetWorker cache for the jukebox.

The -E option above instructs the jukebox to throw away any slot cache information and refresh it. While theoretically the -H and -E options can be used independently, there is little practical value in doing so.

The primary difference between -H -HH is how low-level a reset command is issued against the tape drive(s) in the tape library. A -H option is less interruptive to the tape drives; a -HH option is intended to try to forcibly reset a tape drive even if it's busy.

If there are no tapes in any drives, a reset operation is reasonably straight-forward:

```
# nsrjb -HEvvv -j VTL2
```

```
[root@centaur ~]# nsrjb -HEvvv -j VTL2
setting verbosity level to '3'
01/02/15 21:02:56.612009 Info: Preparing to perform reset operation on jukebox `VTL2'.
01/02/15 21:02:56.612164 Info: Operation `initialize elements status' is in progress on jukebox `VTL2
01/02/15 21:02:56.612175 Info: There is nothing to unload in jukebox `VTL2'.
Jukebox operation finished with status: succeeded
```

```
Figure 92: Basic jukebox reset command
```
However, if there's a tape in any drive, the output from a reset command is as follows:

[root@centaur ~]# nsrib -HHEvvv -i VTL2 setting verbosity level to '3' 01/02/15 21:05:32.244722 Info: Preparing to perform reset operation on jukebox `VTL2'.<br>01/02/15 21:05:32.244722 Info: Preparing to perform reset operation on jukebox `VTL2'. 01/02/15 21:05:42.245667 Info: Performing operation 'Eject' on device '/dev/nst6'. 01/02/15 21:05:42.245717 Info: Operation `Eject' in progress on device `/dev/nst6' 01/02/15 21:05:42.245727 Info: Eject sleep for 5 seconds.<br>01/02/15 21:05:42.245727 Info: Eject sleep for 5 seconds.<br>01/02/15 21:05:42.245736 Info: Preparing to unload volume `-' from device `/dev/nst6' to slot 1. 01/02/15 21:05:42.245744 Info: Unloading volume `-' from device `/dev/nst6' to slot 1. 01/02/15 21:05:42.245751 Info: Unload sleep for 5 seconds. Jukebox operation finished with status: succeeded

**Figure 93: Jukebox reset command when there are volumes to unload**

One thing you should be mindful of is how long a reset operation might take on any autochangers you have configured. For virtual tape libraries this of course will be relatively short, but for physical tape libraries that time may vary from between a minute to ten minutes depending on the brand, size and number of tape drives<sup>15</sup>.

### 14.1.4 Labelling and Relabeling Media

There are two command line options in particular for nsrjb that are used in the labelling and relabeling of media. These are:

- -L Label a volume
- -R Recycle a volume

A typical invocation of nsrjb to label a volume is as follows:

#### # **nsrjb -j** *jbName* **-L -b** *poolName* **-S** *slotRange*

For instance, the media in VTL2 is currently unlabelled based on the lab examples we've done so far. If I wanted to label the first three volumes in the library into the *VTL Backup* pool, I could use the following command:

#### # **nsrjb -j VTL2 -Lvvv -b "VTL Backup" -S 1-3**

Note I've included the '-vvv' option again. It makes monitoring a label or relabel operation so much simpler.

This would produce output such as the following:

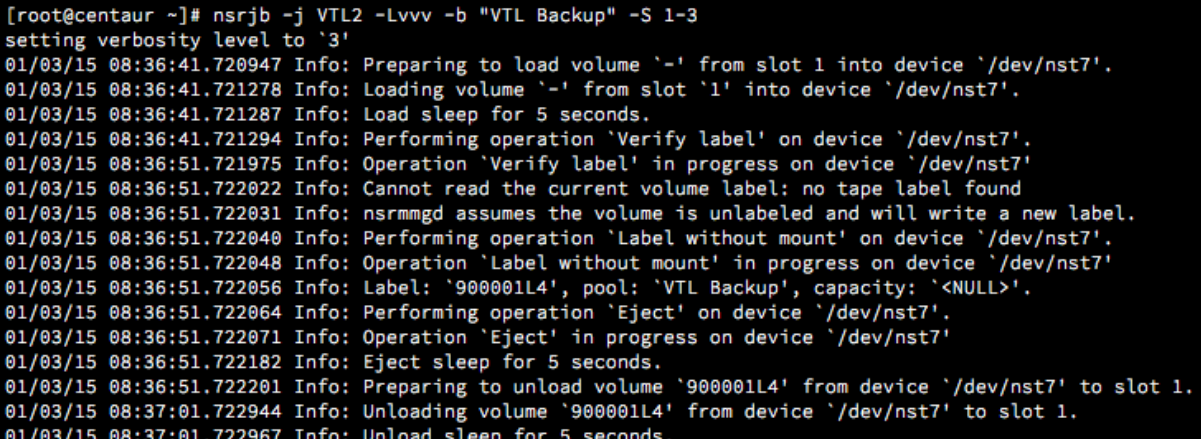

**Figure 94: Performing a media label operation**

<sup>&</sup>lt;sup>15</sup> The best way understand this of course is to actually physically *watch* the autochanger while a reset operation is being performed.

After the operation completes, we can run nsrjb for the nominated jukebox and verify the volumes are now labelled and available:

```
# nsrjb -j VTL2
[root@centaur ~]# nsrjb -j VTL2
Jukebox VTL2: (Ready to accept commands)
slot volume
                     pool
                                 barcode
                                            volume id
                                                             recvclable
   1: 900001L4
                     VTL Backup
                                 900001L4
                                            4238806889
                                                             no
   2: 900002L4
                     VTL Backup
                                 900002L4
                                            4222029695
                                                             no
                     VTL Backup
                                 900003L4
   3: 900003L4
                                           4205252501
                                                             no
   4: -*900004L4
   5: -*900005L4
   6: -*900006L4
   7: -*900007L4
                                            ı
   8: -*900008L4
   9: -*900009L4
  10: -*900010L4
        *not registered in the NetWorker media data base
drive 1 (/dev/nst6) slot
                           Ŧ.
                              service mode
drive 2 (/dev/nst7) slot
[root@centaur ~]#
```

```
Figure 95: Viewing the status of the jukebox after a label operation
```
The other labelling command is the -R option for volume recycling. Normally you shouldn't need to use this option – NetWorker handles volume recycling on an as-needed basis if you've configured it correctly<sup>16</sup>.

Consider the VTL2 jukebox used in these examples again. If we realised the volume in slot 3 should have actually been labelled into the "VTL Clone" pool, we can relabel it into that pool as follows:

```
# nsrjb -j VTL2 -LRvvv -b "VTL Clone" -S 3
```
Note that NetWorker will prompt to confirm if you really want to do this:

```
[root@centaur ~]# nsrjb -j VTL2 -LRvvv -b "VTL Clone" -S 3
\frac{1}{3} setting verbosity level to '3'<br>Label '90000314' is a valid NetWorker label. Overwrite it with a new label? y<br>Label '90000314' is a valid NetWorker label. Overwrite it with a new label? y
01/03/15 08:44:02.239190 Info: Preparing to load volume '900003L4' from slot 3 into device '/dev/nst7'.<br>01/03/15 08:44:02.239346 Info: Loading volume '900003L4' from slot '3' into device '/dev/nst7'.
01/03/15 08:44:02.239354 Info: Load sleep for 5 seconds.
01/03/15 08:44:02.239361 Info: Performing operation 'Verify label' on device '/dev/nst7'.<br>01/03/15 08:44:02.239361 Info: Performing operation 'Verify label' in progress on device '/dev/nst7'
01/03/15 08:44:12.240108 Info: Performing operation 'Label without mount' on device '/dev/nst7'.<br>01/03/15 08:44:12.240108 Info: Operation 'Label without mount' on device '/dev/nst7'.<br>01/03/15 08:44:12.240124 Info: Recyclin
01/03/15 08:44:12.240131 Info: Performing operation 'Eject' on device '/dev/nst7'.<br>01/03/15 08:44:12.240131 Info: Performing operation 'Eject' on device '/dev/nst7'.<br>01/03/15 08:44:12.240145 Info: Eject sleep for 5 seconds
01/03/15 08:44:12.240145 Info: Eject sleep for 5 seconds.<br>01/03/15 08:44:22.241454 Info: Preparing to unload volume `900003L4' from device `/dev/nst7' to slot 3.<br>01/03/15 08:44:22.241811 Info: Unloading volume `900003L4' f
Jukebox operation finished with status: succeeded
```
**Figure 96: Recycling a volume into another pool**

 $16$  Note that I am not referring to auto media management (AMM) for tape libraries. The use of AMM is unrelated to recycling operations.

Recycling operations don't actually require you to specify a pool name. If you don't, the volume will be recycled back into the pool it was currently labelled in.

You may wonder what the difference between the –R and –L options are. They become more evident if we actually perform the operation against a volume that's flagged as recyclable. For instance, the volume in slot 42 in VTL1 on this lab server is recyclable, and so issuing the command:

```
# nsrjb -j VTL1 -LRvvv -S 42
```
Results in an immediate recycle, without any prompting.

| $[root@centaur ~]$ # nsrjb -j VTL1   grep '(R)'                                                          |
|----------------------------------------------------------------------------------------------------|
| 42: 800042L4(R) VTL Backup 800042L4 4203025071<br>yes                                                    |
| [root@centaur ~]# nsrjb -j VTL1 -LRvvv -S 42                                                             |
| setting verbosity level to '3'                                                                           |
| 01/03/15 08:48:48.583426 Info: Preparing to load volume '800042L4' from slot 42 into device '/dev/tape/b |
| y-id/scsi-350223344ab000400-nst'.                                                                        |
| 01/03/15 08:48:48.583574 Info: Loading volume '800042L4' from slot '42' into device '/dev/tape/by-id/scs |
| i-350223344ab000400-nst'.                                                                                |
| 01/03/15 08:48:48.583607 Info: Load sleep for 5 seconds.                                                 |
| 01/03/15 08:48:48.583616 Info: Performing operation 'Verify label' on device '/dev/tape/by-id/scsi-35022 |
| 3344ab000400-nst'.                                                                                       |
| 01/03/15 08:48:58.584412 Info: Operation 'Verify label' in progress on device '/dev/tape/by-id/scsi-3502 |
| 23344ab000400-nst'                                                                                       |
| 01/03/15 08:48:58.584446 Info: Performing operation 'Label without mount' on device '/dev/tape/by-id/scs |
| i-350223344ab000400-nst'.                                                                                |
| 01/03/15 08:48:58.584455 Info: Operation `Label without mount' in progress on device `/dev/tape/by-id/sc |
| si-350223344ab000400-nst'                                                                                |
| 01/03/15 08:48:58.584462 Info: Recycling volume '800042L4'                                               |
| 01/03/15 08:48:58.584469 Info: Performing operation `Eject' on device `/dev/tape/by-id/scsi-350223344ab0 |
| 00400-nst'.                                                                                              |

**Figure 97: Using the recycle option against a recyclable volume**

# 14.1.5 Loading and Unloading Volumes

For the most part, NetWorker automatically handles the loading and unloading of volumes within jukeboxes. Indeed, the standard settings in NetWorker these days will have it automatically unload volumes after they've been idle for 10 minutes.

There are some times though when you may want to manually load or unload a volume:

- Loading:
	- o When you're preparing to conduct a test and you want the media online immediately
	- o When you're performing an operation and you want to override NetWorker's default volume selection criteria (e.g., next volume to use for a backup) by loading a specific volume
	- $\circ$  When you want to do a bootstrap recovery using a tape library<sup>17</sup>
- Unloading:
	- o When you're preparing to export media from the tape library
	- $\circ$  When you want to change the mode on volumes<sup>18</sup>

The command line options for load and unload are:

- -l Load a volume
- -u Unload a volume
- -nl Load but do not attempt to mount a volume

<sup>&</sup>lt;sup>17</sup> This is a special operation compared to normal load operations.<br><sup>18</sup> As we saw in the *nsrmm* section, you can't perform a volume mode change (e.g., setting it to 'readonly') while it is mounted in a drive.

Examples of these operations are as follows – the '-vvv' option has been left off for demonstration purposes:

```
# nsrjb -l -j VTL2 -S 1
[root@centaur ~]# nsrjb -l -j VTL2 -S 1
01/03/15 08:58:42.708385 Info: Operation 'Mount' in progress on device '/dev/nst7'
Jukebox operation finished with status: succeeded
[root@centaur ~]# nsrjb -j VTL2
Jukebox VTL2: (Ready to accept commands)
                                                           recyclable
slot volume
                    pool
                                 barcode
                                          volume id
   1: 900001L4
                    VTL Backup
                                900001L4
                                          4238806889
                                                           no
   2: 900002L4
                    VTL Backup
                                900002L4
                                          4222029695
                                                           no
   3: 900003L4
                    VTL Clone
                                900003L4
                                          4188475684
                                                           no
   4: -*900004L4
   5: -*900005L4
   6: -*900006L4
   7: -*900007L4
   8: -*900008L4
   9: -*900009L4
  10: -*900010L4
        *not registered in the NetWorker media data base
drive 1 (/dev/nst6) slot
drive 2 ((dev/nst7) slot 1: 900001L4 (mounted)
[root@centaur ~]#
```
**Figure 98: Performing a volume load operation**

# **nsrjb -u -j VTL2 900001L4**

```
[root@centaur ~]# nsrjb -u -j VTL2 900001L4
01/03/15 09:01:14.334998 Info: Operation 'Eject' in progress on device '/dev/nst7'
Jukebox operation finished with status: succeeded
[root@centaur ~]# nsrib -i VTL2
Jukebox VTL2: (Ready to accept commands)
                     pool
slot volume
                                  barcode
                                            volume id
                                                              recyclable
   1: 900001L4
                     VTL Backup
                                  900001L4 4238806889
                                                              no
   2: 900002L4
                     VTL Backup
                                  900002L4
                                           4222029695
                                                              no
   3: 900003L4
                     VTL Clone
                                  900003L4
                                           4188475684
                                                              no
   4: -*900004L4
   5: -*900005L4
   6: -*900006L4
   7: -*900007L4 -
   8: -*900008L4 -
   9: -*900009L4
  10: -*900010L4
        *not registered in the NetWorker media data base
drive 1 (/dev/nst6) slot
drive 2 (/dev/nst7) slot<br>[root@centaur ~]#
                            ÷
```
#### **Figure 99: Performing a volume unload operation, by volume name**

You'll notice in the above command we unloaded the volume by *name* rather than by slot number. (Note there is no command line switch before a volume name.) If you wanted to unload a volume

by *slot number*, you'd have to be careful to use the same slot number that is shown against the device in the nsrjb output.

```
# nsrjb -nl -j VTL2 -S 1 -f /dev/nst7
[root@centaur ~]# nsrjb -nl -j VTL2 -S 1 -f /dev/nst7
Jukebox operation finished with status: succeeded
[root@centaur ~]# nsrjb -j VTL2
Jukebox VTL2: (Ready to accept commands)
slot volume
                     pool
                                 barcode
                                           volume id
                                                            recyclable
   1: 900001L4
                     VTL Backup
                                 900001L4
                                           4238806889
                                                            no
   2: 900002L4
                     VTL Backup
                                 900002L4
                                           4222029695
                                                            no
                     VTL Clone
   3: 900003L4
                                 900003L4
                                           4188475684
                                                            no
   4: -*900004L4
   5: -*900005L4
                                           ı
   6: -*900006L4
   7: -*900007L4
   8: -*900008L4
   9: -*900009L4
                                 900010L4 -
  10: -**not registered in the NetWorker media data base
drive 1 (/dev/nst6) slot
                           ÷
drive 2 (/dev/nst7) slot 1: 900001L4
```

```
Figure 100: Loading a volume without mounting it
```
Notice the difference in the output between this nsrjb command and the one used in Figure 98 – in that nsrjb output, we see:

drive 2 (/dev/nst7) slot 1: 900001L4 (mounted)

However, in the most recent nsrjb command output, we only saw:

```
drive 2 (/dev/nst7) slot 1: 900001L4
```
That's NetWorker's way of telling you the volume had been loaded, but it hasn't attempted to read the volume label.

The load-without-mount operation is most commonly used in the following circumstances:

- When preparing to do a bootstrap recovery after a loss of (*at least* the media database)
- When preparing to scan a volume in from another NetWorker server

In both of those scenarios, NetWorker won't *recognise* the volume label it reads from the tape. By default, when this happens, NetWorker ejects the tape – something that is undesirable if you actually want to read from it or scan it.

### 14.1.6 Exporting and Importing Media

Most tape libraries (even virtual ones) have the concept of a Cartridge Access Port (CAP) or mail slot. If you're using a physical tape library the chances are high you'll need to periodically remove tapes from the library to free up capacity (or to off-site them), and that you'll need to add media to the library<sup>19</sup>.

<sup>&</sup>lt;sup>19</sup> Opening the library door and manually adding tapes to slots or removing them results in extremely chaotic operations unless you do a full reset and inventory afterwards. It's not recommended.

Even if you're using a VTL, you may want to make use of the virtual CAP/Mail Slot for the following reasons:

- The VTL may support a vaulting function, where more media is defined than is loaded in the library at any given time
- Volumes in the CAP or Mail Slot are not eligible for NetWorker to use for operations until they've been imported into the main slot range, which neatly allows you to get particular volumes temporarily out of the way.

The CLI options for these functions are:

- -w Withdraw a tape from the library and place it in the CAP
- -d Deposit a tape from the CAP into the library

For instance:

# **nsrjb -w -j VTL2 -S 1**

Would withdraw the tape in slot 1 of VTL2 into VTL2's CAP.

```
[root@centaur ~]# nsrjb -w -j VTL2 -S 1<br>01/03/15 09:20:02.352052 Info: Operation `read elements status' is in progress on jukebox `VTL2'.
01/03/15 09:20:02.352167 Info: Moving media from slot 1 to port 1.
01/03/15 09:20:02.352175 Info: Withdrawing 1 cartridges.
01/03/15 09:20:02.352181 Info: Remove any cartridges from the ports.
Jukebox operation finished with status: succeeded
```
**Figure 101: Withdrawing a volume into the CAP**

After the volume has been withdrawn, the output from 'nsrjb' shows a completely empty slot 1:

```
[root@centaur ~]# nsrib -i VTL2
Jukebox VTL2: (Ready to accept commands)
slot volume
                     pool
                                 barcode
                                           volume id
                                                             recyclable
   1:
   2: 900002L4
                     VTL Backup
                                           4222029695
                                 900002L4
                                                             no
                     VTL Clone
                                 900003L4
                                           4188475684
   3: 900003L4
                                                             no
   4: -*900004L4
  5: -*900005L4
                                           ı
   6: -*900006L4
   7: -*900007L4
                                            ı
   8: -*900008L4
                                           ı
  9: -*900009L4
  10: -*900010L4
        *not registered in the NetWorker media data base
drive 1 (/dev/nst6) slot
                           ÷
drive 2 (/dev/nst7) slot
```
**Figure 102: Jukebox state after a withdraw operation**

The deposit function works is (mostly) designed for interactive prompting for scenarios where an operator may be loading more tapes into the library than there are slots in the CAP. For instance:

# **nsrjb -d -j VTL2 -S 1**

```
[root@centaur ~]# nsrjb -d -j VTL2 -S 1
Load the cartridges into the ports, and enter Yes to continue. yes
01/03/15 09:26:36.529133 Info: Operation 'read elements status' is in progress on jukebox 'VTL2'
01/03/15 09:26:36.529344 Info: Moving media from port 1 to slot 1.
01/03/15 09:26:36.529353 Info: Depositing 1 cartridges.
Jukebox operation finished with status: succeeded
[root@centaur ~]# nsrjb -j VTL2
Jukebox VTL2: (Ready to accept commands)
slot volume
                                                            recyclable
                     pool
                                 barcode
                                           volume id
   1: 900001L4
                     VTL Backup
                                 900001L4
                                           4238806889
                                                            no
                                900002L4 4222029695
   2: 900002L4
                     VTL Backup
                                                            no
   3: 900003L4
                                 900003L4
                     VTL Clone
                                           4188475684
                                                            no
   4: -*90000414
   5: -*900005L4
   6: -*900006L4
   7: -*900007L4
   8: -*900008L4
   9: -*900009L4
  10: -4900010L4
        *not registered in the NetWorker media data base
drive 1 (/dev/nst6) slot
drive 2 (/dev/nst7) slot
```
**Figure 103: Performing a deposit operation**

You'll notice there was no inventory operation performed after that deposit, yet NetWorker recognised the volume. When the "match barcode labels" option is turned on in NetWorker, newer versions of NetWorker will automatically inventory volumes based on matching barcodes when they are deposited into the library.

# 14.2 Low level interaction

So far our activities with NetWorker and jukeboxes have been conducted with *nsrjb*, which is the preferred way to work with it. However, there are times you want to dig a little lower and work with or interrogate a library directly.

### **CAUTION – Lab Exercises**

All the exercises described in this low-level interaction section should be performed first in a lab if you are not familiar with them. Exercises may reset or hang SCSI busses if performed incorrectly, or against an active bus. Additionally, exercises may result in media ending up in locations not known about by NetWorker. Proceed with this topic with **caution**.

Note that all of the commands in this section can be used regardless of whether NetWorker is up or down.

To be able to do this, we first have to know the SCSI target/LUN/bus numbers of our tape libraries. Thankfully, NetWorker has a utility to provide this information to us, and that's *inquire*.

The two most common ways of invoking inquire are:

```
# inquire -l
# inquire -lp
```
The first inquire command lists all SCSI targets. The second lists all SCSI targets and outputs (where possible and supported) using persistent device names. To understand the difference, consider the output from both:

# **inquire -l**

[root@centaur ~]# inquire -l

-1 flag found: searching all LUNs, which may take over 10 minutes per adapter for some fibre channel adapters. Please be patient. (using name lookup) 77662;inquire: CDI warning: Using old-style passthrough via st driver 77662:inquire: CDI warning: Using old-style passthrough via st driver scsidev@0.0.0:NECVMWarVMware IDE CDR101.00|CD-ROM, /dev/sg0 1.0 Disk, /dev/sgl scsidev@1.0.0:VMware Virtual disk scsidev@1.1.0:VMware Virtual disk 1.0 | Disk, / dev/sg2 scsidev@1.2.0:VMware Virtual disk 1.0 | Disk, /dev/sg3 scsidev@2.0.0:STK 0105 | Autochanger (Jukebox), /dev/sg12 L700 S/N: XYZZY\_A scsidev@2.1.0:IBM ULT3580-TD4 0105|Tape, /dev/nst0 S/N: XYZZY\_A1 **ATNN=IBM** ULT3580-TD4 XYZZY\_A1 WWNN=50223344AB000100 Can Encrypt & Decrypt scsidev@2.2.0:IBM ULT3580-TD4 0105|Tape, /dev/nst1 S/N: XYZZY\_A2 ATNN=IBM ULT3580-TD4 XYZZY\_A2 WWNN=50223344AB000200 Can Encrypt & Decrypt

**Figure 104: Standard inquire output**

On the other hand:

# **inquire -lp**

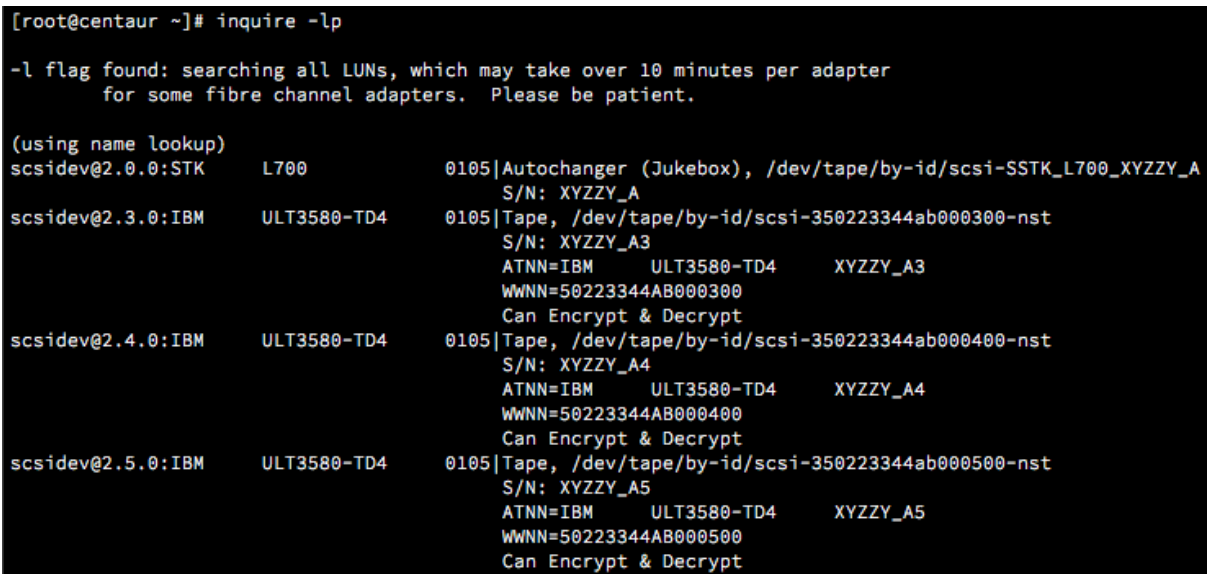

**Figure 105: The inquire command with persistent device names**

In both cases, the SCSI Bus/Target/LUN information is presented in the scsidev@b.t.l component of the output. For instance, this tells us we have a jukebox accessible on **scsidev@2.0.0**.

### 14.2.1 sjisn

The simplest low level library operation for us to execute is *sjisn*. This reports the serial numbers for devices in the tape library *in the device order defined in the tape library*. Depending on your cabling for tape libraries (particularly physical ones), the device order within the library may not

match the actual device order presented to the operating system, and sjisn can help you crossreference those hardware devices to the OS device paths. This can be particularly helpful when you're wanting to configure a jukebox via *jbconfi*g or have a jukebox with devices shared across multiple hosts.

The sjisn command is invoked as follows:

# **sjisn b.t.l**

Where b.t.l is the matching bus, target and LUN for the library.

For instance:

# **sjisn 2.0.0**

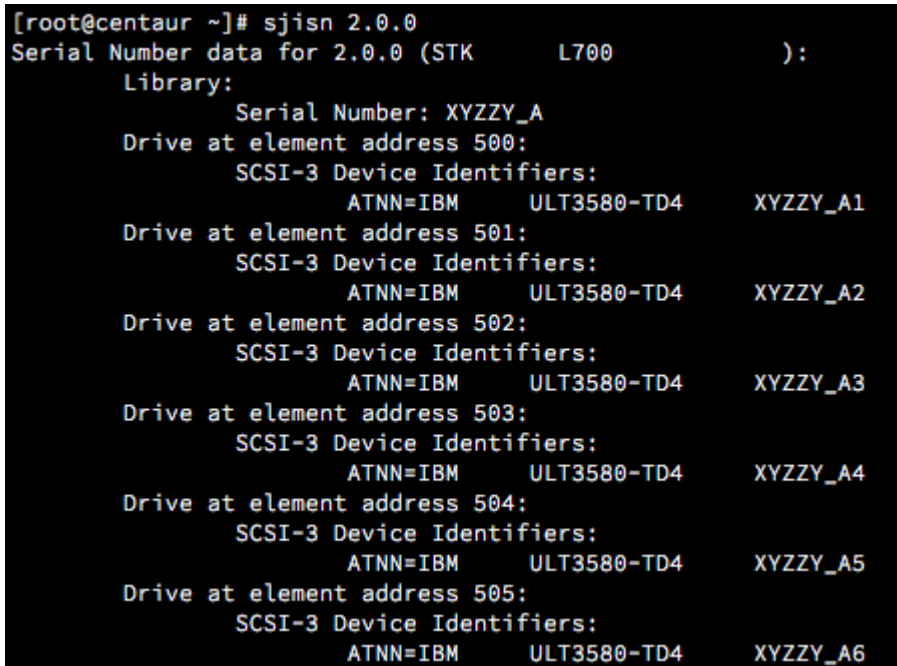

#### **Figure 106: Output from sjisn**

From this output, we can tell for instance that the first drive defined within the library ("Drive at element address 500") has the serial number XYZZY\_A1, which based on the previous inquire 0utput (see Figure 104) is device */dev/nst0* on the server.

### 14.2.2 sjirdtag

For the sjirdtag command, we'll use the smaller VTL defined on the lab server – VTL2. The relevant inquire output for this is:

http://nsrd.info

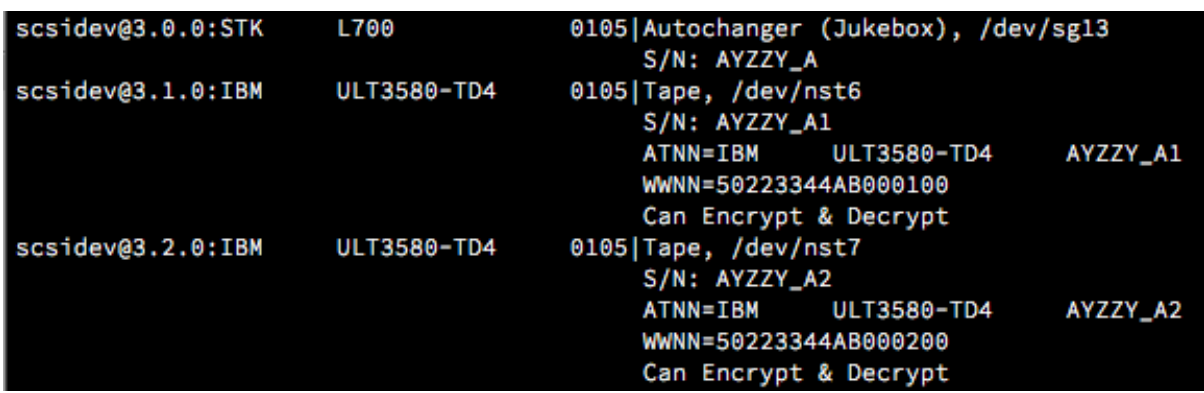

**Figure 107: Inquire output showing second jukebox**

This tells us the second jukebox is on **scsidev@3.0.0**.

The syntax for sjirdtag is:

# **sjirdtag b.t.l**

Where b.t.l is the bus, target and LUN number of the jukebox we want to probe.

For, for our lab server, the command would be:

# **sjirdtag 3.0.0**

```
[root@centaur ~]# sjirdtag 3.0.0
Tag Data for 3.0.0, Element Type DATA TRANSPORT:
        Elem[001]: tag_val=0 pres_val=1 med_pres=0 med_side=0
        Elem[002]: tag_val=0 pres_val=1 med_pres=0 med_side=0
Tag Data for 3.0.0, Element Type STORAGE:
        Elem[001]: tag_val=1 pres_val=1 med_pres=1 med_side=0
                   VolumeTag=<900001L4
        Elem[002]: tag_val=1 pres_val=1 med_pres=1 med_side=0
                   VolumeTag=<900002L4
        Elem[003]: tag_val=1 pres_val=1 med_pres=1 med_side=0
                   VolumeTag=<900003L4
        Elem[004]: tag_val=1 pres_val=1 med_pres=1 med_side=0
                   VolumeTag=<900004L4
        Elem[005]: tag_val=1 pres_val=1 med_pres=1 med_side=0
                   VolumeTag=<900005L4
        Elem[006]: tag_val=1 pres_val=1 med_pres=1 med_side=0
                   VolumeTag=<900006L4
        Elem[007]: tag_val=1 pres_val=1 med_pres=1 med_side=0
                   VolumeTag=<900007L4
        Elem[008]: tag_val=1 pres_val=1 med_pres=1 med_side=0
                   VolumeTag=<900008L4
        Elem[009]: tag_val=1 pres_val=1 med_pres=1 med_side=0
                   VolumeTag=<900009L4
        Elem[010]: tag_val=1 pres_val=1 med_pres=1 med_side=0
                   VolumeTag=<900010L4
Tag Data for 3.0.0, Element Type MEDIA TRANSPORT:
        Elem[001]: tag_val=0 pres_val=1 med_pres=0 med_side=0
Tag Data for 3.0.0, Element Type IMPORT/EXPORT:
        Elem[001]: tag_val=0 pres_val=1 inp_enab=1 exp_enab=1 access=1 full=0 imp_exp=0
        Elem[002]: tag_val=0 pres_val=1 inp_enab=1 exp_enab=1 access=1 full=0 imp_exp=1
```
**Figure 108: Output from sjirdtag**

The sjirdtag is a fabulously useful utility if you're using NetWorker with jukeboxes. It reports that current contents of the jukebox *as reported by the jukebox*, not based on the NetWorker cache of the jukebox contents. That's not to say the nsrjb output isn't useful – it is, and for the most part, you'll

rely on that. But being able to see what the jukebox is reporting about its own content is very useful when identifying unlabelled volumes or trouble-shooting issues.

The output for sjirdtag is broken up into the following sections:

- **DATA TRANSPORT** Refers to the tape drives themselves
- **STORAGE** Refers to the primary slot range
- **MEDIA TRANSPORT** Refers to the robot arm(s) within the jukebox
- **IMPORT/EXPORT** Refers to the contents of the CAP/Mail Slot.

For each section, sjirdtag will tell you specific details about the component *as well as* media that may be there. For instance, in the output below, neither drive currently has a tape in it:

Tag Data for 3.0.0, Element Type DATA TRANSPORT: Elem[001]: tag\_val=0 pres\_val=1 med\_pres=0 med\_side=0 Elem[002]: tag\_val=0 pres\_val=1 med\_pres=0 med\_side=0

However, if we use nsrjb to load a tape and then run sjirdtag again, we see additional information in the DATA TRANSPORT section:

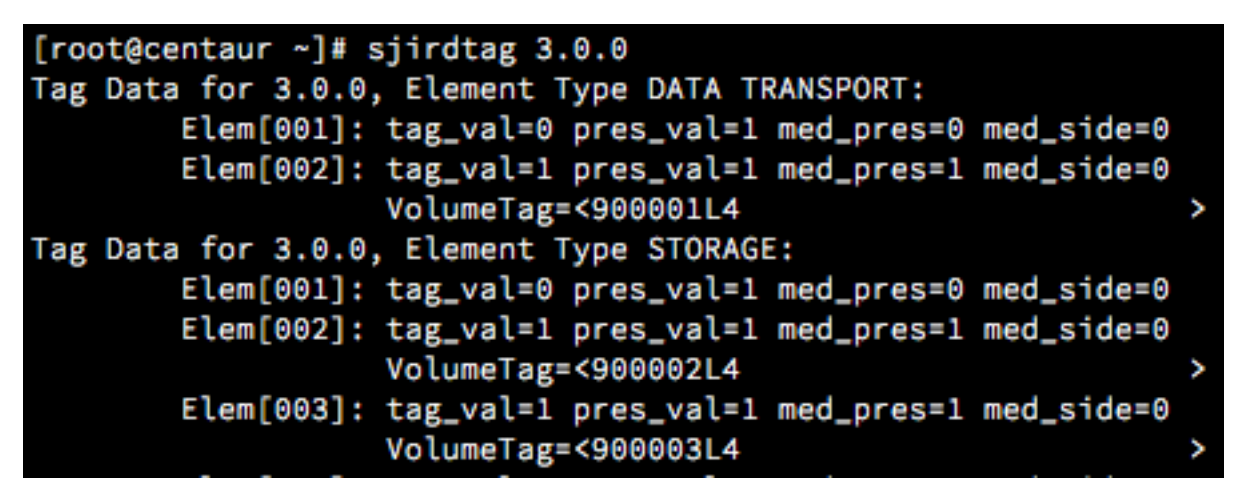

**Figure 109: Noting changes to reported information in sjirdtag**

You'll see that "Drive Elem[002]" now reports a med\_pres=1 flag, meaning *media is present*, and underneath that line reports the volume tag (barcode) for the volume in the drive – 900001L4. Additionally, if we look at slot 1 in the storage section (Elem[001]) we see the *med\_pres=0* flag, meaning the media is no longer present in that slot.

### 14.2.3 sjimm

Sometimes it may be necessary to move media around in a library without using nsrjb. It could be that the services are shutdown and you need to quickly get media out, or it could be that you're trying to diagnose whether an issue lays with NetWorker or the tape library itself. In any of these situations, sjimm can come to the rescue. The *mm* in the utility name refers to *move media*.

The syntax for sjimm is:

### # **sjimm b.t.l** *source destination*

Where:

- b.t.l is the SCSI bus, target and LUN number of the tape library
- Source is the location where the media currently is
- Destination is the location where you want the media to go

Both source and destination are defined as:

{drive | slot | inlt } *number*

Where the number refers to the reported number via sjirdtag. Drive refers to a tape drive, slot refers to a primary slot number, and inlt refers to the CAP slots.

Two things of note with sjimm:

- sjimm does not handle ejecting media. If you want to transfer media from a drive to a slot, the media needs to be ejected from the drive first;
- If you use sjimm to move media around, you should only do so when NetWorker isn't trying to use the library, *and* you should make sure to reset and reinventory the library in NetWorker after you're complete.

For example, the following command moves a tape from slot 5 in the library at 3.0.0 to slot 2 in the CAP:

```
# sjimm 3.0.0 slot 5 inlt 2
```
Following is an example of the command being run *and* the subsequent sjirdtag output:

```
[root@centaur ~]# sjimm 3.0.0 slot 5 inlt 2
[root@centaur ~]# sjirdtag 3.0.0
Tag Data for 3.0.0, Element Type DATA TRANSPORT:
        Elem[001]: tag_val=0 pres_val=1 med_pres=0 med_side=0
        Elem[002]: tag_val=1 pres_val=1 med_pres=1 med_side=0
                   VolumeTag=<900001L4
Tag Data for 3.0.0, Element Type STORAGE:
        Elem[001]: tag_val=0 pres_val=1 med_pres=0 med_side=0
        Elem[002]: tag_val=1 pres_val=1 med_pres=1 med_side=0
                   VolumeTag=<900002L4
        Elem[003]: tag_val=1 pres_val=1 med_pres=1 med_side=0
                   VolumeTag=<900003L4
        Elem[004]: tag_val=1 pres_val=1 med_pres=1 med_side=0
                   VolumeTag=<900004L4
        Elem[005]: tag_val=0 pres_val=1 med_pres=0 med_side=0
        Elem[006]: tag_val=1 pres_val=1 med_pres=1 med_side=0
                   VolumeTag=<900006L4
        Elem[007]: tag_val=1 pres_val=1 med_pres=1 med_side=0
                   VolumeTag=<900007L4
        Elem[008]: tag_val=1 pres_val=1 med_pres=1 med_side=0
                   VolumeTag=<900008L4
        Elem[009]: tag_val=1 pres_val=1 med_pres=1 med_side=0
                   VolumeTag=<900009L4
        Elem[010]: tag_val=1 pres_val=1 med_pres=1 med_side=0
                   VolumeTag=<900010L4
                                                               5
Tag Data for 3.0.0, Element Type MEDIA TRANSPORT:
        Elem[001]: tag_val=0 pres_val=1 med_pres=0 med_side=0
Tag Data for 3.0.0, Element Type IMPORT/EXPORT:
        Elem[001]: tag_val=0 pres_val=1 inp_enab=1 exp_enab=1 access=1 full=0 imp_exp=0
        Elem[002]: tag_val=1 pres_val=1 inp_enab=1 exp_enab=1 access=1 full=1 imp_exp=0
                   VolumeTag=<900005L4
                                                               ٧
```
**Figure 110: Using sjimm**

# 15 nsradmin

# 15.1 Warning

This topic describes activities that, if misused, could cause corruption to a NetWorker configuration database. As such, they should only be run on a freshly installed NetWorker lab server, rather than an active production server. You should assume **all** examples in this section are prefaced with 'CAUTION – Lab Exercise'.

As is the case with all production systems, power-user commands have the capability to both significantly help successful operations, or to significantly hinder successful operations if used incorrectly. Before actively using any of the techniques described in this topic, you should be completely familiar with their usage from self-training in a lab environment. Furthermore, you should always have an up to date bootstrap backup to recover should anything go wrong.

# 15.2 Getting Started

If you've worked with NetWorker from within the management console (or previously, from one of the OS-specific GUIs), you're more than likely aware of how configuration components such as clients, schedules, groups, policies, etc., look within the GUI. For example, here's what a policy looks like:

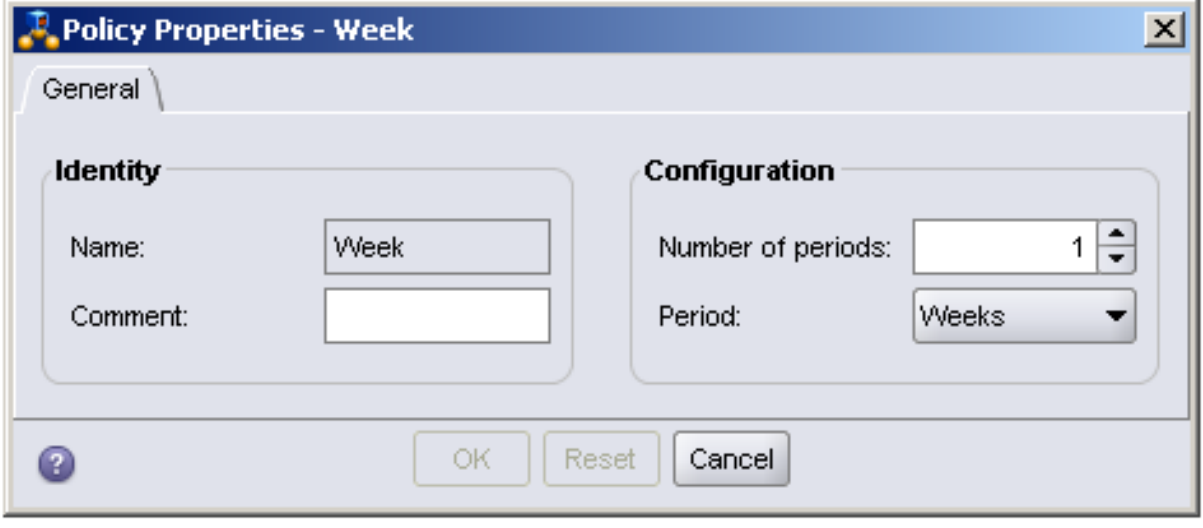

**Figure 111: NMC view of a NetWorker resource**

The configuration details for such a policy are maintained as part of a plain text file on the NetWorker server, stored within the 'res' directory. On a Unix/Linux system, this is typically in /nsr/res, and on a Windows system the *default* install location is "C:\Program Files\EMC NetWorker\nsr\res".

Previously NetWorker only ever had 3 configuration files within the res directory:

- nsr.res Most configuration options
- nsrjb.res Jukebox, device and label template configuration options
- nsrla.res Security/Port configuration options

Unfortunately, with just 3 files yet many resources within each file, corruption was not uncommon, and so in NetWorker 7.0, a new and much improved resource database structure was introduced. This saw the content of nsr.res and nsrjb.res split up and configured as individual files, located under a new directory, ('nsrdb') within the 'res' directory, and organised in a hashed structure.

(Over time, *nsrla.res* was similarly split up, and organised into a hashed directory structure underneath 'nsrladb' in the same parent directory, 'res'.)

For instance, looking at a Unix NetWorker server, you may find directories and files such as the following:

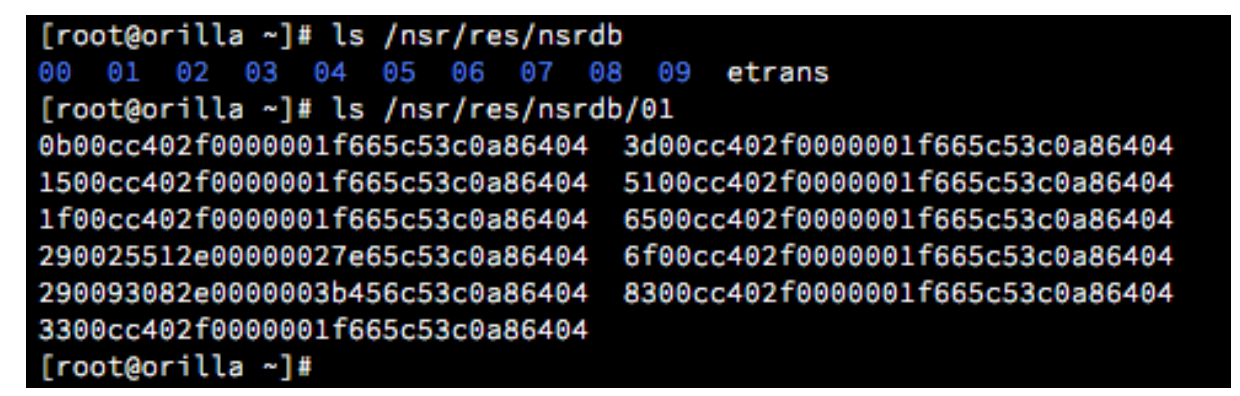

**Figure 112: NetWorker resource database as files and directories**

Each one of those lengthy named files is a single NetWorker configuration resource – a policy, or a client, or a schedule, etc.

For example, the NetWorker resource file for the 'Week' policy on a server in my lab looks like:

```
comment:;
name: Week;
number of periods: 1;
period: Weeks;
type: NSR policy;
resource identifier: 72.0.204.64.47.0.0.0.31.102.92.83.192.168.100.4(1)
```
**Figure 113: NetWorker resource in plain text**

It's very important to note here that you **should not**, unless directed to by your support provider, **ever** directly manipulate the actual files within the resource database. While they may be plain text, they should be treated like binary database files and edited with the appropriate tools instead.

In this case, the appropriate tool for editing the resource database is *nsradmin*.

# 15.3 Offline vs Online

NetWorker's *nsradmin* utility supports two modes of accessing a resource database. These are:

- **Online** Instead of interacting directly with the files, *nsradmin* interacts with the appropriate NetWorker daemons on an actively running NetWorker server in order to retrieve, review and update information.
- **Offline** If the server is not currently running, *nsradmin* can instead be pointed at either a configuration file or database, and interact directly with these files. Certain "dynamic" parts of the configuration that depend on access to the media database, etc., are not presented in this mode.

When working with *nsradmin*, it's always very important to ensure that you choose the right method. A simple rule is that if the NetWorker server is running, you should *never, ever* attempt to use *nsradmin* directly against the files in the configuration database. Doing so could cause serious corruption to your NetWorker environment requiring a bootstrap recovery to restore functionality.

The primary focus for this guide will be *online* mode.

# 15.4 Your Lab Environment

Throughout this topic, there will regularly be examples of commands that you should run. For this reason, you are required for the purposes of the training to install a temporary instance of NetWorker on a spare host or virtual machine.

Our test/lab environment for this guide will therefore be one where you have:

- 1. **Installed** the NetWorker server/client/storage node software appropriate to your operating system, downloaded from the EMC Support website, or from your own local repository, on a workstation or laptop.
- 2. **Have not applied** any license keys this will allow the NetWorker server to run in evaluation mode for 30 days, which is more than enough time to make your way through the manual.
- 3. **Configured** two disk backup units devices of type "ADV\_FILE".

**Do not** use this environment for production backups.

Throughout this manual, we will assume that on your temporary NetWorker server you've created the following components prior to continuing:

- 1. A group called "Test".
- 2. A client instance for the NetWorker server, with one or two handpicked directories as the save sets. Optimally, you should be looking for a total backup size of between 1 and 3 GB, so that there is enough occupied space to be able to observe backups, but not so much space that it takes a lengthy time for examples to finish.
- 3. A backup pool called "Test" that has the "Test" group assigned to it.
- 4. A backup clone pool called "Test Clone".
- 5. Two advanced file type disk backup units:
	- a. One labelled in the "Test" pool.
	- b. The other labelled in the "Test Clone" pool.

# 15.5 Running nsradmin

In order to run *nsradmin* on a host, you must at least have the NetWorker client software installed. On Unix/Linux platforms, nsradmin will usually be installed into /usr/sbin, and on Windows platforms, the default install location will be "C:\Program Files\EMC NetWorker\nsr\bin"<sup>20</sup> (it should however be in the execution path).

To see the usage options for nsradmin, run it with an option of '-?':

<sup>&</sup>lt;sup>20</sup> Older versions of NetWorker had a default install path on Windows of "C:\Program Files\Legato" rather than "C:\Program Files\EMC NetWorker". If you've upgraded from an older to a newer version, the default path is kept.

| <b>Command Prompt</b><br><b>CST</b>                                                                                                    |  |  |
|----------------------------------------------------------------------------------------------------|--|--|
| C:\Program Files\EMC NetWorker\nsr\bin>nsradmin —?<br>usage: nsradmin [-i file] [-s server] [-p {prognum   progname} ]<br>[-v version] [query]<br>usage: nsradmin [-i file] [-d resdir] [-t typefile]  [query]<br>usage: nsradmin [-i file]        [-f resfile]        [-t typefile]  [query]<br>usage: nsradmin [-i file] [-S SQLite jobdb file ] [-t typefile]  [query]<br>C:\Program Files\EMC NetWorker\nsr\bin> |  |  |
|                                                                                                    |  |  |

**Figure 114: Command line options for nsradmin**

If no options are provided to nsradmin, it expects to connect to a NetWorker server running on the current host. Running it on a non-NetWorker server without directing it to either a resource file, directory or NetWorker server will result in the following error:

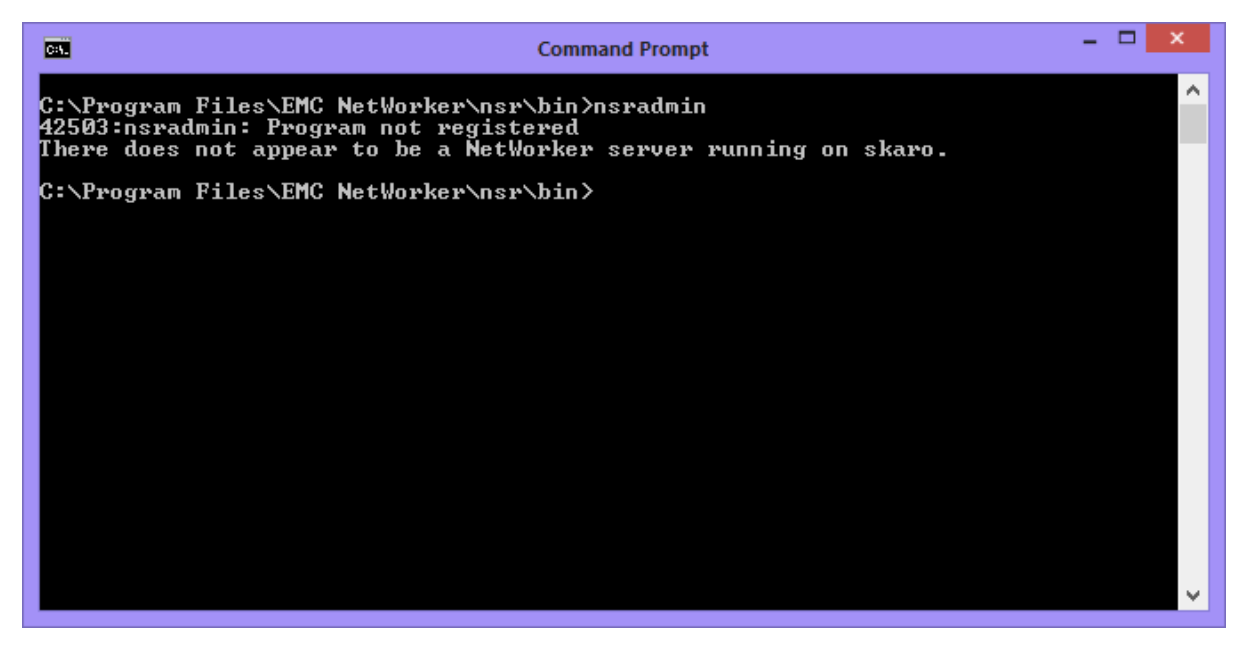

**Figure 115: Running nsradmin on a client without referencing a server**

### 15.6 Syntax Overview

Like most NetWorker interactive commands, the first keyword to use is *help*. This gives you a brief overview of all the options available in the command. For instance:

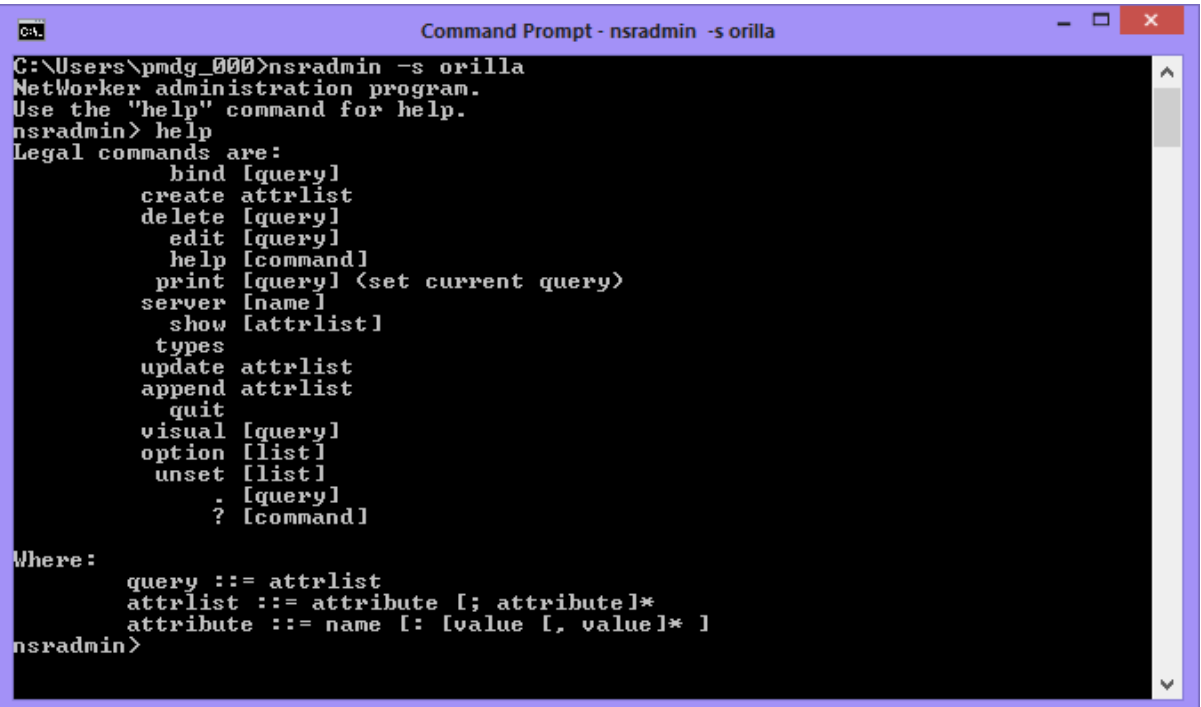

#### **Figure 116: Getting help from nsradmin**

While almost all actions in nsradmin are the same regardless of whether you're working on Windows or a Unix/Linux platform, it should perhaps be noted that the *edit* and *visual* commands are not available on Windows. To be consistent across operating system types, we'll restrict ourselves to using nsradmin without these options.

Additional information on how individual commands within nsradmin work can be obtained by using either *"help command"* or *"? command"*, such as shown below:

```
nsradmin> help show
usage: show [attrlist]
        The show command is used to set and clear the show list, which
        determines which attributes will be displayed in the"print"
        command. If an argument attribute list is given, these attributes
        are added to the show list. If no argument is given, the show list
        is cleared so that all attributes will be printed. For example, to
        show only the attribute "name" you would type:
        show name
nsradmin> ? print
usage: print [query] (set current query)
        The print command sets the current query if a query argument is
        given, then it prints the resource descriptors that match the
        current query. If the show list is set (using the "show" command),
        only the attributes in the show list will be printed. For example,
        to print all resources of type "NSR client" you would type:
        print type: NSR client
```
**Figure 117: Getting help on individual commands with nsradmin**

Another good command to use in *nsradmin* is the *types* command, which shows you all the resources that nsradmin will allow you to interact with:

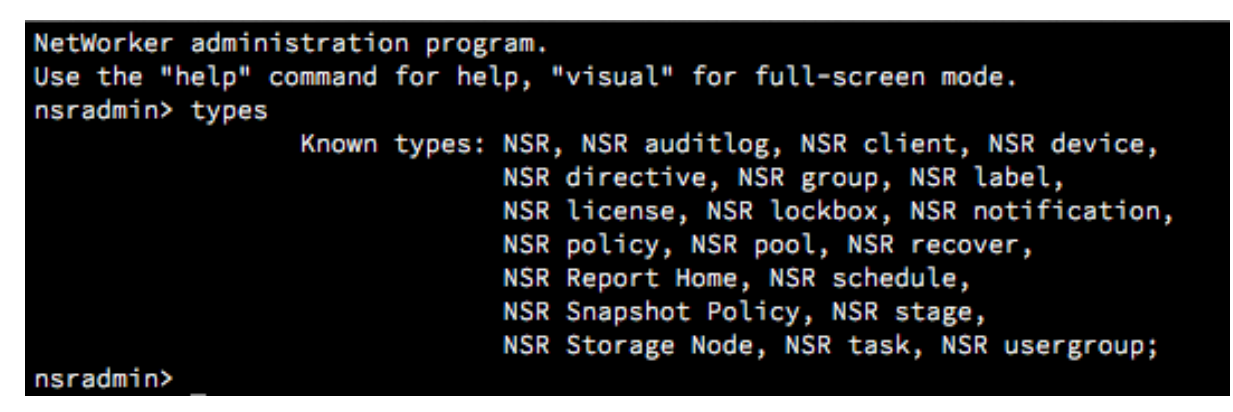

**Figure 118: Determining valid configuration types in nsradmin**

Note that the *types* that are available will change depending on NetWorker version *or* what program you're communicating with. For instance, nsradmin can be invoked against a client program (nsrexec) using the command:

```
# nsradmin -p nsrexec -s clientName
```

```
[root@orilla ~]# nsradmin -p nsrexec -s hyperion
NetWorker administration program.
Use the "help" command for help, "visual" for full-screen mode.
nsradmin> types
                 Known types: NSR log, NSR peer information, NSR remote agent,
                              NSR system port ranges, NSRLA;
nsradmin>
```
**Figure 119: Viewing types for nsradmin against the client program**

(An example use of this invocation was outlined in the Reporting section, *nsr* render log.)

To exit from nsradmin, issue the command *quit*. Returning to nsradmin against the Lab backup server itself, we'll look at viewing individual resources. Run the following against your lab server, where *serverName* is the hostname of the lab server:

### # **nsradmin -s** *serverName*

You can view resources in *nsradmin* by using the *print* command. This prints *and sets* the current query.

Referring to the help, nsradmin tells us:

```
NetWorker administration program.
Use the "help" command for help, "visual" for full-screen mode.
nsradmin> help print
usage: print [query] (set current query)
         The print command sets the current query if a query argument is
         given, then it prints the resource descriptors that match the
         current query. If the show list is set (using the "show" command), only the attributes in the show list will be printed. For example,
         to print all resources of type "NSR client" you would type:
         print type: NSR client
```
**Figure 120: nsradmin help for the 'print' command**

Global help for nsradmin explains a little more about queries:

```
Where:
    query ::= attrlist
    attrlist ::= attribute [; attribute]*
    attribute ::= name [: [value [, value]* ]
```
Thus, to view all policies, we'll be issuing a query that has a single attribute in its attribute list, and that attribute will be a simple *name: value* pair.

The command used will be:

nsradmin> **print type: NSR policy**

On a fresh lab server, the output from this command might resemble the following:

```
[root@tara ~]# nsradmin -s tara.pmdg.lab
NetWorker administration program.
Use the "help" command for help, "visual" for full-screen mode.
nsradmin> print type: NSR policy
                         type: NSR policy;
                         name: Month:
                     comment: ;
                       period: Months;
           number of periods: 1;
                         type: NSR policy;
                         name: Week;
                     comment: :
                       period: Weeks;
           number of periods: 1;
                        type: NSR policy;
                         name: Year;
                     comment: ;
                       period: Years;
           number of periods: 1;
                         type: NSR policy;
                         name: Quarter;
```
**Figure 121: Displaying all policies on a NetWorker server**

The output of course, runs over – a default NetWorker server has policies of:

- Day
- Week
- Month
- Quarter
- Year
- Decade

If you want to just quickly see what policies exist, without seeing any details about them, you can use the *show* command to tell nsradmin what you're interested in. The *show* command works as follows:

#### nsradmin> **show** *[attributeNameList]*

If issued without *any* arguments, it clears any previous restrictions on what is to be shown.

The attributeNameList, if specified, will be one or more resource attribute names, semi-colon separated. For preciseness, each name should be terminated by a colon<sup>21</sup>. Thus, if we only wanted to see the *names* of the policies on the NetWorker server, the command would be:

```
nsradmin> show name:
nsradmin> print type: NSR policy
```
If we've stayed in nsradmin, the command might look like the following:

 $21$ <sup>21</sup> This is optional, but guarantees precision, and is therefore preferred.

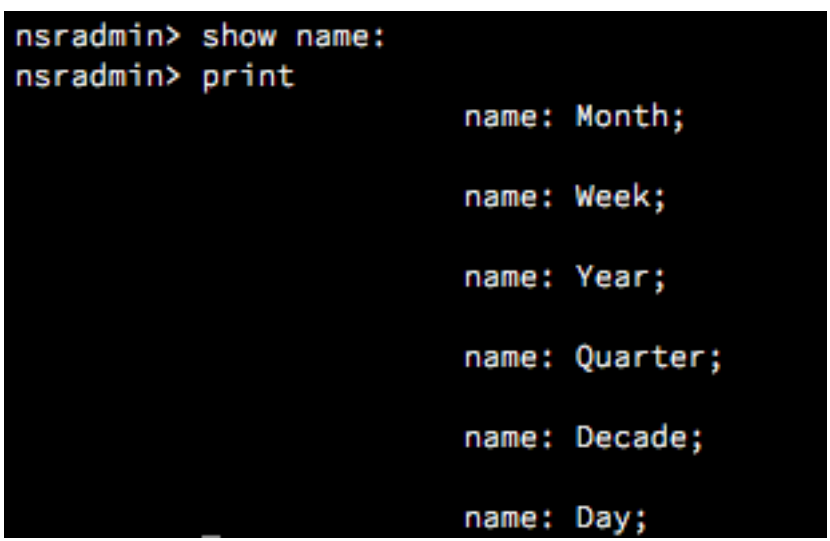

**Figure 122: Viewing just policy names**

You'll note that the print command was reduced to *print*, rather than *print type: NSR policy*. There's a reason for that. Remember the help for *print*, which said:

usage: print [query] (set current query)

For this second command, we're leveraging the *set current query* aspect of the print command. The print command not only displays the output from the query, but stores in nsradmin memory the current query, so that subsequent commands, if desired, can be 'shortcut' to be run against the current command.

If we wanted to limit nsradmin to showing us a single policy – let's say the *Week* policy, then the command becomes:

```
nsradmin> print type: NSR policy; name: Week
```
This uses the *attribute list* aspect of the query command. You'll recall an attribute list is a series of one or more attributes, semi-colon separated. Running the command will result in:

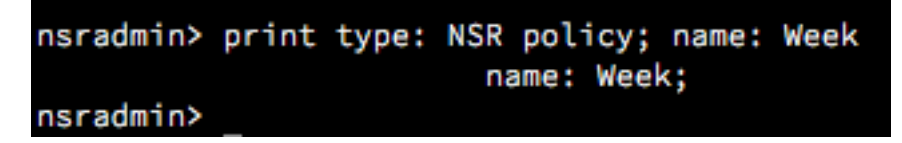

**Figure 123: Viewing a single policy in nsradmin**

There's more attributes to a policy than just the name – nsradmin is still honouring the previous *show* command. So, use the command 'show' by itself to turn off the previous restrictions, followed by a 'print' by itself to re-print the last query:

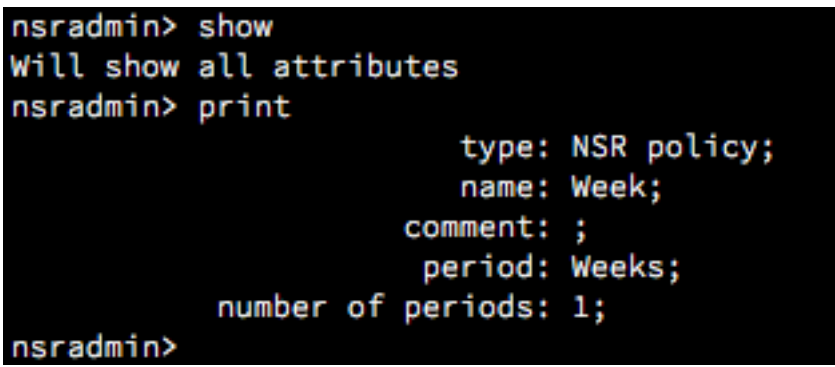

**Figure 124: Turning off display restrictions and re-printing a query**

In addition to the *show* command, which limits the results to particular attributes, there is also the *option* command, which enables features or the display of resources not normally required. You can see what options are available by running the *option* command by itself:

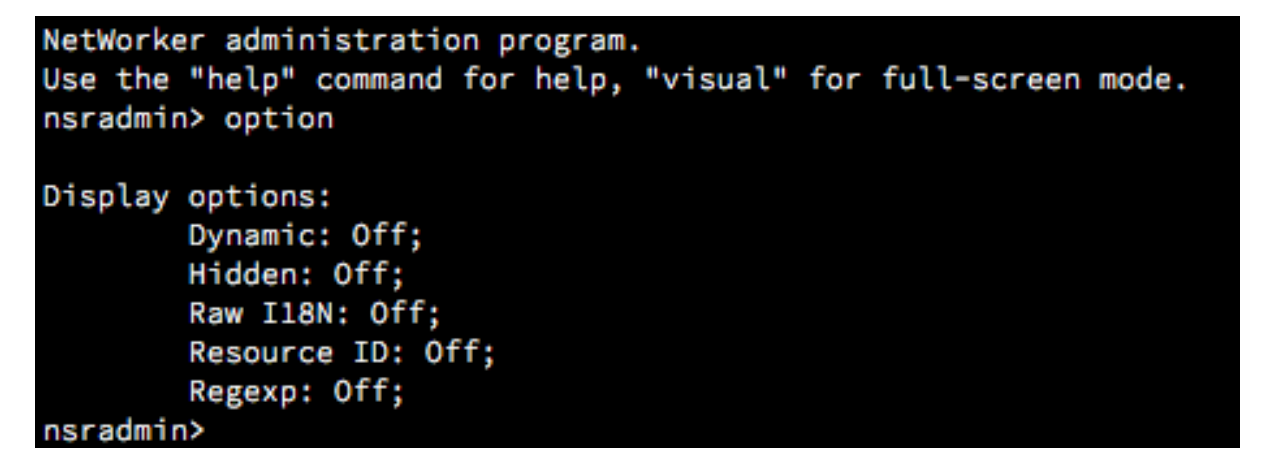

**Figure 125: nsradmin 'option' command**

These features can be enabled or disabled by using the following syntax:

```
nsradmin> option feature
nsradmin> option feature: off
nsradmin> unset feature
```
The first command turns a feature on. The second two are both valid commands for turning the feature *off*. For instance, if we enable the *hidden* feature and print the *year* policy, we see:

```
NetWorker administration program.
Use the "help" command for help, "visual" for full-screen mode.
nsradmin> option hidden
Hidden display option turned on
Display options:
        Dynamic: Off;
        Hidden: On;
        Raw I18N: Off;
        Resource ID: Off;
        Regexp: Off:
nsradmin> print type: NSR policy; name: Year
                        type: NSR policy;
                        name: Year;
                     comment: :
                      period: Years;
           number of periods: 1;
                    hostname: tara.pmdg.lab;
               administrator: "user=root, host=tara.pmdg.lab",
                               "user=administrator, host=tara.pmdg.lab",
                               "user=system,host=tara.pmdg.lab";
          ONC program number: 390109;
          ONC version number: 2;
               ONC transport: TCP;
```
**Figure 126: Viewing hidden details of NetWorker resources using the option command**

The *hidden* option includes information that you'd normally see in the NetWorker Management Console by enabling *diagnostic* mode.

The "dynamic" display option turns on the display of additional attributes that are considered intermittent. The "Raw IL8N" turns off rendering of internationalisation text; the "Resource ID" turns on the display of each resource's unique ID attribute, and the "regexp" option is more of an input option, allowing the use of (some) regular expressions.

If you happen to be using an older version of NetWorker and some of the examples suggest to show particular attributes that don't subsequently turn up when *you* run the command, your first port of call will be to turn on the *hidden* and *dynamic* display options – previous versions of NetWorker may not have always shown requested attributes if those modes weren't turned on.

# 15.7 Starting and Stopping Backups

### 15.7.1 What you'll need

In order to complete this section, you'll need to have configured a test setup as per section 15.4, Your Lab Environment. As a result, you should have:

- An ADV FILE type device with a volume labelled into the "Test" backup pool
- An ADV FILE type device with a volume labelled into the "Test Clone" backup pool.
- A group called "Test".
- A client instance for the backup server that has saveset(s) of around 1-3GB.

## 15.7.2 Monitoring

On Unix, Linux and Windows platforms, you can monitor backup activities by running *nsrwatch* in another terminal/DOS session. Alternatively, you can access the *Monitor* tab in the NetWorker Management Console.

### 15.7.3 Starting a Backup

There are three ways that a group can be started:

- Automatically, as its scheduled time or part of a probe schedule.
- From the command line on the server by running the appropriate *savegrp* command.
- Within NetWorker Management Console or *nsradmin* by adjusting its autostart property to *Start Now*.

If you've only ever manually run a group in NetWorker Management Console, and you never recall changing the autostart property to "Start Now", don't be concerned. When you start a group out of the Monitoring area of NMC, you don't see this option, but that's what NetWorker does in the background for you.

While flexible, a primary failing of running a savegroup manually from the command line is that it cannot be aborted from within either NetWorker Management Console or from a utility such as *nsradmin*. This makes managing the backup somewhat challenging. Starting the group from within NMC or *nsradmin* takes away that issue though.

To start a backup within nsradmin, you use the following steps:

- 1. Set the query to specify the group.
- 2. Change the 'autostart' field to *Start Now.*

You can *set* the query by either visibly using the *print* (or *delete*) command, or invisibly via the special *dot* command (.). The dot command sets the query without printing any output. I'm not a big fan of this – if you make a mistake in nsradmin, you could find yourself needing to recover your bootstrap due to a corrupted configuration. As such, I believe you should be in the habit of *always* setting your query in such a way as you get to see the output of the query<sup>22</sup>.

You can always use the *show* command first to limit the amount of information that will be printed. Since a group resource is considerably more complex than a time policy, we'll use *show* to limit what we see. The command sequence then would be:

```
# nsradmin
nsradmin> show name:; autostart:
nsradmin> print type: NSR group; name: Test
nsradmin> update autostart: Start Now
```
In this scenario, the process for starting the *Test* group would resemble the following:

 $^{22}$  A few very limited examples in this manual will demonstrate the dot method.

```
[root@tara ~]# nsradmin
NetWorker administration program.
Use the "help" command for help, "visual" for full-screen mode.
nsradmin> show name:; autostart:
nsradmin> print type: NSR group; name: Test
                        name: Test;
                   autostart: Disabled;
nsradmin> update autostart: Start Now
                   autostart: Start Now;
Update? y
updated resource id 148.0.252.27.0.0.0.0.205.77.31.84.192.168.50.7(2)
nsradmin> quit
[root@tara ~^-]#
```
#### **Figure 127: Starting a group from within nsradmin**

This introduces a new command in *nsradmin*, the **update** command. This instructs *nsradmin* to *alter the resources that match the current query* to use the attribute values we're about to specify. What's important here is that it works on the *current query*. If you were to run *nsradmin* and attempt to run the **update** command without first establishing a query, *nsradmin* will use the *default* query, which maps to all resources. This, to be blunt, is something you would normally not want to do.

If you are going to use the *dot* command instead of the print command, limit it to the following scenarios:

- You're scripting, and you've already tested the query
- You've become sufficiently trained in nsradmin that you are very comfortable with what you're doing *and* can do a bootstrap recovery at the drop of a hat (just in case).

**A note about the autostart attribute**:

We started a group by *changing* the autostart attribute from its current value (in our case, Disabled) to "Start Now". Normally when you update a value, you'd expect to see that update stick, right? Well, normally that is the case, but the *autostart* attribute of the group resource (as well as a few other attributes across various resources) is a special attribute that supports both regular value changes as well as *action* settings. In this case, the value settings permitted are **Enabled** and **Disabled**. The *action* setting permitted is **Start Now**. When an attribute is updated with an action setting, NetWorker will start the action requested, but leave the attribute value in its previous state.

### 15.7.4 Stopping a Running Backup

We can equally *stop* a running backup as well. To do this, we want to re-run the Test group, but since no schedule has been defined, there's a good chance it would do an incremental backup now. To change that and force a full backup each time the group runs, we're going to set the group's *level* setting to *full*. The commands for that are:

```
# nsradmin
nsradmin> show name:; level:
nsradmin> print type: NSR group; name: Test
nsradmin> update level: full
```
With output included, the above sequence looks like the following:

http://nsrd.info

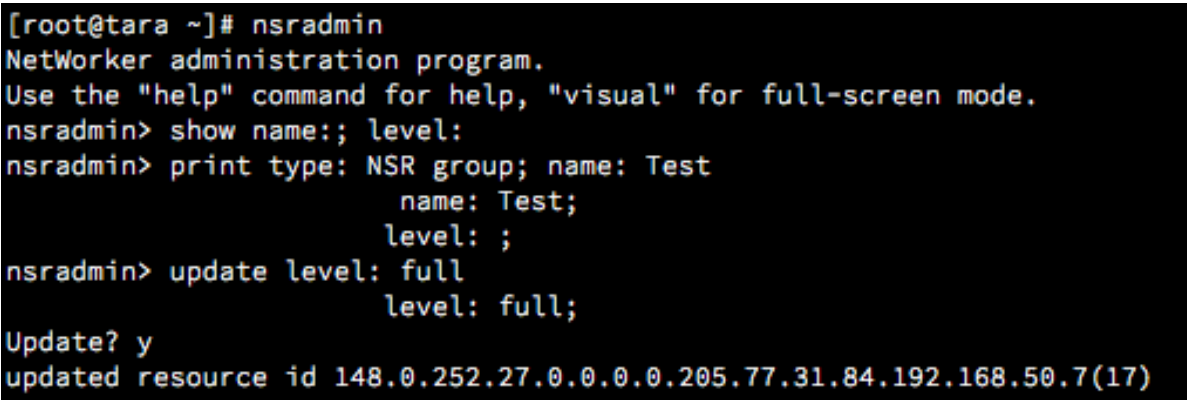

**Figure 128: Setting the level of a group to 'full' always**

Now that's been done, we're going to first start the group, wait to see it running in nsrwatch, then stop it.

To stop a group, you'll use another of those toggle fields like *autostart*, but this time the field is called *stop now*. The *stop now* field has two potential settings:

- False (default)
- True (used for aborting a running group).

The entire sequence is shown below:

```
[root@tara ~]# nsradmin
NetWorker administration program.
Use the "help" command for help, "visual" for full-screen mode.
nsradmin> show name:; autostart:; status:; stop now:
nsradmin> print type: NSR group; name: Test
                        name: Test;
                   autostart: Disabled;
                    stop now: False;
                      status: idle;
nsradmin> update autostart: Start Now
                   autostart: Start Now;
Update? y
updated resource id 148.0.252.27.0.0.0.0.0.205.77.31.84.192.168.50.7(18)
nsradmin> print
                        name: Test;
                   autostart: Disabled;
                    stop now: False;
                      status: running;
nsradmin> update stop now: True
                    stop now: True;
Update? y
updated resource id 148.0.252.27.0.0.0.0.0.205.77.31.84.192.168.50.7(21)
nsradmin>
```
**Figure 129: Starting and then stopping a group**

You'll notice we used the *show* command here to show four fields:

nsradmin> **show name:; autostart:; status:; stop now:**

The *status* field is what is referred to as an *information-only* field. That details the current state of the group (idle, running, cloning, etc.), but you can't directly manipulate that field. Instead, to stop the group, we used the *stop now* field, as shown above.

# 15.8 Checking the Status of a Group

There's very little you can do in NMC or nsrwatch that you can't (in some form or another) achieve in *nsradmin*. Checking the status of a group is one of those things. There are a few attributes that you can look at within a group to determine its running status:

- **status** Indicates whether the group is running, idle or cloning.
- **completion**  A *dynamic* setting that shows save sets that have completed, and their statuses $^{23}$ .
- **work list** Savesets that have not run yet (pending).

For example, if we look at our just-stopped group, we get some details about where it was up to when it was aborted, and its current state:

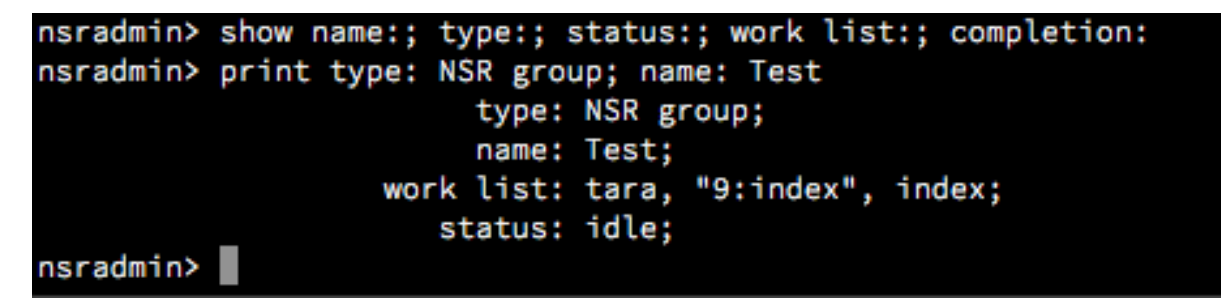

**Figure 130: Checking the status of a group**

(You'll note that since this server is running 8.2, the 'completion' field does not show up.)

Consider the 'work list' field – this is actually presented as a series of triplets:

- The first is the client the saveset is for
- The second is the saveset level and operation
- The third is the actual saveset

To see this more clearly, restart the group and view the work list once backups are running. This might resemble the following:

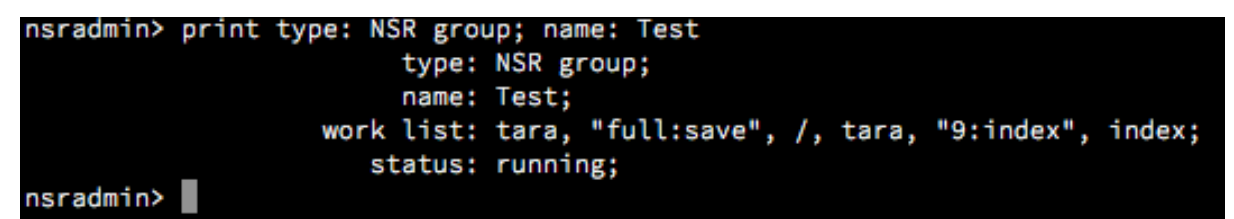

**Figure 131: Understanding the work list**

In this work list, there are 2 pairs of triplets:

- The first:
	- o Client 'tara'
	- o Level full, operation: 'save'

<sup>&</sup>lt;sup>23</sup> This may not show correctly under NetWorker 8.2.

- o Save set: '/'
- The second:
	- o Client 'tara'
	- o Level: 9, operation 'index'
	- o Save set: 'index'.

### 15.8.1 Cloning and Monitoring

So far we've only seen two potential states for a group – running, or idle. There is a third state though – one that's provided when a group is cloning. To see what that state is like, we'll need to modify our group "Test" to clone to the "Test Clone" pool. This is readily accomplished by modifying the attributes as follows:

- Set the **clones** attribute to "Yes"
- Set the **clone pool** attribute to "Test Clone".

To better see what we're doing, we'll also use the "show" setting again to reduce the number of details displayed to a minimum – type, status, autostart, clones and clone pool. The process will work as follows:

- Set the show settings appropriately
- Print (and set the current query to) the Test group.
- Update the cloning attributes and run the group.
- Wait until the group starts cloning.
- Print the test group again to view the new status.

If you're changing the attributes you want shown, be sure to issue the "show" command by itself first to clear any previous settings.

The commands to make these changes and then start the group are as follows:

```
[root@tara ~]# nsradmin
NetWorker administration program.
Use the "help" command for help, "visual" for full-screen mode.
nsradmin> show name:; type:; status:; clones:; clone pool:; autostart:
nsradmin> print type: NSR group; name: Test
                        type: NSR group;
                        name: Test:
                   autostart: Disabled;
                      clones: No;
                  clone pool: Default Clone;
                      status: idle:
nsradmin> update clones: Yes; clone pool: Test Clone
                  clone pool: Test Clone;
                      clones: Yes;
Update? y
updated resource id 146.0.50.13.0.0.0.0.12.165.152.84.192.168.100.80(15)
nsradmin> update autostart: Start Now
                   autostart: Start Now;
Update? y
updated resource id 146.0.50.13.0.0.0.0.12.165.152.84.192.168.100.80(16)
```

```
Figure 132: Turning cloning on for a group
```
You can monitor the group in another session using nsrwatch or NMC. Once the group starts cloning, use the 'print' command in nsradmin again to display the new status:

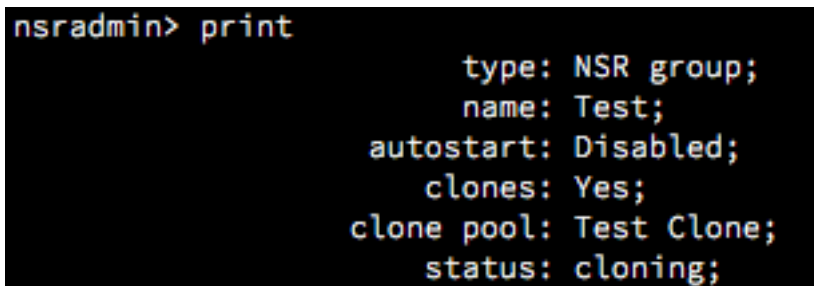

**Figure 133: Group status while cloning**

# 15.9 Append vs Update

So far when we've been altering settings in NetWorker resources, we've been using the *update* command. There's another command, *append*, which works in a different yet equally useful way.

Let's move away from groups for the moment, and consider clients. In particular, one of the most critical attributes for a client is its *save set* setting. While normally this should be set to 'All' for filesystem backup client instances, there may be times when it's necessary to have individually named save sets.

What we will do is alter the save set settings for our server. Currently they're set to 'All', but we'll reduce them first to a single save set (/usr/share), then increase them using the *append* command. This will resemble the following:

```
nsradmin> show name:; type:; save set:
nsradmin> print type: NSR client; name: backupServer
nsradmin> update save set: /usr/share
…
nsradmin> append save set: /root, /etc
…
nsradmin> print
```
The advantage of *append* should be immediately obvious: if you have a complex or long value already set for a particular field and you want to keep all the existing details, it's both faster and safer to simply append the new value rather than re-typing the entire value.

Obviously, you can't use append for all options – you can't for instance *append* another value to a Boolean/selector style field such as the 'autostart' parameter for the group resource. Or more precisely, you can only append values to fields that can take multiple values.

http://nsrd.info

```
[root@tara ~]# nsradmin
NetWorker administration program.
Use the "help" command for help, "visual" for full-screen mode.
nsradmin> show name:; type:; save set:
nsradmin> print type: NSR client; name: tara
                        type: NSR client;
                        name: tara;
                    save set: All;
nsradmin> update save set: /usr/share
                    save set: /usr/share;
Update? y
updated resource id 93.0.50.13.0.0.0.0.12.165.152.84.192.168.100.80(8)
nsradmin> append save set: /root, /etc
                    save set: /root, /etc;
Append? y
updated resource id 93.0.50.13.0.0.0.0.12.165.152.84.192.168.100.80(9)
nsradmin> print
                        type: NSR client;
                        name: tara;
                    save set: /usr/share, /root, /etc;
```
**Figure 134: Using append instead of update**

In this case, Windows will be slightly different – within nsradmin, it's necessary to *escape* backslashes by using a preceding backslash, and keep the paths in quotes (due to the colon). Thus, if a Windows client already had a save set of *C:\Temp* and we wanted to add *C:\Documents and Settings*, the sequence might resemble the following:

```
nsradmin> show name:; save set:
nsradmin> print type: NSR client; name: clientName
…
nsradmin> append save set: "C:\\Documents and Settings"
…
```
Using a client called 'faraway', this sequence would be as follows:

```
[root@tara ~]# nsradmin
NetWorker administration program.
Use the "help" command for help, "visual" for full-screen mode.
nsradmin> show name:; group:; save set:
nsradmin> print type: NSR client; name: faraway
                        name: faraway;
                       group: Windows;
                    save set: "C:\\Temp";
nsradmin> append save set: "C:\\Documents and Settings"
                    save set: "C:\\Documents and Settings";
Append? yes
updated resource id 37.0.159.55.0.0.0.0.131.131.159.84.192.168.100.80(4)
```
**Figure 135: Specifying Windows save sets in nsradmin**

# 15.10 Setting up regular backup components

So far, we've relied on our resources already existing, and we've just been modifying them or getting NetWorker to perform specific actions with them. Now however, we want to look at *creating* new resources.

To do this, we're going to setup the core components that would typically be used in a new NetWorker configuration, notably:

- 1. Browse/Retention Policies
- 2. Schedules
- 3. Groups
- 4. Clients
- 5. Pools

Rather than using NetWorker Management Console for any of these, we'll do the complete setup within *nsradmin*.

### 15.10.1 Browse and Retention Policies

As you'd know from using NMC, a policy is neither a browse, nor a retention policy, until it is actually assigned to a client, group or pool – until then it's nothing more than a simple definition of time.

We'll create "Daily" and "Monthly" policies, with the details being as follows:

- Daily A period of  $5$  weeks
- Monthly A period of 13 months

When creating a new NetWorker resource and you're not familiar with *nsradmin*, the easiest way to get a handle on it is to look at an existing resource. We know from previous sections there is a 'Month' policy, so let's look at that again:

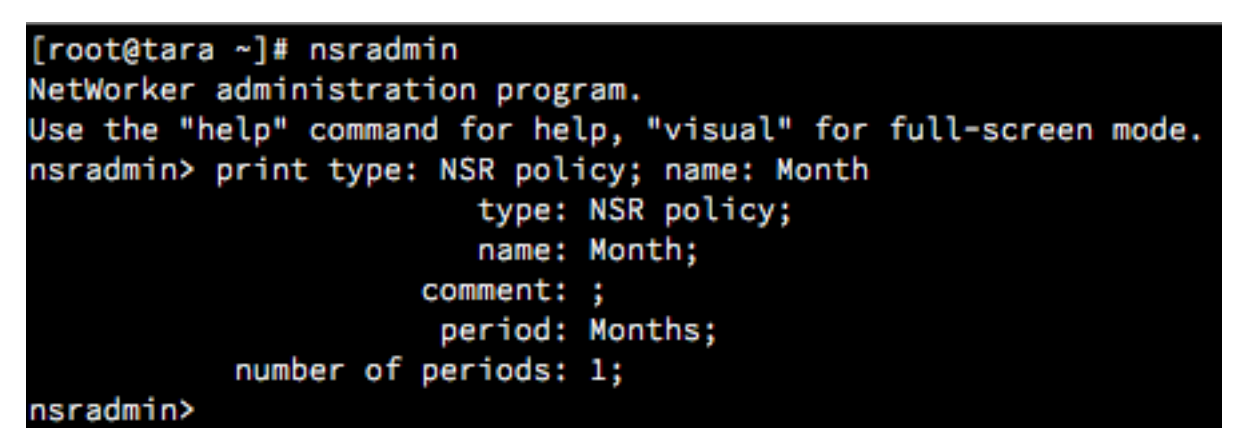

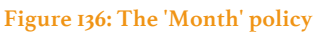

This tells us the attributes we'll need to set are:

- type
- name
- period
- number of periods

If you're unsure of what the period *types* are that you can use, you can view all the current, in-use period types using the following command:

nsradmin> **show period:** nsradmin> **print type: NSR policy**

On our server, the output will resemble the following:
http://nsrd.info

```
[root@tara ~]# nsradmin
NetWorker administration program.
Use the "help" command for help, "visual" for full-screen mode.
nsradmin> show period:
nsradmin> print type: NSR policy
                       period: Years;
                      period: Months;
                      period: Days;
                      period: Years;
                      period: Weeks;
                      period: Months;
nsradmin>
```

```
Figure 137: Viewing the different period types available to NetWorker policies
```
Obviously the effectiveness of this technique will be dependent on how many resources there are of a particular type. When there are quite a few resources, it's usually more effective to resort to the command reference guides. For Unix and Linux, you can view the documentation for any resource type by running "man nsr\_*type*" – e.g., in this case, "man nsr\_policy". (These manual pages are included in the NetWorker command reference guide, and thus available for all platforms.)

We want to create a Monthly policy that gives us a time period of 13 months, as a Daily policy that gives us a time period of 5 weeks. The commands will therefore be:

```
nsradmin> create type: NSR policy; name: Daily; period: 
Weeks; number of periods: 5
…
nsradmin> create type: NSR policy; name: Monthly; period: 
Months; number of periods: 13
```
When executed, this will appear as follows:

```
nsradmin> create type: NSR policy; name: Daily; period: Weeks; number of periods
\ddot{5}type: NSR policy;
                        name: Daily;
                      period: Weeks;
           number of periods: 5;
Create? v
created resource id 39.0.159.55.0.0.0.0.131.131.159.84.192.168.100.80(1)
nsradmin> create type: NSR policy; name: Monthly; period: Months; number of peri
ods: 13
                        type: NSR policy;
                        name: Monthly;
                      period: Months:
           number of periods: 13;
Create? y
created resource id 40.0.159.55.0.0.0.0.131.131.159.84.192.168.100.80(1)
```
**Figure 138: Creating Daily and Monthly policies**

**Note**:

• If a command is longer than a line, you can either let it naturally flow onto the following line or ensure you press enter after using a value and ending the line with a semi-colon.

To verify the policies now exist, use the *print* command:

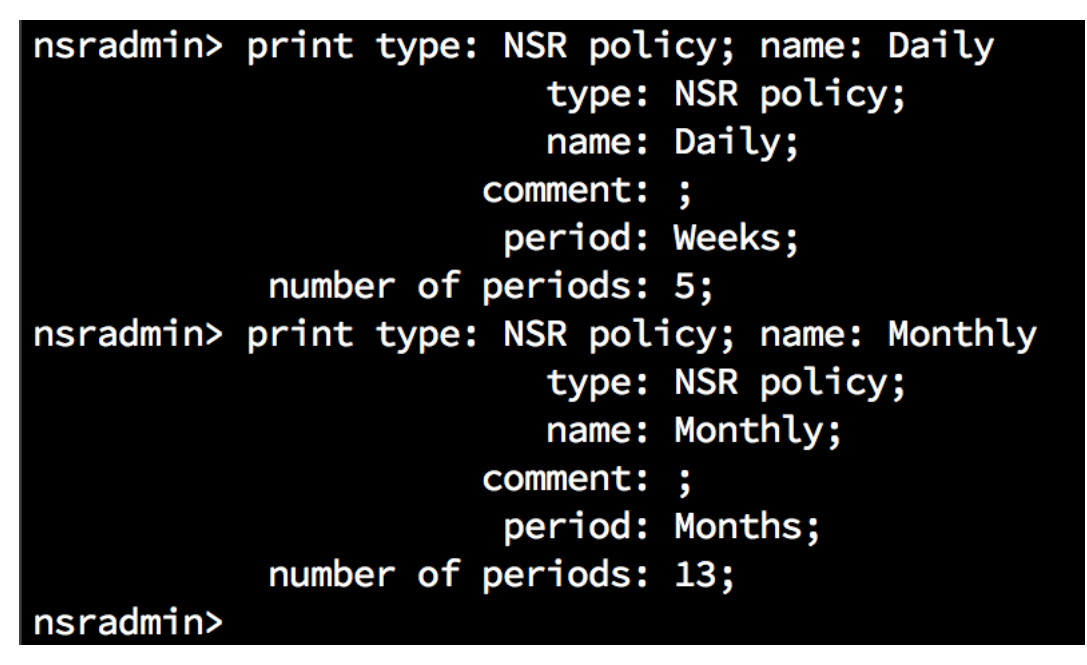

**Figure 139: Viewing the newly created Daily and Monthly policies**

## 15.10.2 Schedules

Our next step is to configure a Daily and Monthly schedule for our backups. These schedules will work as follows:

- **Daily** Fulls on Friday, incrementals Saturday to Thursday, and the last Friday of the month skipped;
- **Monthly** Skips every day of the month, except for the last Friday of the month, where it does a full backup.

If you've only worked with schedules in NMC, they'll look a little different in nsradmin. Consider the *Default* schedule:

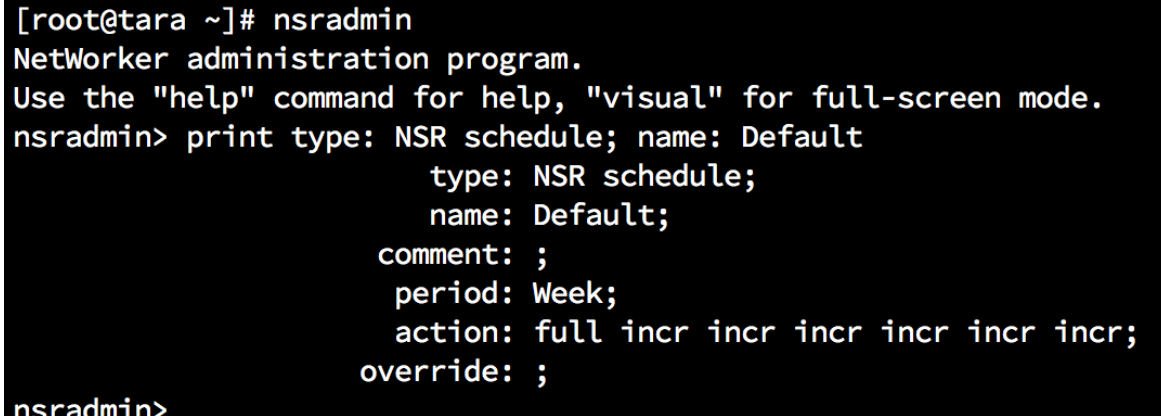

**Figure 140: Settings for the Default schedule**

The three key attributes of a schedule (other than the name and type) are:

- **period** This specifies the schedule period. It will be either *week* or *month*. This in turn defines how NetWorker will interpret the *action* attribute.
- **action** A list of levels to be performed on consecutive days. For a *week* period, this action list covers Sunday through Saturday, *in that order*. For a month schedule, the action list covers the first through to the thirty-first, in that order.
- **override** Any special changes to the backup to suit particular dates or special days.

At this point it may look like creating schedules is easier in the GUI – but nsradmin has a few shortcuts up its sleeve. Let's first consider the Daily schedule, where we want:

- Full backups on Friday
- Incremental backups all other days of the week
- Skip the backup on the final Friday of every month.

The first two requirements translate to attributes as follows:

- **period** is defined as 'Week'
- **action** is defined as 'incr incr incr incr incr full incr'

There's already one nsradmin short-cut we can take in the above details: nsradmin doesn't need the full length description of each level. Therefore, the action list could be shortened to "i i i i i f i". However, that's not the main short-cut.

In the standard calendar view of a schedule in NMC, an override to skip the last Friday of every month would necessitate:

- Select the schedule, then, right-click the last Friday, go into the 'override' drill down menu and choose 'skip'.
- Repeat for as many months as necessary (or until you get tired of it)
- Setting a calendar reminder to extend the skips from the month you stopped at

However, nsradmin, like the non-calendar view of NMC, allows you to enter a "set once" style override, namely:

• **override** – "skip last Friday every month"

So, our create statement will look like the following:

nsradmin> **create type: NSR schedule; name: Daily; period: Week; action: i i i i i f i; override: skip last Friday every month**

Executing this will work as follows:

| [root@tara ~]# nsradmin                                                  |
|--------------------------------------------------------------------------|
| NetWorker administration program.                                        |
| Use the "help" command for help, "visual" for full-screen mode.          |
| nsradmin> create type: NSR schedule; name: Daily;                        |
| period: Week; action: i i i i i f i;                                     |
| override: skip last Friday every month                                   |
| type: NSR schedule;                                                      |
| name: Daily;                                                             |
| period: Week;                                                            |
| action: i i i i i f i;                                                   |
| override: skip last Friday every month;                                  |
| Create? y                                                                |
| created resource id 41.0.159.55.0.0.0.0.131.131.159.84.192.168.100.80(1) |

**Figure 141: Creating the Daily schedule**

Moving on to the Monthly schedule, we'll see the other shortcut offered by nsradmin. You'll recall our goal is:

- Skip every day of the month except for the last Friday of the month
- Do a full backup on the last Friday of the month

You could, if you wanted, create an action list of "skip skip skip skip … skip" that has 31 entries in it. We already know we can shorten level names, so this could at least drop down to 31 x "s": "s s s s s s s s s … s".

Another way to go about it is to treat the schedule like a *Weekly* one (since the override will accomplish everything we want), and then just use a 7-day action list: "s s s s s s s s". But, that's still not the easiest way of doing it.

Earlier I said the action list for a month is 31 days long – that means if you have a Month based schedule with 31 entries in it and it is applied to February, all those extra days after the  $28<sup>th</sup>$  or the 29th (if it's a leap year) are ignored. Equally however, the action list supports being *shorter* than the time period (week or month). When this is the case, the action list is looped by NetWorker to cover any 'missing' days in the list. Thus, our Monthly schedule can be created as follows:

nsradmin> **create type: NSR schedule; name: Monthly; period: Month; action: s; override: full last Friday every month**

Here's what it looks like being run:

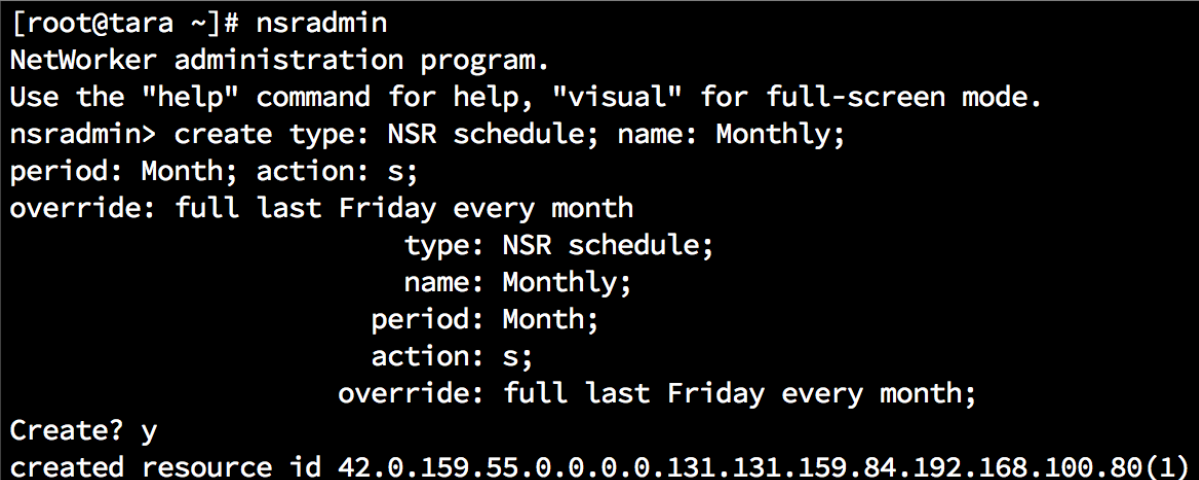

#### **Figure 142: Creating the Monthly schedule**

If you look in NMC, you'll see these schedules have been correctly accepted:

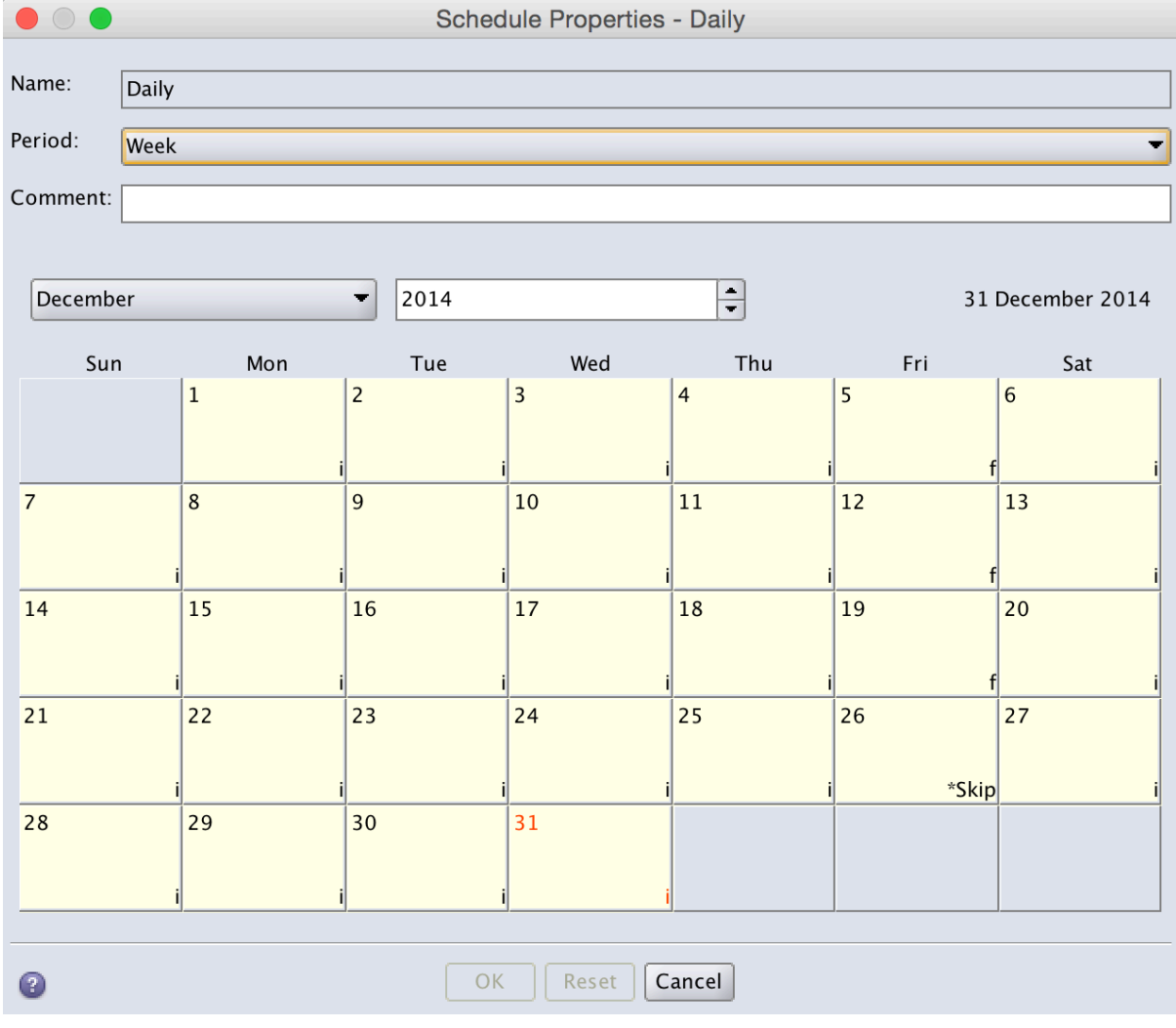

**Figure 143: Daily schedule as shown by NMC**

#### http://nsrd.info

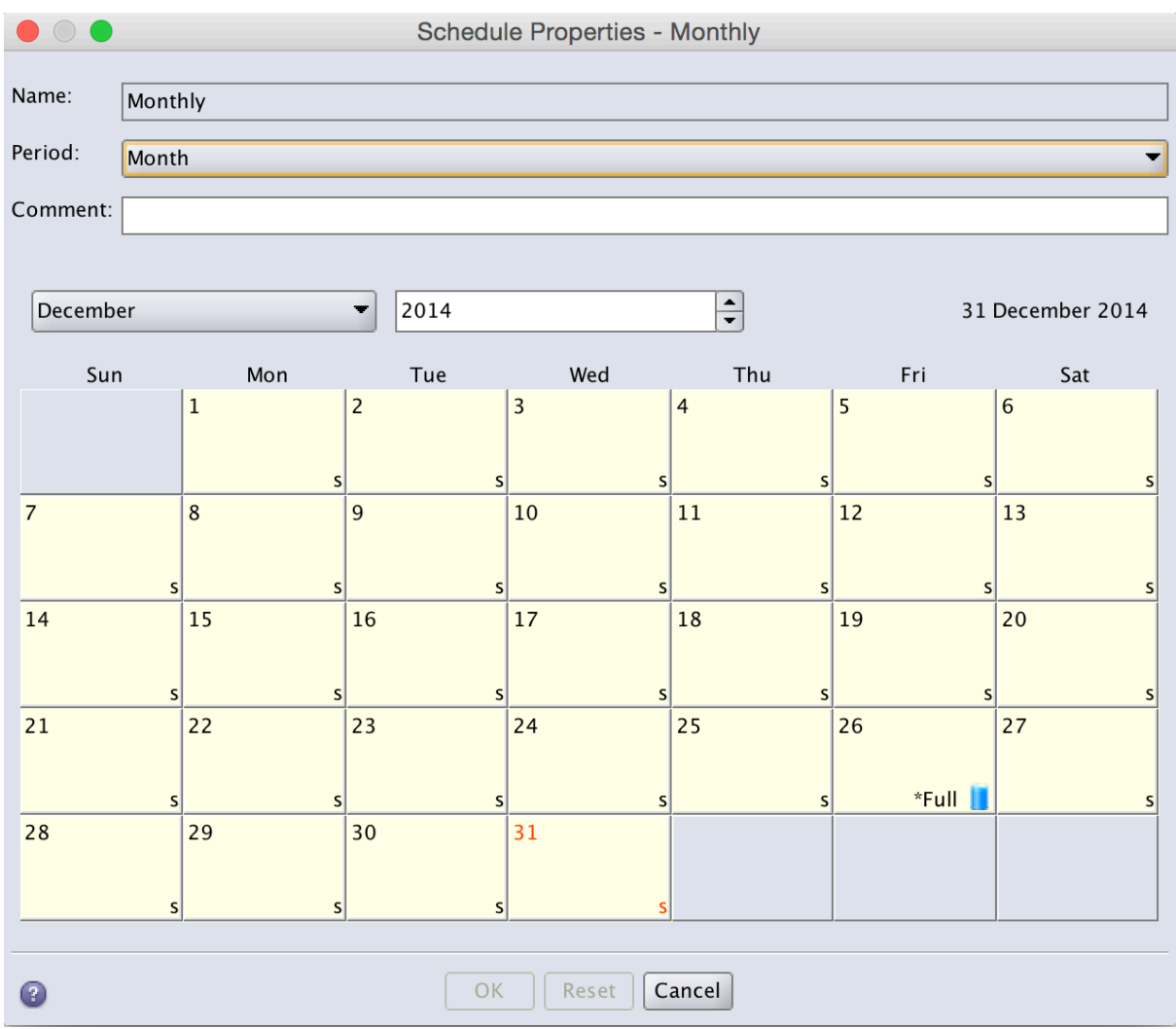

**Figure 144: Monthly schedule as shown by NMC**

## 15.10.3 Groups

Now the schedules and time policies have been created, we can move on to create the Daily and Monthly groups that we'll use to execute our backups with.

As always, when creating a new resource, it's a good idea to see what options are available using an existing one – in this case we'd use the *Default* group:

```
nsradmin> print type: NSR group; name: Default
                        type: NSR group;
                        name: Default:
                     comment: ;
                    snapshot: False;
                   autostart: Disabled;
                 autorestart: Disabled;
               client subset: ;
                  start time: "21:00";
                  last start: :
                    last end: ;
                  next start: Disabled;
                    interval: "24:00";
              restart window: "12:00";
           force incremental: Yes;
         savegrp parallelism: 0;
              client retries: 1;
          client retry delay: 0;
                   timestamp: none;
                      clones: No;
                  clone mode: Start on group completion;
                  clone pool: Default Clone;
           success threshold: Warning;
                     options: Revert to full when synthetic full fails,
```
**Figure 145: Viewing the Default group**

A group is significantly more complex in options than either a policy or a schedule, so it won't fit within a standard window length. Run the command yourself and view output carefully:

#### nsradmin> **print type: NSR group; name: Default**

When we create a new group, we're going to make use of the following attributes:

- **type** NSR group
- **name** Daily
- **autostart** Enabled
- start time  $-$  "21:35"
- **schedule** Daily
- **browse policy** Daily
- **retention policy** Daily

By setting the schedule to Daily, we ensure that all clients added to this group are backed up with the same schedule, which works in *most* circumstances. Setting the browse and retention policy to *Daily* means all backups executed by the group have those browse and retention policies applied<sup>24</sup>.

Our create command for the Daily group will therefore be:

```
nsradmin> create type: NSR group; name: Daily; 
autostart: Enabled; start time: "21:35"; schedule: Daily;
browse policy: Daily; retention policy: Daily
```
Within nsradmin, the command will execute as follows:

 <sup>24</sup> *Almost* all. NMC database backups don't inherit this feature.

nsradmin> create type: NSR group; name: Daily; autostart: Enabled; start time: "21:35"; schedule: Daily; browse policy: Daily; retention policy: Daily type: NSR group; name: Daily; autostart: Enabled; start time: "21:35"; schedule: Daily; browse policy: Daily; retention policy: Daily; Create? y created resource id 44.0.159.55.0.0.0.0.131.131.159.84.192.168.100.80(1)

**Figure 146: Creating the Daily group**

Our create command for the Monthly group will be quite similar, except we'll be swapping the key word 'Daily' for 'Monthly' in every occurrence. We'll also change the start time slightly, because no two groups should start at the same time in NetWorker:

nsradmin> **create type: NSR group; name: Monthly; autostart: Enabled; start time: "21:40"; schedule: Monthly; browse policy: Monthly; retention policy: Monthly**

When executed, this will resemble the following:

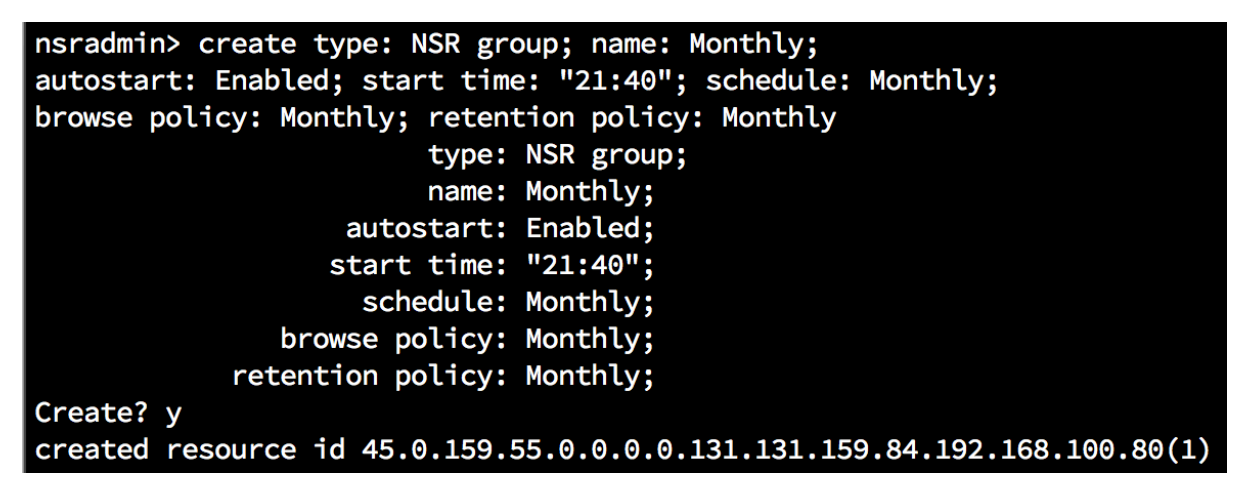

**Figure 147: Creating the Monthly group**

### 15.10.4 Clients

So far we've created policies, schedules and groups, and now its time for the clients. We won't actually be backing anything up, so rather than worrying about allocating test machines, we'll just create a couple of dummy hosts file entries, such as:

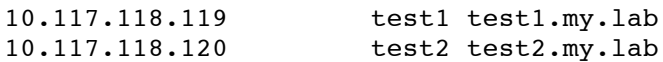

The above subnet is a private one, so there's a good chance it won't interfere with anything else, but check before setting up your hosts file entries that the IP addresses chosen (and the hostnames) don't appear on your network or in DNS respectively.

On a Linux or Unix NetWorker server, you can add those entries into **/etc/hosts**. On a Windows NetWorker server, you'd add the entries to **C:\windows\system32\drivers\etc\hosts**. (On both, it's usually a good idea to restart the NetWorker services after manually adding hosts entries.)

Once the hosts file entries have been created, we can create the client entries. We'll create one entry for each client, giving each entry the *longer* browse and retention policy (since these fields can't be blank). We'll assign browse and retention policies at the group level, and we'll also assign the retention policy at the pool level (which will catch 'errant' save sets like the NMC database).

As per previous resources, we'll start by looking at an existing client – in this case, the backup server itself, which was placed in the 'Test' group earlier:

```
nsradmin> print type: NSR client; group: Test
                         type: NSR client;
                         name: tara;
                       server: tara:
                    client id: \setminus81fe9e2d-00000004-5498a50e-5498a50d-00015000-3c48a956;
            scheduled backup: Enabled;
                     comment: ;
             Save operations: :
            archive services: Disabled;
                    schedule: Default;
               browse policy: Month;
            retention policy: Year;
                  statistics: elapsed = 240856, index size (KB) = 14426,
                               amount used (KB) = 14426, entries = 94922;
                   directive: :
                        group: Test;
                    save set: /usr/share, /root, /etc;
  Backup renamed directories: Enabled;
          Checkpoint enabled: Disabled;
      Checkpoint granularity: Directory;
Parallel save streams per save set: Disabled;
```

```
Figure 148: Viewing an existing client instance
```
While there are a lot of potential attributes you can use for creating a client, we'll be limiting ourselves to the following attributes:

- type
- name
- browse policy
- retention policy
- group
- save set
- parallelism
- aliases

Looking at our first client, testi, our create command will be:

```
nsradmin> create type: NSR client; name: test1;
browse policy: Monthly; retention policy: Monthly;
group: Daily, Monthly; save set: All; parallelism: 1;
aliases: test1, test1.my.lab
```
Executed in nsradmin, this will appear as follows:

nsradmin> create type: NSR client; name: test1; browse policy: Monthly; retention policy: Monthly; group: Daily, Monthly; save set: All; parallelism: 1; aliases: test1, test1.my.ab type: NSR client; name: test1; browse policy: Monthly; retention policy: Monthly; group: Daily, Monthly; save set: All; aliases: test1, test1.my.ab; parallelism: 1; Create? y created resource id 46.0.159.55.0.0.0.0.131.131.159.84.192.168.100.80(1)

**Figure 149: Creating a new client in nsradmin**

You'll note there's a typo in the above – the aliases were entered incorrectly<sup>25</sup>. We can fix this by printing the client then changing the aliases:

```
nsradmin> print type: NSR client; name: test1
…
nsradmin> update aliases: test1, test1.my.lab
```
The second client creation command will be quite similar to first, though this time without the typo:

```
nsradmin> create type: NSR client; name: test2;
browse policy: Monthly; retention policy: Monthly;
group: Daily, Monthly; save set: All; parallelism: 1;
aliases: test2, test2.my.lab
                        type: NSR client;
                        name: test2;
               browse policy: Monthly;
            retention policy: Monthly;
                       group: Daily, Monthly;
                    save set: All;
                     aliases: test2, test2.my.lab;
                 parallelism: 1;
Create? v
created resource id 47.0.159.55.0.0.0.0.131.131.159.84.192.168.100.80(1)
```
**Figure 150: Second client create command in nsradmin**

#### 15.10.5 Pools

The final configuration components to be setup are the pools. We'll define four pools – Daily, Daily Clone, Monthly and Monthly Clone. We won't be backing up to these pools, so there won't be any need for additional advanced file type devices or media.

We'll start, as we always do, by looking at an existing pool. In this case, the Default:

<sup>&</sup>lt;sup>25</sup> You'll note that NetWorker allowed an alias used that by rights was incorrect. NetWorker doesn't do name resolution checking on aliases, as aliases may refer to private names defined only on the client.

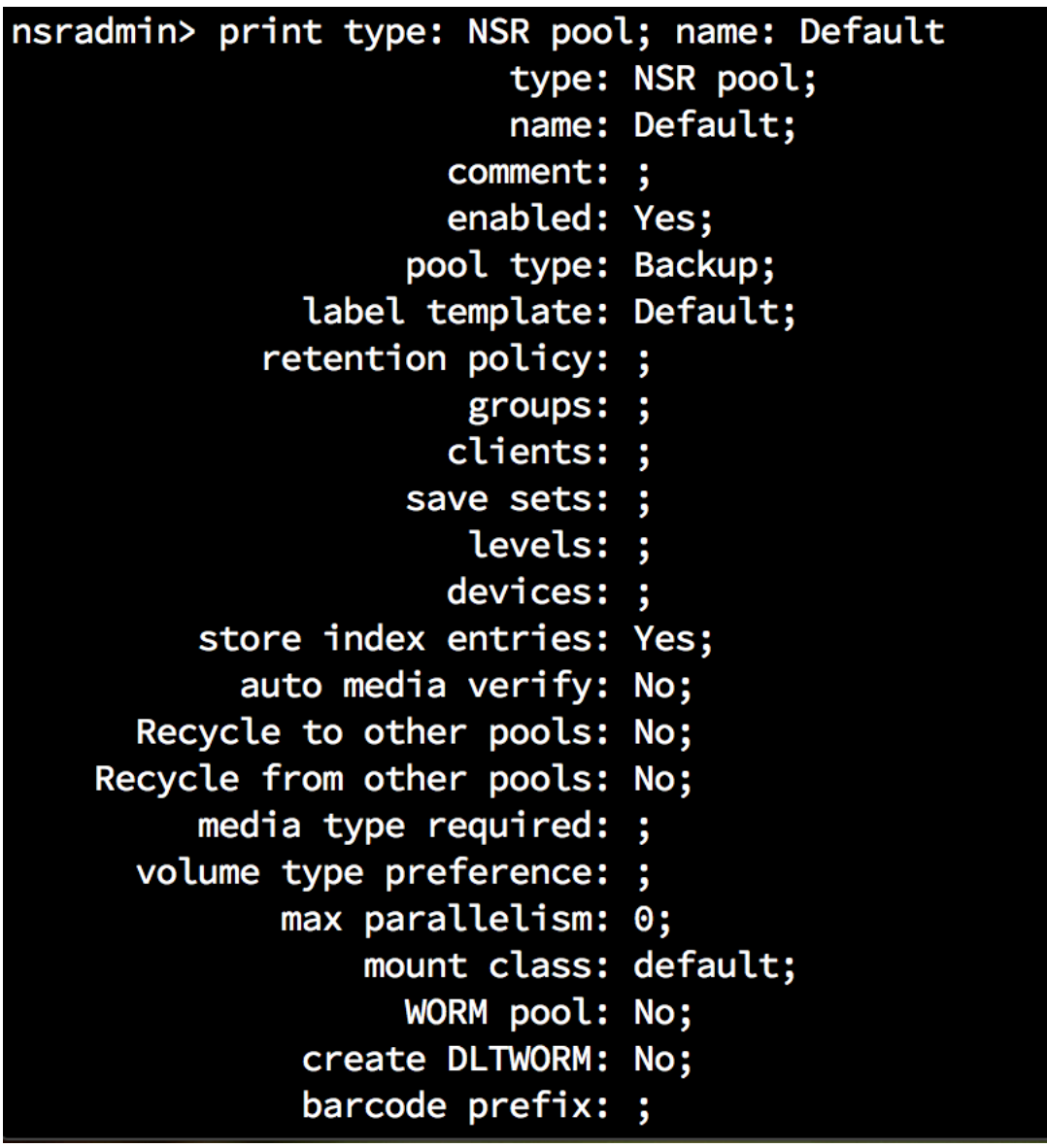

**Figure 151: Viewing the Default pool in nsradmin**

While there are a variety of attributes available for pools, we'll focus on just a few particular ones, namely:

- type
- name
- enabled
- pool type
- groups
- retention policy
- store index entries
- auto media verify
- recycle to other pools
- recycle from other pools

The last two entries, normally turned off for pools, are used to replace the need for a Scratch pool within NetWorker. Rather than putting media in one "special" pool to subsequently pull out when media is needed for a backup or a clone job, NetWorker allows us to specify that pools can take recyclable media from other pools, and donate recyclable media to other pools.

The third last option, *auto media verify* should be something you turn on for most, if not all pools. For a small performance hit, it actually does verification reads on parts of savesets, making it a powerful tool in ensuring your backups are recoverable. (Or rather, confirming the media is readable.)

The "store index entries" attribute is set to "Yes" by default, which is appropriate for backup pools. However, NetWorker requires this setting to be set to "No" for Backup Clone pools.

The create command for the Daily pool will be as follows:

```
nsradmin> create type: NSR pool; name: Daily; enabled: Yes;
pool type: Backup; groups: Daily; auto media verify: Yes;
recycle to other pools: Yes; recycle from other pools: Yes;
retention policy: Daily
```
When executed in nsradmin, this will look like the following:

```
nsradmin> create type: NSR pool; name: Daily; enabled: Yes;
pool type: Backup; groups: Daily; auto media verify: Yes;
recycle to other pools: Yes; recycle from other pools: Yes;
retention policy: Daily
                        type: NSR pool;
                        name: Daily;
                     enabled: Yes;
                   pool type: Backup;
            retention policy: Daily;
                      groups: Daily;
           auto media verify: Yes;
      recycle to other pools: Yes;
    recycle from other pools: Yes;
Create? y
created resource id 48.0.159.55.0.0.0.0.131.131.159.84.192.168.100.80(1)
```
**Figure 152: Creating the Daily pool in nsradmin**

**Note**:

If you get an alert about needing to create a label template first, or to re-create the resource in order to automatically create a label template: it's time to upgrade to a newer version of NetWorker.

The command to create the **Daily Clone** pool will be similar, except we won't specify any groups, and we *will* include the store index entries attribute. The command will resemble the following:

```
nsradmin> create type: NSR pool; name: Daily Clone; 
enabled: Yes; pool type: Backup Clone; 
auto media verify: Yes; recycle to other pools: Yes; 
recycle from other pools: Yes; retention policy: Daily; 
store index entries: No
```
When executed in nsradmin, this will look like the following:

nsradmin> create type: NSR pool; name: Daily Clone; enabled: Yes; pool type: Backup Clone; auto media verify: Yes; recycle to other pools: Yes; recycle from other pools: Yes; retention policy: Daily; store index entries: No type: NSR pool; name: Daily Clone; enabled: Yes; pool type: Backup Clone; retention policy: Daily; store index entries: No; auto media verify: Yes; recycle to other pools: Yes; recycle from other pools: Yes; Create? y created resource id 49.0.159.55.0.0.0.0.131.131.159.84.192.168.100.80(1)

**Figure 153: Creating the Daily Clone pool**

The Monthly and Monthly Clone pools will be almost exactly the same as the dailies, just replacing 'Daily' for 'Monthly' in every occurrence:

nsradmin> create type: NSR pool; name: Monthly; enabled: Yes; pool type: Backup; auto media verify: Yes; recycle to other pools: Yes; recycle from other pools: Yes; retention policy: Monthly; groups: Monthly type: NSR pool; name: Monthly; enabled: Yes; pool type: Backup; retention policy: Monthly; groups: Monthly; auto media verify: Yes; recycle to other pools: Yes; recycle from other pools: Yes; Create? y created resource id 50.0.159.55.0.0.0.0.131.131.159.84.192.168.100.80(1)

**Figure 154: Monthly pool**

nsradmin> create type: NSR pool; name: Monthly Clone; enabled: Yes; pool type: Backup Clone; auto media verify: Yes; recycle to other pools: Yes; recycle from other pools: Yes; retention policy: Monthly; store index entries: No type: NSR pool; name: Monthly Clone; enabled: Yes; pool type: Backup Clone; retention policy: Monthly; store index entries: No; auto media verify: Yes; recycle to other pools: Yes; recycle from other pools: Yes; Create? y created resource id 51.0.159.55.0.0.0.0.131.131.159.84.192.168.100.80(1)

#### **Figure 155: Monthly Clone pool**

That's it for the configuration we want to create, but there is one thing left to be done – like any good backup environment, we'll want our configuration to automatically clone. Now the pools have been created, we can finally make those changes.

#### 15.10.6 Revisiting the Groups

We had previously configured the Test group to clone to the Test Clone pool, and we'll use the same procedure to change the Daily group to clone to the Daily pool, and the Monthly group to clone to the Monthly pool. These commands will be as follows:

```
nsradmin> show name:; clones:; clone pool:
nsradmin> print type: NSR group; name: Daily
…
nsradmin> update clones: Yes; clone pool: Daily Clone
…
nsradmin> print type: NSR group; name: Monthly
…
nsradmin> update clones: Yes; clone pool: Monthly Clone
…
```
When executed in nsradmin, this will resemble the following:

```
nsradmin> show name:; clones:; clone pool:
nsradmin> print type: NSR group; name: Daily
                        name: Daily:
                      clones: No;
                  clone pool: Default Clone;
nsradmin> update clones: Yes; clone pool: Daily Clone
                  clone pool: Daily Clone;
                      clones: Yes;
Update? y
updated resource id 44.0.159.55.0.0.0.0.131.131.159.84.192.168.100.80(2)
nsradmin> print type: NSR group; name: Monthly
                        name: Monthly;
                      clones: No:
                  clone pool: Default Clone;
nsradmin> update clones: Yes; clone pool: Monthly Clone
                  clone pool: Monthly Clone;
                      clones: Yes;
Update? y
updated resource id 45.0.159.55.0.0.0.0.131.131.159.84.192.168.100.80(2)
```
**Figure 156: Configuring the Daily and Monthly groups to clone**

## 15.11 Monitoring Devices

Another basic activity you can perform with nsradmin is monitoring devices while activities are running. This is relatively easy, and since it can be easily scripted, handy for both on-the-spot checks and performance analysis.

Let's look at a device:

| nsradmin> print type: NSR device; name: Backup |                                 |
|------------------------------------------------|---------------------------------|
|                                                | type: NSR device;               |
|                                                | name: Backup;                   |
| comment: ;                                     |                                 |
| description: ;                                 |                                 |
| device access information: /aftd/backup;       |                                 |
| enable fibre channel: No;                      |                                 |
| fibre channel hostname: ;                      |                                 |
|                                                | message_I18N: "writing, done "; |
|                                                | message: "writing, done ";      |
| volume name: Backup.01;                        |                                 |
| media family: disk;                            |                                 |
| media type: adv_file;                          |                                 |
| enabled: Yes;                                  |                                 |
| read only: No;                                 |                                 |
| target sessions: 4;                            |                                 |
| max sessions: 32;                              |                                 |
| max nsrmmd count: 12;                          |                                 |
| verify label on eject: No;                     |                                 |
| parent jukebox: ;                              |                                 |
| cleaning required: No;                         |                                 |

**Figure 157: Viewing a device in nsradmin**

### **Note**:

If you're using NetWorker 7.6.x or lower, AFTD devices are named based on their directory path – for instance, the device shown above, under 7.6.x would be called "/aftd/backup"26.

The fields in particular we want to look at when monitoring devices are:

- message
- message\_I18N

What we'll do is to start the Test group from before, and monitor what the devices do, both on backup, then clone. To do this, we'll step through the following sequence:

- 1. Start the Test group.
- 2. Update our show command to just show name, message and message II8N.
- 3. Print (and set the query for) the current devices.
- 4. Periodically re-print the status during backup.

This will resemble the following:

<sup>&</sup>lt;sup>26</sup> But you really should upgrade to an 8.x release as soon as possible.

http://nsrd.info

nsradmin> . type: NSR group; name: Test Current query set nsradmin> update autostart: Start Now autostart: Start Now; Update? y updated resource id 146.0.50.13.0.0.0.0.12.165.152.84.192.168.100.80(33) nsradmin> show name:; message:; message\_I18N nsradmin> print type: NSR device name: Backup; message\_I18N: "writing, 152 MB, 3 sessions"; message: "writing, 152 MB, 3 sessions"; name: Clone; message\_I18N: space recovered from volume Clone.01; message: space recovered from volume Clone.01; nsradmin> print name: Backup; message\_I18N: "writing at 5585 KB/s, 1265 MB"; message: "writing at 5585 KB/s, 1265 MB"; name: Clone; message\_I18N: space recovered from volume Clone.01; message: space recovered from volume Clone.01; nsradmin> print name: Backup; message\_I18N: "reading, data "; message: "reading, data "; name: Clone; message\_I18N: "writing at 163 MB/s, 420 MB"; message: "writing at 163 MB/s, 420 MB";

**Figure 158: Viewing active devices using nsradmin**

Note – if you're working in an English-language only environment, you can choose to leave out the *message\_I18N* field.

As you can see by this, even if you have a NetWorker server running on Windows and can't get to NMC, you can at least check to see what the devices are doing.

## 15.12 Deleting Resources

For the last of the basic exercises with nsradmin, we're going to delete the Daily and Monthly setup. There are two ways that deletions can be done:

- Run *delete* by itself, and it will offer to delete the resources that match the currently set query.
- Run with a query, *delete query*, and it will set the current query and offer to delete the resources that matches the just-set query.

Almost all of the time you should only perform *delete* operations using the second method. Particularly if you're doing any *scripted* deletes, you should definitely only use the second method. With that in mind, all delete exercises will be of the form *delete query*.

As you might have noticed when using NMC, NetWorker usually doesn't let you delete resources that have dependencies. For instance, you can't delete a group if it is still referenced by a pool, etc. So sometimes, in order to delete, we have to backtrack parts of the configuration.

The first set of resources we can delete are the clients – these aren't referenced anywhere else, so it's safe to get rid of them with the following command:

nsradmin> **show name:; save set:; group:** nsradmin> **delete type: NSR client; group: Daily**

You'll note in the above that we're not specifying each client individually. Because we want to undo everything we've done, we can shortcut the client deletions by deleting all clients in the *Daily* group:

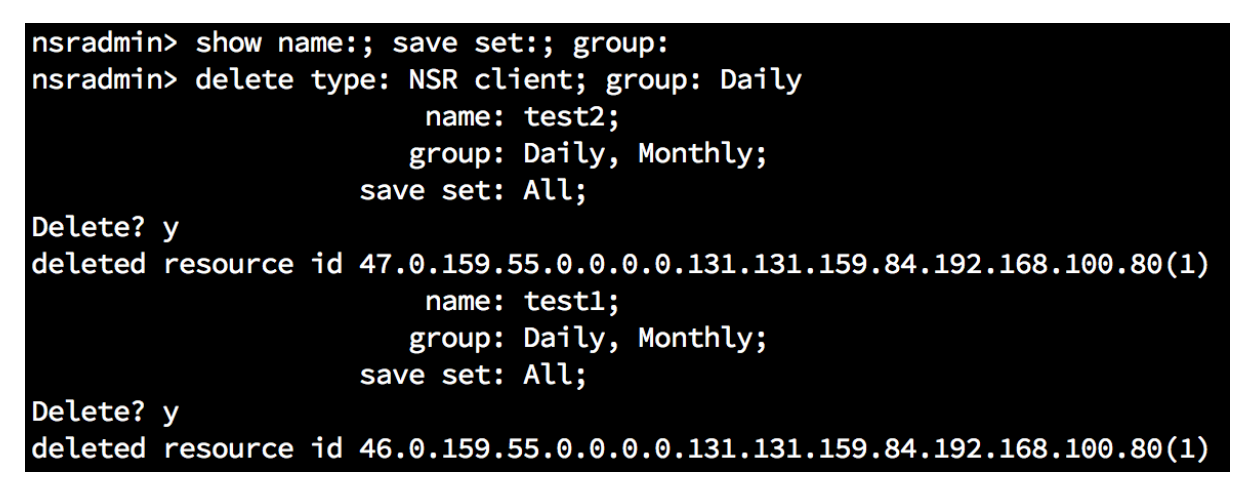

**Figure 159: Deleting clients using nsradmin**

Moving on, we'll first change our groups *Daily* and *Monthly* to not use the clone pools, then we can delete the groups followed by the pools. We'll use a previously not shown option to clear the clone pool setting. This will be done as follows:

nsradmin> **show name:; clones:; clone pool:** nsradmin> **print type: NSR group; name: Daily** … nsradmin> **update clones: No; clone pool:**  nsradmin> **. type: NSR group; name: Monthly** nsradmin> **update clones: No; clone pool:** 

Note for the first group I used the *print* command, but for the second group I used the set (.) command. This was merely to demonstrate the interchangeability of the commands.

When executed in nsradmin, this will resemble the following:

```
nsradmin> show name:; clones:; clone pool:
nsradmin> print type: NSR group; name: Daily
                        name: Dailv:
                      clones: Yes:
                  clone pool: Daily Clone;
nsradmin> update clones: No; clone pool:
                  clone pool: ;
                      clones: No;
Update? y
updated resource id 44.0.159.55.0.0.0.0.131.131.159.84.192.168.100.80(3)
nsradmin> print type: NSR group; name: Monthly
                        name: Monthly;
                      clones: Yes;
                  clone pool: Monthly Clone;
nsradmin> update clones: No; clone pool:
                  clone pool: ;
                      clones: No;
Update? y
updated resource id 45.0.159.55.0.0.0.0.131.131.159.84.192.168.100.80(3)
```

```
Figure 160: Turning cloning off for groups
```
With the clone pools removed from the groups, we can now go on and remove the pools. Note that if we had actually generated *backups* or *clones* to these pools, it would be necessary to delete the volumes containing those backups/clones prior to deleting the pool resources.

The commands to delete the pools will be:

```
nsradmin> show name:
nsradmin> delete type: NSR pool; name: Daily Clone
nsradmin> delete type: NSR pool; name: Monthly Clone
nsradmin> delete type: NSR pool; name: Daily
nsradmin> delete type: NSR pool; name: Monthly
```
Of course, using the *show* command before a delete isn't required, but it makes it a good way of reducing the clutter/superfluous information on-screen and allowing you to more readily see and confirm what you're deleting.

In nsradmin, this sequence would appear as follows:

nsradmin> show name: nsradmin> delete type: NSR pool; name: Daily Clone name: Daily Clone; Delete? y deleted resource id 49.0.159.55.0.0.0.0.131.131.159.84.192.168.100.80(1) nsradmin> delete type: NSR pool; name: Monthly Clone name: Monthly Clone; Delete? v deleted resource id 51.0.159.55.0.0.0.0.131.131.159.84.192.168.100.80(1) nsradmin> delete type: NSR pool; name: Daily name: Daily; Delete? y deleted resource id 48.0.159.55.0.0.0.0.131.131.159.84.192.168.100.80(1) nsradmin> delete type: NSR pool; name: Monthly name: Monthly; Delete? v deleted resource id 50.0.159.55.0.0.0.0.131.131.159.84.192.168.100.80(1)

**Figure 161: Deleting pools in nsradmin**

With the pools deleted, we'll move on to delete the groups, schedules and policies:

nsradmin> **show name:; type:** nsradmin> **delete type: NSR group; name: Daily** nsradmin> **delete type: NSR group; name: Monthly** nsradmin> **delete type: NSR schedule; name: Daily** nsradmin> **delete type: NSR schedule; name: Monthly** nsradmin> **delete type: NSR policy; name: Daily** nsradmin> **delete type: NSR policy; name: Monthly**

This entire sequence will resemble the following when executed in nsradmin:

```
nsradmin> show name:; type:
nsradmin> delete type: NSR group; name: Daily
                        type: NSR group;
                        name: Daily;
Delete? y
deleted resource id 44.0.159.55.0.0.0.0.131.131.159.84.192.168.100.80(5)
nsradmin> delete type: NSR group; name: Monthly
                        type: NSR group:
                        name: Monthly;
Delete? y
deleted resource id 45.0.159.55.0.0.0.0.131.131.159.84.192.168.100.80(5)
nsradmin> delete type: NSR schedule; name: Daily
                        type: NSR schedule;
                        name: Daily:
Delete? y
deleted resource id 41.0.159.55.0.0.0.0.131.131.159.84.192.168.100.80(1)
nsradmin> delete type: NSR schedule; name: Monthly
                        type: NSR schedule;
                        name: Monthly;
Delete? y
deleted resource id 42.0.159.55.0.0.0.0.131.131.159.84.192.168.100.80(1)
nsradmin> delete type: NSR policy; name: Daily
                        type: NSR policy;
                        name: Daily;
Delete? y
deleted resource id 39.0.159.55.0.0.0.0.131.131.159.84.192.168.100.80(1)
nsradmin> delete type: NSR policy; name: Monthly
                        type: NSR policy;
                        name: Monthly;
Delete? y
deleted resource id 40.0.159.55.0.0.0.0.131.131.159.84.192.168.100.80(1)
```
**Figure 162: Deleting the groups, schedules and policies**

That ends the basic coverage of nsradmin. The remaining topics are now going to introduce the real power of nsradmin – using it non-interactively and in scripting.

## 15.13 Bulk Commands

Consider the scenario where say, 20 new servers were going to be added to the environment. They'll all be standard build systems without databases, which means using either NMC or nsradmin in interactive mode will be tedious to add the systems.

However, can do it quickly and efficiently via a non-interactive nsradmin session, using a combination of copy/paste and quick editing in a text file.

In order to demonstrate this, we'll need to extend our previous 2 entries in the hosts file, adding another 18. Previously we established hosts entries of:

10.117.118.119 test1 test1.my.lab 10.117.118.120 test2 test2.my.lab

Now, add another 18 test host entries, so this section of your hosts file reads:

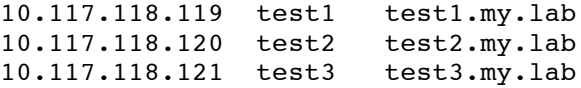

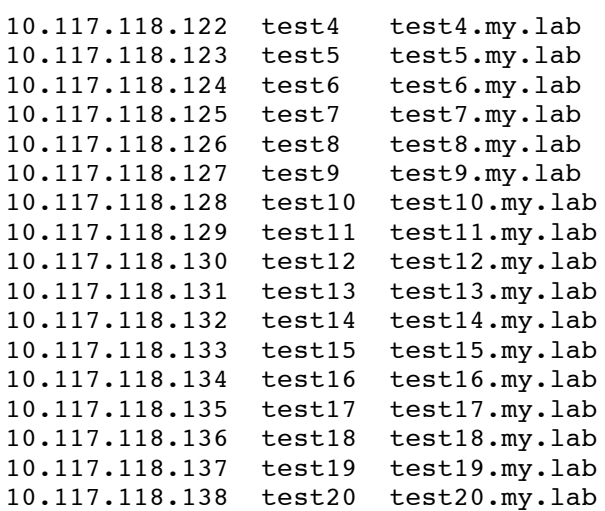

For the purposes of our example only, we'll use some more Default settings in NetWorker. In a real-world scenario, we'd already have groups, schedules, pools, etc., configured. Instead of going through and setting all these up, we'll just specify the name, aliases and parallelism, and have NetWorker fill in all the other details for us.

Next, create a text file that has the following entries:

create type: NSR client; name: test1; aliases: test1, test1.my.lab; parallelism: 1 create type: NSR client; name: test2; aliases: test2, test2.my.lab; parallelism: 1 create type: NSR client; name: test3; aliases: test3, test3.my.lab; parallelism: 1 create type: NSR client; name: test4; aliases: test4, test4.my.lab; parallelism: 1 create type: NSR client; name: test5; aliases: test5, test5.my.lab; parallelism: 1 create type: NSR client; name: test6; aliases: test6, test6.my.lab; parallelism: 1 create type: NSR client; name: test7; aliases: test7, test7.my.lab; parallelism: 1 create type: NSR client; name: test8; aliases: test8, test8.my.lab; parallelism: 1 create type: NSR client; name: test9; aliases: test9, test9.my.lab; parallelism: 1 create type: NSR client; name: test10; aliases: test10, test10.my.lab; parallelism: 1 create type: NSR client; name: test11; aliases: test11, test11.my.lab; parallelism: 1 create type: NSR client; name: test12; aliases: test12, test12.my.lab; parallelism: 1 create type: NSR client; name: test13; aliases: test13, test13.my.lab; parallelism: 1 create type: NSR client; name: test14; aliases: test14, test14.my.lab; parallelism: 1 create type: NSR client; name: test15; aliases: test15, test15.my.lab; parallelism: 1 create type: NSR client; name: test16; aliases: test16, test16.my.lab; parallelism: 1 create type: NSR client; name: test17; aliases: test17, test17.my.lab; parallelism: 1 create type: NSR client; name: test18; aliases: test18, test18.my.lab; parallelism: 1 create type: NSR client; name: test19; aliases: test19, test19.my.lab; parallelism: 1

create type: NSR client; name: test20; aliases: test20, test20.my.lab; parallelism: 1

Save the file as "bulk-create.nsri". Ensure when saving the file that there is a blank line at the bottom of the file – if the file ends on the same line as a command, nsradmin may not execute the final command. (Note that the extension is optional, but it's best to pick an extension and stick with it.)

We're going to get nsradmin to run all the commands in that file without going into interactive mode. If you're on Linux or Unix, you can run it as:

# **nsradmin -i** *file*

Where file is the name of the *file* you've created.

On Windows systems, you may be able to run it as simply as the above – or else, you might have to call the full path to the file, i.e.:

C:\> **nsradmin -i X:\Path\to\file**

Assuming we've saved *bulk-create.nsri* in the current working directory, the execution would appear as follows:

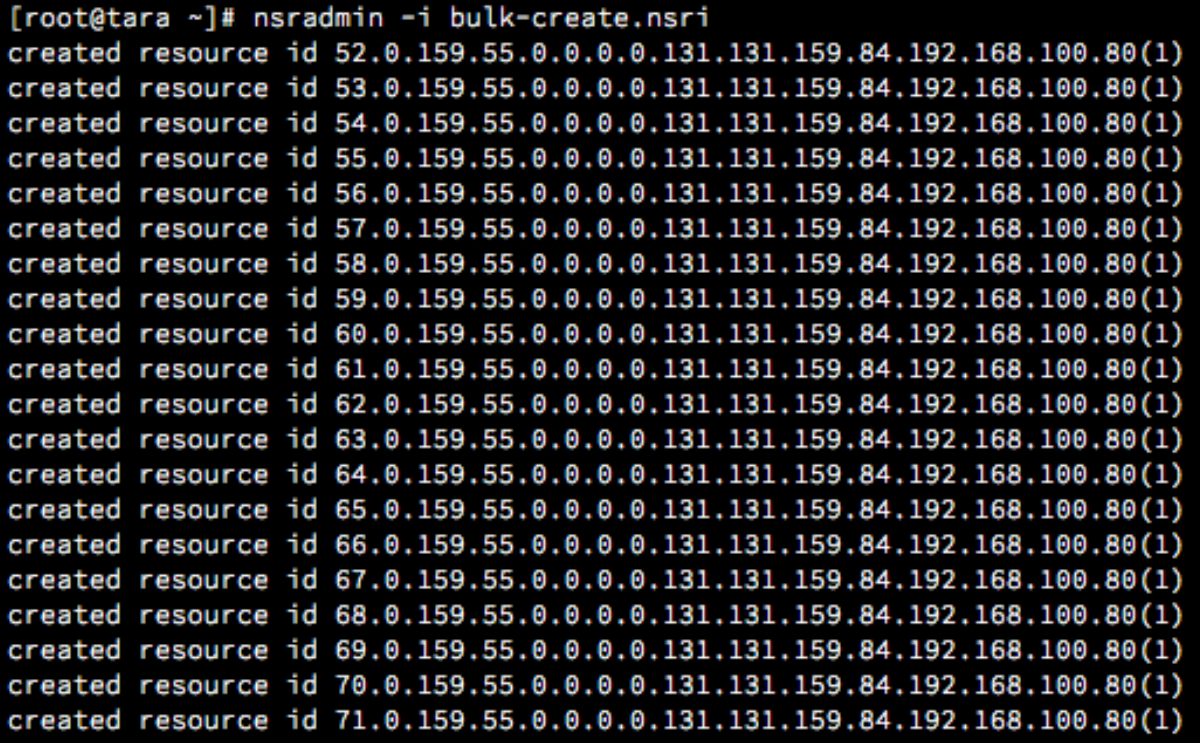

**Figure 163: Bulk addition of clients to NetWorker using nsradmin**

All commands you use in nsradmin interactively can be used non-interactively. For instance, if you wanted to remove all those clients from NetWorker, you'd create a script file (say, bulk-delete.nsri) with the following content:

```
delete type: NSR client; name: test1
delete type: NSR client; name: test2
delete type: NSR client; name: test3
delete type: NSR client; name: test4
delete type: NSR client; name: test5
delete type: NSR client; name: test6
delete type: NSR client; name: test7
delete type: NSR client; name: test8
```

```
delete type: NSR client; name: test9
delete type: NSR client; name: test10
delete type: NSR client; name: test11
delete type: NSR client; name: test12
delete type: NSR client; name: test13
delete type: NSR client; name: test14
delete type: NSR client; name: test15
delete type: NSR client; name: test16
delete type: NSR client; name: test17
delete type: NSR client; name: test18
delete type: NSR client; name: test19
delete type: NSR client; name: test20
```
This could then be run as:

# **nsradmin -i bulk-delete.nsri**

Output from the delete would be similar to the following:

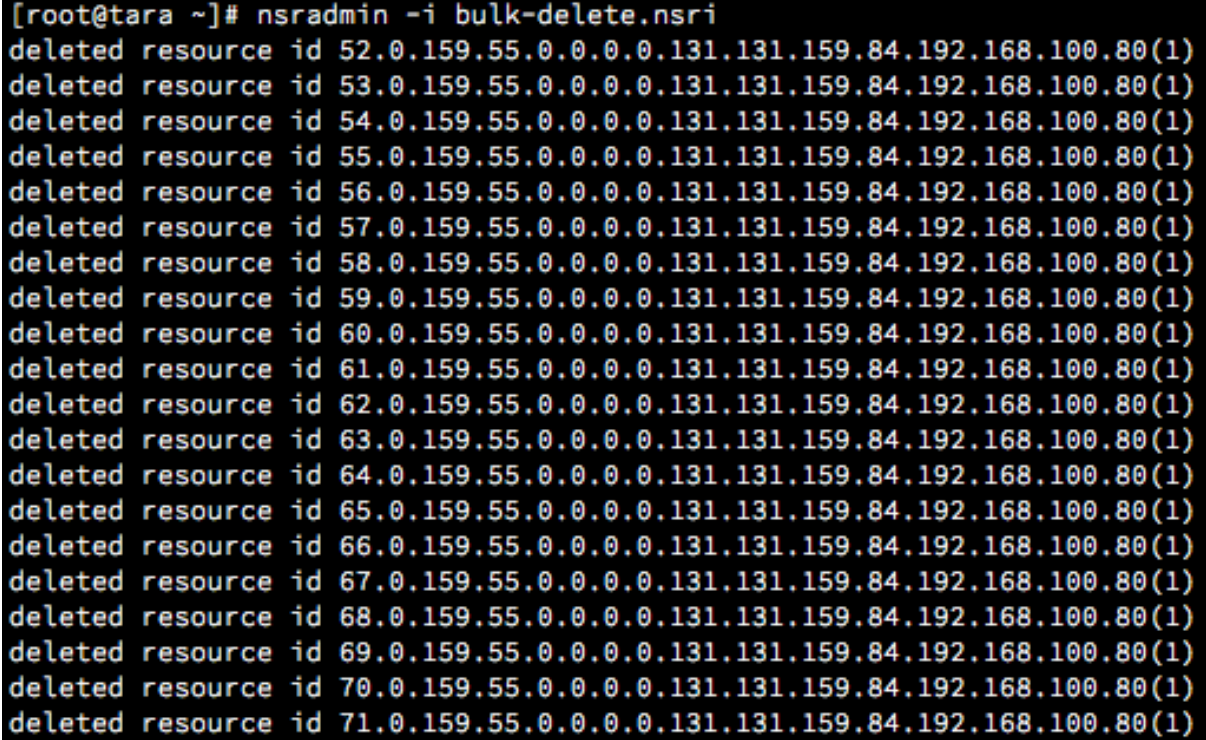

**Figure 164: Performing a bulk delete in nsradmin**

## 15.14 Scripting

Consider a scenario where you want support/operations staff responsible for setting up new servers in the backup environment to have simple commands they can run to interactively fill in the details required for new clients within NetWorker. This will require scripting.

**Note**:

• For the examples used in this section, there'll be no input validation. For more comprehensive scripting of nsradmin, you'd be advised to use a good scripting language such as Perl or Python, and perform appropriate input validation to ensure the values you feed through to nsradmin are acceptable.

### 15.14.1 Introductory Scripting

A less ambitious starting point will get us going with scripting. Consider a scenario where you want a script that will create a new day-based policy for you after you supply a policy name and a number of days.

On Windows, this might be called "create-policy.bat" and it would have the following content:

```
@echo off
echo Creating a new policy
set /p name="Enter policy name: "
set /p days="Enter number of days: "
> command.nsri echo create type: NSR policy; name: %name%;
>> command.nsri echo period: Days; number of periods: %days%
>> command.nsri echo print type: NSR policy; name: %name%
nsradmin -i command.nsri
del command.nsri
```
Running this might result in a session such as the following:

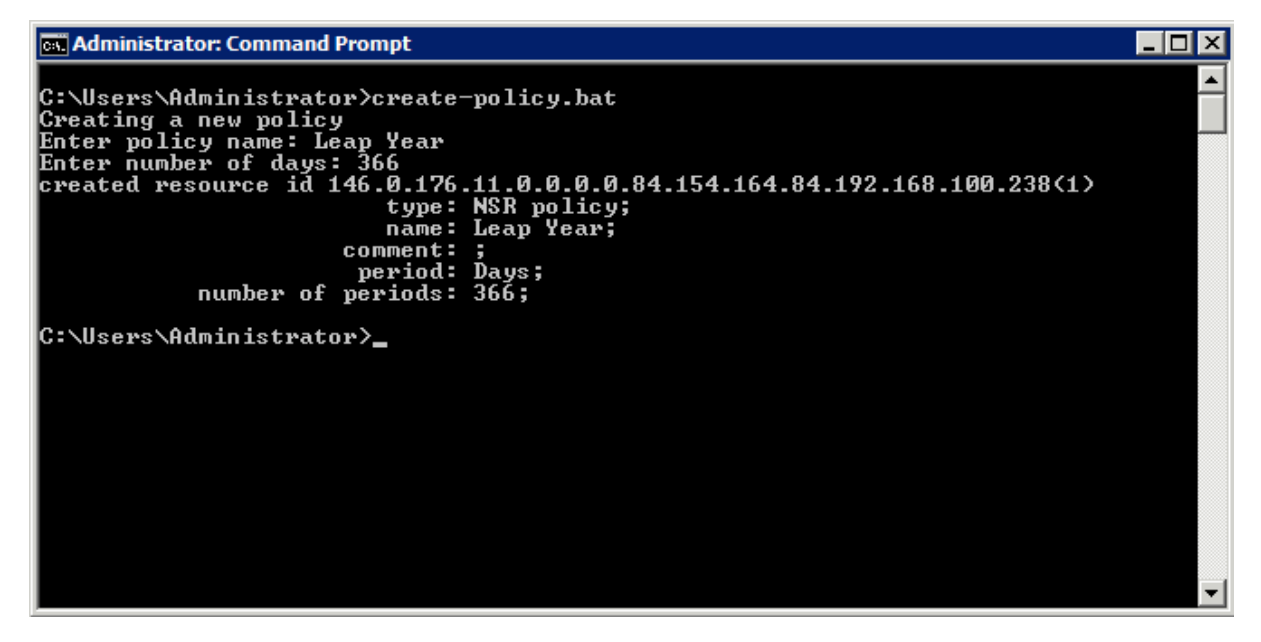

**Figure 165: Running the create-policy.bat script**

On Unix/Linux systems, using Perl we could do a similar function with the following script, called "create-policy.pl":

```
#!/usr/bin/perl -w
use strict;
print "Enter policy name: ";
my $policyName = <;chomp $policyName;
print "Enter number of days: ";
my $numDays = <;;chomp $numDays;
if (open(CMD,">command-$$.nsri")) {
    print CMD "create type: NSR policy; name: 
$policyName;\n";
    print CMD "period: Days; number of periods: $numDays\n";
```

```
print CMD "print type: NSR policy; name: $policyName\n";
    close(CMD);
    system("nsradmin -i command-$$.nsri");
    unlink("command-$$.nsri");
} else {
    die "Unable to create command-$$.nsri\n";
}
```
When executed, this script will produce output such as the following:

```
[root@tara ~]# ./create-policy.pl
Enter policy name: Leap Year
Enter number of days: 366
created resource id 72.0.159.55.0.0.0.0.131.131.159.84.192.168.100.80(1)
                        type: NSR policy;
                        name: Leap Year;
                     comment: ;
                      period: Days;
           number of periods: 366;
```
**Figure 166: Script to create a new policy on using Perl**

#### 15.14.2 Setting up for Scripted Client Creation

Before we configure a script for client creation, we'll create the resources the script will rely on. This will be another good use of creating bulk scripts – rather than creating the resources manually, we'll create a single file with all the setup command required.

Create a new text file called 'create-resources.nsri' with the following content:

```
create type: NSR policy; name: Daily; period: Weeks; 
number of periods: 5
create type: NSR policy; name: Monthly; period: Months; 
number of periods: 13
create type: NSR schedule; name: Daily; period: Week;
action: i i i i i f i; override: skip last Friday every month
create type: NSR schedule; name: Monthly; period: Month;
action: s; override: full last Friday every month
create type: NSR group; name: Daily; autostart: Enabled;
start time: "21:35"; schedule: Daily; browse policy: Daily;
retention policy: Daily
create type: NSR group; name: Daily MSSQL; autostart: 
Enabled;
start time: "21:55"; schedule: Daily; browse policy: Daily;
retention policy: Daily
create type: NSR group; name: Monthly; autostart: Enabled;
start time: "21:40"; schedule: Monthly; browse policy: 
Monthly;
retention policy: Monthly
create type: NSR group; name: Monthly MSSQL; autostart: 
Enabled;
start time: "22:00"; schedule: Monthly; browse policy: 
Monthly;
retention policy: Monthly
```
create type: NSR pool; name: Daily; enabled: Yes; pool type: Backup; groups: Daily, Daily MSSQL; auto media verify: Yes; recycle to other pools: Yes; recycle from other pools: Yes; retention policy: Daily

create type: NSR pool; name: Monthly; enabled: Yes; pool type: Backup; groups: Monthly, Monthly MSSQL; auto media verify: Yes; recycle to other pools: Yes; recycle from other pools: Yes; retention policy: Monthly

create type: NSR pool; name: Daily Clone; enabled: Yes; pool type: Backup Clone; store index entries: No; auto media verify: Yes; recycle to other pools: Yes; recycle from other pools: Yes; retention policy: Daily

create type: NSR pool; name: Monthly Clone; enabled: Yes; pool type: Backup Clone; store index entries: No; auto media verify: Yes; recycle to other pools: Yes; recycle from other pools: Yes; retention policy: Monthly

. type: NSR group; name: Daily update clones: Yes; clone pool: Daily Clone . type: NSR group; name: Daily MSSQL update clones: Yes; clone pool: Daily Clone

. type: NSR group; name: Monthly; update clones: Yes; clone pool: Monthly Clone . type: NSR group; name: Monthly MSSQL update clones: Yes; clone pool: Monthly Clone

Note that you can download a zip file with both the Windows and Unix versions of the above script from:

#### **http://nsrd.info/turbocharged /create\_resources.zip**

To run it, execute:

# **nsradmin -i create-resources.nsri**

This will execute as follows:

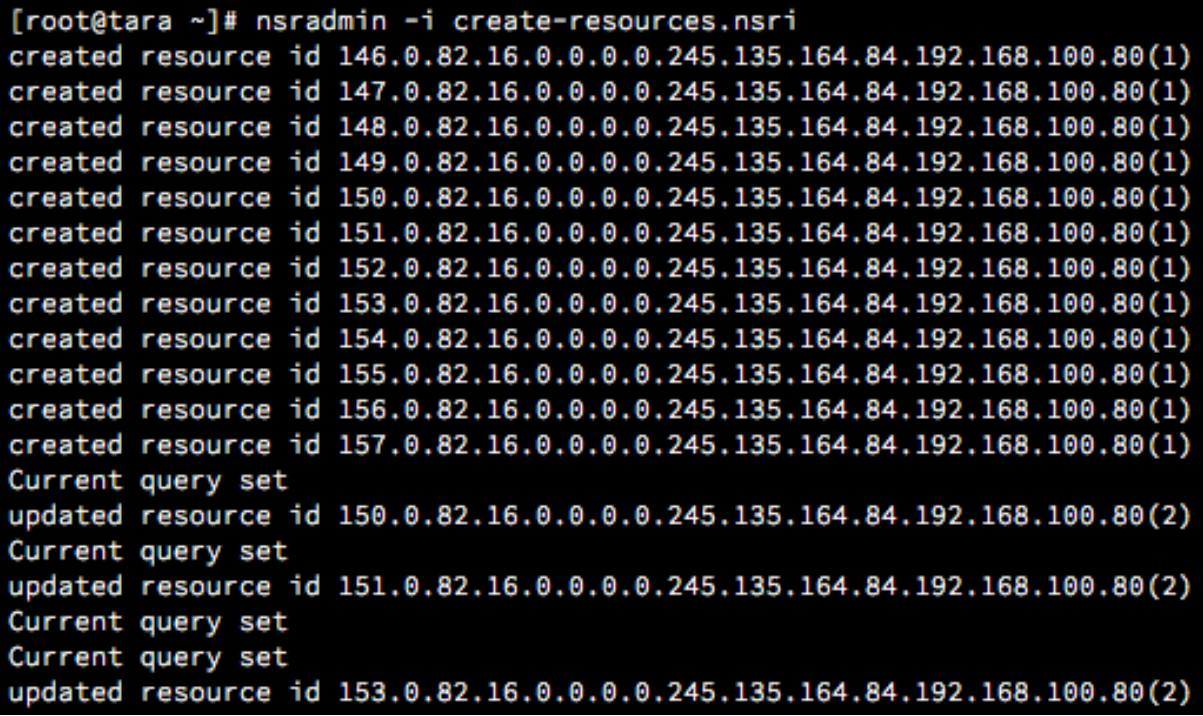

**Figure 167: Bulk creation of resources to be used for scripting**

The execution will be almost entirely the same on a Windows NetWorker server:

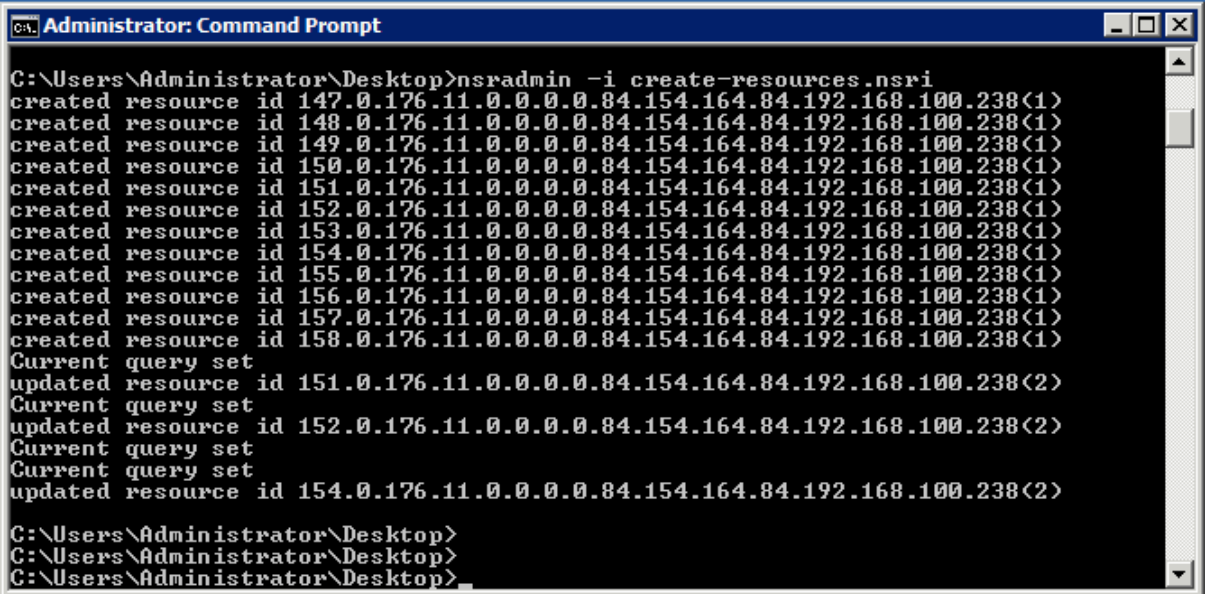

**Figure 168: Bulk creation of resources on Windows**

#### 15.14.3 A client creation script

Having tested out a basic script, and created the basic configuration that will be used, we can now create a script that adds clients to our NetWorker environment.

For Linux/Unix, this script might resemble the following:

```
#!/usr/bin/perl -w
use strict;
my $hostname = "tara";
```

```
print "Enter new client name: ";
my $newClient = <;chomp $newClient;
print "Should new client have MSSQL module enabled? (y/n) ";
my $module = <>:chomp $module;
if (open(NEWCL,">new-client-$$.nsri")) {
     print NEWCL "create type: NSR client; name: 
$newClient;\n";
     print NEWCL "group: Daily, Monthly; browse policy: 
Monthly; \n";
     print NEWCL "retention policy: Monthly; parallelism: 
1\ n";
     if ($module eq "y") {
           print NEWCL "create type: NSR client; name: 
$newClient;\n";
           print NEWCL "group: Daily MSSQL, Monthly 
MSSQL;\n";
           print NEWCL "browse policy: Monthly; retention 
policy: Monthly;\n";
           print NEWCL "backup command: nsrsqlsv.exe -s 
$server;\n";
           print NEWCL "save set: \"MSSQL:\"\n";
     }
     close(NEWCL);
     system("nsradmin -s $hostname -i new-client-$$.nsri");
     unlink("new-client-$$.nsri");
} else {
     die "Could not create file new-client-$$.nsri\n";
}
```
Change the *hostname* entry in the line "my \$hostname = …" to the name of your lab NetWorker server.

Script sessions would resemble the following:

```
[root@tara ~]# ./create-client.pl
Enter new client name: test7
Should new client have MSSQL module enabled? (y/n) y
created resource id 158.0.82.16.0.0.0.0.245.135.164.84.192.168.100.80(1)
created resource id 159.0.82.16.0.0.0.0.245.135.164.84.192.168.100.80(1)
[root@tara ~]# ./create-client.pl
Enter new client name: test4
Should new client have MSSQL module enabled? (y/n) n
created resource id 160.0.82.16.0.0.0.0.245.135.164.84.192.168.100.80(1)
```
**Figure 169: New client script being executed on Linux**

In the first execution, two client resources were created – the first for the filesystem backup, and the second for the SQL server backup. For the second session, only a filesystem backup instance was created.

The Windows batch file version of the script will look like the following:

```
@echo off
set server=win01
echo Creating a new client
set /p name="Enter new client name: "
```

```
set /p module="Should new client have MSSQL module enabled? 
(y/n) "
> command.nsri echo create type: NSR client; name: %name%;
>> command.nsri echo group: Daily, Monthly; 
>> command.nsri echo browse policy: Monthly;
>> command.nsri echo retention policy: Monthly; 
>> command.nsri echo parallelism: 1
if %module%==y (
>> command.nsri echo create type: NSR client; name: %name%;
>> command.nsri echo group: Daily MSSQL, Monthly MSSQL;
>> command.nsri echo browse policy: Monthly;
>> command.nsri echo retention policy: Monthly;
>> command.nsri echo backup command: nsrsqlsv.exe -s 
%server%;
>> command.nsri echo save set: "MSSQL:"
)
nsradmin -s %server% -i command.nsri
del command.nsri
```
When entering the script, be sure to change the server name ("set server=winor") to the name of your NetWorker lab server. With the script created and saved as "create-client.bat", sample run session results are as follows:

## **Coll** Administrator: Command Prompt

```
C:\Users\Administrator\Desktop>create-client.bat<br>Creating a new client
Creating a new crient<br>Enter new client name: test1<br>Should new client have MSSQL module enabled? (y/n) y<br>created resource id 159.0.176.11.0.0.0.0.84.154.164.84.192.168.100.238(1)<br>created resource id 160.0.176.11.0.0.0.0.84.
C:\Users\Administrator\Desktop>create-client.bat
C. Westers Shuministrator Wesktop/Create-Cilent.Dat<br>Creating a new client<br>Enter new client hame: test7<br>Should new client have MSSQL module enabled? (y/n) y<br>created resource id 161.0.176.11.0.0.0.0.84.154.164.84.192.168.100
C:\Users\Administrator\Desktop>create-client.bat<br>Creating a new client<br>Enter new client name: test12<br>Should new client have MSSQL module enabled? (y/n) n<br>created resource id 163.0.176.11.0.0.0.0.84.154.164.84.192.168.100.2
 C:\Users\Administrator\Desktop>
C:\Users\Administrator\Desktop><br>C:\Users\Administrator\Desktop><br>C:\Users\Administrator\Desktop>
```
**Figure 170: Executing the create-client script on Windows**

## 15.15 Connecting to Client Services

As mentioned in 11.1.2 (Aside – Auto-rendered Log Files), nsradmin can be used to the NetWorker client service as well. The syntax for this was:

# **nsradmin -s** *clientName* **-p nsrexec**

(Note that you can use the program 'nsrexec' or 'nsrexecd' here.)

Once connected, you can view the NSRLA resource to view various items of software and operating system configuration for the client. For instance:

 $\Box$ o $\Box$ 

```
nsradmin> print type: NSRLA
                         type: NSRLA;
                        name: faraway:
              nsrmmd version: :
             nsrsnmd version: ;
 NW instance info operations: :
       NW instance info file: ;
          installed products:
                auth methods: "0.0.0.0/0, nsrauth/oldauth";
           max auth attempts: 8;
               administrator: "group=Administrators, host=faraway",
                               "group=Administrators, host=localhost",
                               "isroot, host=tara", "isroot, host=tara.pmdg.lab";
                        arch: Windows Server 2003;
                 kernel arch: INTEL_PENTIUM;
                    CPU type: INTEL_PENTIUM;
                machine type: server;
                           OS: Windows Server 2003 5.2;
           NetWorker version: 8.1.1.7.Build.333;
              client OS type: Windows NT Server on Intel;
                        CPUs: 2;
                     MB used: 22702;
                  IP address: 192.168.100.7;
```
**Figure 171: Using nsradmin to view the NSRLA resource on a client**

Pertinent information offered by the client includes:

- Client IP addresses
- Number of CPUs
- Amount of occupied space on the client ("MB used")
- Operating system version
- NetWorker client version
- Authorised administrators
- Allowed authentication types

Another area this can come in handy is fixing *NSR peer information* errors in NetWorker. Whenever a NetWorker host connects to another NetWorker host for the first time, the two hosts exchange certificates – these are typically auto-generated the first time the client service is started on a host (regardless of its function). The certificates are effectively used as a means of authorisation and to try to prevent impersonation scenarios.

However, sometimes the certificates might be regenerated. This can happen when an operating system is rebuilt, and sometimes even if the NetWorker client software is uninstalled then reinstalled.

The peer information that any NetWorker host collects about other hosts it has communicated with can be viewed by running nsradmin against the client services, then running the command:

#### nsradmin> **print type: NSR peer information**

For instance, on the lab NetWorker server used for this section, the peer information reflects only a single Windows client that was backed up:

```
nsradmin> print type: NSR peer information
                        type: NSR peer information;
               administrator: root, "user=root, host=tara";
                        name: faraway;
               peer hostname: faraway;
          Change certificate: ;
    certificate file to load: ;
```
**Figure 172: Viewing the peer certificate information for a client**

In circumstances where a NetWorker client reports the peer information for the server is invalid, or where the server reports the peer information for a client is invalid, the information logged will resemble the following:

```
89879 04/11/2014 11:44:06 5 12 10 240222208 58 0 hyperion
nsrexecd GSS critical An authentication request from 
tara.pmdg.lab was denied. The 'NSR peer information' provided
did not match the one stored by hyperion. To accept this 
request, delete the 'NSR peer information' resource with the 
following attributes from hyperion's NSRLA database: name: 
tara.pmdg.lab; NW instance ID: 8d92806e-00000004-8ec98419-
54575478-0001b3a0-02efe8cc; peer hostname: tara.pmdg.lab
```
When this occurs, the process for rectifying it is as follows:

- 1. Use nsradmin to connect to the client services of the host referenced in the error log as having incorrect peer information stored (in the above message, 'hyperion').
- 2. Delete the peer information for the host referenced as not matching (in this case, 'tara.pmdg.lab').

For the above scenario, this would be executed as follows<sup>27</sup>:

```
# nsradmin -s hyperion -p nsrexec
nsradmin> delete type: NSR peer information; name:
tara.pmdg.lab
```
## 15.16 Using regular expressions in nsradmin

Regular expressions in nsradmin are primarily limited to the use of the standard asterisk wild card. However, even that can result in selecting a large number of resources, so be very careful when using wild cards in nsradmin to carefully confirm the resources selected by a regular expression match your intent.

Starting with a basic example – we should have some test*n* clients defined by practicing with the *client-create* script written previously. We can see what clients we've created as follows:

```
nsradmin> option regexp
…
nsradmin> show name:; backup command:; save set:; group:
nsradmin> print type: NSR client; name: test*
```
For example:

<sup>&</sup>lt;sup>27</sup> It would likely be required to execute this *from* the host called 'hyperion'.

```
nsradmin> option regexp
Regexp display option turned on
Display options:
        Dynamic: Off;
        Hidden: Off:
        Raw I18N: Off:
        Resource ID: Off;
        Regexp: On;
nsradmin> show name:; backup command:; save set:; group:
nsradmin> print type: NSR client; name: test*
                        name: test4;
                       group: Daily, Monthly;
                    save set: All;
              backup command: ;
                        name: test7;
                       group: Daily, Monthly;
                    save set: All;
              backup command: ;
                        name: test7;
                       group: Daily MSSQL, Monthly MSSQL;
                    save set: "MSSQL:";
              backup command: nsrsqlsv.exe -s test7;
```
**Figure 173: Using regular expressions to show clients in nsradmin**

In order to use regular expressions, you *must* invoke first turn them on using the "option regexp" setting. Otherwise, NetWorker will interpret what you type literally:

```
NetWorker administration program.
Use the "help" command for help, "visual" for full-screen mode.
nsradmin> show name:; backup command:; save set:; group:
nsradmin> print type: NSR client; name: test*
No resources found for query:
                        name: test*:
                        type: NSR client;
```
**Figure 174: How NetWorker interprets regular expressions when it isn't expecting them**

Equally, the wild card can only be used at the end of an expression, not partway through it. For instance, searching for a client resources of the name \*7 will not work:

```
nsradmin> option regexp
Regexp display option turned on
Display options:
        Dynamic: Off;
        Hidden: Off;
        Raw I18N: Off:
        Resource ID: Off;
        Regexp: On;
nsradmin> print type: NSR client; name: *7
No resources found for query:
                        name: *7;type: NSR client:
```
**Figure 175: Limitations with regular expressions in nsradmin**

## 15.17 Offline mode

All the examples presented so far for nsradmin make use of it connecting to an actual server, via commands such as:

# **nsradmin**

and

```
C:\> nsradmin -s serverName
```
We can however run it in *offline* mode against a resource configuration database.

**Under no circumstances should you ever run nsradmin in offline mode against a running NetWorker server's configuration database. Doing so could result in irreparable damage necessitating a bootstrap recovery.**

To look at offline mode, we'll shutdown NetWorker on the lab server. For Linux/Unix servers, this will be by running the commands:

```
# /etc/init.d/gst stop
# /etc/init.d/networker stop
```
For Windows, you can do it from the services control snap-in, or you can just instead run at the command prompt:

C:\> **net stop nsrexecd /y**

Once the services are stopped, you can run nsradmin against the resource database. This is achieved using the syntax:

# **nsradmin -d /path/to/nsrdb**

Note that on Unix/Linux systems, nsradmin will often let you get away with using a relative directory path, but in Windows an absolute path is more often required.

An example session on Linux might resemble the following:

```
[root@tara ~]# /etc/init.d/gst stop
Stopping GST: ..
done.
[root@tara ~]# /etc/init.d/networker stop
[root@tara ~]# nsradmin -d /nsr/res/nsrdb
NetWorker administration program.
Use the "help" command for help, "visual" for full-screen mode.
nsradmin> print type: NSR policy; name: Month
                        type: NSR policy;
                     comment: :
                        name: Month;
           number of periods: 1;
                      period: Months;
```
**Figure 176: Running nsradmin in offline mode on Linux/Unix**

On Windows, the process will be reasonably similar:

```
65 Administrator: Command Prompt - nsradmin -d "C:\Program Files\EMC NetWorker\nsr\res\nsrdb"
                                                                                              \Boxolxi
Á.
                                                     All rights reserved.
C:\Users\Administrator>net stop nsrexecd /y<br>The following services are dependent on the NetWorker Remote Exec Service servic<br>-
e.<br>Stopping the NetWorker Remote Exec Service service will also stop these services
    NetWorker Backup and Recover Server
    EMC GST Service
The NetWorker Backup and Recover Server service was stopped successfully.
The EMC GST Service service was stopped successfully.
The NetWorker Remote Exec Service service was stopped successfully.
C:\Users\Administrator>nsradmin -d "C:\Program Files\EMC NetWorker\nsr\res\nsrdb
WetWorker administration program.<br>Use the "help" command for help.<br>nsradmin> print type: NSR policy; name: Month<br>type: Name times!!!<br>comment: :
                          comment:
                             nment: ;<br>name: Month;
             number of periods:
                           period: Months;
|nsradmin> _
```
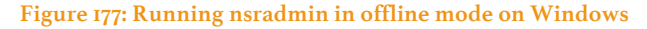

That's all for offline mode, for one simple reason: many of the input validation and safety checks performed by the NetWorker server when you work with nsradmin aren't performed when you're operating in offline mode. Therefore, even if you're a power user for nsradmin, you should generally only work in offline mode against a resource database if your support provider gives you specific instructions to do so.

# Maintenance

# 16 Introduction

NetWorker is *mostly* self-maintaining. When you restart the NetWorker server, for instance, it runs a basic check against the media database and the client file indices. Additionally, it routinely runs (daily) media database/index cross-referencing activities essential to making savesets, and by extension, the volumes they may be on, recyclable.

There are two elements in particular for NetWorker maintenance that you should become familiar with, however:

- Specific health-check and processing commands
- Log file control

The activities described in this chapter shouldn't be seen as a complete replacement to whatever health check activities you're already performing, or instructions you may receive from your support provider or the EMC support website. They can, however, be a useful adjunct.
# 17 Health check commands

Unless otherwise stated, all health check commands are run on a NetWorker server only.

## **CAUTION – Lab Exercises**

All of the exercises described in this chapter should only be attempted on lab servers until you are confident with what you are doing. Depending on the state of your existing NetWorker media database and indices, these commands can result in backups becoming recyclable and purged from a system, or index records becoming unavailable. **Use at your own discretion**.

## 17.1 Media Database Check

The *nsrck* utility can be used to perform both media database and index checks. We'll start with the simplest check it can perform – the rebuild of the media database.

The media database check/rebuild is achieved by running:

# **nsrck -m**

On older versions of NetWorker, this would provide *no* output to standard out if there were no issues encountered. From NetWorker 8.2 onwards, this reports:

```
[root@centaur ~]# nsrck -m
Succeeded to rebuild Media DB indexes
```

```
Figure 178: Standard nsrck output, starting in NetWorker 8.2
```
The **nsrck -m** command can perform cumulative repair operations on a media database. If for instance it reports an error, running it another one or two times can result in the error being repaired (or eliminated).

Depending on the size of your media database, this command can return almost instantly, or it can take a few minutes to execute. While it may not appear from the output to be doing much, if we check the daemon.raw file (via nsr\_render\_log), the following is reported during an nsrck -m operation:

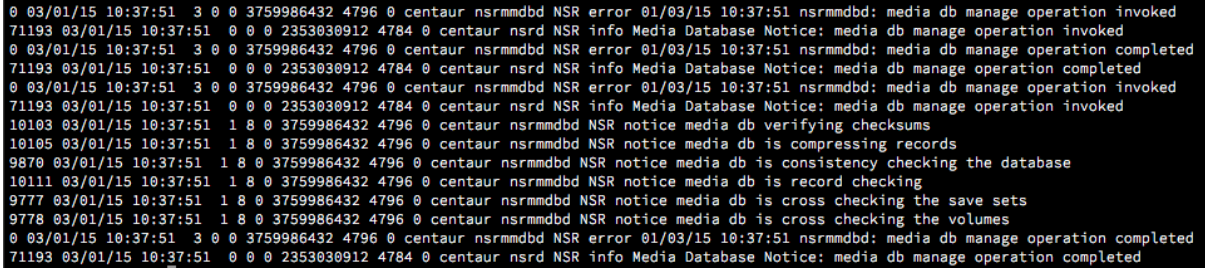

**Figure 179: NetWorker daemon log content from running nsrck –m**

You should only need to run the nsrck -m command before NetWorker upgrades or when directed to by your support provider. Typically you'd be directed to do this when there are errors or issues consistent with problems in either the media database or the client file indices.

The other command you can use to check the status of the media database is the *nsrls* command:

# **nsrls -m**

This will output database size and record count details (as well as location) for the media database:

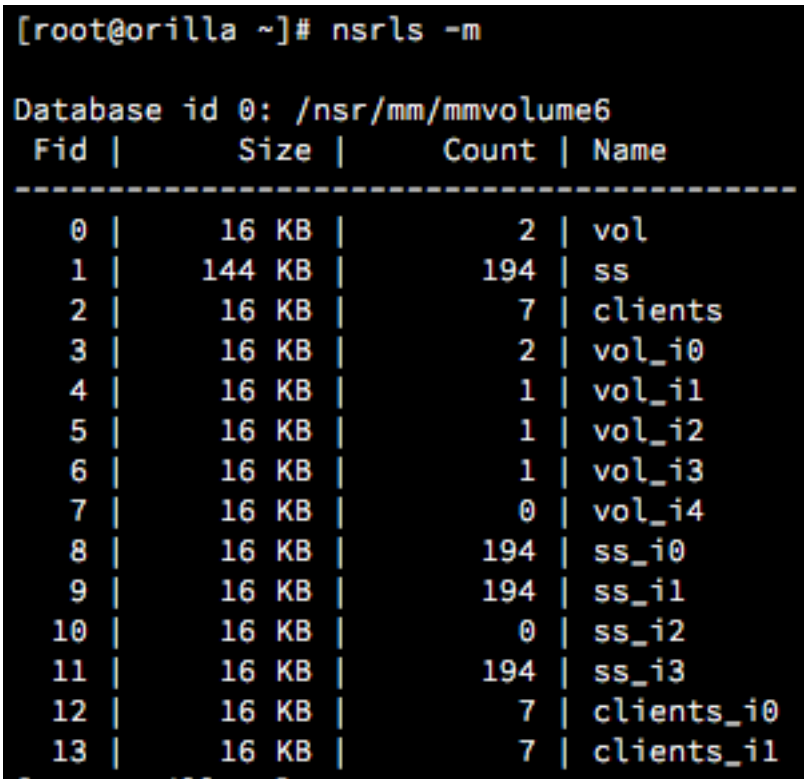

**Figure 180: Using the nsrls command against the media database**

The usage scenarios for *nsrls -m* are the same as for *nsrck -m*.

## 17.2 Index Checks

While the previous section covered using *nsrck* and *nsrls* against the media database, both will equally run against the client file indices as well. In fact, both *default* to running against client file indices.

For instance, nsrck when run with no arguments will do a level-1 index check, the same as you get when you start the NetWorker server:

# **nsrck**

```
[root@orilla ~]# nsrck
nsrck: checking index for 'hyperion'
nsrck: /nsr/index/hyperion contains 2348417 records occupying 459 MB
nsrck: checking index for 'faraway'
nsrck: /nsr/index/faraway contains 1898617 records occupying 230 MB
nsrck: checking index for 'orilla.turbamentis.int'
nsrck: /nsr/index/orilla.turbamentis.int contains 2184695 records occupying 408
MB
nsrck: checking index for 'archon'
nsrck: /nsr/index/archon contains 2294 records occupying 516 KB
nsrck: checking index for 'mondas'
nsrck: /nsr/index/mondas contains 523819 records occupying 80 MB
nsrck: Completed checking 5 client(s)
```
**Figure 181: Performing a basic index check**

Equally for nsrls:

# **nsrls**

## [root@orilla ~]# nsrls

```
/nsr/index/archon: 2294 records requiring 516 KB
/nsr/index/archon is currently 100% utilized
/nsr/index/faraway: 1898617 records requiring 230 MB
/nsr/index/faraway is currently 100% utilized
/nsr/index/hyperion: 2348417 records requiring 459 MB
/nsr/index/hyperion is currently 100% utilized
/nsr/index/mondas: 523819 records requiring 80 MB
/nsr/index/mondas is currently 100% utilized
/nsr/index/orilla.turbamentis.int: 2184695 records requiring 408 MB
/nsr/index/orilla.turbamentis.int is currently 100% utilized
```
## **Figure 182: Performing a basic client file index listing/summary**

The index listing via nsrls reports the number of records in and current size of each index. Note for all modern NetWorker servers (v7.0 onwards), the index will be reported as "100% utilized". This is  $normal<sup>28</sup>$ .

The nsrck command actually supports a variety of index check levels. These are accessed via *nsrck*   $-Lx$  where x is a number between 1 and 7. You've already seen the output of a level-1 execution: that's the default when no arguments are supplied.

While all 7 levels of index checking do slightly different things, the levels you'll most likely invoke *without* direction from your support provider are:

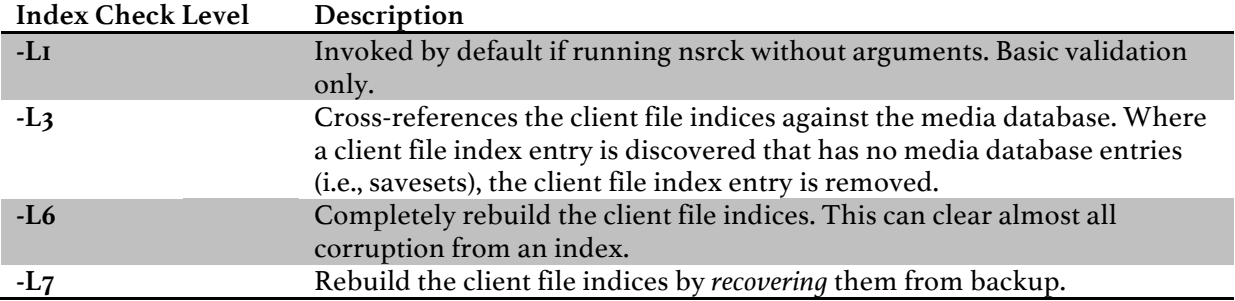

**Table 5: Standard nsrck check levels**

For level based checks, nsrck can be invoked against either *all* clients, or a single nominated client, using the syntax:

# **nsrck -L***x* **[***client***]**

Where:

• -Lx is the level of check to run

<sup>&</sup>lt;sup>28</sup> Older indices had a different format that allowed for records in an index to be marked as expired, and would be removed from the file on a media/index cross-reference check. This is no longer required as separate index files are stored for each saveset and are automatically removed as required.

• Client (optional) is the specific client to run the check against.

For instance, to perform a level 3 check (index/media database cross reference) against all clients, the syntax would be:

# **nsrck -L3**

For example:

```
[root@orilla ~]# nsrck -L3
nsrck: checking index for 'mondas'
nsrck: /nsr/index/mondas contains 523819 records occupying 80 MB
nsrck: checking index for 'orilla.turbamentis.int'
nsrck: /nsr/index/orilla.turbamentis.int contains 2184695 records occupying 408
MB
nsrck: checking index for 'faraway'
nsrck: /nsr/index/faraway contains 1898617 records occupying 230 MB
nsrck: checking index for 'archon'
nsrck: /nsr/index/archon contains 2294 records occupying 516 KB
nsrck: checking index for 'hyperion'
nsrck: /nsr/index/hyperion contains 2348417 records occupying 459 MB
nsrck: Completed checking 5 client(s)
```
#### **Figure 183: Executing an nsrck -L3**

To actually rebuild the index for a specific client, inline, you would use the syntax:

```
# nsrck -L6 clientName
```
For example:

# **nsrck -L6 faraway**

```
[root@orilla ~]# nsrck -L6 faraway
nsrck: checking index for 'faraway'
nsrck: /nsr/index/faraway contains 1898617 records occupying 230 MB
nsrck: Completed checking 1 client(s)
```
**Figure 184: Performing an index rebuild against a client file index**

An actual index recovery will look a little different, since nsrck manages the background recovery task for you. For example:

#### # **nsrck -L7 faraway**

```
[root@orilla ~]# nsrck -L7 faraway<br>nsrck: checking index for 'faraway'<br>9343:nsrck: The file index for client 'faraway' will be recovered.9433:nsrck: Recovering index savesets of 'faraway' fro
m 'orilla.turbamentis.int'<br>m 'orilla.turbamentis.int'<br>Recover start time: Sat 03 Jan 2015 11:04:46 AEDT
Requesting 1 recover session(s) from server.<br>91651:recover: Successfully established AFTD DFA session for recovering save-set ID '3685139683'.<br>Recover completion time: Sat 03 Jan 2015 11:07:55 AEDT
Next completed recovery of index for client 'faraway'<br>9346:nsrck: completed recovery of index for client 'faraway'<br>nsrck: /nsr/index/faraway contains 1898617 records occupying 230 MB<br>nsrck: Completed checking 1 client(s)
```
**Figure 185: Performing an index recovery**

Note that like any normal recovery, NetWorker will recover all components necessary – for index backups, this will be the most recent full and the most recent level-9 backup performed of the index.

Examples of when you'd run these sorts of nsrck commands are:

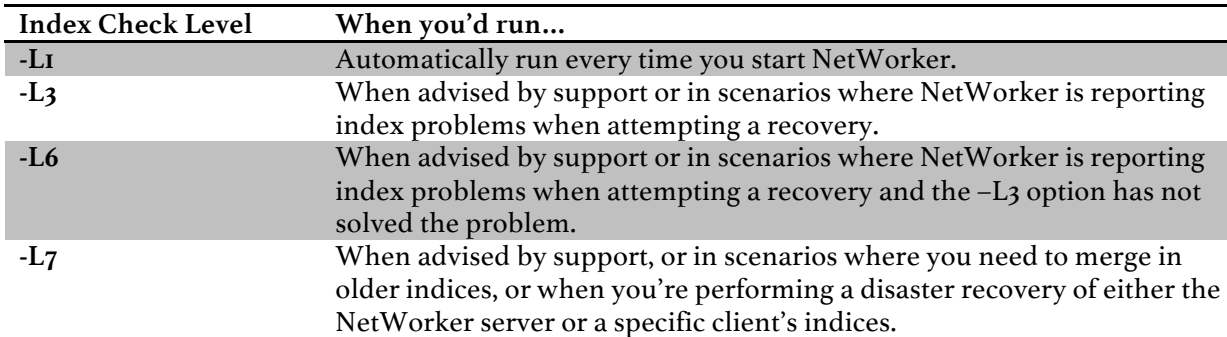

#### **Table 6: Scenarios for running nsrck index rebuilds**

Note in the -L7 description above the reference to merging in old indices. The syntax for this type of index recovery is:

```
# nsrck -t date -L7 clientName
```
Where *date* is a valid NetWorker date. This will retrieve older index backups from the nominated time and merge them with the current index, effectively allowing you to retrieve browseable index details for older, non-browseable backups, or backups whose browse details have been mistakenly purged from the client file index.

## 17.3 Index Management

There is another utility you should be aware of, but careful as to when or if you use it, and that's *nsrim -X*. In normal operations it should be rare indeed for you to have to run it.

The nsrim utility is used to perform NetWorker index management – it's the utility used by NetWorker to expire old backups then invoke nsrck as required to clean up the client file indices, before (if possible) marking volumes as recyclable.

You should **never, ever** run nsrim against a server where there are backup, clone or staging activities running on a system unless specifically advised by your support provider.

The complete output of nsrim -X is quite comprehensive and is shown below in trimmed form from a lab server:

```
[root@orilla ~]# nsrim -X
88411:nsrim: Checking for invalid volumes
86069:nsrim: Processing 7 clients
faraway:C:\\, 5 browsable cycle(s)
1820371 browsable files of 1820371 total, 61 GB recoverable 
of 61 GB total
faraway:D:\ \setminus\, 5 browsable cycle(s)
21974 browsable files of 21974 total, 9753 MB recoverable of 
9753 MB total
…the above output is repeated in style for each 
client:saveset combination…
86067:nsrim: Crosschecking indexes for 4 clients.
Cross checking client(s):
     faraway
     hyperion
     mondas
     orilla.turbamentis.int
nsrck: checking index for 'faraway'
```
nsrck: /nsr/index/faraway contains 1898617 records occupying 230 MB nsrck: checking index for 'hyperion' nsrck: /nsr/index/hyperion contains 2348417 records occupying 459 MB nsrck: checking index for 'mondas' nsrck: /nsr/index/mondas contains 523819 records occupying 80 MB nsrck: checking index for 'orilla.turbamentis.int' nsrck: /nsr/index/orilla.turbamentis.int contains 2184695 records occupying 408 MB nsrck: Completed checking 4 client(s) 86068:nsrim: Managing 5 volumes.<br>DAS.01: 530 GB used, 42 save 42 save sets, appendable, 28 browsable save sets, 14 recoverable save sets DAS.02: 0 KB used, 0 save sets, appendable iSCSI.01: 1992 GB used, 271 save sets, appendable, 182 browsable save sets, 88 recoverable save sets, 1 recyclable save sets iSCSI\_SDFS.01: 53 GB used, 146 save sets, appendable, 101 browsable save sets, 45 recoverable save sets<br>iSCSI SDFS.02: 20 GB used, 18 save sets, 20 GB used, 18 save sets, appendable, 16 browsable save sets, 2 recoverable save sets 86073:nsrim: Compressing media database.

Typically you should only run *nsrim -X* when advised to by your support provider, but one example where you *may* have to run it is when you're using tapes and you need to trigger a recycling check to determine if there is any media eligible for recycling. NetWorker upgrade instructions will also require this utility to be executed at a suitable point in the process, too.

# 18 Client Connectivity Checking

Introduced in the NetWorker 8.x series has been a new function in the *nsradmin* utility for checking configured clients. This can be an absolute boon to administrators trying to diagnose connectivity issues within their environment.

This client check will, for each client targeted, gather the following information:

- Client name
- Client ID
- Client FQDN
- IP Address(es)
- Reverse Lookup Results
- Client port connectivity check results

The syntax for this new function is:

## # **nsradmin -C** *query*

Where *query* is any valid NetWorker query that identifies clients. (The goal over time is to allow other types of checks to be performed for a variety of NetWorker resources, but at the moment the first function available – arguably the most important one – is for client checking.)

If you wanted to check *all* clients in your environment, the syntax might resemble the following:

```
# nsradmin -C "type: NSR client"
```
However, if you've got a lot of clients, you might want to restrict this a little – such as by *group* the client belongs to. So to query all the clients that belong to a group called *Servers*, for instance, the command might resemble the following:

```
[root@orilla ~]# nsradmin -C "type: NSR client; group: Servers"
Validate "NSR client" resources
Synopsis: For each NSR client resource in orilla.turbamentis.int's NSR 
database, verify their 'name', 'aliases', 'storage nodes' and 'server 
network interface' attributes have properly configured DNS entries then 
attempt to connect to each address on port 7938.
Client 1 of 3
Name: faraway
Client ID: 76235b01-00000004-54584ba8-54597338-002cb3a0-02efe8cc
Canonical hostname: faraway.turbamentis.int<br>IP Address: 192.168.100.7 (0.000 se
                                   192.168.100.7 (0.000 sec)
Host Name (reverse lookup): faraway.turbamentis.int (0.000 sec)
Ping (port 7938): Success (0.000 sec)
        Alias: faraway.turbamentis.int
       Canonical hostname: faraway.turbamentis.int<br>IP Address: 192.168.100.7 (0.000 see
                                         192.168.100.7 (0.000 sec)<br>faraway.turbamentis.int (0.000
       Host Name (reverse lookup):
sec)
        Ping (port 7938): Success (0.000 sec)
Client 2 of 3
 Name: mondas
Client ID: 147f6a46-00000004-5457fce2-5457fce1-0016b3a0-02efe8cc
 Canonical hostname: mondas.turbamentis.int
 IP Address: 192.168.100.99 (0.000 sec)<br>Host Name (reverse lookup): mondas.turbamentis.int (0.
Host Name (reverse lookup): mondas.turbamentis.int (0.000 sec)<br>Ping (port 7938): Success (0.000 sec)
                                   Success (0.000 \text{ sec}) Alias: mondas.turbamentis.int
       Canonical hostname: mondas.turbamentis.int<br>IP Address: 192.168.100.99 (0.000 sec)
 IP Address: 192.168.100.99 (0.000 sec)
 Host Name (reverse lookup): mondas.turbamentis.int (0.000 
sec)
        Ping (port 7938): Success (0.000 sec)
Client 3 of 3
 Name: orilla.turbamentis.int
Client ID: fd071e91-00000004-5457547a-54575479-0001b3a0-02efe8cc
Canonical hostname: \qquad \qquad \text{orilla.turbament}IP Address: 192.168.100.4 (0.000 sec)<br>Host Name (reverse lookup): orilla.turbamentis.int (0
Host Name (reverse lookup): orilla.turbamentis.int (0.000 sec)<br>Ping (port 7938): Success (0.000 sec)
                                   Success (0.000 \text{ sec}) Alias: orilla
        Canonical hostname: orilla.turbamentis.int
 IP Address: 192.168.100.4 (0.000 sec)
 Host Name (reverse lookup): orilla.turbamentis.int (0.000 
sec)
        Ping (port 7938): Success (0.000 sec)
Summary:
NSR client resources checked: 3
Names checked: 3
      Forward lookup errors: 0
      Reverse lookup errors: 0<br>Ping errors: 0
      Ping errors: 0
Aliases checked: 3
```
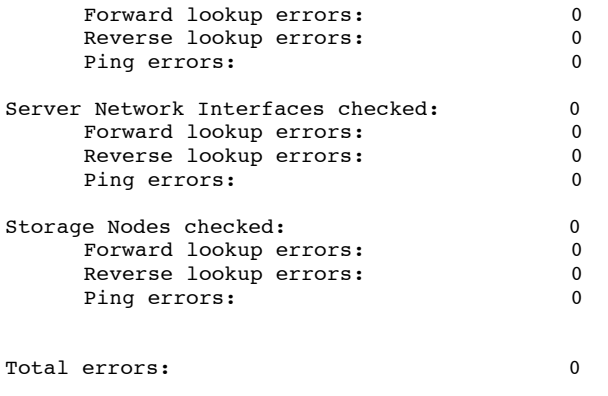

Even if you ignore most of the other functionality of nsradmin, this is an option you should *definitely* familiarise yourself with.

# 19 Using dbgcommand

The *dbgcommand* was introduced in the NetWorker 7.x tree (formally introduced into the NetWorker distribution in v7.4, previously supplied by support when required), and is used to put specific NetWorker services into debug mode without needing to restart NetWorker services.

Additionally, the *dbgcommand* has several nifty options that can make problem diagnosis easier to perform.

**CAUTION – Use in lab first**

The *dbgcommand* while extremely useful can also cause problems if used incorrectly. You are strongly advised to ensure you thoroughly familiarise yourself with it in a lab environment before using it in a production environment, and for the most part limit its use in a production environment to specific support situations.

Invoked without any arguments, *dbgcommand* will produce output such as the following:

```
[root@centaur ~]# dbgcommand
usage: dbgcommand -p pid command
Where command is one of the following:
                                 (value > = 0)Debug=<value>
        Vflag=<value>
                                 (value > = 0)Failure=<FailureID, mode, count, retries) no spaces, count>0, retries>=0
        Trace=<value>
                                 (value > = 0)MsgID=<value>
                                (value = bool 0 or 1)PrintDevInfo
        FlushDnsCache
Debug: change the debug level of a running process
Vflag: change the verbosity level of a running process
Failure: set fault injection parameters for a running process
Trace: change the trace level of a running process
MsgID: change the msgID printing of a running process
PrintDevInfo:
    for nsrd: dump the current status of all drives and mmds
    for nsrmmgd: dump the current status of all jukeboxes, devices, and pools
FlushDnsCache: flush the process's DNS cache.
```
**Figure 186: Default output of dbgcommand**

# 19.1 Correlating devices to running daemons

Particularly in a tape-based environment, it's useful to be able to cross reference a running *nsrmmd* process to the device it is managing. For example, if we look at a *ps* output for *nsrmmd* processes, it will resemble the following:

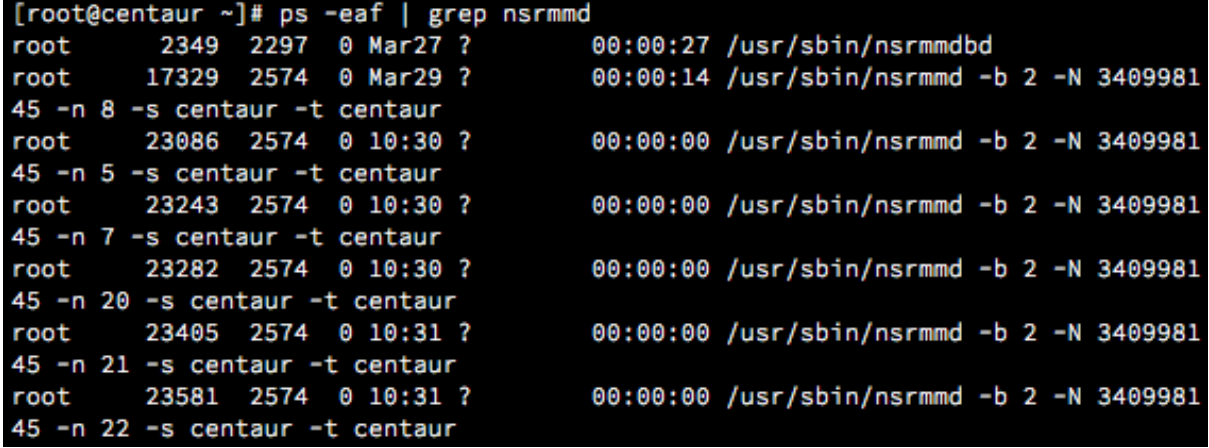

**Figure 187: ps output for nsrmmd processes**

The *dbgcommand* makes the cross referencing considerably easier. This is done by executing:

### # **dbgcommand -p** *nsrdPID* **PrintDevInfo**

Where *nsrdPID* is the process ID for the *nsrd* executable (or nsrd.exe on a Windows NetWorker server<sup>29</sup>). This might resemble the following:

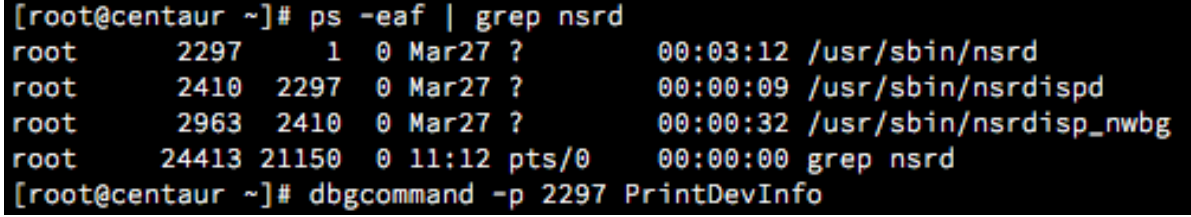

**Figure 188: Generating device information using dbgcommand**

You'll note if you run this command that it doesn't produce any terminal output – this is because the information generated is written to the *daemon.raw* file.

The output generated by the dbgcommand is too long to include in this document, but for each device a reasonably substantial amount of information is produced. If the device is active or permanent nsrmmds are assigned, you'll see included in the output information such as the following:

```
device squeezebox_Squeeze01 {
    d mmd list :
           count = 1mmd_number = 340998152
    d iface = DEV IF DD IP
    d_dedicated_snode = <NULL>
    d pid = 0d_nsrmm_number = 0
    d mode = M RW
    rm soft = RDS ENABLED
```
 $29$ <sup>29</sup> This can be determined through a variety of means in Windows – in the simplest form, just adding the PID column to the Activity Monitor process display.

…

```
d read only = <FALSE>
d jbdev = \langleFALSE>
d_device = squeezebox_Squeeze01
d family = disk
```
Included in the output is the list of nsrmmd processes based on the internal NetWorker reference number that are managing or working on the device. In this case, that's 340998152, which has been underlined in the output above. Looking further through the daemon.raw output you'll see a section for this specific mmd that resembles the following:

```
mmd #340998152 {
    mm flags = 0
     mm number = 340998152
     mm active = 0
     mm operation = RM INIT
     mm_idle_time = Mon Apr 6 10:45:56 GMT+1000 2015
     mm_mode = MM_MODE_INIT
     mm pid = 17329
     mm_volume = 
     mm_device = <NULL>
     mm pool =
     mm_machname = centaur
     mm_control = MM_READY
     mm_auth {
           mm_auth_session = 0
           mm__auth_clone_partner = 0
           mm auth clone mount id = 0mm_auth_mode = MM_MODE_INIT
           mm_auth_timeout = 0
           mm auth setup timeout = 0
     }
     mm minmode = DONEmm_save_lockout = 0
     mm ndmp = <FALSE>
     mm-hard limit = 0
     mm is 32bit = <FALSE>
     mm_agent_pid = 0
     mm b2d dynamic = \langleFALSE>
     mm b2d device = \langle \text{NULL} \rangle reservations {
     }
}
```
Included in *that* output is the process ID for the nsrmmd process in question – in this case, 17329, and if we do a process listing searching for that specific process ID, we'll find the nsrmmd in question:

```
[root@centaur ~]# ps -eaf | grep 17329
root 17329 2574 0 Mar29 ? 00:00:14 
/usr/sbin/nsrmmd -b 2 -N 340998145 -n 8 -s centaur -t centaur
```
In older environments that had tape libraries, this cross-referencing was particularly handy to NetWorker administrators who encountered a significant error on a single tape and wanted to try to kill that process and release a tape drive without being forced to restart the NetWorker services. While the results might sometimes be variable, it at least gave an administrator a 'fighting chance' to recover from a significant low-level SCSI error without having to completely restart the NetWorker services.

# 19.2 Flushing NetWorker's Internal DNS Cache

In order to speed up various name resolution activities, NetWorker typically maintains an internal DNS cache of hostnames it has validated. Occasionally this DNS cache may become out of sync with your main DNS – though this typically won't happen unless there are DNS errors or hosts/DNS conflicts.

In this scenario, rather than restarting the NetWorker services, you can use *dbgcommand* to flush that internal cache using the command:

## # **dbgcommand -p** *nsrdPID* **FlushDnsCache**

Where *nsrdPID* is the process ID for the NetWorker core service, nsrd/nsrd.exe.

As per the PrintDevInfo command, this will produce no discernible output to the terminal it is run on:

|                                                    |  |  | [root@centaur ~]# ps -eaf   grep nsrd |  |                                 |
|----------------------------------------------------|--|--|---------------------------------------|--|---------------------------------|
| root                                               |  |  | 2297 1 0 Mar27 ?                      |  | 00:03:13 /usr/sbin/nsrd         |
| root                                               |  |  | 2410 2297 0 Mar27 ?                   |  | 00:00:09 /usr/sbin/nsrdispd     |
| root                                               |  |  | 2963 2410 0 Mar27 ?                   |  | 00:00:32 /usr/sbin/nsrdisp_nwbg |
| root                                               |  |  | 24645 21150 0 11:32 pts/0             |  | 00:00:00 grep nsrd              |
| [root@centaur ~]# dbgcommand -p 2297 FlushDnsCache |  |  |                                       |  |                                 |

**Figure 189: Using the FlushDnsCache option for dbgcommand**

However, there will be a notice generated in the daemon.raw file that resembles the following:

Changing FlushDnsCache of process (id 2297) from 0 to 1

(You may note that like the daemon.raw content generated for the PrintDevInfo command, this content is not written in a way that *requires* rendering.)

## 19.3 Turning on Debug Mode

Occasionally EMC support may request you use the *dbgcommand* utility to actually turn on debug mode for a specific NetWorker process. While this will *usually* be the nsrd/nsrd.exe process, it can conceivably be just about any running NetWorker process in your environment, depending on the nature of the problem and what diagnostic work has already been run.

The syntax for this option is:

## # **dbgcommand -p pid Debug=X**

Where *pid* is the process ID to be changed and X is a number between 0 and 99. As you might imagine, a value of 0 turns debug mode off, and you should always be certain to turn debug mode off as soon as you've gathered the information you need, otherwise you may encounter considerable log growth. While there are a variety of different debug numbers you may be called on to use, the most common two are usually 3 and 9.

For example, putting the NetWorker core service, nsrd into debug mode level 9, might be done as follows:

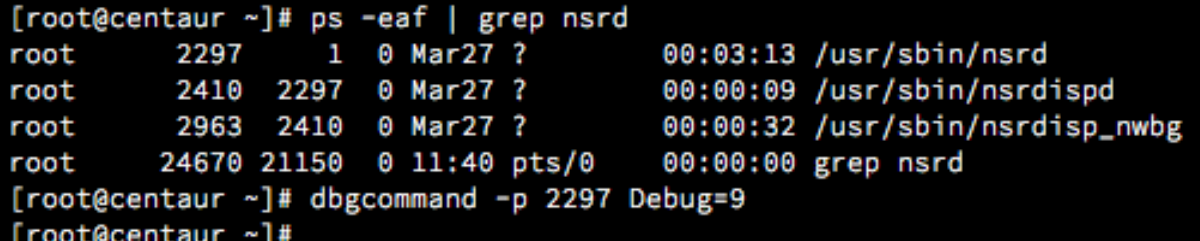

**Figure 190: Turning on debug mode level 9**

Whenever a daemon has its debug level changed, this is reflected in the daemon.raw file:

Changing Debug level of process (id 2297) from 0 to 9

Immediately after debug mode has been turned on, the NetWorker services will start generating potentially a lot more messages into the target log file(s). For example, running an *nsr\_render\_log* immediately after turning on debug mode level 9 might reveal logged output such as the following:

Unable to render the following message: Changing Debug level of process (id 2297 ) from  $0$  to  $9$ 0 06/04/15 11:40:17 1 5 0 835585792 2297 0 centaur nsrd NSR notice 04/06/15 11: 40:17.962598 Entering check\_requests\_queue(). 0 06/04/15 11:40:17 1 5 0 835585792 2297 0 centaur nsrd NSR notice 04/06/15 11: 40:17.963061 Entering check\_broker\_out\_queue(). 0 06/04/15 11:40:17 1 5 0 835585792 2297 0 centaur nsrd NSR notice 04/06/15 11: 40:17.963087 Exiting check\_broker\_out\_queue(). 0 06/04/15 11:40:19 1 5 0 835585792 2297 0 centaur nsrd NSR notice 04/06/15 11: 40:19.005952 Entering check\_requests\_queue().

**Figure 191: Debug log information**

For the most part, debug information is entirely intended to be read by an EMC support engineer, but can in certain circumstances help to identify scenarios where processes are looping on name resolution attempts, etc.

When ready to exit debug mode for logging, the command might resemble the following:

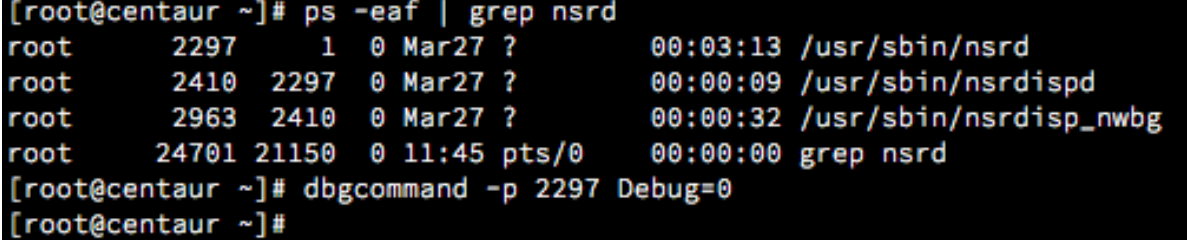

```
Figure 192: Turning debug mode off
```
# 20 Log Maintenance

NetWorker can, at times, produce a lot of logging information, and the amount of information produced will increase as the number of backups you perform increases.

The bulk of logs produced by NetWorker will, by and large, reside on the NetWorker server within the logs directory:

• Unix/Linux default path: **/nsr/logs**

• Windows default path: **C:\Program Files\EMC NetWorker\nsr\logs**

However, other common location for log files in a NetWorker environment are:

- The log directory (per the above) on any client
- The 'applogs' directory on any client running a NetWorker module
- The 'logs' directory within the NetWorker Management Console directory

NetWorker will routinely cycle the **daemon.raw** logs, starting a new log and renaming the old log to indicate the last dated event covered, but other logs are not always processed. It's very much worthwhile keeping an eye on the sizes of these logs, though it's arguably the case that no system should be so tight on space that you have to do this on a daily, weekly or perhaps even monthly basis.

Within the NetWorker server logs directory, log files that *aren't* rotated/cycled are the messages file and the rap.log file. On most Unix systems now, the *messages* file will be blank, as NetWorker will redirect messages to the system messages file. (However, this file on older servers could grow to huge sizes.)

The most important thing to keep in mind with most NetWorker logs is you should preserve them, even if you compress them after they've been rotated/cycled. This allows easier retrieval at a later time from backup any logs that correspond to backups you may want to recover from.

Logs should also not be rotated/cycled while the NetWorker server is running. For instance, if we use the *fuser* command on a Linux NetWorker server to check for process IDs accessing the /nsr/logs/rap.log file, we see it's in use by the NetWorker server:

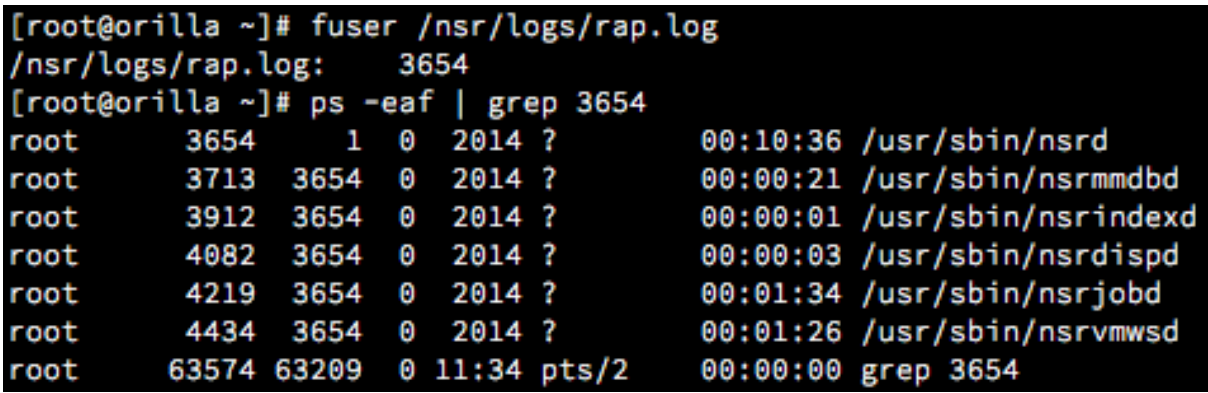

## **Figure 193: Log file in use**

Were you to say, delete a rap.log file for being too large, or rename to it something like rap\_001\_old.log *while the server was running*, NetWorker would likely lose connection to the rap.log file while still thinking it had an open file handle, and information that *would* have been logged to the file would *not* be. (This isn't a NetWorker limitation as such but a user error based on how most operating systems deal with open file handles.)

# Backup Control

# 21 Introduction

This backup control section is the main area where we'll be making use of the NetWorker Management Console. Not everything has to be done at the command line to exert expert control over NetWorker, and controlling the finer points of how backups are executed can be easier and more efficient using NMC.

# 22 Pre and Post Processing Commands

## 22.1 Advantages of pre and post processing

Sometimes it's not possible to achieve your backup as a simple filesystem or database backup. Consider the following scenarios:

- 1. A network switch can generate a loadable dump of its configuration but obviously can't have the NetWorker client software on it.
- 2. A DMZ host can generate a recoverable dump of its key configuration details but security requirements do not allow backup software to be installed on the host.
- 3. A full end-of-year backup for a database server (that is normally backed up hot) must be performed with the database shutdown.

In each of these scenarios, pre and post processing can conceivably be used to achieve the backup result:

- 1. If the network switch allows ssh, a NetWorker client backup might start by issuing an ssh command to the switch to dump its configuration. This output would then be saved to the NetWorker client as a text file and picked up as part of the standard filesystem backup.
- 2. Similarly to the network switch, the security team may allow the DMZ host to have a single nominated host from within the corporate environment connect to it. This host could have the NetWorker client software installed. When the backup is executed on the client, the client reaches out to the DMZ host, retrieves a previously executed backup, saves that backup to the local filesystem and picks it up as part of the NetWorker backup.
- 3. The end-of-year database backup might first shutdown the database, then perform a standard filesystem backup, and then restart the database at the conclusion of the backup.

## 22.2 savepnpc

For a very long time, NetWorker's support of pre and post processing was via a mechanism referred to as *savepnpc*.

Pre and post processing was achieved by changing the backup command for a client to *savepnpc*, which would subsequently generate a *groupname.res* file on the NetWorker client the next time its backup was run. This *groupname.res* file would have the following content:

```
precmd: "echo hello";
pstcmd: "echo bye", "/bin/sleep 5";
timeout: "12:00:00";
abort precmd with group: No;
```
By now the layout of this file should look fairly familiar - it's basically a NetWorker resource file, but in this case just a standalone single-purpose resource. If you didn't want to wait for the file to be created, you could create it yourself using the format above, preserving the formatting exactly.

Once the file was created, you'd edit the file and insert your own pre commands or post commands as required.

While savepnpc worked, it was somewhat fiddly at times, and it also only worked for filesystem backups. If clients using a NetWorker module required pre and post commands, those pre and post commands would need to be handled by the module.

Because savepnpc isn't required any more for pre and post command execution from NetWorker 8.2 onwards, we won't be dealing with this in the manual.

# 22.3 The new order

Starting in NetWorker 8.2, the NetWorker client definition now allows for the direct specification of pre and post commands within the client definition:

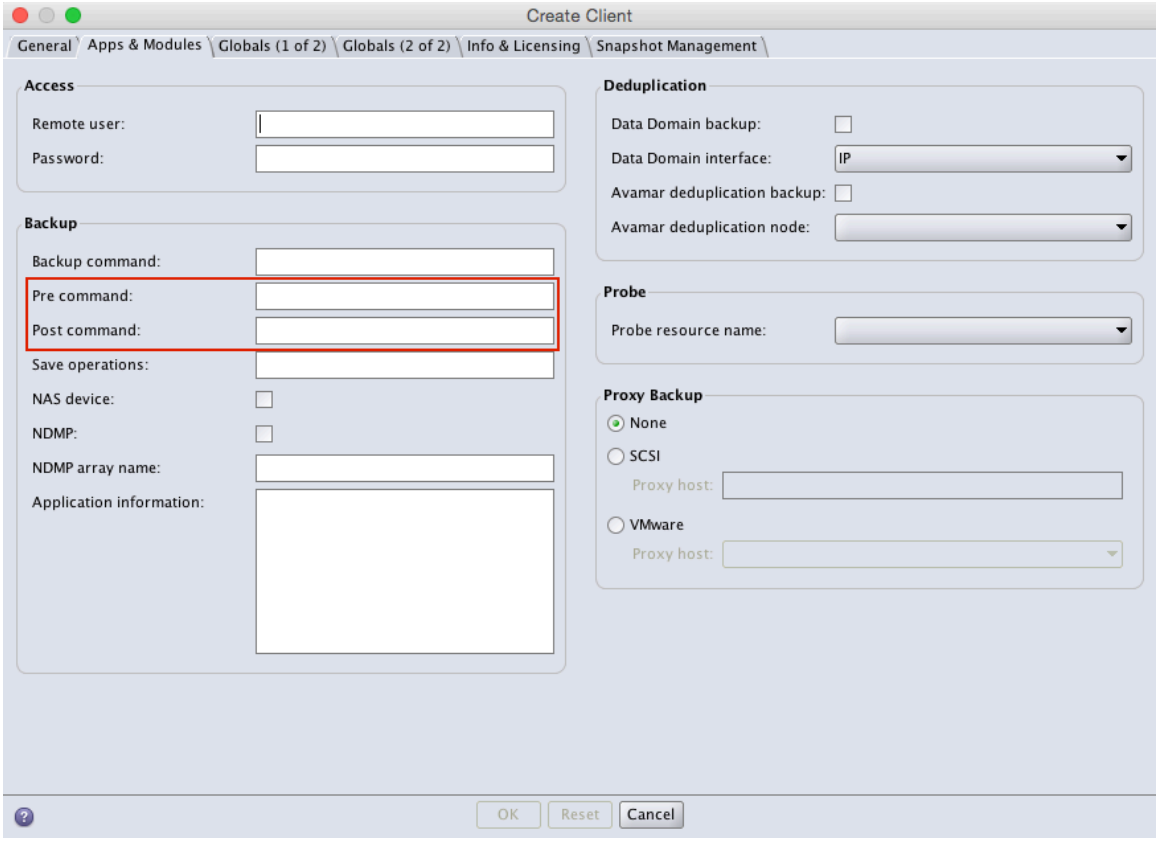

**Figure 194: Specifying pre and/or post commands in NetWorker 8.2+**

The following rules apply to pre and post commands created for a client:

- 1. The name of the command must start with 'nsr' or 'save'.
- 2. The command must be specified as a plain base filename rather than a path.
- 3. The command must exist in a default directory path accessible by the NetWorker client. (For least fuss, this should be in the actual NetWorker binary directory.)

For instance, consider scenario 2 in the introduction – that being a DMZ host where the NetWorker client software can't be installed, but ssh to the host is permitted.

In this scenario, we might configure a client called 'mondas' to automatically retrieve the dump file generated on the DMZ host as its pre command:

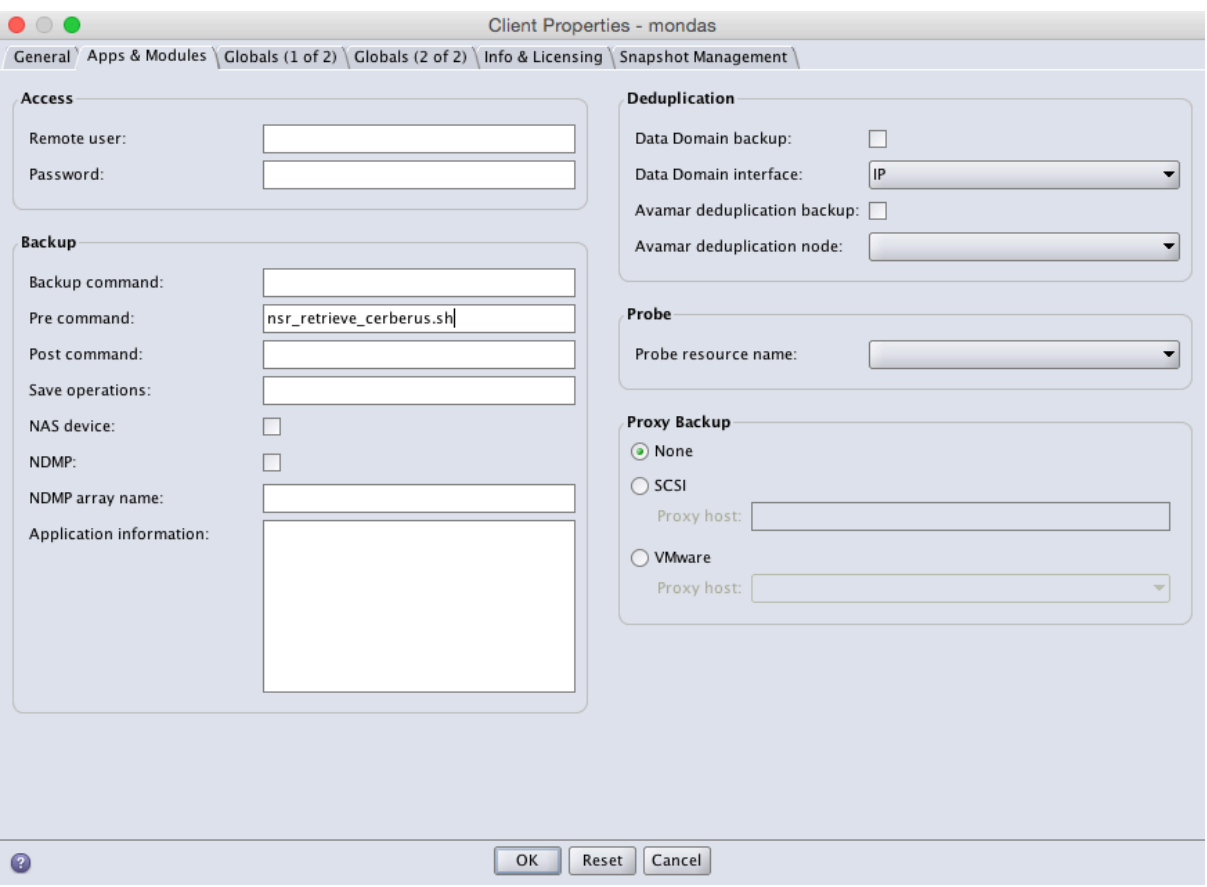

**Figure 195: Configuring a client pre command**

Assuming ssh keys have been exchanged between mondas and the DMZ host (which we'll refer to as cerberus in this example), the 'nsr\_retrieve\_cerberus.sh' file might look like the following:

```
#!/bin/bash
```

```
/usr/bin/scp root@cerberus:/.backups/latest.zip
/cerberus/dmz_backup.zip
```
The *nsr\_retrieve\_cerberus.sh* file has been placed in the /usr/sbin directory on the client mondas.

After a backup has completed for mondas, assuming ssh has been configured correctly, the file should have been successfully transferred *and* backed up. For instance, the following shows a directory listing in the /cerberus directory on mondas first before, then after the backup:

```
[root@mondas cerberus]# pwd && ls -al
/cerberus
total 12
drwxr-xr-x 2 root root 4096 Jan 2 10:00.
drwxr-xr-x 27 root root 4096 Jan 2 09:58 ..
[root@mondas cerberus]# pwd && ls -al
/cerberus
total 124512
                            4096 Jan
drwxr-xr-x 2 root root
                                      210:02.
drwxr-xr-x 27 root root
                            4096 Jan
                                      209:58...rw-r--r-- 1 root root 127355629 Jan 2 10:02 dmz_backup.zip
```
**Figure 196: Results of pre command**

We can further verified this was copied *before* the backup by executing a recovery for it:

```
[root@mondas cerberus]# recover -s orilla
Current working directory is /cerberus/
recover> ls -al
total 124500
-rw-r--r-- root
                        127355629 Jan 02 10:02 dmz_backup.zip
recover> add dmz_backup.zip
1 file(s) marked for recovery
recover> force
will overwrite any existing files.
recover> recover
Recovering 1 file into its original location
Volumes needed (all on-line):
        iSCSI_SDFS.01 at iSCSI_SDFS_1TB_01
Total estimated disk space needed for recover is 124 MB.
Requesting 1 file(s), this may take a while...
Recover start time: Fri 02 Jan 2015 10:08:02 AEDT
Requesting 1 recover session(s) from server.
./dmz_backup.zip
39571:recover: ./dmz_backup.zip: file exists, overwriting
Received 1 file(s) from NSR server 'orilla'
Recover completion time: Fri 02 Jan 2015 10:09:02 AEDT
```
**Figure 197: Recovering a file transferred as part of a pre command**

Obviously it's not desirable to perform a recovery every time a pre command backup is executed in NetWorker in order to confirm files or data generated by that pre-command were backed up. NetWorker will therefore rely on the exit status of the pre command to report whether or not the pre command was executed successfully, and this will be reported in the savegroup completion output:

NetWorker savegroup: (notice) Servers-SDFS completed, Total 1 client(s), 1 Succeeded with warning(s). See group completion details for more information.

Succeeded with warning(s): mondas

Start time: Fri Jan 2 10:02:16 2015 End time: Fri Jan 2 10:03:59 2015

--- Successful Save Sets ---

\* mondas:precmd Exited with exit code: 0, completion severity: INFORMATION(10), completion status: succeeded(0) \* mondas:All savefs mondas: succeeded.

**Figure 198: Savegroup completion report showing successful pre command execution**

When using the pre command option in NetWorker, NetWorker will *not* run the backup command if the pre command returns unsuccessfully. For instance, if we change the shell script used to scp files across from cerberus to have an incorrect filename, the backup fails almost immediately and gives the following error message as part of the savegroup completion:

NetWorker savegroup: (alert) Servers-SDFS completed, Total 1 client(s), 1 Failed. See group completion details for more information.

Failed: mondas

Start time: Fri Jan 2 10:21:05 2015 End time: Fri Jan 2 10:21:13 2015

--- Unsuccessful Save Sets ---

\* mondas:precmd scp: /.backups/filenotfound.zip: No such file or directory

\* mondas:/ scp: /.backups/filenotfound.zip: No such file or directory

\* mondas:/d/01 scp: /.backups/filenotfound.zip: No such file or directory

\* mondas:/boot scp: /.backups/filenotfound.zip: No such file or directory

\* mondas:/d/backup scp: /.backups/filenotfound.zip: No such file or directory

#### **Figure 199: Pre command failure**

By the way – if you're worried from the above output that NetWorker executes the pre command for *each* saveset – don't! NetWorker only executes the pre command once.

Equally, NetWorker will fail the backup if a post command is specified and cannot be found or executed successfully:

NetWorker savegroup; (alert) Servers-SDFS completed, Total 1 client(s), 1 Failed. See group completion details for more information.

Failed: mondas

Start time: Fri Jan 2 10:27:20 2015 End time: Fri Jan 2 10:30:51 2015

--- Unsuccessful Save Sets ---

\* mondas:postcmd 97277:nsrpost: Launching the command 'nsr\_filenotfound.sh'.

\* mondas:postcmd /bin/sh: nsr\_filenotfound.sh: command not found

**Figure 200: Post command failure**

# 23 NetWorker Directives

## 23.1 Overview

A directive, in NetWorker, is a means of exerting granular control over what gets backed up, and *how* it gets backed up, at the filesystem level. Directives typically do not apply for module backups or image level virtual machine backups (via VBA, VADP or VCB).

We'll start by looking at one of the default directives defined within NetWorker, *Unix Standard Directives*. This has the following content:

```
<< / >>skip: tmp_mnt
     +skip: core
<< /tmp >>
     skip: .?* *
<< /export/swap >>
     swapasm: .
<< /nsr >>
     allow
<< /nsr/logs >>
     logasm: .
<< /var >>logasm: .
<< /usr/adm >>
     logasm: .
<< /usr/spool >>
     logasm: .
<< /usr/spool/mail >>
     mailasm: .
<< /usr/mail >>
     mailasm: .
```
You can tell immediately by this that there is a particular format for directives, being:

<< *path* >> [+]*instruction*: *pattern*

For instance, the *Unix Standard Directives* above cite the following:

```
<< /tmp >>
skip: .?* *
```
This means nothing within the **/tmp** directory will be backed up to any host for which the *Unix Standard Directives* directive has been applied to it.

The example directives I've shown has two skips in the first section, that being:

```
<< / >>
skip: tmp_mnt
+skip: core
```
The plus sign significantly alters the interpretation of the 'skip' statement:

- For the first statement, "skip: tmp\_mnt", NetWorker is being instructed to skip anything in the root directory of a server called "tmp\_mnt".
- For the second statement, "+skip: core", NetWorker is being instructed to skip anything in the root directory *and all of its subdirectories* called "core".

You may note in both of those scenarios I said "anything" rather than "any file". Directives apply to anything that matches, file or directory. For this reason, you have to be particularly careful about how and where you apply directives. For instance, applying the "Unix Standard Directives" on a

Linux host may seem acceptable unless you consider that the Linux kernel source (/usr/src/kernels) is just full of directories called *core*:

| [root@orilla ~]# find /usr/src -name core -type d -print                 |
|--------------------------------------------------------------------------|
| /usr/src/kernels/2.6.32-504.el6.x86_64/drivers/memstick/core             |
| /usr/src/kernels/2.6.32-504.el6.x86_64/drivers/infiniband/core           |
| /usr/src/kernels/2.6.32-504.el6.x86_64/drivers/net/mlx5/core             |
| /usr/src/kernels/2.6.32-504.el6.x86_64/drivers/usb/core                  |
| /usr/src/kernels/2.6.32-504.el6.x86_64/drivers/mmc/core                  |
| /usr/src/kernels/2.6.32-504.el6.x86_64/net/core                          |
| /usr/src/kernels/2.6.32-504.el6.x86_64/include/config/serial/core        |
| /usr/src/kernels/2.6.32-504.el6.x86_64/include/config/core               |
| /usr/src/kernels/2.6.32-504.el6.x86_64/include/config/sound/oss/core     |
| /usr/src/kernels/2.6.32-504.el6.x86_64/sound/core                        |
| /usr/src/kernels/2.6.32-504.el6.x86_64/sound/aoa/core                    |
| /usr/src/kernels/2.6.32-504.1.3.el6.x86_64/drivers/memstick/core         |
| /usr/src/kernels/2.6.32-504.1.3.el6.x86_64/drivers/infiniband/core       |
| /usr/src/kernels/2.6.32-504.1.3.el6.x86_64/drivers/net/mlx5/core         |
| /usr/src/kernels/2.6.32-504.1.3.el6.x86_64/drivers/usb/core              |
| /usr/src/kernels/2.6.32-504.1.3.el6.x86_64/drivers/mmc/core              |
| /usr/src/kernels/2.6.32-504.1.3.el6.x86_64/net/core                      |
| /usr/src/kernels/2.6.32-504.1.3.el6.x86_64/include/config/serial/core    |
| /usr/src/kernels/2.6.32-504.1.3.el6.x86_64/include/config/core           |
| /usr/src/kernels/2.6.32-504.1.3.el6.x86_64/include/config/sound/oss/core |

**Figure 201: 'core' directories on Linux servers**

If the *Unix Standard Directives* were to be applied to a Linux server, a noticeable chunk of the kernel source directory structure would not be backed up.

In NetWorker, the *instruction* part of the directive (i.e., "what to do") is referred to as an ASM – an Application Specific Module. These should not be confused with NetWorker Application Modules. They in fact refer to modules within the *uasm* utility, which is the base level command called by the NetWorker *save* process in order to do a filesystem backup.

Particularly pertinent *asms* that are available for use within directives include<sup>30</sup>:

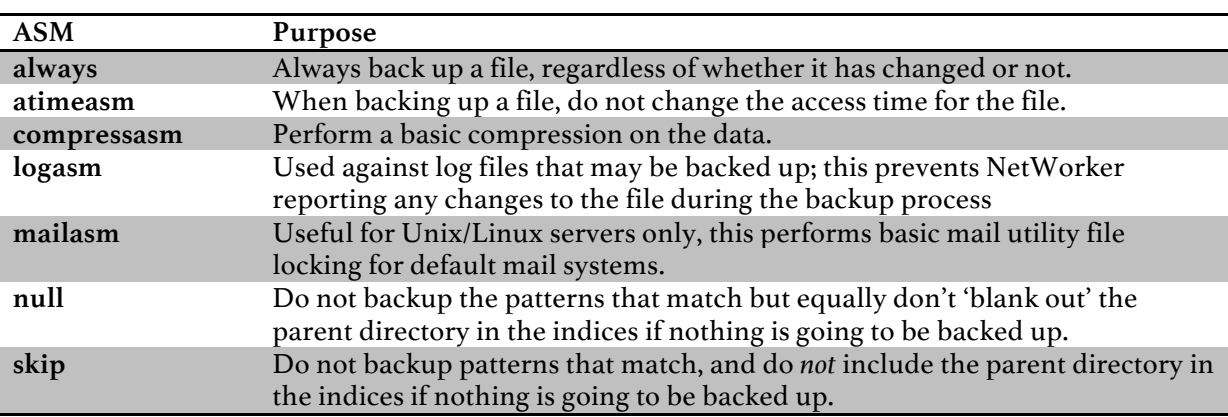

## **Table 7: Most common options in directives**

<sup>&</sup>lt;sup>30</sup> These are not intended to be comprehensive, but simply to cite the ones more commonly used.

## 23.2 Placement

Directives may be stored on either within the NetWorker server's configuration and *applied* to clients, or they may be stored as plain text files on clients, within any directory, so long as the content of the directive applies to that directory or a subdirectory.

When stored on a client, directives use the following filename conventions:

- Unix/Linux/Mac OS X: **.nsr**
- Windows: **nsr.dir**

Note the preliminary dot in the **.nsr** filename for Unix/Linux/Mac OS X. This is essential.

Unless you have very specific reasons, you should always define directives within the NetWorker server configuration and apply them to clients. This allows backup administrator control over the directives.

A default NetWorker install will create *some* client-side directives, typically within the *nsr* directory itself. For instance:

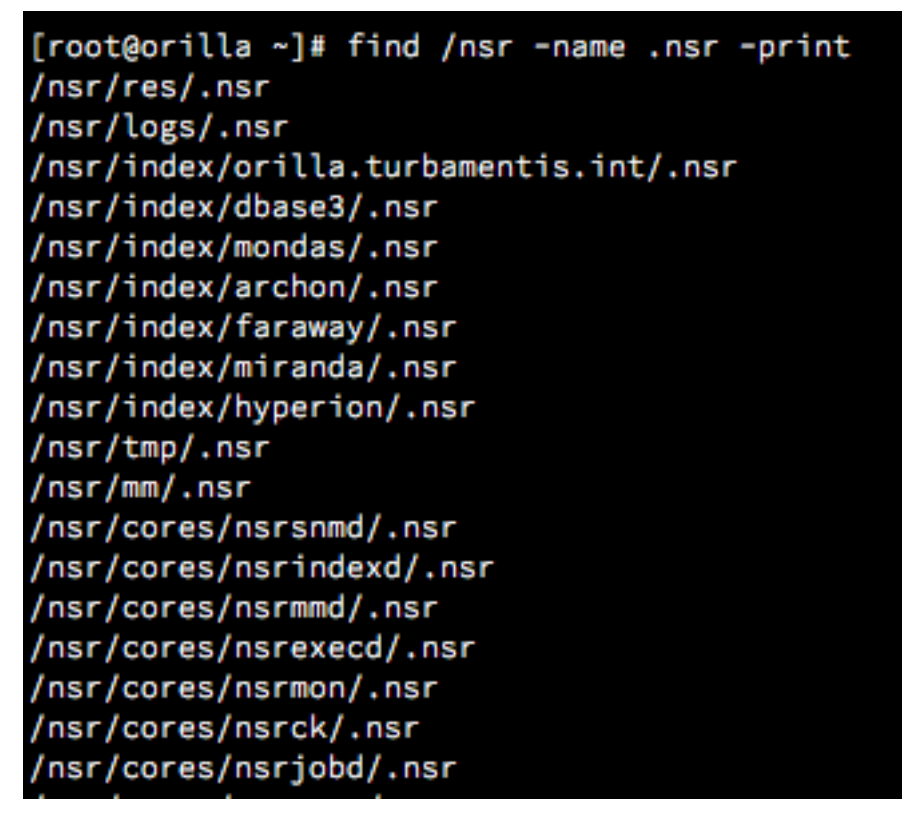

**Figure 202: Directives created automatically by NetWorker**

Feel free to examine any of the directive files established by NetWorker on a server, but be certain not to modify them or you may cause problems with critical backup and recovery options such as bootstrap (disaster) recoveries. For instance, the **/nsr/res/.nsr** file contains the following details:

## logasm: \*

You'll note that for the client-side directive, the path has not been included. If the path isn't included client-side, it's assumed to apply to the directory the directive is stored in. If the path *is* included, it must be:

- Either the path for the directory the directive file is stored in, *or*
- The path for a subdirectory of the directory the directive is stored in.

Note that if any subdirectory is a *mount point*, the client side directive may not be automatically applied from that point. (This limitation does not apply for server-side directives.)

## 23.3 Directive Examples

For this section, we'll cover a few different examples of directives.

## 23.3.1 Scenario: Skipping Database files on Microsoft SQL Server

Consider a Microsoft SQL Server host where the active database data and log files are stored in **D:\Databases**, but the NetWorker module for Microsoft Applications is used for database backups.

In this scenario, there's no point trying to back these files up as part of the filesystem backup – if VSS is fully integrated you might pick up a backup, but the files won't be fully consistent with one another and therefore unable to be used for recovery purposes. If VSS isn't fully integrated, it may just trigger a lot of errors about files being inaccessible for backup.

We can create a directive for this that looks like the following:

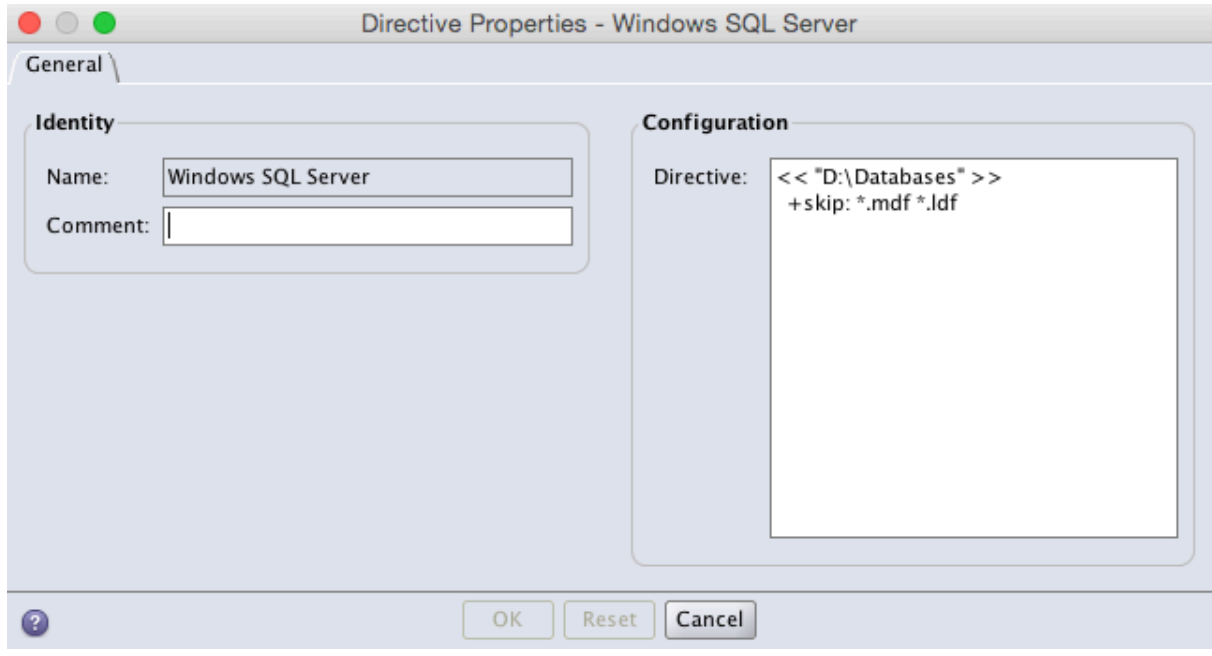

**Figure 203: A directive for Microsoft SQL Databases**

There's a good reason why you create directives in NMC rather than say, using nsradmin. If we look at resource for this directive you'll see why:

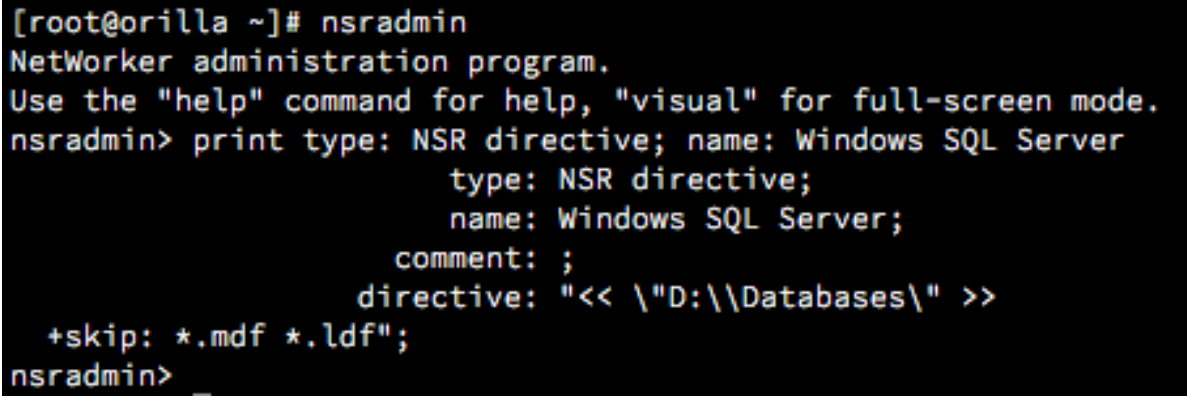

**Figure 204: How directives appear in nsradmin**

Even Unix directives become ugly and cumbersome to work with in nsradmin quite quickly, but Windows directives, where quotes, backslashes and colons may be required become very painful. It's best to leave them to NMC.

Once the directive is created, it can then be applied the client instance performing *filesystem* backups.

## 23.3.2 Example: Skipping Multimedia Content

It may be that corporate policy is to not backup any multimedia content on a corporate fileserver. It's determined that the most likely files that could end up in this bucket have the following extensions:

- $\cdot$  .mp3
- $\bullet$  .mp4
- .m4a
- $\bullet$  .  $\text{max}$
- .mov
- .wav
- .aiff
- .avi

In this case, the business requires that any file with that extension is not backed up, no matter where it is on the fileserver. The directives for this would appear as follows:

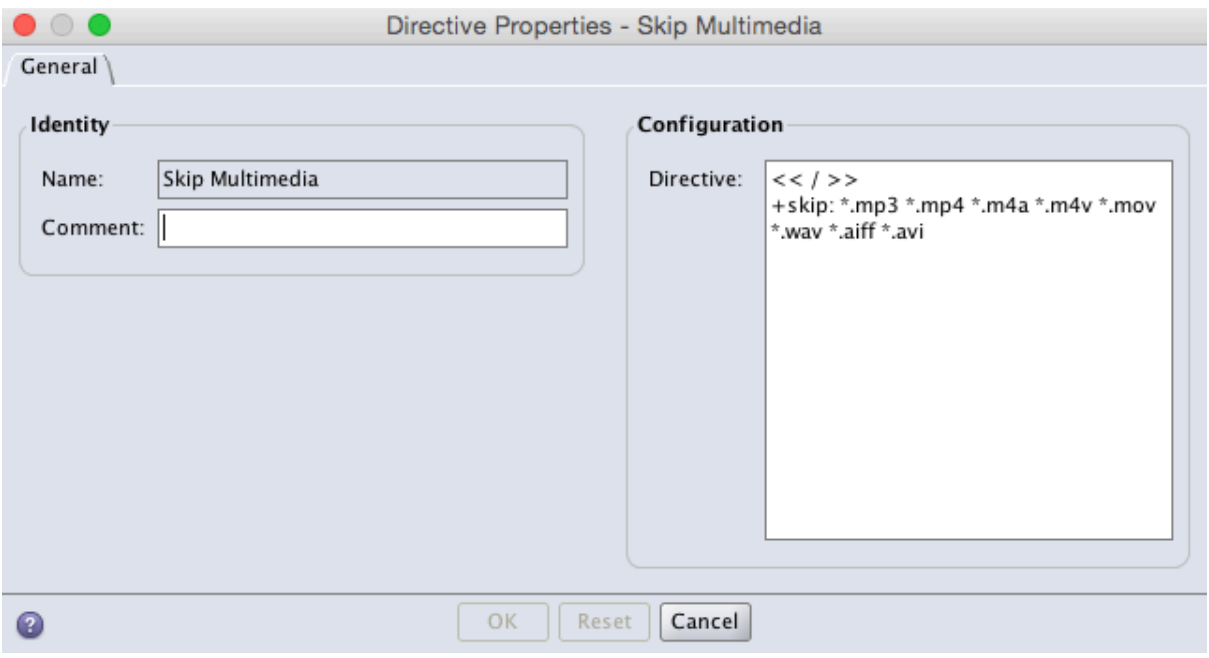

**Figure 205: Skipping multimedia content**

**Note**:

The list of matching paths *does not* extend over multiple lines (i.e., there's no carriage returns).

An alternate way of specifying this directive would be:

## http://nsrd.info

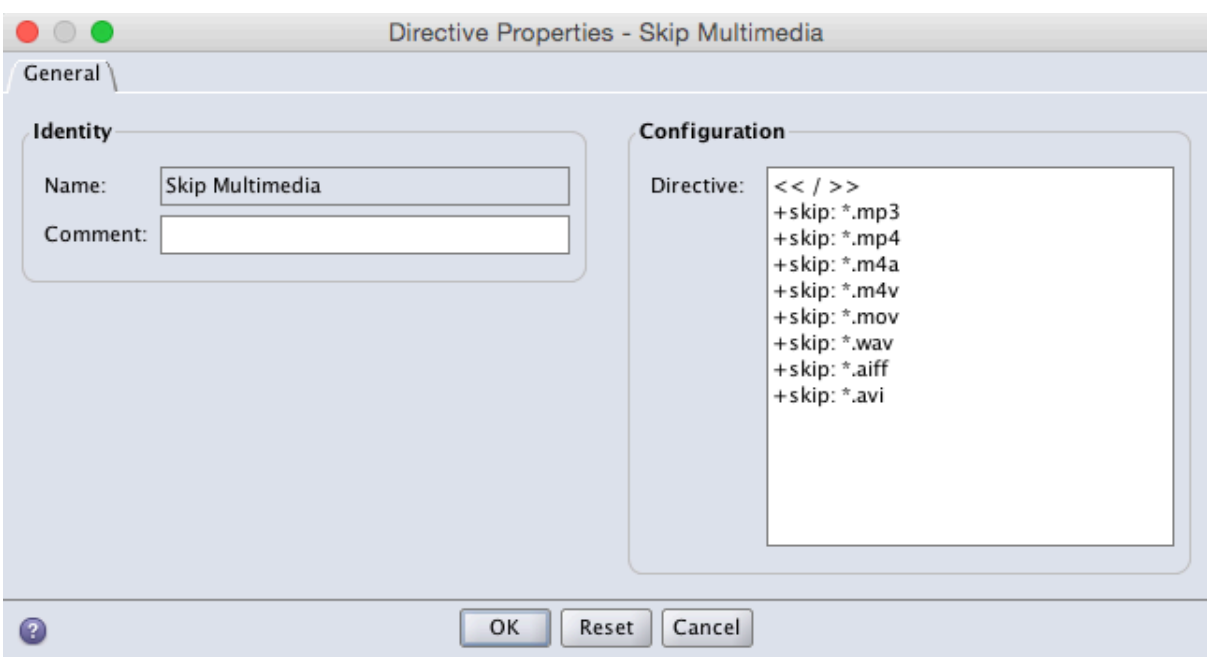

#### **Figure 206: Alternate format for long directive lines**

You may think this directive can only apply to a Unix system, since it specifies a path of "/". That's not technically true. The "/" path, if specified in a directive applied to a Windows system will apply to *all* drives and mount points. If you want to confirm that, consider a recovery session on Windows:

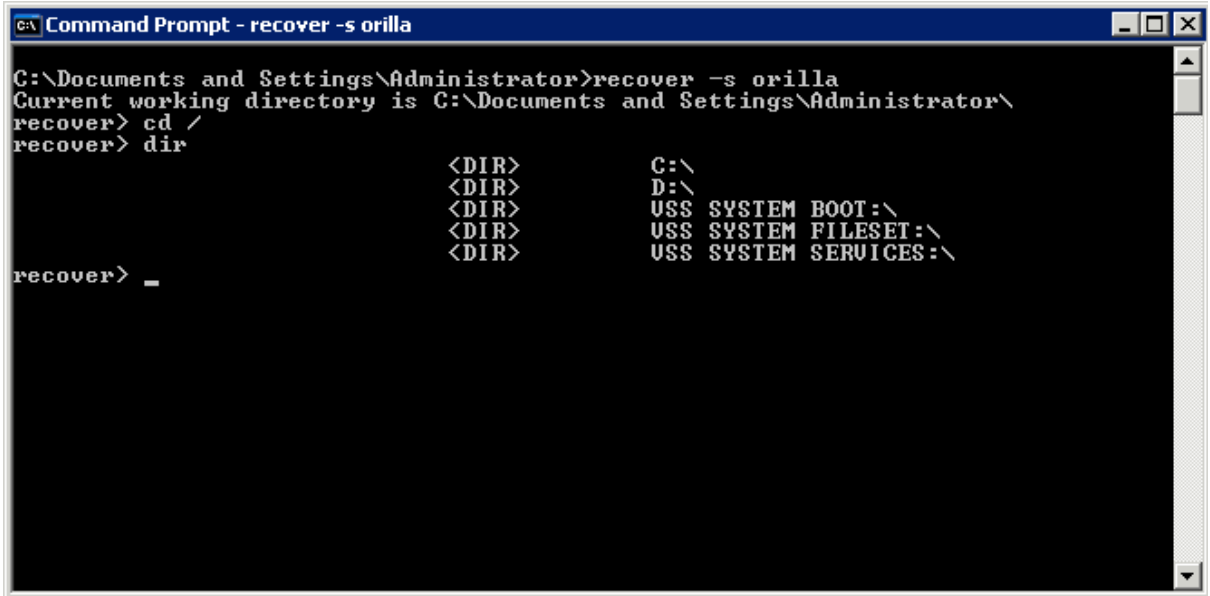

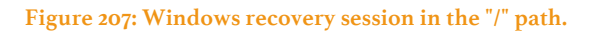

It should be noted that while the special savesets (SYSTEM STATE, etc.) appear at this level, directives on Windows applied to the "/" path will not be applied to them. The directives are solely applied to standard filesystems.

## 23.3.3 Example: Split Backups of a very large filesystem

For our final scenario, we're going to consider an increasingly rare situation (given options such as parallel save streams and block level backup), but one which is worth understanding, and that's when a filesystem is too large to perform a full backup in one session.

Consider a Unix system (we'll unimaginatively call it 'fileserver') that hosts a corporate file share:

/fileshare

Underneath that directory, there's a set of directories for each of the departments within the organisation. For instance:

> /fileshare/common /fileshare/consulting /fileshare/engineering /fileshare/finance /fileshare/human-resources /fileshare/sales

In this scenario, it may be that several of the subdirectories of /fileshare are so large that if an attempt to do a full backup on all of them at once were performed, it would take too long for the backup to complete.

To get around the problem, the backup administrator might define the following client instances. We'll limit ourselves just to Daily groups to start with:

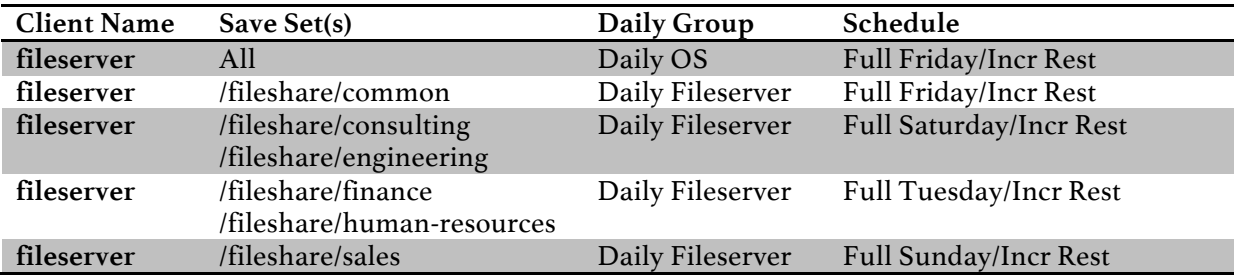

In this scenario, the "Daily Fileserver" group would *not* have a level or schedule assigned to it, meaning the schedules would be assigned to the individual client instances for 'fileserver' when running. That way:

- **Friday**:
	- o All regular filesystems on 'fileserver' get a full backup
	- o /fileshare/common gets a full backup
	- o All other /fileshare/\* directories get an incremental backup
- **Saturday**:
	- o All regular filesystems on 'fileserver' get an incremental backup
	- o /fileshare/consulting and /fileshare/engineering get a full backup
	- o All other /fileshare/\* directories get an incremental backup
- **Sunday**:
	- o All regular filesystems on 'fileserver' get an incremental backup
	- o /fileshare/sales gets a full backup
	- o All other /fileshare/\* directories get an incremental backup
- **Tuesday**:
	- o All regular filesystems on 'fileserver' get an incremental backup
	- o /fileshare/finance and /fileshare/human-resources get a full backup
	- o All other /fileshare/\* directories get an incremental backup

There's a seeming hole in that logic though – the 'All' save set would typically pick up all the subdirectories of /fileshare. To avoid that, there are two options:

• Change the 'All' save set to an explicit list of all the other non-/fileshare savesets on the host

• Configure directives for the 'All' client instance to exclude the /fileshare directory and all its subdirectories.

The first option is reckless and not recommended for the simple reason that if another filesystem is added to the server and the client instance is not updated, that filesystem will not get backed up<sup>31</sup>.

Based on the previous list of ASMs, you may think there are two options for excluding the/fileshare contents from the 'All' client instance. Technically you'd be right, but only one option is practically correct.

The *incorrect* method would be to use the skip directive for the 'All' client, viz.:

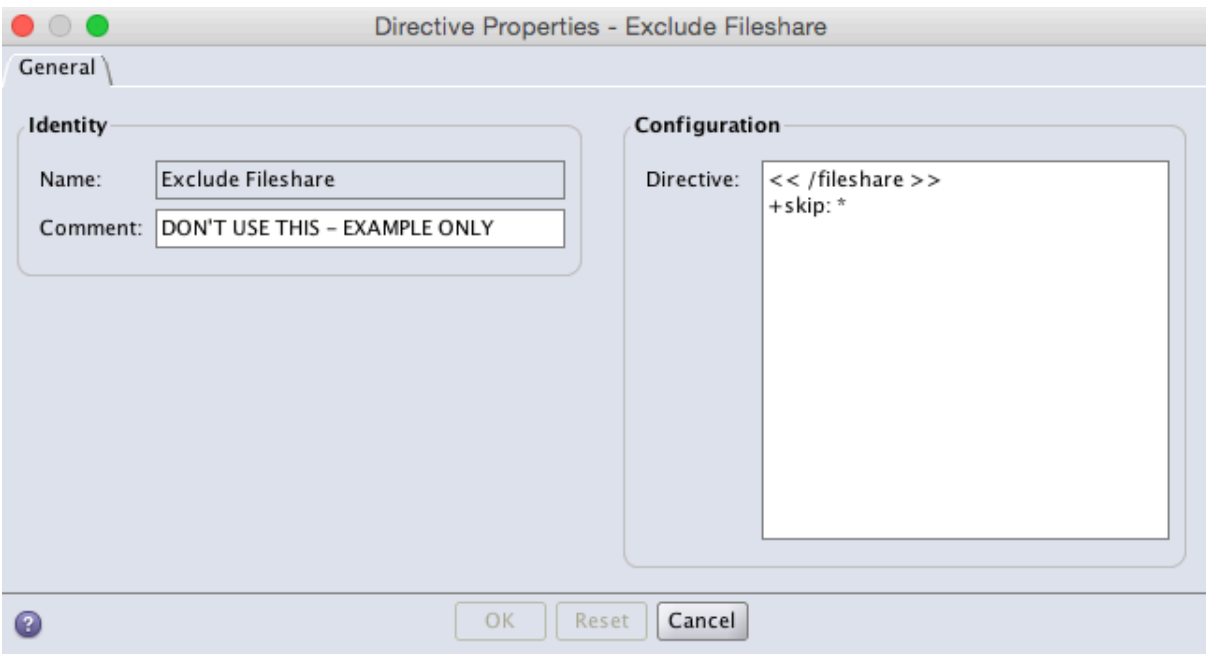

**Figure 208: Where** *not* **to use the skip directive**

The reason you wouldn't use the skip directive is based on the previous explanation of it:

"Do not backup patterns that match, and *do not* include the parent directory in the indices if nothing is going to be backed up."

If you used this directive against the 'All' client instance, here's what would happen:

Any time the client instance with the 'All' save set was run, the index information for the client *for that point in time* would exclude the contents of the /fileshare directory. That means you'd have to execute two recoveries to recover the entire server – one for everything else, then one for /fileshare. You'll also have to be able to pinpoint for recovery browsing those times when an appropriate /fileshare/*subdirectory* backup had completed, but an 'All' style backup had not started.

For example, if you executed backups as follows with the *skip* option:

- 1. 21:00 Backup of /fileshare/common
- 2. 22:55 Backup of /fileshare/consulting and /fileshare/engineering
- 3. 23:55 Backup of 'All' instance

A recovery browse operation executed after backup (3) had completed would show the /fileshare directory as being *empty*.

<sup>&</sup>lt;sup>31</sup> I have seen many instances of the years where this has precisely happened. Sometimes filesystems have gone *months* if not *years* without getting backed up.

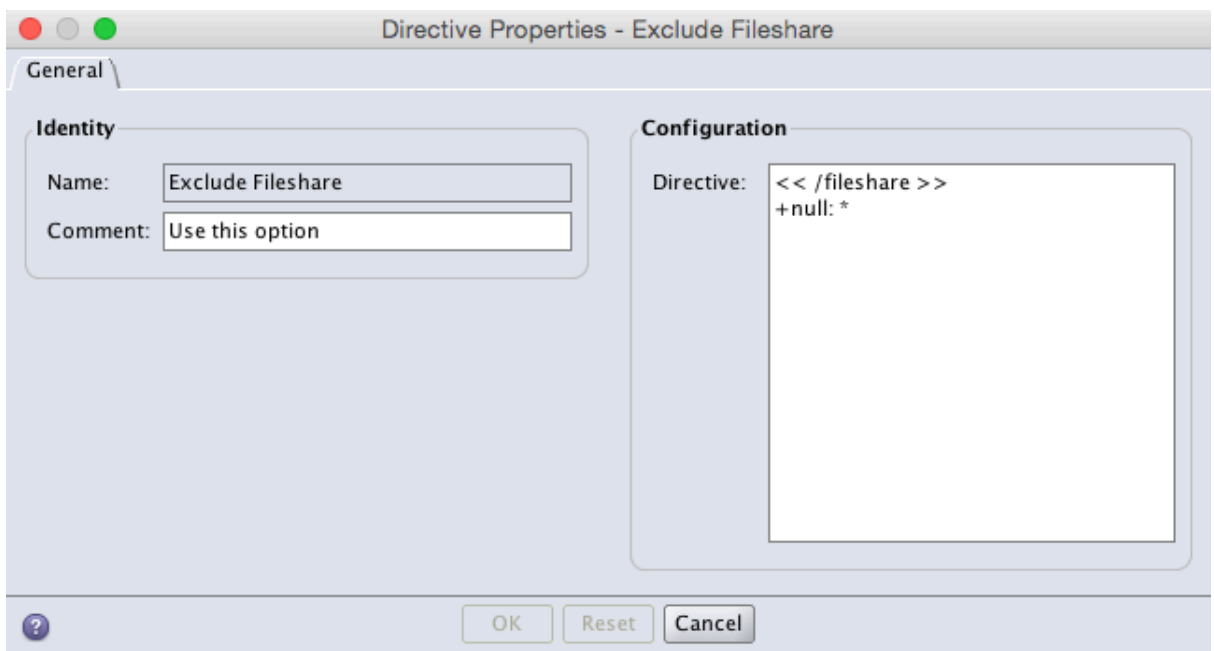

Instead of using the *skip* option, the only appropriate, recovery compatible option is the *null* option:

#### **Figure 209: Correct use of the** *null* **directive option**

By comparison to the *skip* option, when the *null* option is run against the */fileshare* directory, NetWorker will keep index references *in this backup* to previously completed backups. Thus, you could backup in any order without fear of surprise when a recovery is executed. For example:

- 1. 21:00 Backup of /fileshare/common
- 2. 22:55 Backup of /fileshare/consulting and /fileshare/engineering
- 3. 23:55 Backup of 'All' instance

A recovery browse operation executed after backup (3) had completed would show the contents of the /fileshare directory as of the time those subdirectories were most recently backed up.

# Wrapping up

EMC NetWorker is an incredibly advanced enterprise backup product that has one of the most important components required in enterprise software: an extensive command line interface.

Making use of NetWorker's CLI, you can automate activities, generate custom reports, extend control options and take control during serious challenges.

Practice makes perfect, however: the NetWorker CLI is best grasped by regularly using it. That's why having a lab environment you can practice in is absolutely critical to becoming a true NetWorker power user. It doesn't matter if the environment is entirely virtualised – it just matters that you use it, and practice with it before diving into your production environment.

As for more involved backup control options (such as pre and post processing, and directives), practice still makes perfect. Experiment with these options when you can so you can better understand how to achieve your backup and recovery requirements most efficiently.

And remember: always have backups.

# Further Reading

In addition to keeping a nearby copy of the official NetWorker documentation, you may want to consider the following articles on the NetWorker Blog for expanded information to some of the topics covered in this guide, or to provide additional information about more recent versions of NetWorker:

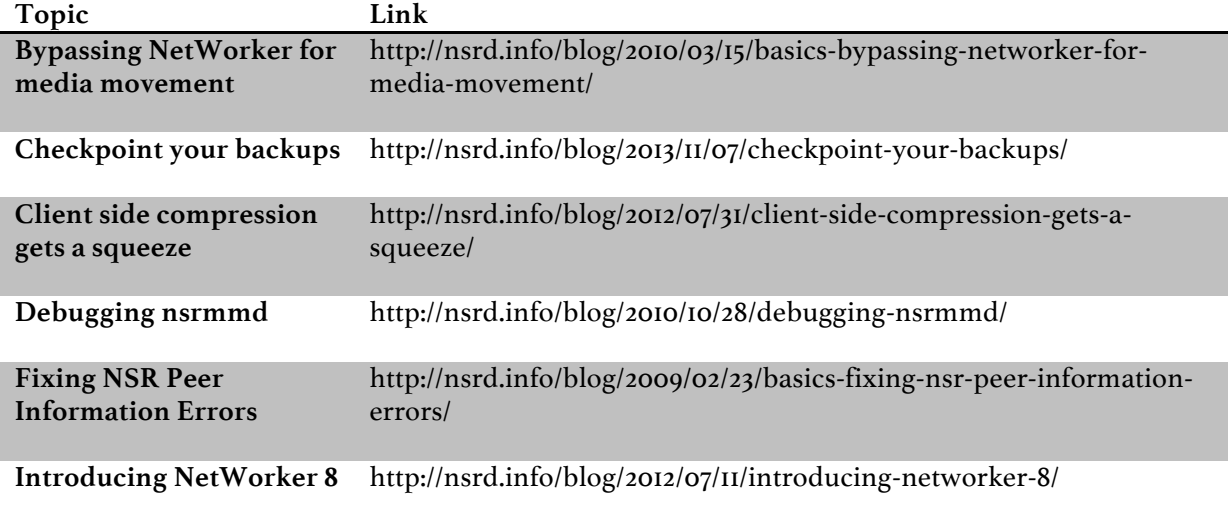

**Table 8: Recommended blog articles**

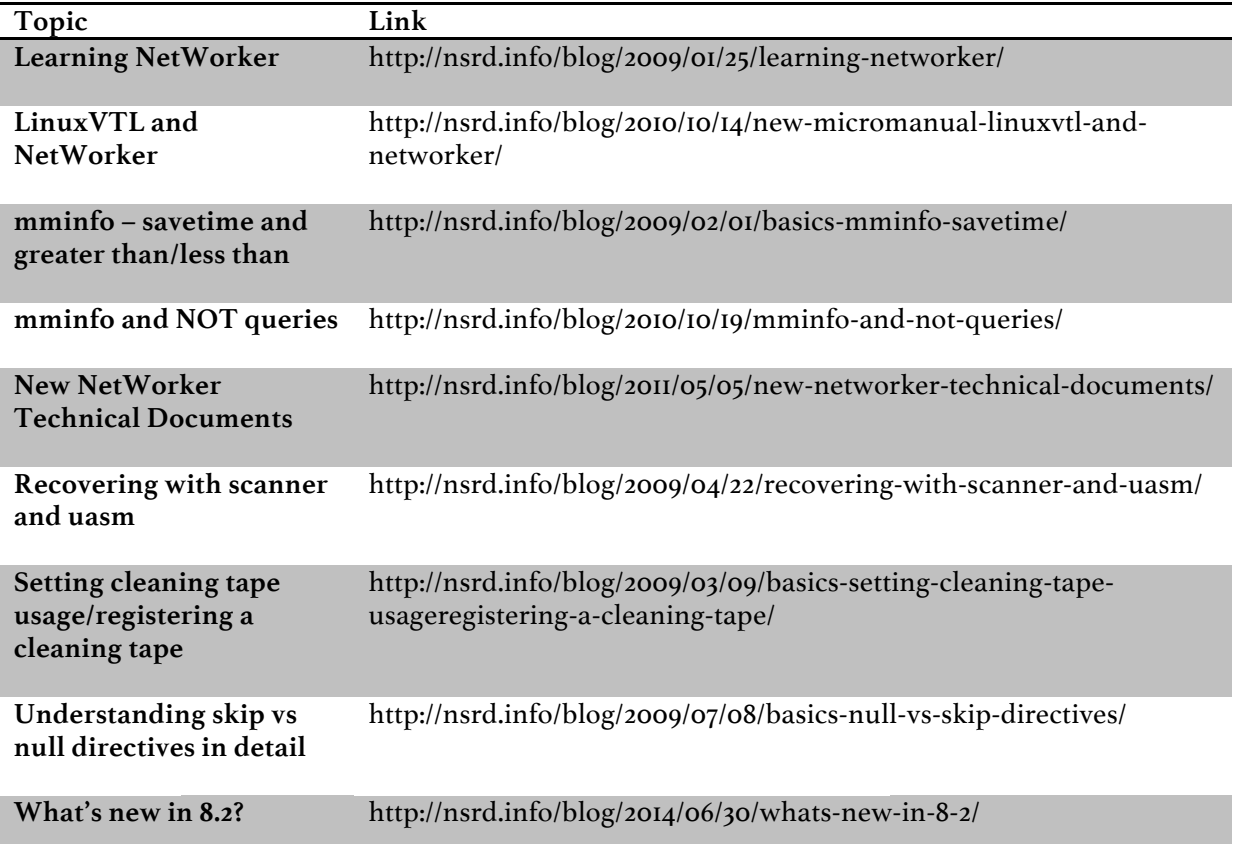

http://nsrd.info

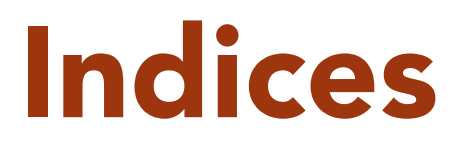

# Table of Figures

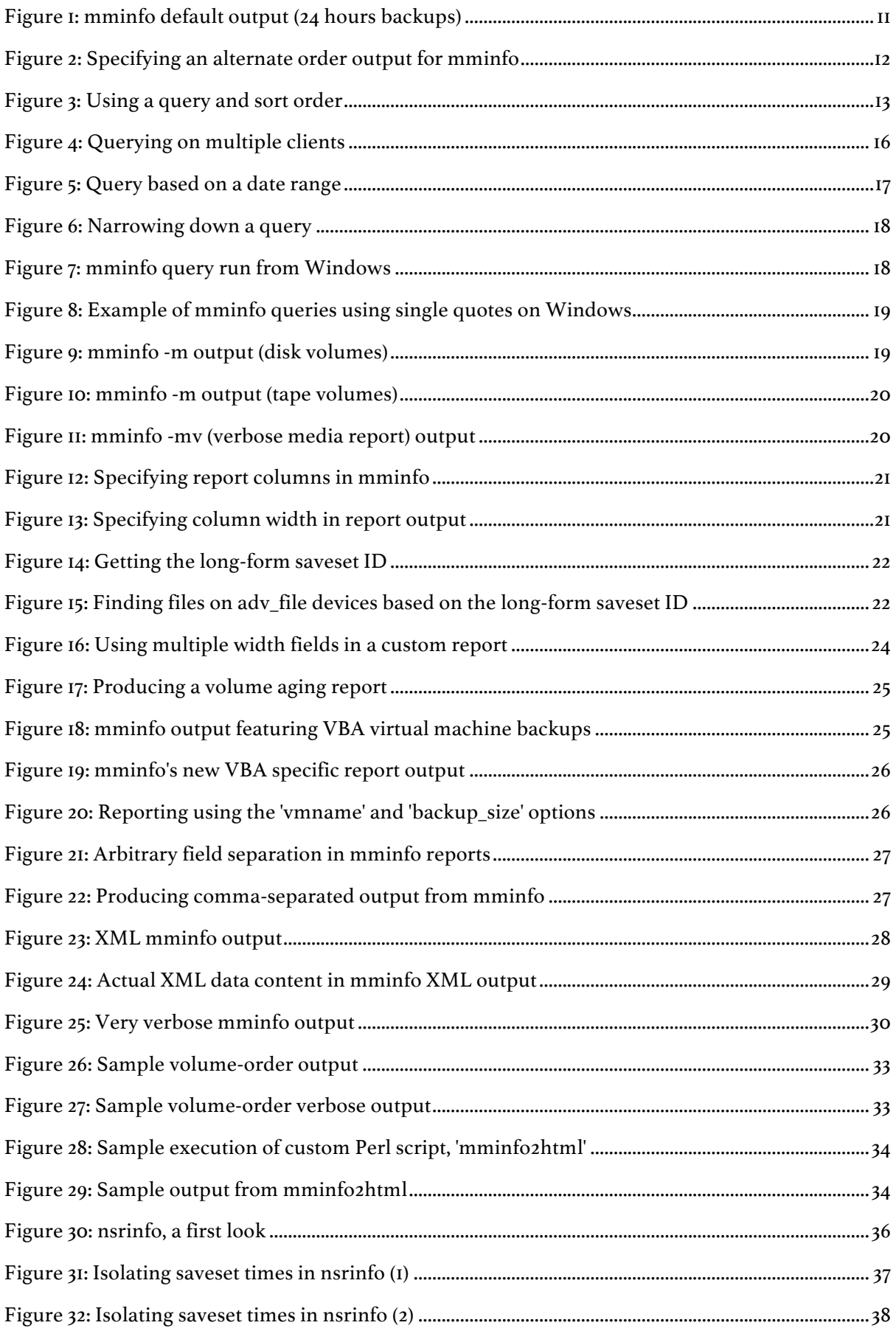

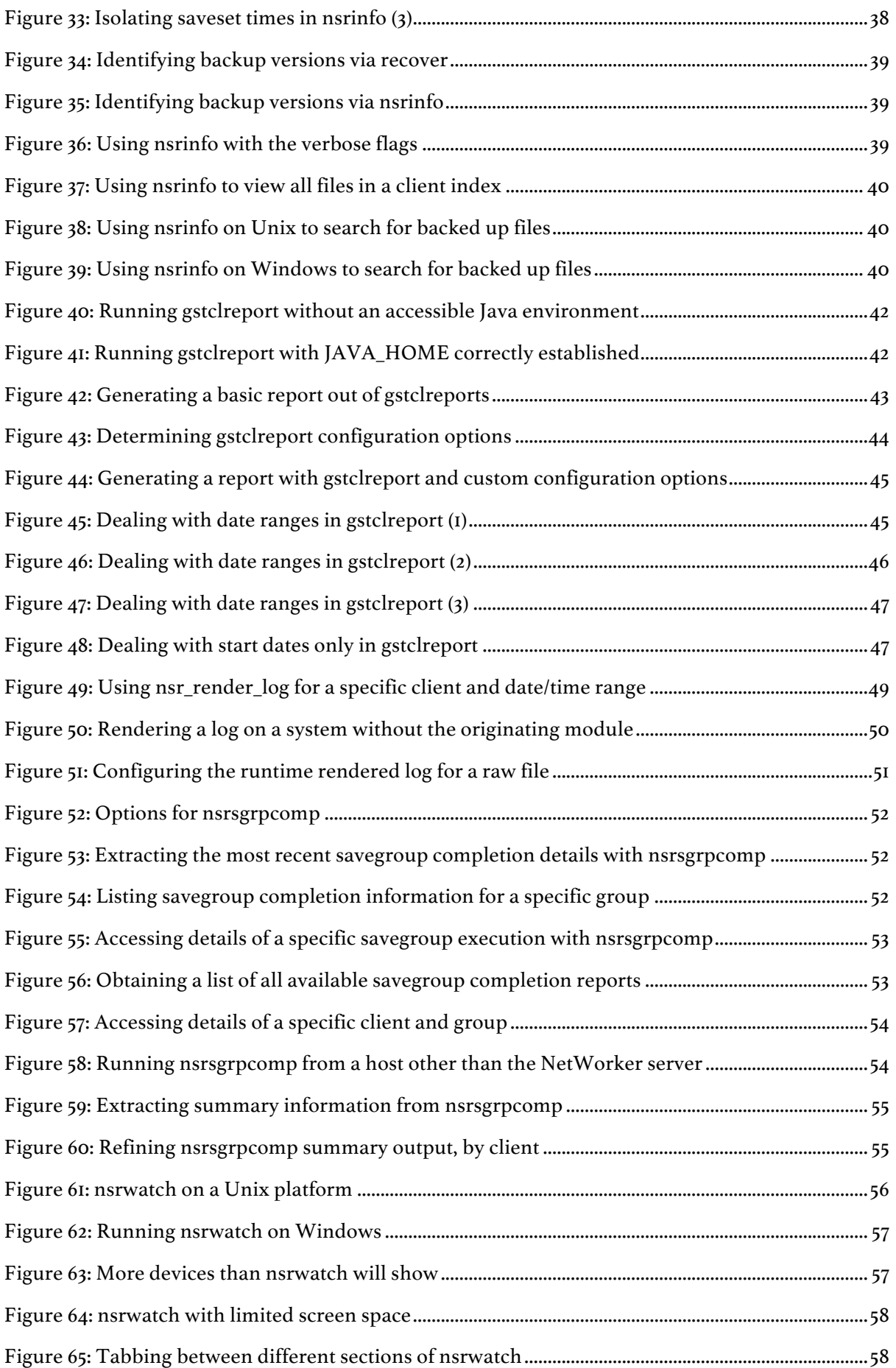

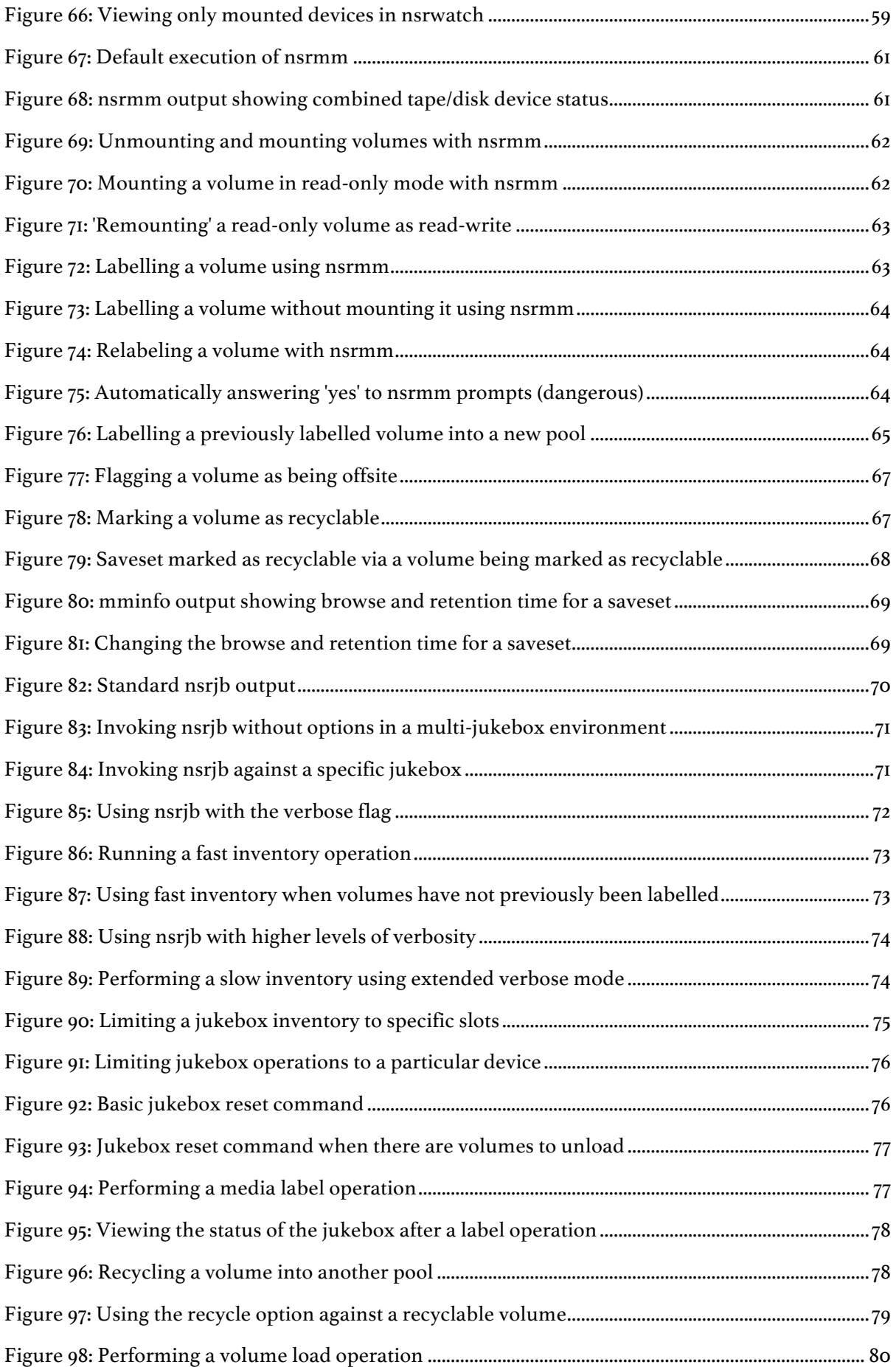

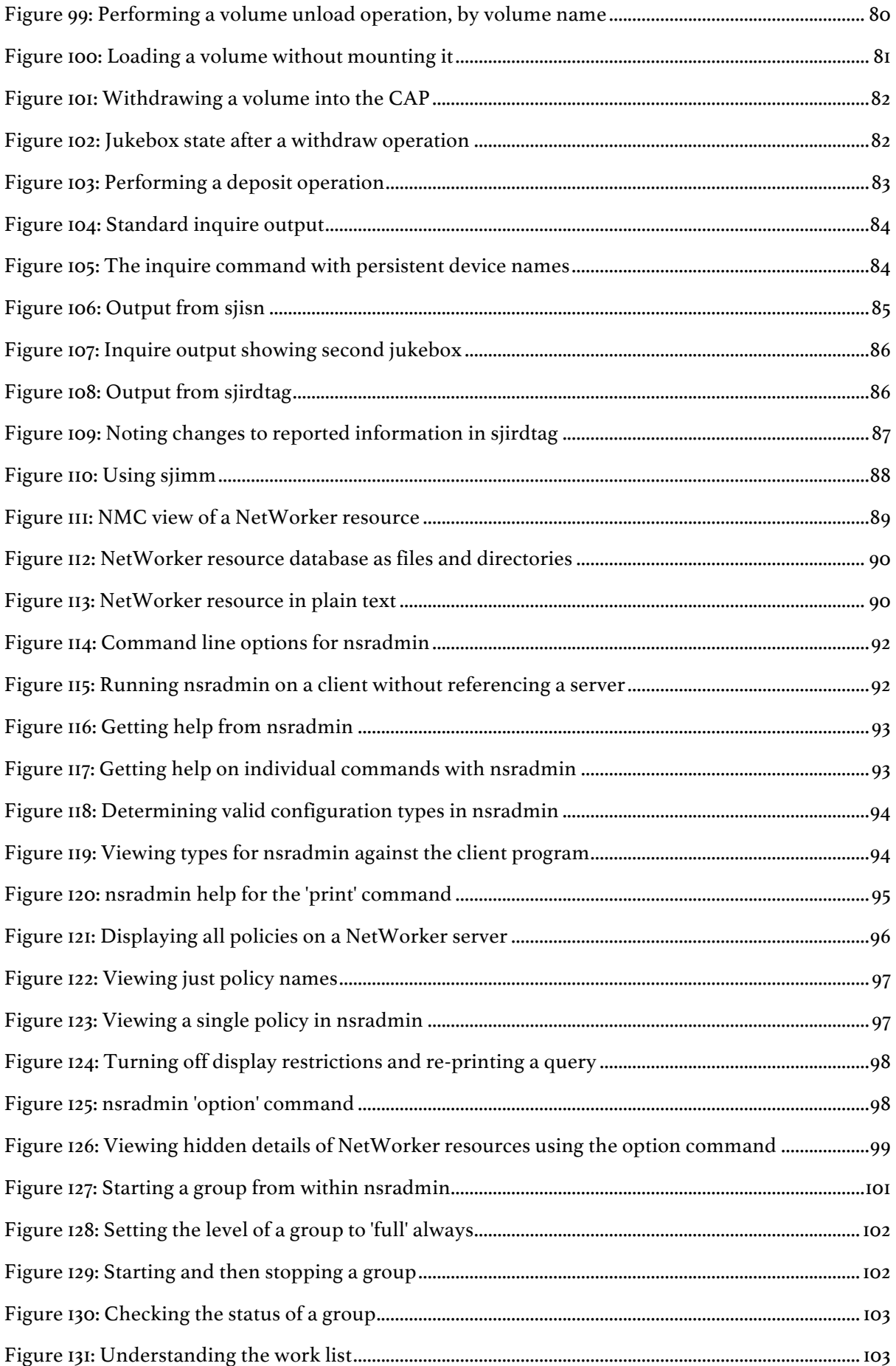
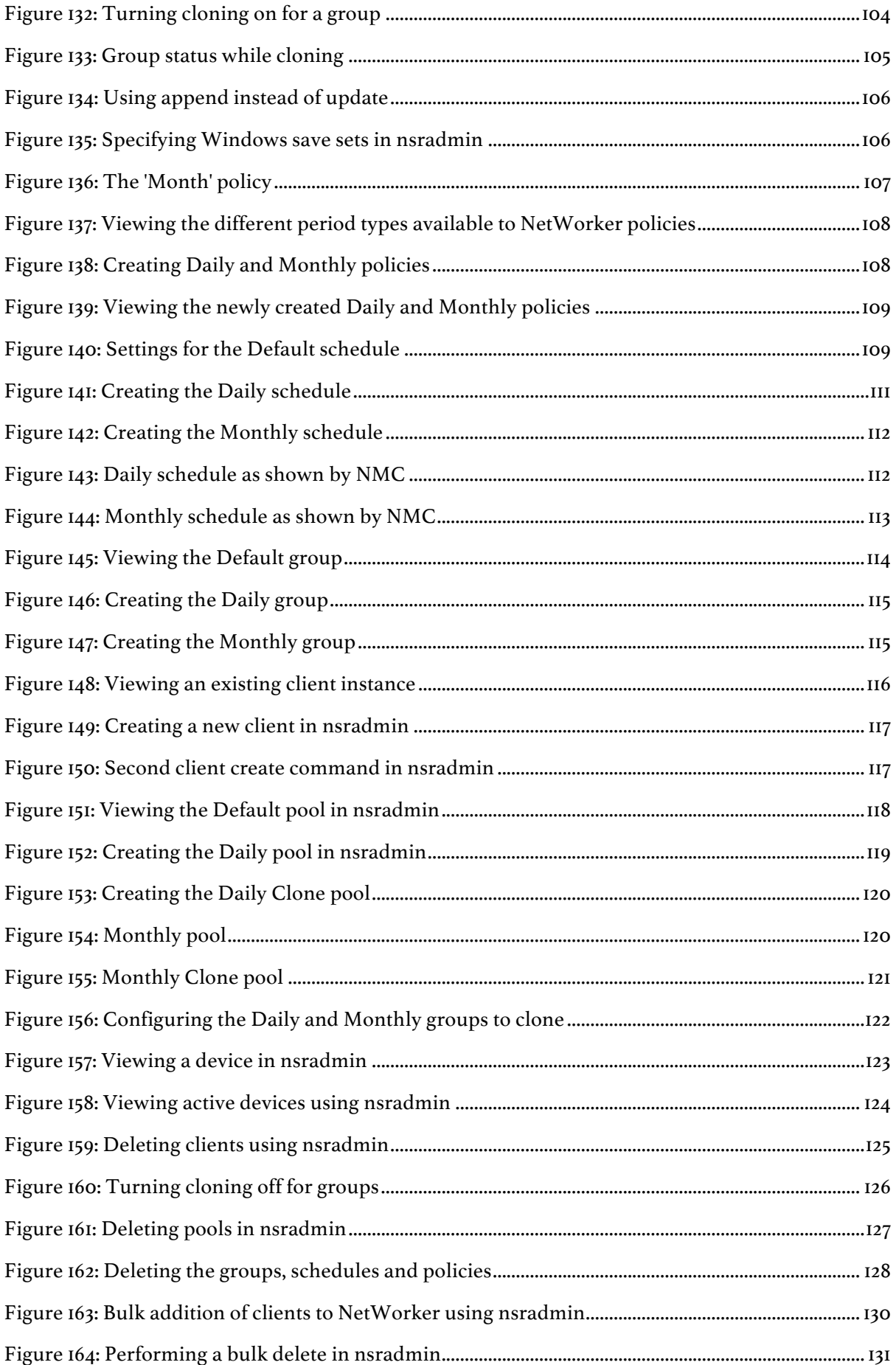

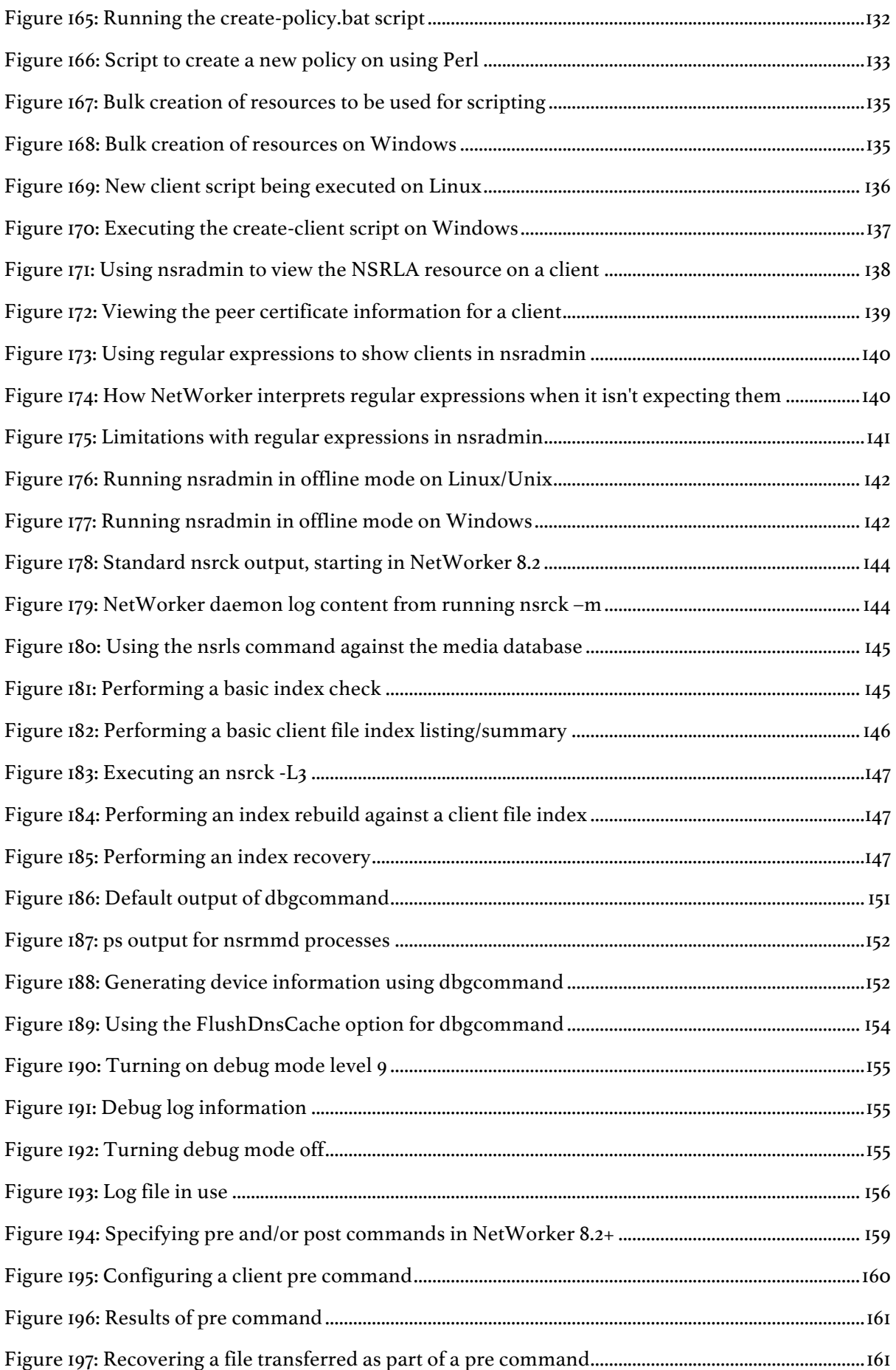

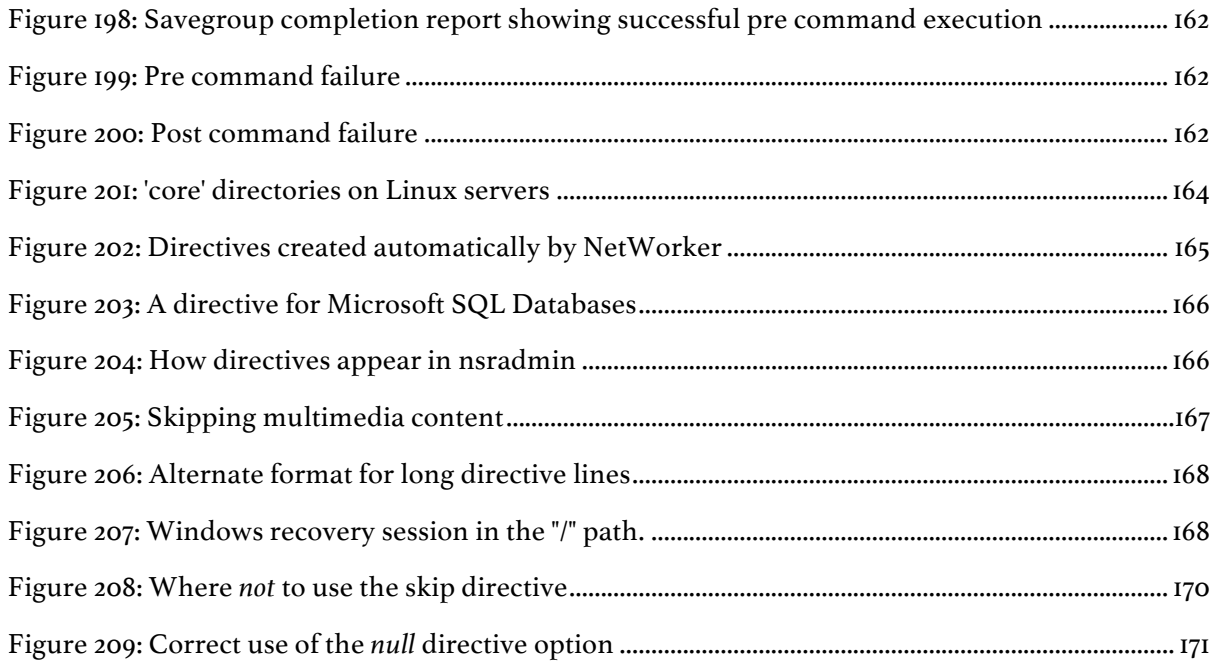

## **Index of Tables**

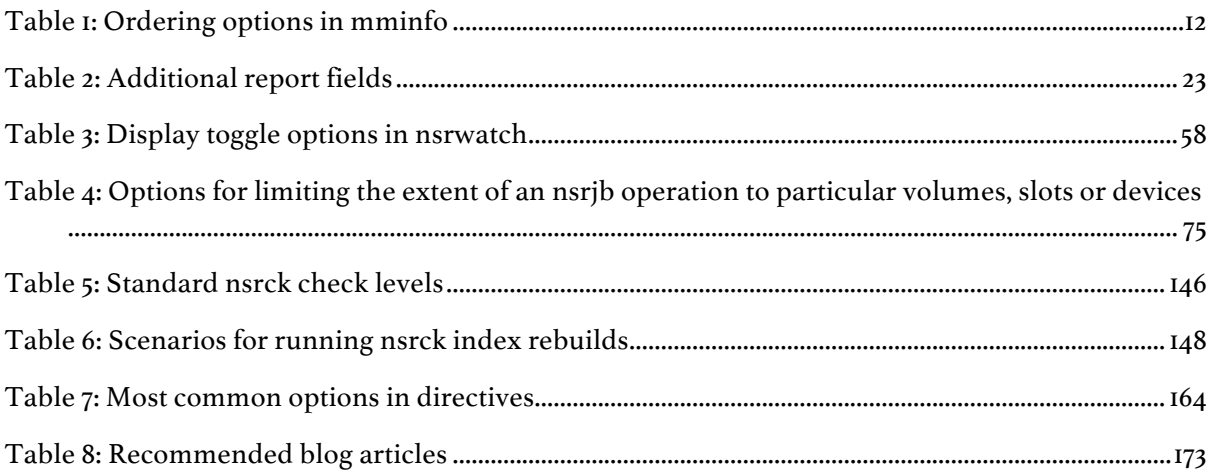